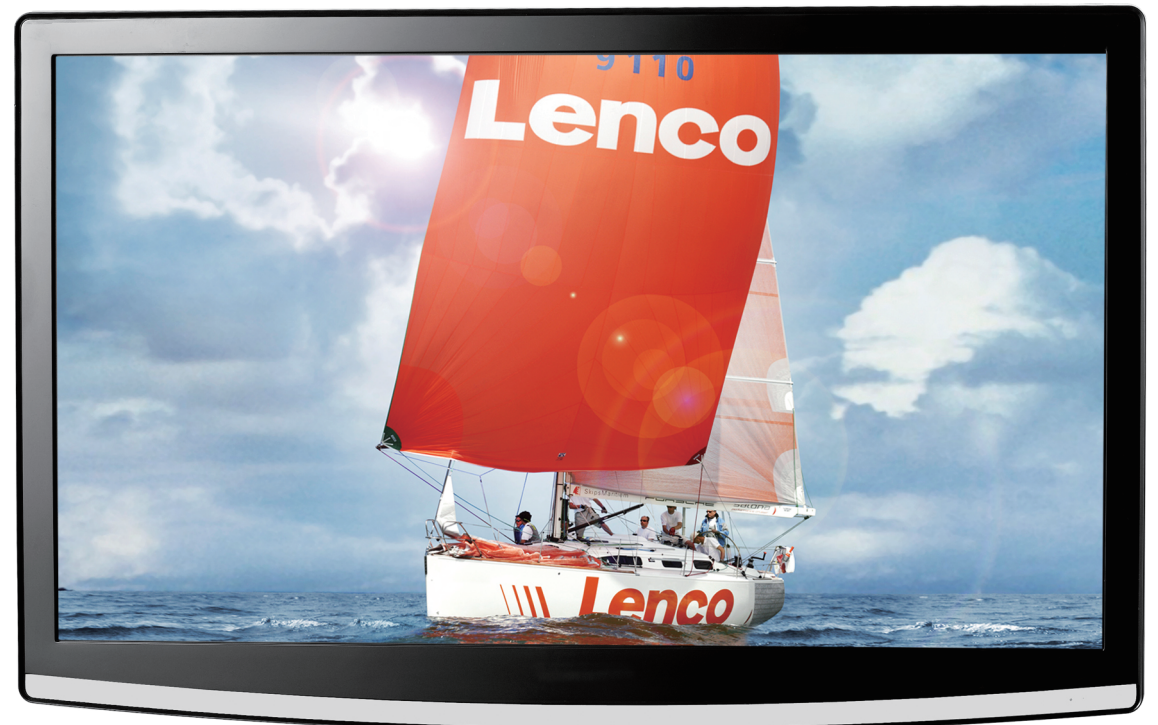

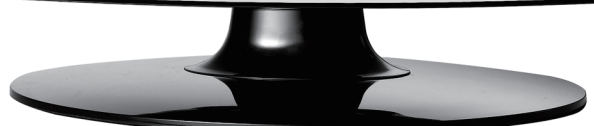

User Manual.

 $22"$  LCD-TV

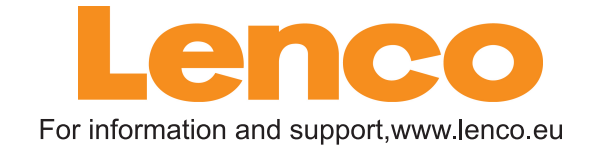

# **Contents**

- $\bullet$  Introduction
- z **Warning**
- $\bullet$  Caution
- **•** Main Unit Description
- **Remote Control**
- $\bullet$  OSD basic adjustment
- $\bullet$  DTV Features
- $\bullet$  USB Features
- $\bullet$  **DVD** manual
- $\bullet$  Specifications
- $\bullet$  Trouble Shooting

# **Introduction**

Thank you very much for your purchase of our product of LCD TV. It serves as a normal colour TV and PC monitor. To enjoy your TV to the full from the very beginning, read this manual carefully and keep it handy for ready reference.

#### **INSTALLATION**

① Locate the TV in a room where direct light does not strike the screen. Total darkness or a reflection on the picture screen can cause eyestrain. Soft and indirect lighting is recommended for comfortable viewing.

② Allow enough space between the receiver and the wall to permit ventilation.

③ Avoid excessively warm locations to prevent possible damage to the cabinet or premature component failure.

④ This TV can be connected to AC100-240V 50/60HZ.

⑤ Do not install the TV in a location near heat sources such as radiator, air ducts, direct sunlight, or in a place somewhere like close compartment and close area. Do not cover the ventilation openings when using the TV.

⑥ The indicator light will last about 30 seconds to go out after cutting off the electricity, during this period, you cannot repower it on until the indicator light goes out, thanks a lot for your attention!

# **Warning**

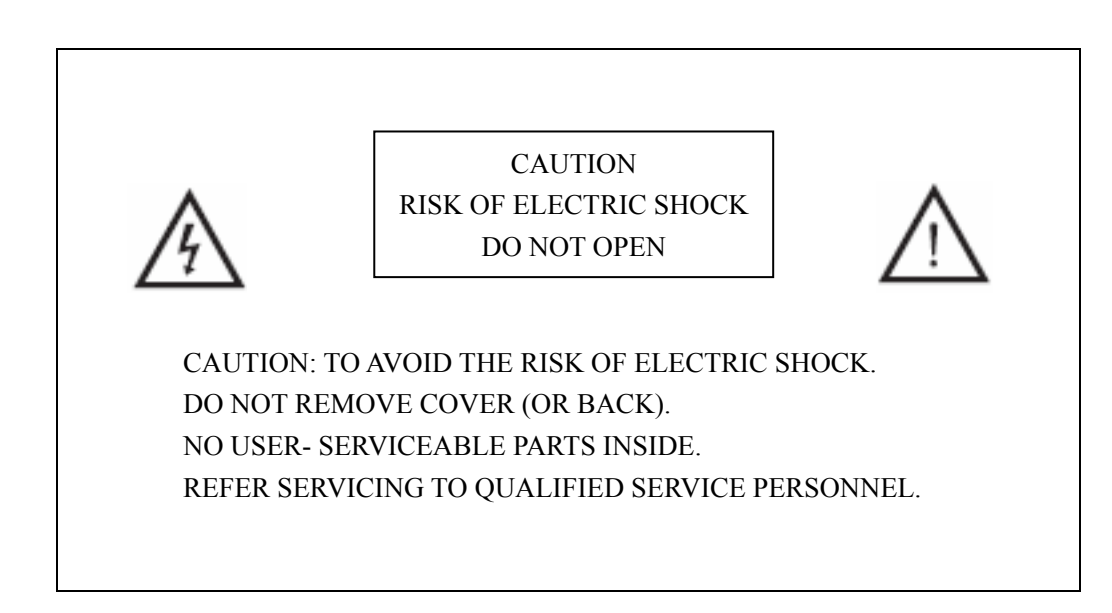

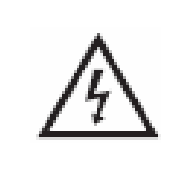

This symbol is intended to alert the user to avoid the risk of electric shock, do not disassemble this equipment by anyone except a qualified service personnel.

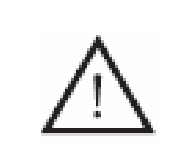

This symbol is intended to alert the user to the presence of important operation and maintenance instructions in the literature accompanying the equipment.

# **Caution**

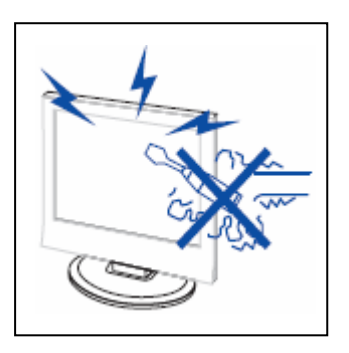

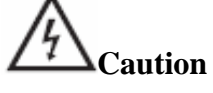

 High voltages are used in the operation of this product. Do not open the product's casing. Refer servicing to qualified service personnel .

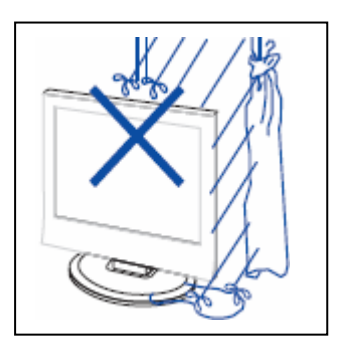

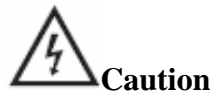

To prevent fire or electrical shock hazard, Do not expose the main unit to moisture.

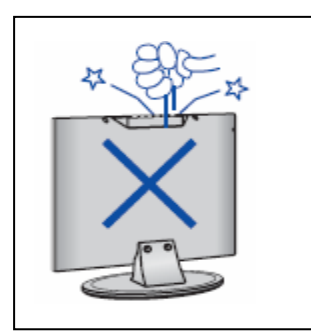

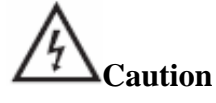

 Do not drop or push objects into the television cabinet slots or openings. Never spill any kind of liquid on the television receiver.

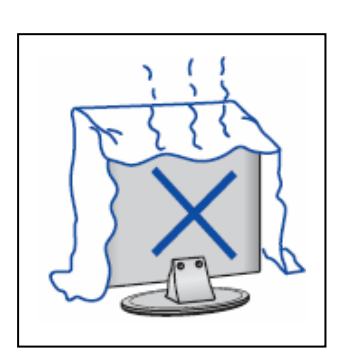

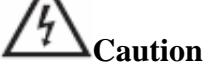

 Avoid exposing the main unit to direct sunlight and other sources of heat. Do not stand the television receiver directly on other products which give off heat. E. g. video cassette players, Audio amplifiers. Do not block the ventilation holes in the back cover. Ventilation is essential to prevent failure of electrical component. Do not squash power supply cord under the main unit or other heavy objects.

# **Caution**

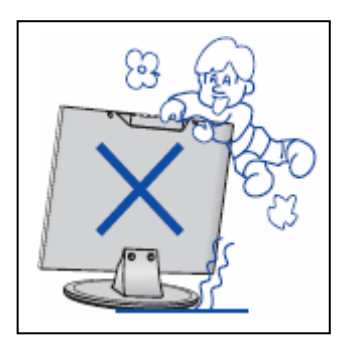

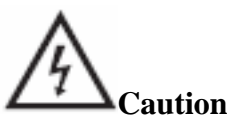

 Never stand on, lean on, push suddenly the product or its stand. You should Pay special attention to children.

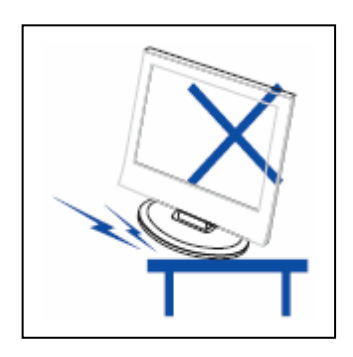

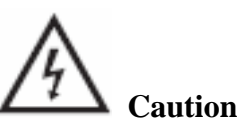

 Do not place the main unit on an unstable cart stand, shelf or table. Serious injury to an individual, and damage to the television, may result if it should fall.

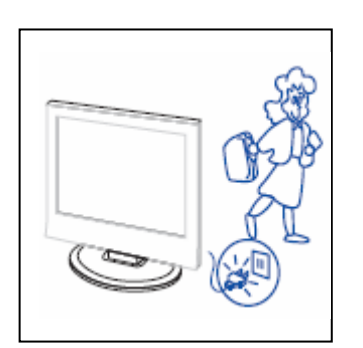

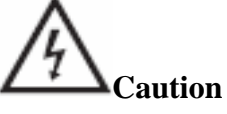

 When the product is not used for an extended period of time, it is advisable to disconnect the AC power cord from the AC outlet.

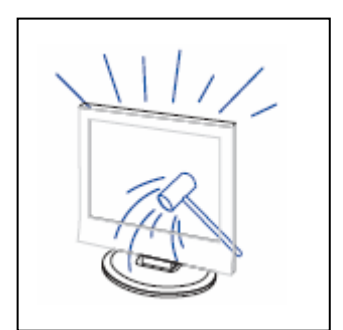

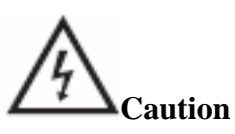

 The LCD panel used in this product is made of glass. Therefore, it can break when the product is dropped or applied with impact. Be careful not to be injured by broken glass pieces in case the LCD panel breaks.

# **Main unit description**

# **Control Panel Button Function**

VOL+ : Volume up.

VOL- : Volume down.

CH+ : TV channel up.

CH- : TV channel down.

MENU : Press to select the main menu.

TV/AV : Select the input signal.

POWER : Switch on when in standby mode or enter the standby mode.

# **TV Terminal Connections**

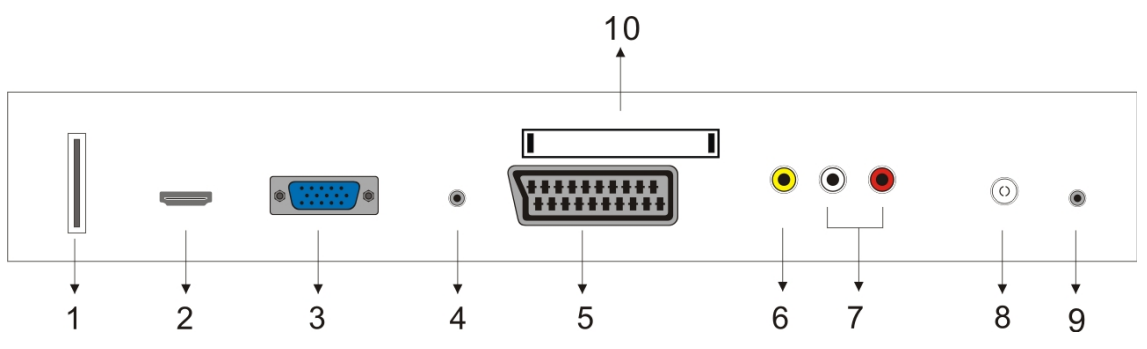

- 1. USB input terminal (Only used for upgrading software).
- 2. HDMI input terminal.
- 3. VGA input terminal.
- 4. PC AUDIO input terminal.
- 5. SCART input terminal.
- 6. Video input terminal .
- 7. AUDIO input terminal.
- 8. ATV antenna/close circuit TV network port or DTV antenna port.
- 9. HEADPHONE output terminal.
- 10. CI input terminal. (optional)

# **Power Input Configuration**

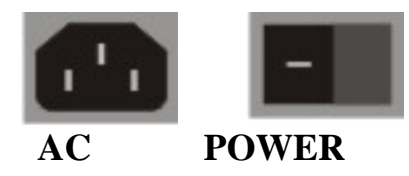

## **Remote control**

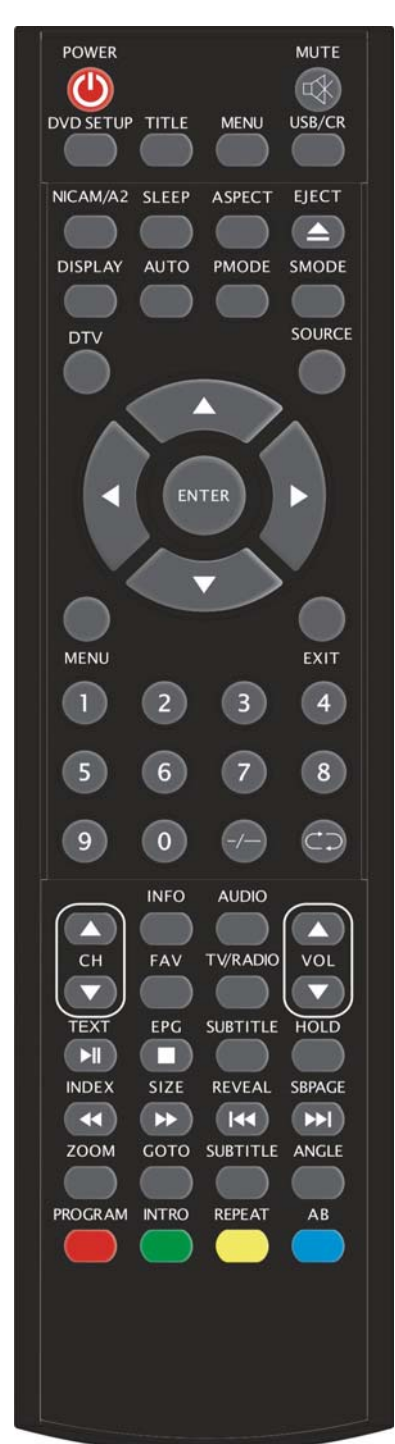

**POWER:** Press this button to switch on the TV when at standby mode or enter standby mode.

**MUTE:** Press this button to mute or restore sound.

**DVD SETUP:** Press this button to enter the DVD main menu and press again to exit the main menu.

(Used for models with DVD function only)

**TITLE:** Press this button to return the title menu.

(Used for models with DVD function only)

**MENU(BLUE):** Press this button to return the root menu or exit the DVD main menu.

(Used for models with DVD function only)

**USB/CR:** This button is not available.

**NICAM/A2:** In the TV condition, press this button to select the sound effects.

**SLEEP:** Set the sleep timer.

**ASPECT:** Press to select the different picture size.

**EJECT**  $\triangle$  : press to eject the DVD-disc in DVD mode.

(Used for models with DVD function only)

**DISPLAY:** Display TV information.

**AUTO:** Press to adjust the picture automatically in PC mode.

**PMODE:** Select picture mode.

**SMODE:** Select sound mode.

**DTV:** Press to enter the DTV channel.

(Used for models with DTV function only)

**SOURCE:** Press to change signal source.

**ENTER:** Enter the selected option or perform the selected operation.

**MENU:** Press this button to enter the main menu for various optional adjustable setting.

**EXIT:** Exit the OSD (On-screen display).

**0-9**: Select and switch to a channel using 0 - 9.

**-/--:**Channel list.

**:** Switch back and front between the current and previous channels.

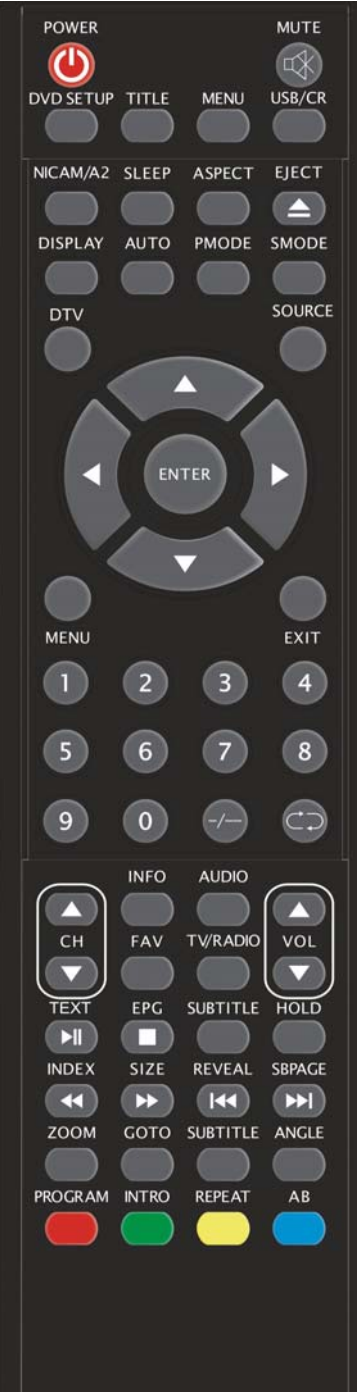

**CH+/CH-:** Change the channel up and down. **VOL+/VOL-:** Adjust the volume. **INFO:** Display some information of current program in DTV mode. (Used for models with DTV function only) **AUDIO:** Press to select the DTV audio or DVD audio. (Used for models with DTV or DVD function only) **FAV:** Switch between custom set "Favourite List". (Used for models with DTV function only) **TV/RADIO:** Switch between DTV program and radio program (only audio but not image). (Used for models with DTV function only) **EPG:** Enter electronic program guide. (Used for models with DTV function only)  $\Box$ : Stop playing the disc. (Used for models with DVD function only) **SUBTITLE(GREEN):** Open or close subtitle. (Used for models with DTV function only) **TEXT:** Press to enter the Teletext mode. (Used for European region only) **1. Press to start playing the disc to pause playing.** (Used for models with DVD function only) **HOLD:** Freeze a multi-page passage on screen in Teletext mode. (Used for European region only) . **INDEX:** Press this button to go to the index page in Teletext. (Used for European region only) :Press to play backward. (Used for models with DVD function only) **SIZE:** Display the top, bottom or all of page to read easily in Teletext mode. (Used for European region only) **EXECUTE:** Press to play forward. (Used for models with DVD function only)

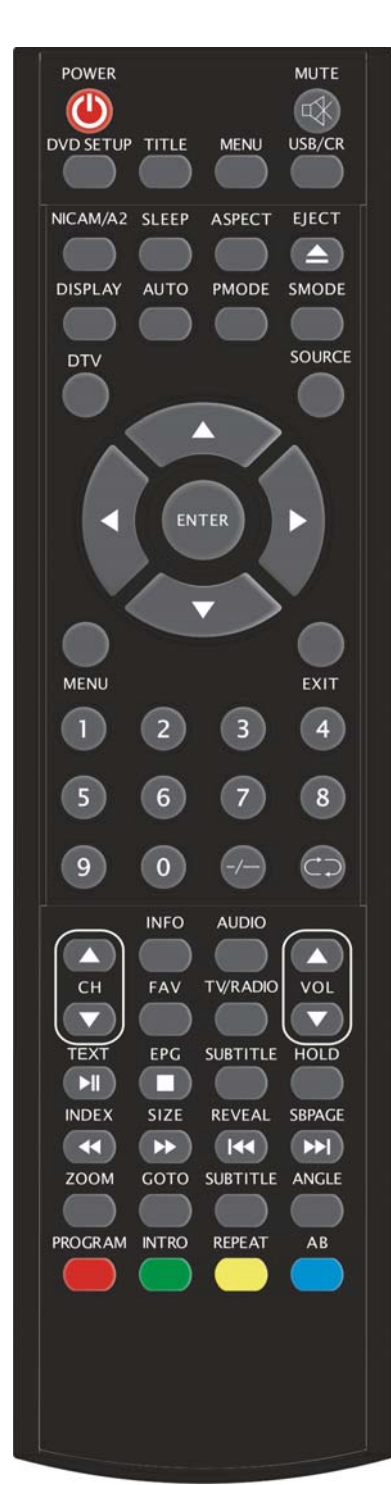

**REVEAL:** Press this button to reveal the hidden information in Teletext page. Press again to hide the information. (Used for European region only) K: Skip to previous chapter (Used for models with DVD function only) **SUBPAGE:** Carry out the function of SUBCODE in the text while enter the text display mode. (Used for European region only)  $\blacktriangleright$  Skip to next chapter (Used for models with DVD function only) **ZOOM:** Select the zoom picture. (Used for models with DVD function only) **GOTO:** Jump to the appointed chapter or title. (Used for models with DVD function only) **SUBTITLE(BLUE):** Select the disc caption. (Used for models with DVD function only) **ANGLE:** Select the angle. (Used for models with DVD function only) **PROGRAM:** Select the disc program. (Used for models with DVD function only) **INTRO:** Press the button to display the time of chapter remain or elapsed. (Used for models with DVD function only) **REPEAT:** Select the repeat mode. (Used for models with DVD function only) AB: Select the segment to repeat. (Used for models with DVD function only) **RED,GREEN,YELLOW, BLUE:** Correpond to the different colored subjects. (Used for european region function only)

## **OSD basic adjustment**

## **Installation Guide**

If this is the first time you are turning on the TV and there are no programs in the TV memory, the "Installation Guide" menu will appear on the screen.

1. Press the " $\blacktriangleleft$ / $\blacktriangleright$ " button to select the local language.

2. Press " $\blacktriangle$ / $\blacktriangledown$ " button to select "Auto Scan" and press the " $\blacktriangleright$ " button or "ENTER" button to

"MENU" button to skip, or press the "EXIT"

button to exit if necessary.

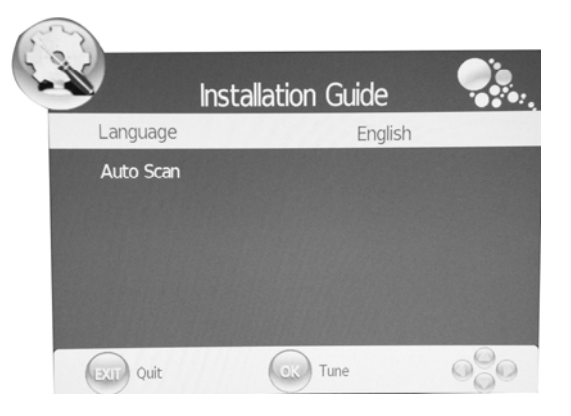

Note: Searching for platform will take a long time , please be patient!

## **PICTURE**

You can select the type of picture, which best corresponds to your viewing.

- 1. Press the "MENU" button to enter the OSD menu. Then press " $\blacktriangleleft$  / $\blacktriangleright$ " button to select the "PICTURE" menu. Enter the "PICTURE" menu by pressing " $\blacktriangledown$ " button or "ENTER" button.
- 2. Press " $\blacktriangle$ / $\blacktriangledown$ " button to select "Picture Mode" and press the " $\blacktriangleleft$  / $\blacktriangleright$ " button to select the picture mode .

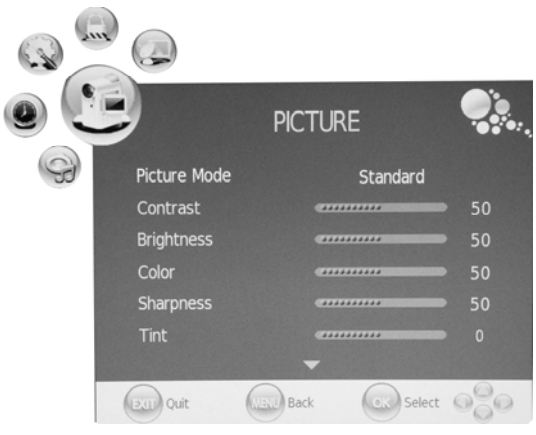

- 3. Press " $\blacktriangle/\blacktriangledown$ " button to select "Contrast" and press the " $\blacktriangleleft$  / $\blacktriangleright$ " button to enter contrast adjustment menu to adjust contrast.
- 4. Press " $\blacktriangle$ / $\blacktriangledown$ " button to select "Brightness" and press the " $\blacktriangle$ / $\blacktriangleright$ " button to enter brightness adjustment menu to adjust brightness.
- 5. Press " $\blacktriangle/\blacktriangledown$ " button to select "Color" and press the " $\blacktriangle/\blacktriangleright$ " button to enter color adjustment menu to adjust color.
- 6. Press " $\blacktriangle$ / $\blacktriangledown$ " button to select "Sharpness" and press the " $\blacktriangleleft$ / $\blacktriangleright$ " button to enter sharpness adjustment menu to adjust sharpness.
- 7. Press " $\blacktriangle$ / $\blacktriangledown$ " button to select "Tint" and press the " $\blacktriangleleft$ / $\blacktriangleright$ " button to enter hue adjustment menu to adjust tint.

**Note:** The 'Tint' item is used in NTSC mode only

- 8. Press " $\blacktriangle/\blacktriangledown$ " button to select "Color Temperature" and press the " $\blacktriangle/\blacktriangleright$ " button to select the color temp.
- 9. Press " $\blacktriangle/\blacktriangledown$ " button to select "Red" and press the " $\blacktriangle/\blacktriangleright$ " button to adjust.
- 10. Press " $\blacktriangle/\blacktriangledown$ " button to select "Green" and press the " $\blacktriangle/\blacktriangleright$ " button to adjust .
- 11. Press " $\blacktriangle/\blacktriangledown$ " button to select "Blue" and press the " $\blacktriangle/\blacktriangleright$ " button to adjust .
- 12. Press " $\blacktriangle/\blacktriangledown$ " button to select "Aspect Ratio" and press the " $\blacktriangle/\blacktriangleright$ " button to select the size which you desire.

**Note:** When the current source is "PC", the "Aspect Ratio" item only has two options for "16:9" and "4:3".

13. Press " $\blacktriangle/\blacktriangledown$ " button to select "Noise Reduction" and press the " $\blacktriangle/\blacktriangledown$ " button to select open or close the noise reduction function .

## **SOUND**

You can select the type of sound, which best corresponds to your listening.

- 1. Press the "MENU" button to enter the OSD menu. Then press " $\blacktriangleleft$  / $\blacktriangleright$ " button to select the "SOUND" menu. Enter the "SOUND" menu by pressing " $\blacktriangledown$ " button or "ENTER" button.
- 2. Press " $\blacktriangle/\blacktriangledown$ " button to select "Sound Mode" and press the " $\blacktriangleleft$ / $\blacktriangleright$ " button to select the sound mode.
- 3. Press " $\blacktriangle/\blacktriangledown$ " button to select "Treble" and press the " $\blacktriangleleft$ / $\blacktriangleright$ " button to adjust.

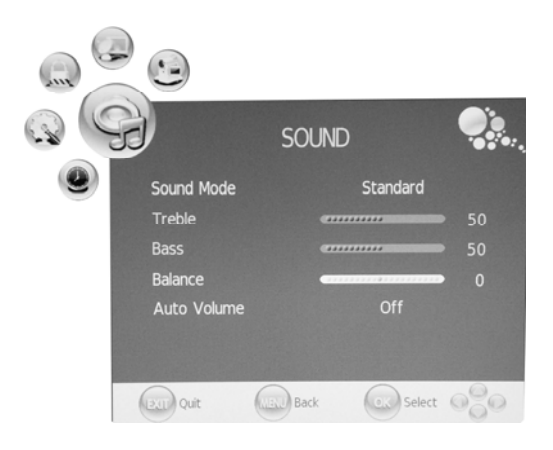

- 4. Press " $\blacktriangle/\blacktriangledown$ " button to select "Bass" and press the " $\blacktriangle/\blacktriangleright$ " button to adjust.
- 5. Press " $\blacktriangle$ / $\blacktriangledown$ " button to select "Balance" and press the " $\blacktriangleleft$ / $\blacktriangleright$ " button to adjust.
- 6. Press " $\blacktriangle$ / $\blacktriangledown$ " button to select "Auto Volume" and press the " $\blacktriangleleft$ / $\blacktriangleright$ " button to select "On" or "Off" .This reduces the effect of sudden changes in volume of the source.

### **TIME**

- 1. Press the "MENU" button to enter the OSD menu. Then press " $\blacktriangleleft$  / $\blacktriangleright$ " button to select the "TIME" menu. Enter the "TIME" menu by pressing " $\blacktriangledown$ " button or "ENTER" button.
- 2. Press " $\blacktriangle/\blacktriangledown$ " button to select "Clock" and press the " $\blacktriangleright$ " button or "ENTER" button to enter to setup the local time.
- 3. Press " $\blacktriangle/\blacktriangledown$ " button to select "Off Time" and press the " $\blacktriangleright$ " button or "ENTER" button to set the time at which you want the TV to turn off.

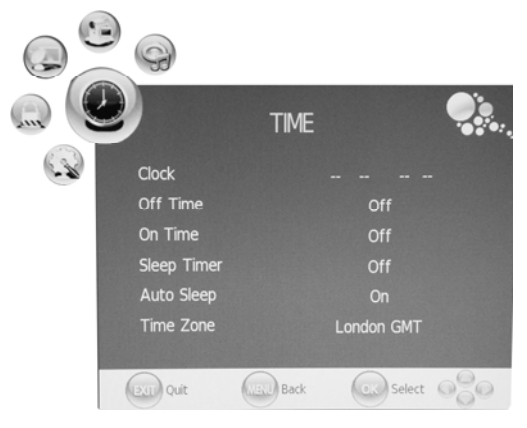

- 4. Press " $\blacktriangle/\blacktriangledown$ " button to select "On Time" and press the " $\blacktriangleright$ " button or "ENTER" button to set the time at which you want the TV to turn on (from standby mode).
- 5. Press " $\blacktriangle$ / $\blacktriangledown$ " button to select "Sleep Time" and press the " $\blacktriangleleft$ / $\blacktriangleright$ " button to select sleep time .
- 6. Press " $\blacktriangle/\blacktriangledown$ " button to select "Auto Sleep" and press the " $\blacktriangle/\blacktriangleright$ " button to select the function "On" or "Off".
- **7.** Press " $\blacktriangle/\blacktriangledown$ " button to select "Time Zone" and press the " $\blacktriangle/\blacktriangleright$ " button to select the local time zone.

## **OPTION**

- 1. Press the "MENU" button to enter the OSD menu. Then press " $\blacktriangleleft$  / $\blacktriangleright$ " button to select the "OPTION" menu. Enter the "OPTION" menu by pressing " $\blacktriangledown$ " button or "ENTER" button.
- 2. Press " $\blacktriangle$ / $\blacktriangledown$ " button to select "Language" and press the " $\blacktriangleleft$  / $\blacktriangleright$ " button to select the OSD language which you desire.
- 3. Press " $\blacktriangle/\blacktriangledown$ " button to select "Audio" Language" and press the " $\blacktriangleright$ " button or "ENTER" button to set the "Audio Language". This function is only used for DTV source.

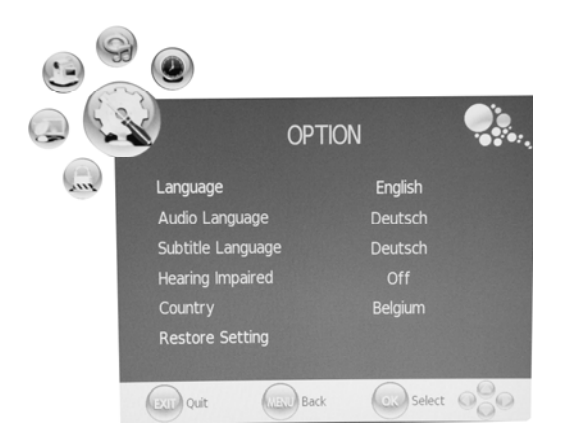

- 4. Press " $\blacktriangle/\blacktriangledown$ " button to select "Subtitle Language" and press the " $\blacktriangleright$ " button or "ENTER" button to set the "Subtitle Language". This function is only used for DTV source.
- 5. Press " $\blacktriangle$ / $\blacktriangledown$ " button to select "Hearing Impaired" and press the " $\blacktriangleleft$ / $\blacktriangleright$ " button to select "On" or "Off". This function is only used for DTV source .
- 6. Press " $\blacktriangle$ / $\blacktriangledown$ " button to select "Country". The Country is set to default state., setting is can not be changed.
- 7. Press " $\blacktriangle/\blacktriangledown$ " button to select "Restore Setting" menu and press the " $\blacktriangleright$ " button or "ENTER" button to enter. Press the " $\blacktriangleleft$ / $\blacktriangleright$ " button to select "YES" or "NO", press "ENTER" button to reset when select "YES", press "ENTER" button to return back to the previous menu when select "NO".

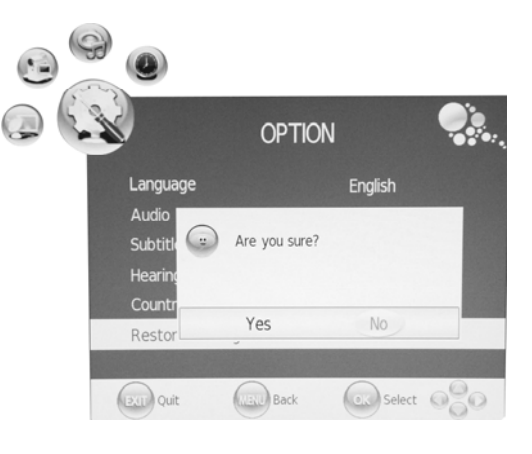

## **LOCK**

- 1. Press the "MENU" button to enter the OSD menu. Then press " $\blacktriangleleft$  / $\blacktriangleright$ " button to select the "LOCK" menu. Enter the "LOCK" menu by pressing " $\blacktriangledown$ " button. The default password is "0000". The administrator password is "8899".
- 2. Press " $\blacktriangle$ / $\blacktriangledown$ " button to select "Lock Channel" and press the " $\blacktriangleleft$ / $\blacktriangleright$ " button to select "On" or

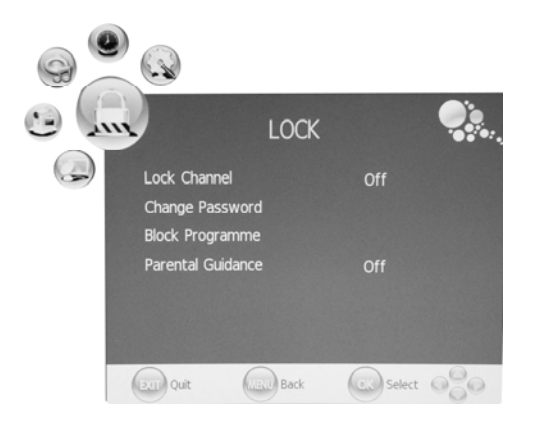

"Off" .Setting to On enables Program Blocking .

- 3. Press " $\blacktriangle/\blacktriangledown$ " button to select "Change Password" and press the " $\blacktriangleright$ " button or "ENTER" button to enter to change password .
- 4. Press " $\blacktriangle/\blacktriangledown$ " button to select "Block Programme" and press the " $\blacktriangleright$ " button or "ENTER" button to enter. Press " $\blacktriangle/\blacktriangledown$ " button to select the item which you want to lock . Press "GREEN" button to lock the item and press "GREEN" button again to unlock. Press "MENU" button to return the previous menu. Press "EXIT" button to exit the menu.
- 5. Press " $\blacktriangle$ / $\blacktriangledown$ " button to select "Parental Guidance" and press the " $\blacktriangleleft$ / $\blacktriangleright$ " button to select "Parental Guidance".

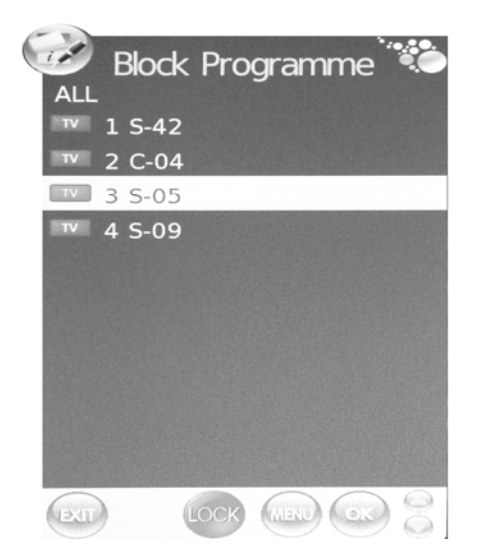

## **ATV CHANNEL**

- 1. Press the "MENU" button to enter the OSD menu. Then press " $\blacktriangleleft$  / $\blacktriangleright$ " button to select the "CHANNEL" menu. Enter the "CHANNEL" menu by pressing " $\blacktriangledown$ " button or "ENTER" button.
- 2. Press " $\blacktriangle/\blacktriangledown$ " button to select "Auto Scan" and press the " $\blacktriangleright$ " button or "ENTER" button to do auto search . Press "MENU" button to return the previous menu. Press "EXIT" button to exit. Note: Searching for platform will take a long time , please be patient!
- 3. Press " $\blacktriangle/\blacktriangledown$ " button to select "DTV Manual Scan" and press the " $\blacktriangleright$ " button or "ENTER" button to do DTV manual search. Press "MENU" button to return the previous menu. Press "EXIT" button to exit the menu

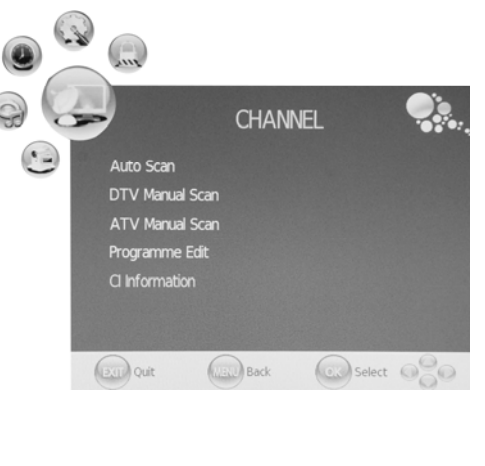

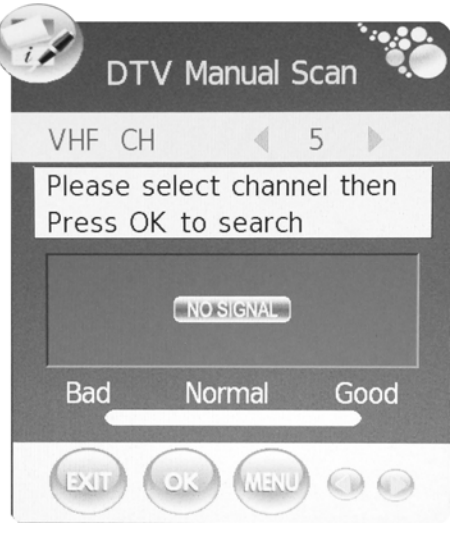

- 4. Press " $\blacktriangle$ / $\blacktriangledown$ " button to select "ATV Manual Scan" and press the " $\blacktriangleright$ " button or "ENTER" button to do DTV manual search. Press "MENU" button to return the previous menu. Press "EXIT" button to exit the menu. Press "RED" button to save the program.
- 5. Press " $\blacktriangle$ / $\blacktriangledown$ " button to select "Programme Edit" and press the " $\blacktriangleright$ " button or "ENTER" button to enter.

### **a. DELETE**

Press " $\blacktriangle/\blacktriangledown$ " button to select the program and press "RED" button twice to delete the program.

#### **b. RENAME**

Press " $\blacktriangle$ / $\blacktriangledown$ " button to select the program and press "GREEN" button to rename the program.

Press " $\blacktriangleleft$  / $\blacktriangleright$ " button to select the item which you want to change and press the " $\blacktriangle/\blacktriangledown$ " button to select the different item . Press "MENU" button to confirm.

### **c. SWAP**

Press " $\blacktriangle/\blacktriangledown$ " button to select the channel and press the "YELLOW" button to swap. Then press the " $\blacktriangle/\blacktriangledown$ " button to select the channel with which you want to swap . Press "YELLOW" button again to confirm.

### **d. SKIP**

Press " $\blacktriangle/\blacktriangledown$ " button to select the channel which you want to skip and press the "BLUE" button to skip. Press "BLUE" button again to cancel the setting.

#### **e. FAV**

Press " $\blacktriangle/\blacktriangledown$ " button to select the channel and press the "FAV" button to label the channel for favourite.

## **PC** (**When signal source is PC**)

- 1. Press the "MENU" button to enter the OSD menu. Then press " $\blacktriangleleft$   $\blacktriangleright$  button to select the "PICTURE" menu. Press " $\blacktriangle/\blacktriangledown$ " button to select "PC Setup". Enter the "PC Setup" menu by pressing " $\blacktriangleright$ " or "ENTER" button.
- 2. Press " $\blacktriangle/\blacktriangledown$ " button to select "Auto Adjust" menu and press the " $\blacktriangleright$  button or "ENTER" button to do auto adjustment.
- 3. Press " $\blacktriangle/\blacktriangledown$ " button to select "Horizontal Pos." and press the " $\blacktriangleleft$  / $\blacktriangleright$ " button to adjust.
- 4. Press " $\blacktriangle$ / $\blacktriangledown$ " button to select "Vertical Pos." and press the " $\blacktriangleleft$ / $\blacktriangleright$ " button to adjust.

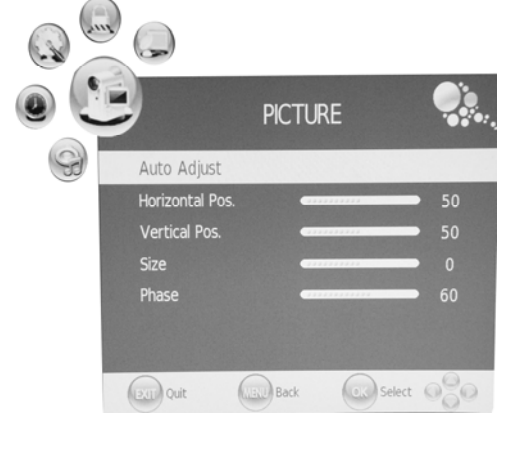

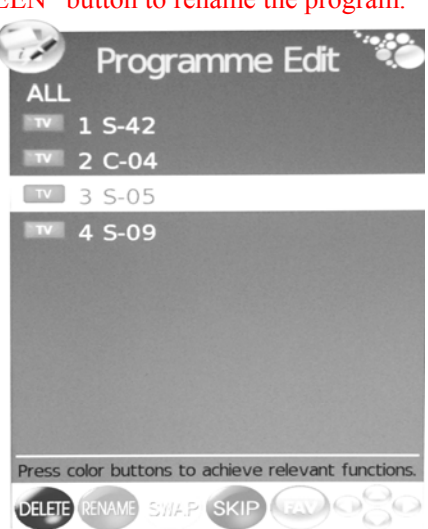

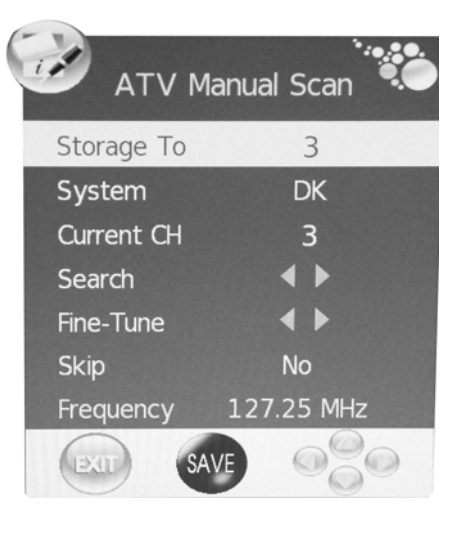

- 5. Press " $\blacktriangle/\blacktriangledown$ " button to select "Size" and press the " $\blacktriangle/\blacktriangleright$ " button to adjust.
- 6. Press " $\blacktriangle/\blacktriangledown$ " button to select "Phase" and press the " $\blacktriangle/\blacktriangleright$ " button to adjust.

## **DTV CHANNEL**

- 1. Press the "MENU" button to enter the OSD menu. Then press " $\blacktriangleleft$  / $\blacktriangleright$ " button to select the "CHANNEL" menu. Enter the "CHANNEL" menu by pressing " $\blacktriangledown$ " button or "ENTER" button.
- 2. Press " $\blacktriangle$ / $\blacktriangledown$ " button to select "Auto Scan" and press the " $\blacktriangleright$ " button or "ENTER" button to do auto search. Press "MENU" button to return the previous menu. Press "EXIT" button to exit. Note: Searching for platform will take a long time , please be patient!

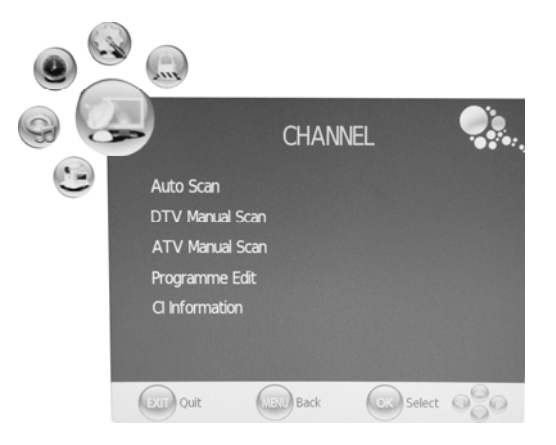

- 3. Press " $\blacktriangle$ / $\blacktriangledown$ " button to select "DTV Manual Scan" and press the " $\blacktriangleright$ " button or "ENTER" button to do DTV manual search. Press "MENU" button to return the previous menu. Press "EXIT" button to exit the menu.
- 4. Press " $\blacktriangle$ / $\blacktriangledown$ " button to select "ATV Manual Scan" and press the " $\blacktriangleright$ " button or "ENTER" button to do DTV manual search. Press "MENU" button to return the previous menu. Press "EXIT" button to exit the menu. Press "RED" button to save the program
- 5. Press " $\blacktriangle/\blacktriangledown$ " button to select "Programme Edit" and press the " $\blacktriangleright$ " button or "ENTER" button to enter.
- 6. Press " $\blacktriangle/\blacktriangledown$ " button to select "CI Information" and press the " $\blacktriangleright$ " button or "ENTER" button to enter.

**Note: The pic is provided for reference only since the info displayed will be different according to different CI card.** 

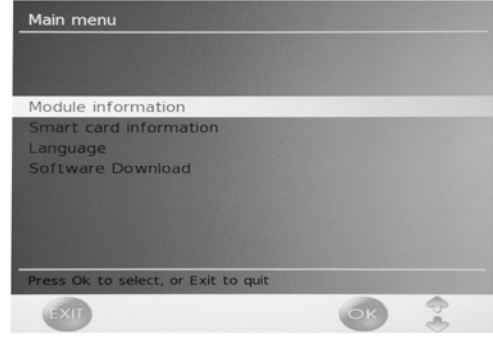

# **DTV Features**

### **Favourite List**

When the source is selected as DTV, users can enter FAVOURITE LIST by pressing "FAV" button. The "Favourite LIST" window is illustrated as follows**:** 

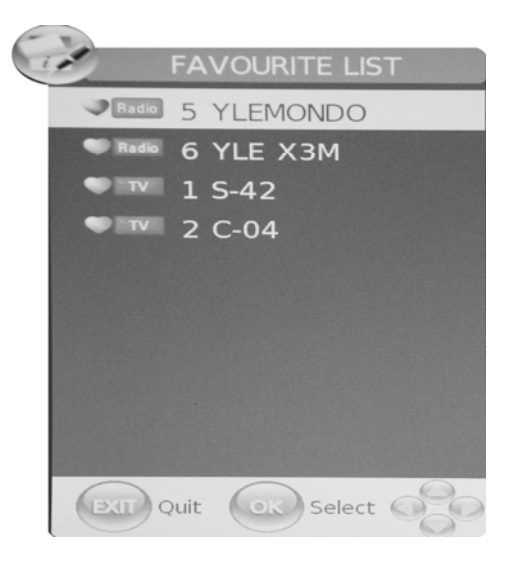

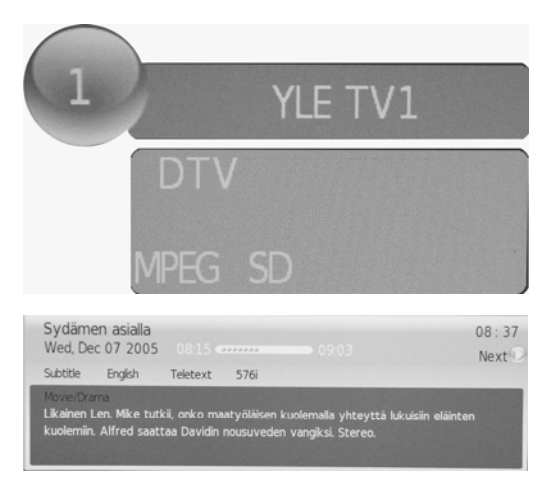

#### **Program Information**

When the source is selected as DTV, you can press "INFO" button to display the channel's information. The PROGRAM INFORMATION window is illustrated as follows:

#### **Audio**

When the source is selected as DTV, users can enter "Audio channel" by pressing "AUDIO" button. The "channel audio" window is illustrated as follows:

Press " $\blacktriangleleft$ / $\blacktriangleright$ " button to select the "Sound Mode" such as "L&R", "R&R", "L&L".

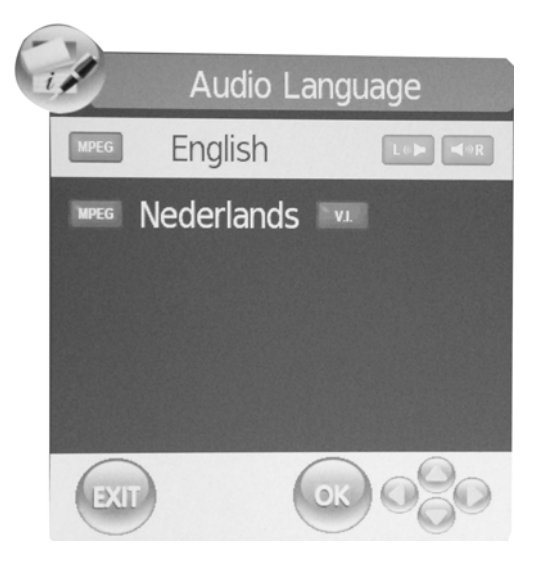

### **Electronic Program Guide**(**EPG**)

Electronic Program Guide provides program information which will be broadcasted now or in the future. The system will display EPG window by pressing "EPG" button. DATE and TIME information is displayed on the right of the window. The left side shows all channels. The right side shows the programs in the channel. The selected program is also displayed on the top of the screen. When you have selected a program, you can press "INFO" button to display the program's detail. Press "YELLOW" button to select the data and press the " $\blacktriangleleft$ / $\blacktriangleright$ " button to change the day .

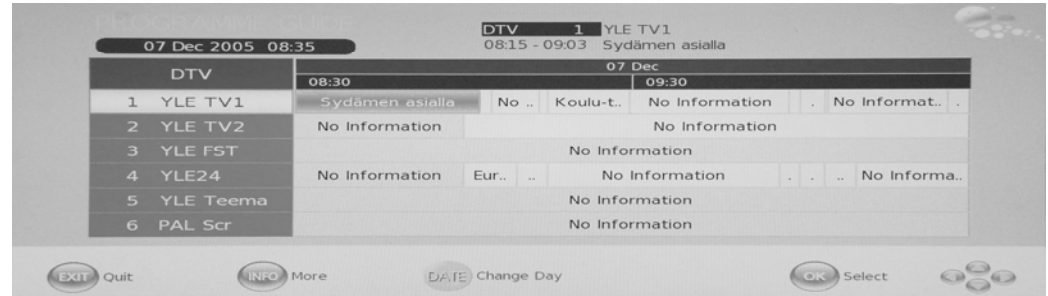

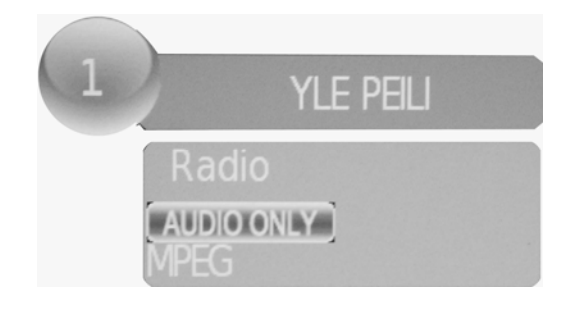

#### **DTV / Radio Switch**

"TV / RADIO" button is used to switch between DTV programs and Digital Radio broadcasts.

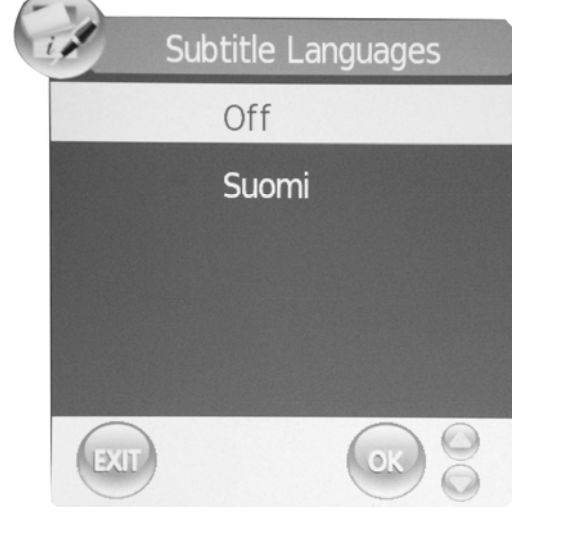

#### **Subtitle**

When the source is selected as DTV, users can view subtitles (broadcast dependent) by pressing "SUBTITLE" button.

## **DVD manual**

#### **BASIC PLAY BACK**

#### **Preparations**

Press the TV/AV button on the front panel or SOURCE button to select the DVD source.

#### **Basic playback**

1. press EJECT to open the disc tray,

Place a disc on the disc tray,..(If there is no disc placed on the disc tray in DVD mode, OPEN will display on the screen all the times )

There is only one disc size. Place the disc in the correct guide on the disc tray. If the disc is out of the guide, it may damage the disc and cause the DVD player to malfunction Do not place a disc Which is unplayable in this DVD player.

2. Press EJECT to close the disc tray. The playback will automatically start.

Some disc may not playback automatically, you can press PLAY/PAUSE or ENTER button to start playback.

Some disc may start playback with a menu .use the cursor button on the remote control to select menu options and press PLAY/PAUSE or ENTER to start, or press digits to select a menu options directly.

#### **Pause playback**

Press PLAY/PAUSE or ENTER to pause playback (still mode).The sound will be muted during still mode.

Press PLAY/PAUSE or ENTER to resume normal playback.

#### **Stop playback**

1. Press STOP button to go to stop mode, the TV screen will show the start-up logo, For some disc the player can recall the location where stopped, such as DVDs and audio CDs,. Press PLAY/PAUSE or ENTER to resume playback from the location where playback is stopped,

3. Press STOP twice to stop completely

#### **Previous and Next**

During play back, press PREV  $\textsf{M}$  key can go back to the beginning of this chapter , then each press of this key will skip a chapter till the start of the disc .( note; Disc function may vary depending on disc format)

Each press of NEXT  $M$  key during playback will skip the current chapter and play the next one,.

#### **Fast forward and Fast reverse**

Press F.FWD  $\rightarrow$  to fast forward through the disc. Each time the F.FWD  $\rightarrow$  button is pressed , the fast forward motion speed changes . it would cycle through 2x, 4x, 8x, 16x, 32x, and normal.

press PLAY/ENTER to resume normal playback,

press F.REV  $\triangleleft$  to fast reverse through the disc. Each time the F.REV  $\triangleleft$  button is pressed, the fast reverse motion speed changes, it would cycle through 2X, 4X, 8X, 16X, 32X and normal.

press PLAY/ENTER to resume normal playback.

#### **ZOOM**

Press this button can zoom enlarge or lessen the picture . Each time pressed the picture times will be change, in zoom mode press navigation buttons to move the picture displayed on the screen

#### IMPORTANT NOTE;

## **ALL DESCRIBING FUNCTION IS FOR DVD DISCS. IF YOU PLAY OTHER FORMAT DISC, THE OPERATION AND DISPLAY ON SCREEN MAY DIFFERENT.**

### **SUBTITLE**

Press " SUBTITLE ", the screen will display " SUBTI-TLE 01/XX XXXXX ", "01" indicates the ordinal number of this language; "XX" indicates total number of language; "XXXXX" indicates the language of country, (the number of language depends on disc). This function can select up to 32 languages display-ed on screen.

### **REPEAT**

Press REPEAT button multiple times to reach desired play mode;

DVD

Chapter repeat, title repeat, all repeat CD Track repeat, all repeat

MP3

Single, Repeat one, Repeat folder, Folder, Shuffle, random

#### **REPEAT A-B**

Press A-B to mark the start-point, press again to set an end point to complete setting, The selected section A-B will be repeated immediately.,

Press the repeat A-B again to cancel this function.

### **ANGLE**

When enjoying sports, concert or theatre, press this key to watch same actions in different angles. (Valid for discs possessing this function , Using a disc recorded in multi-angle you can view the scene from different angles, for example, front, side, whole view and exterior scene, )

#### **MEUN**

Press this key to display foot menu, select item according to your preference. (This function will work with a DVD having a multi-layer menu.).

#### **PROGRAM**

When playing discs, press "PROGRAM" to enter program mode. Press the digit buttons to select the program number that you want , when finished, move the cursor to select "START". This will start the program playback . if you want to cancel this function, press "STOP", then press PLAY/PAUSE or ENTER NOTE; This function is invalid for MP3

### **AUDIO**

Press this key can change the audio mode. Such as; Audio 1/2; AC 3 2 CH English

Audio 2/2; AC 3 5.1CH English

If you play CD disc, press this button can cycle among mono left, Mono Right, Mix-Mono and Stereo.

Note; When press this button continuously, you must above 3 seconds interval.

#### **TITLE/PBC**

With some DVD discs pressing this key will display the title menu, You can then use the digit buttons to select the item you prefer.

### **SPECIAL FUNCTION PLAYBCK**

You can view Kodak picture CD and JPEG picture CD on this TV.

#### **Playback**

Insert a Kodak picture CD or JPEG picture CD into the tray and the disc will be loaded

Automatically. If the disc type can be identified, the player will start showing the pictures one by one (slide show mode).if a navigation menu will be displayed use the navigation buttons to select a file, then press the ENTER button.

Each picture in the CD will be displayed consecutively in a slide-show fashion and will be scaled to fit in the whole TV screen. Some slide show transition modes are provided use "PROGRAM" key to select. Customer can set transition effects for each picture.

TO display an image indefinitely, press the "PAUSE" key .To view the next or previous picture press "NEXT" or "PREV" key. To resume the slide show press the "ENTER" key.

Press the STOP button to preview the photos in a folder, press navigation buttons to rotate a picture. **ZOOM** 

### We provide zoom in/out function for the pictures, press the ZOOM key to execute zoom function and select the zoom enlarging scale by pressing  $\blacktriangleright$  and  $\blacktriangleleft$  buttons.

#### **SCREEN SAVER FUNCTION**

If this unit is not working by 3 minutes, it will go to sleep mode with screen saver on. In this mode, you can press any key on remote control or on front panel to activate the unit.

You can set SCREEN SAVER function to OFF in GENERAL SETUP PAGE of DVD SYSTEM SETUP.

### **MP3 PLAYBACK**

When playing an MP3 disc. a navigation menu will be displayed automatically. In the menu. Use up or DOMN navigation buttons to choose the folder. Then PLAY/PAUSE or ENTER to enter the folder. Use UP or DOMN navigation buttons to choose the file and press PLAY/PAUSE or. ENTER Pressing the left navigation button will take you to the previous screen menu.

#### **MPEG4 DISC FUNCTION INTRODUCTION**

MPEG-4 is the forth video and audio encoding standard released by MPEG (The abbreviation of "moving pictures Experts Group").VCD is based on MPEG-1 technology and DVD is based on MPEG-2 MPEG-4 takes advantage of narrow bandwidth, purser the best picture quality by

compress and transmit the data in frame reconstruct technology.The audio data is compressed by WMA or MP3 standard.MPEG-4 is the most advanced compression technology standard In AV field. It has the highest compression rate. By MPEG-4 Technology, we can encode and compress a DVD film into one Or two CD-R disc with pretty good picture quality, or can burn Several films that has same quality as VCD into one CD-R disc, Or can burn several films that has similar quality to DVD into DVD-ROM disc.

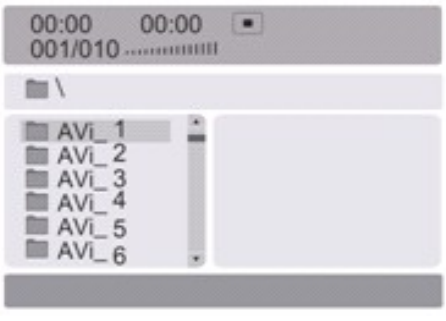

Note:

1.The MPEG-4 discs in market now have many different formats, such as XVID,AVI,RM etc. But some discs with "MPEG4" logo in market are not encoded by MPEG technology. It is normal that some of the discs can't be played well in this player because of the incorrect encoding standard.

#### **DVD SYSTEM SETUP**

General Setup Process

DVD-SETUR

press the DVD-SETUP button, the general setup page, preference page will be displayed in turn,

press  $\triangle$  or  $\nabla$  to select, the item, then press  $\blacktriangleright$  to enter the submenu.

press  $\triangle$  or  $\nabla$  to select, then press PLAY/PAUSE or ENTER to confirm.

press DVD SETUP repeatedly to exit the set-up menus.

## **General setup page**

#### **ASPECT RATIO DESCRIPTION**

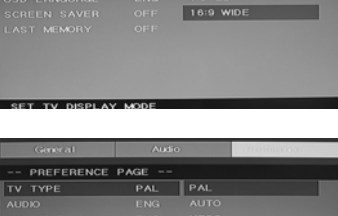

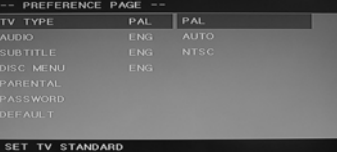

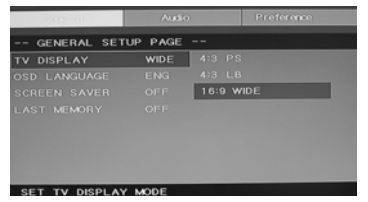

When using the DVD with the internal TV, select 4:3/LB. *The following information applies only* 

*when the DVD output is connected to an external TV.*

4:3 /PS (PS=Pan and Scan)

You may select if you have a normal aspect ratio (4:3) TV, although the NORMAL/LB (letter box) is a more common (letter box) choice. In PS mode, widescreen material will fill the screen, but at the expense of chopping off extreme left and right edges of the original film picture. For this feature to work, the disc must be specially coded. Such discs are uncommon.

● 4:3/LB (LB=Letter Box)

You may select this if you have a normal aspect ratio (4:3) TV. Widescreen material will be shown in pure unaltered form, allowing the entire picture area of the original film to be viewed without any side cropping. Black bars will appear above and below the picture,

### ● 16:9

You may select this if you have a widescreen (16:9)TV, back bars may still appear above and below the picture even if using a widescreen TV, this is because some film directors prefer to use ultra widescreen aspect ratios e.. g . 2.35:1. This will normally be indicated on the DVD packaging.

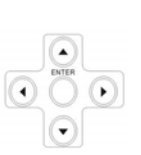

## **DVD SYSTEM SETUP(CONTINUED) General Setup Page**

TV Display: user can select different display wide model such as 4:3 PS, 4:3 LB, 16:9 WIDE.

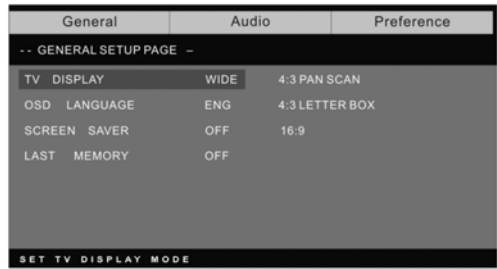

 **On Screen Display (OSD) Language:**  Users can select on-screen display Language.

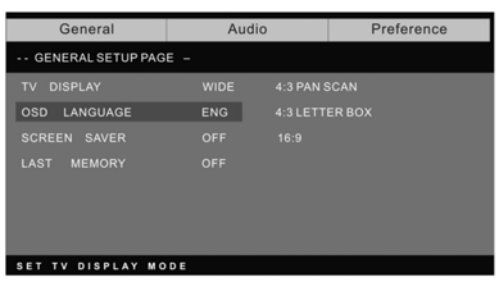

**Screen Saver:** if the screen saver is on, then there will be an animated picture of DVD on the screen whenever the DVD player is idle for more than 3 minutes.

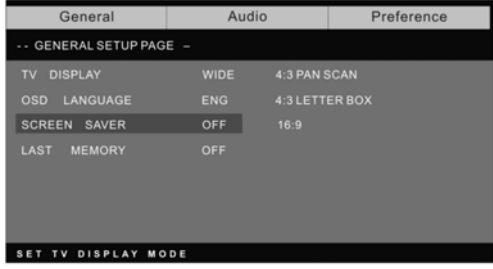

Last memory: memorize the chapter you have just watched. When last memory is on , if you turn on the DVD again after off it will display from the chapter you watched when you turn off the DVD.

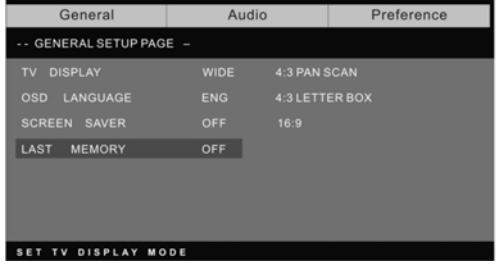

#### **Preference page**

played.

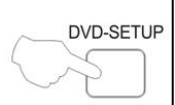

 The preference page is only available when there is no disc in the player . these settings are applied consistently to General Preference all discs which are inserted and

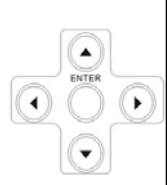

## - PREFERENCE PAGE -TV TYPE<br>AUDIO PAL<br>AUTO<br>NTSC SUBTITLE **DISC MENU** PARENTAL

**SET TV STANDARD** 

### **TV Type:** this player

 Supports different TV output, including Auto, NTSC, and PAL systems.

Usually please set to Auto

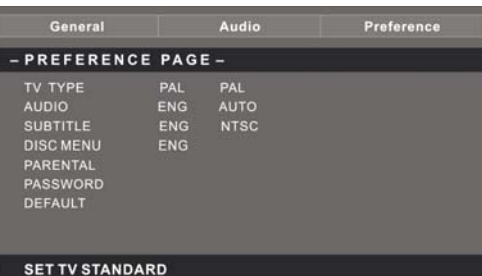

**Parental:**the parental control

function works in conjunction with the different censorship classes assigned to DVDs.

These classes help to control the types of DVDs that the family watches, there are up to 8 censorship classes for DVDs.

#### **Note;**

To change this setting you must enter your password. (initial password is 8888)

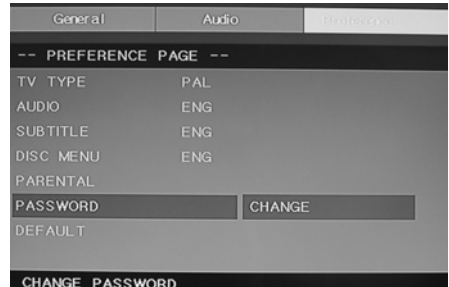

## NOTE: If you forget your password or a password is accidentally set enter 8888 as the password, this will enable you to regain control.

You can change your password. by entering 4 digits. Your must confirm the 4 digits before the new password

**Password change;** 

can be accepted

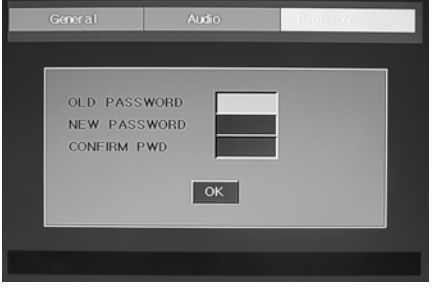

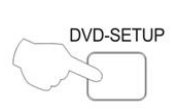

**Default:** resets all settings (except password and parental lock status) for this DVD player back to the manufacturers original settings, press ENTER to perform the reset,

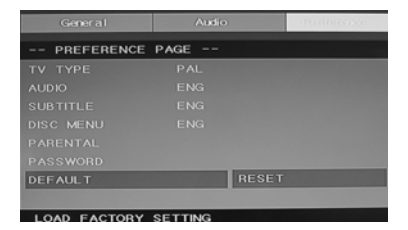

#### **Note;**

Some functions may not be available depending no the type of disc.

**ANALOG AUDIO SETUP PAGE** 

1.Press the DVD-SETUP button,the Analog Audio Setup Page, Preference Page will be displayed in turn.

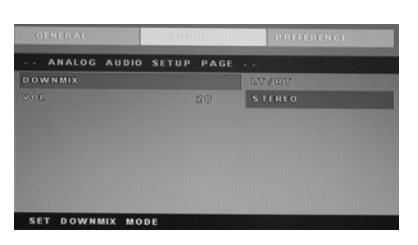

2.press  $\triangle$  or  $\nabla$  to select, the item, then press  $\triangleright$  to enter the submenu.

3.Press  $\triangle$  or  $\triangledown$  to select then press PLAY/PAUSE or ENTER to comfirm.

4.Press DVDSETUP repeatedly to exit the set-up menus.

Note1: If the DVD have the USB and CARD terminal, you can use the function with these operation as below. When the current source is DVD, press "USB/CR" button to display the threshold. Press " $\blacktriangle/\blacktriangledown$ " button to select "USB" or "CARD" and press "ENTER" button to confirm. Press " $\blacktriangle/\blacktriangledown$ " button to select the item which you want to play and press the "ENTER" button to play . Press " $\blacktriangleleft$ " button to return back the previous catalogue when you have enter one subdirectories at least. Press "**I'**" button to start playing or pause playing . Press "I'' button to stop . Press "  $\leftrightarrow$  " to play backward . Press "  $\leftrightarrow$  " button to play forward . Press "  $\leftrightarrow$  " button to skip the previous chapter . Press " $H$  button to skip the next chapter . **Note2:**The DVD's work temperature is 0℃ to 40℃.

## **PLAYABLE DISCS**

The following discs can be played;

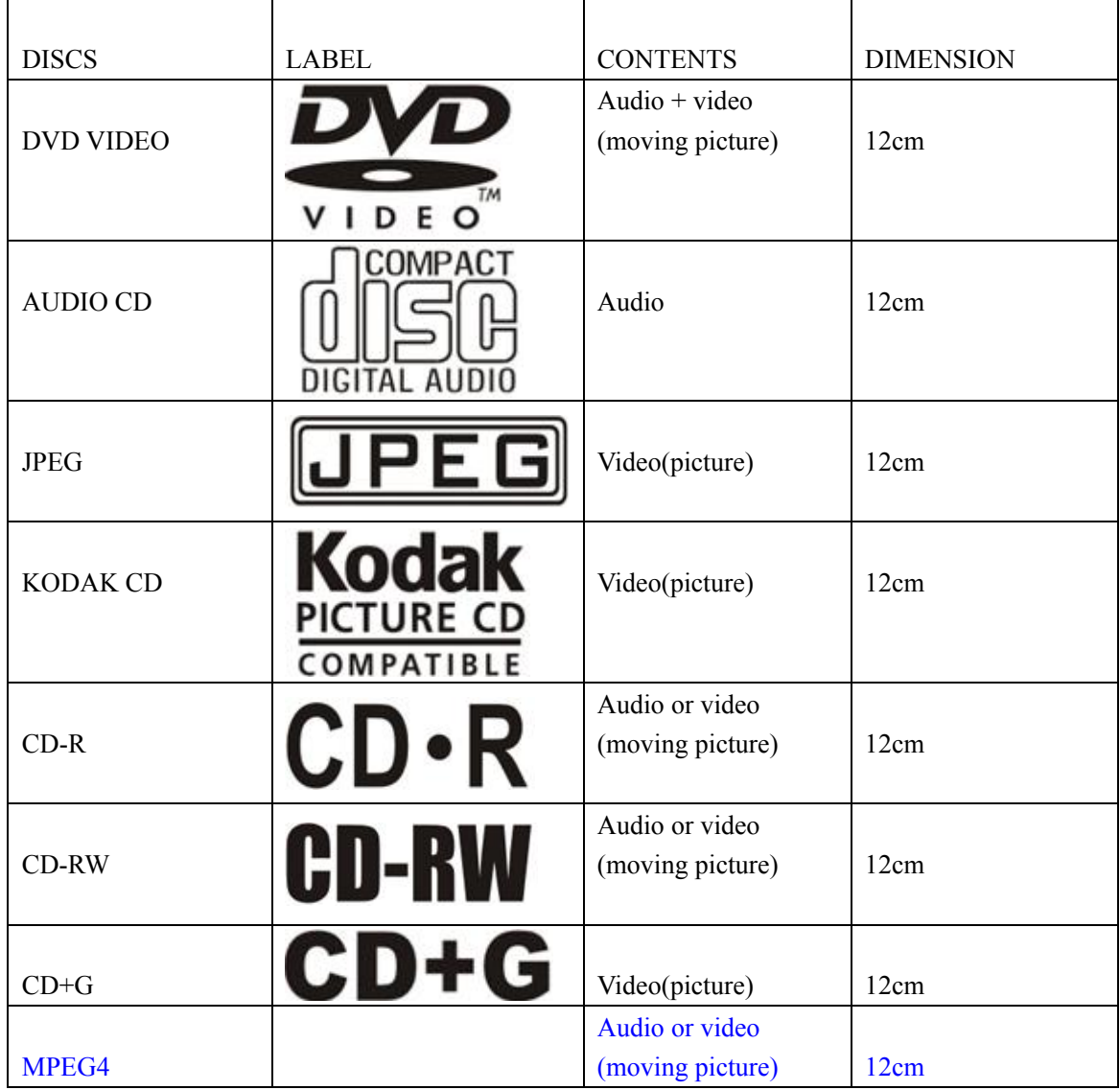

Support discs DVD, VCD, CD-R, CD-RW, SVCD, DVCD, HDCD, JPEG, CD+G, MPEG-4 Kodak CD , W MA.

You cannot play discs other than those listed above,

You cannot play non-standardized discs, even if they may be labeled as above,

 The performance of CD-R or CD-RW disc is depend on the way of disc-burning. In a few Cases, their performance may not be very well or even not playable.

### **DICS PROTECTION AND DVD CHARACTERSTICS**

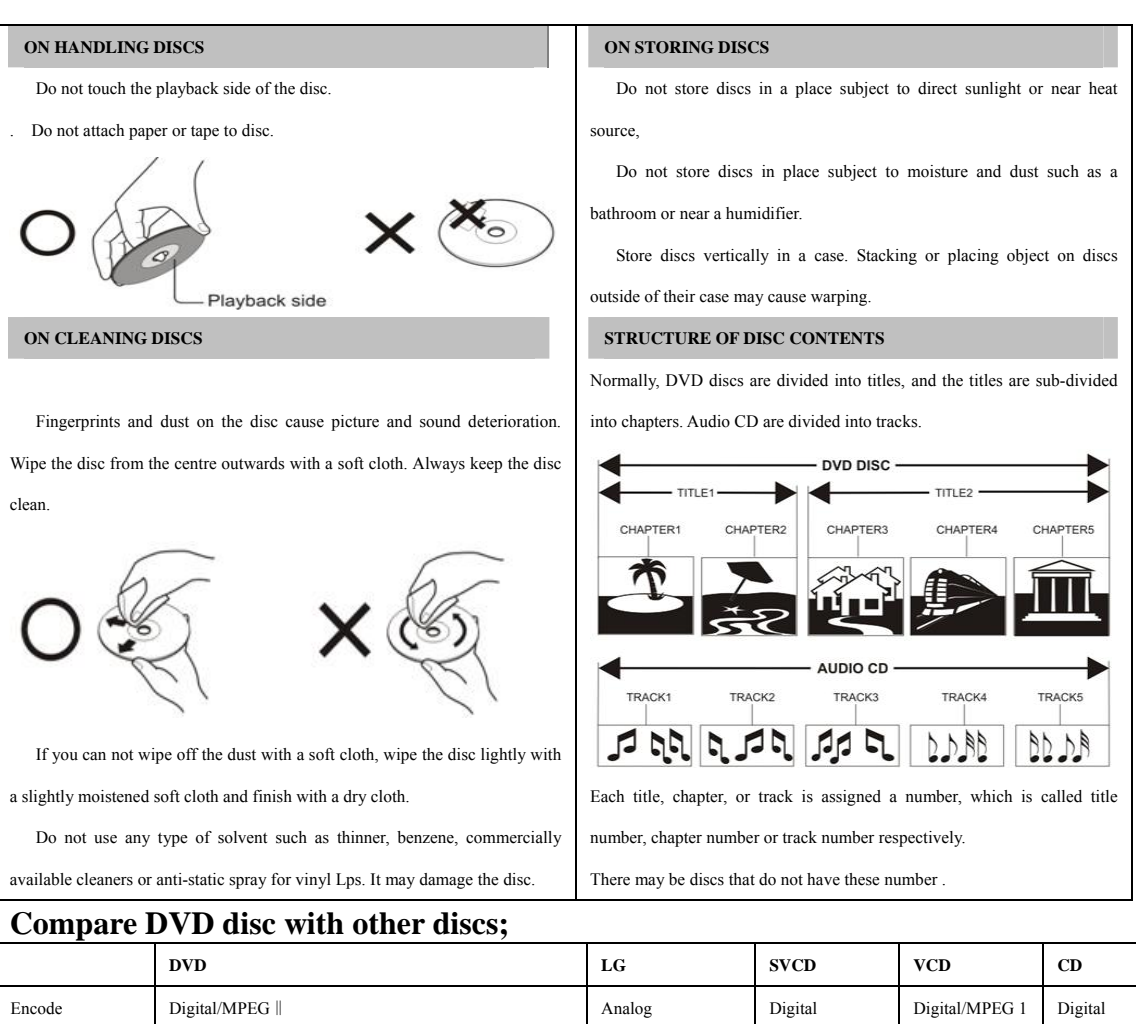

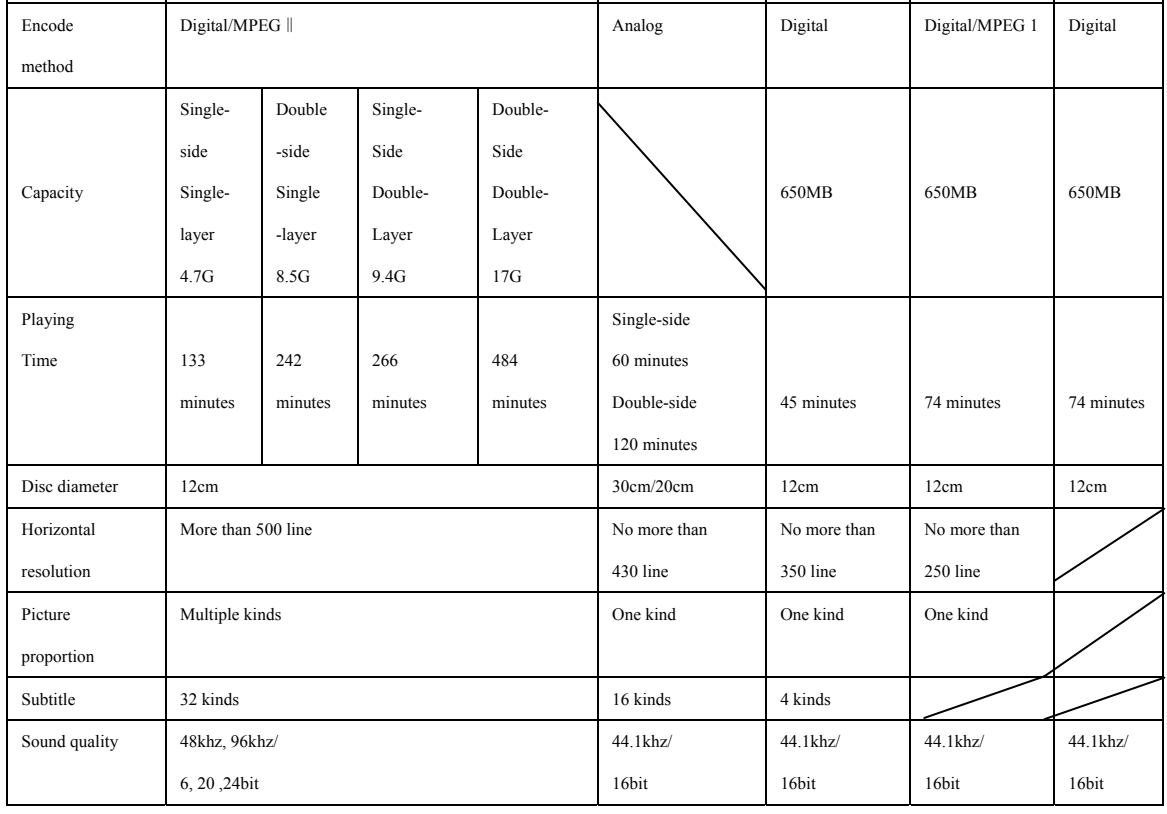

# **SPECIFICATIONS**

## **RGB INPUT**

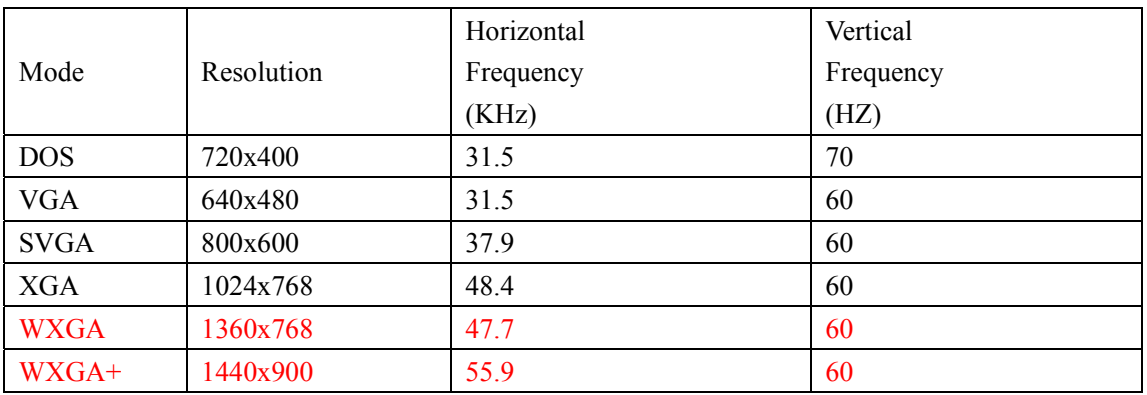

\*1360x768 is only used for 22" and 23" LCD TV .

\*1440x900 is only used for 19" LCD TV .

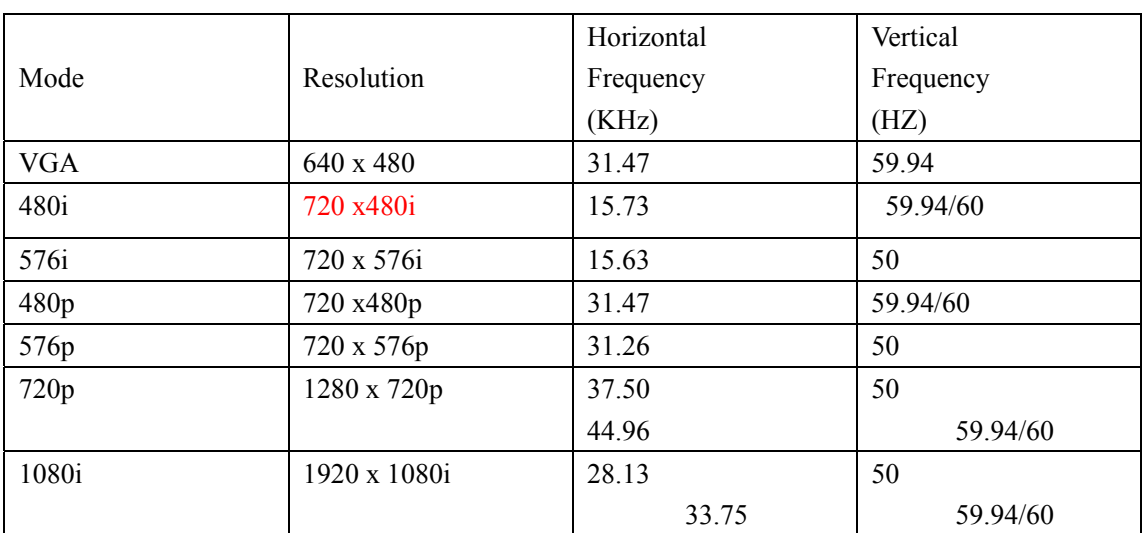

## **HDMI INPUT**

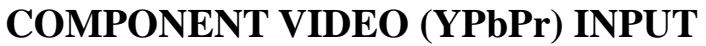

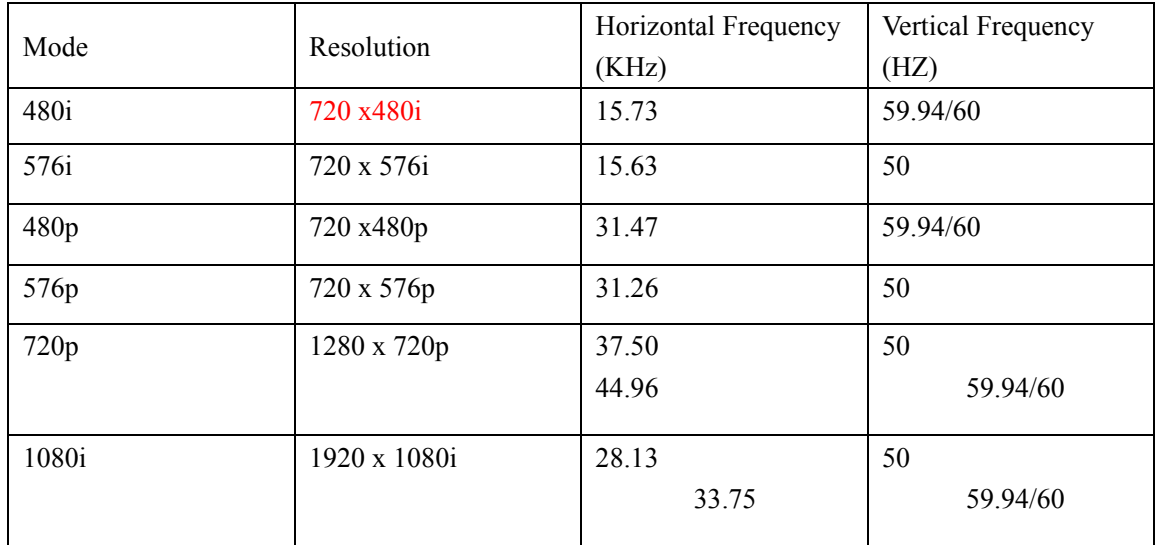

# **Trouble Shooting**

Before consulting service personnel, check the following chart for possible solutions.

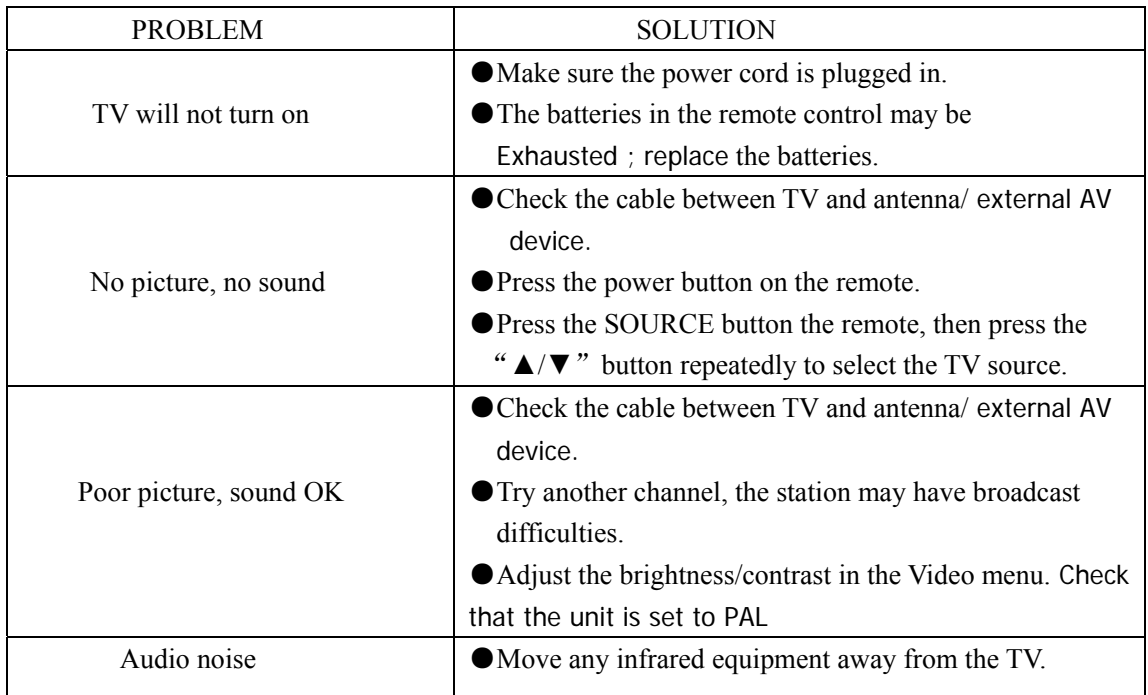

The TFT LCD panel uses a panel consisting of sub pixels which requires sophisticated technology to produce. However, there may be a small number of bright or dark pixels on the screen. These pixels will have no impact on the performance of the product.

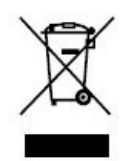

If at any time in the future you should need to dispose of this product please note that: Waste electrical products should not be disposed of with household waste. Please recycle where facilities exist. Check with your Local Authority or retailer for recycling advice. (Waste Electrical and Electronic Equipment Directive)

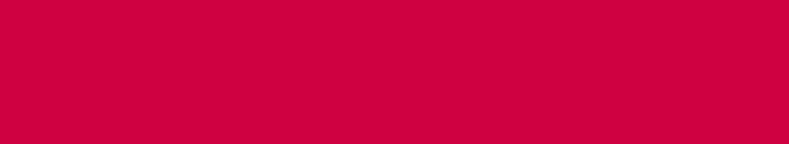

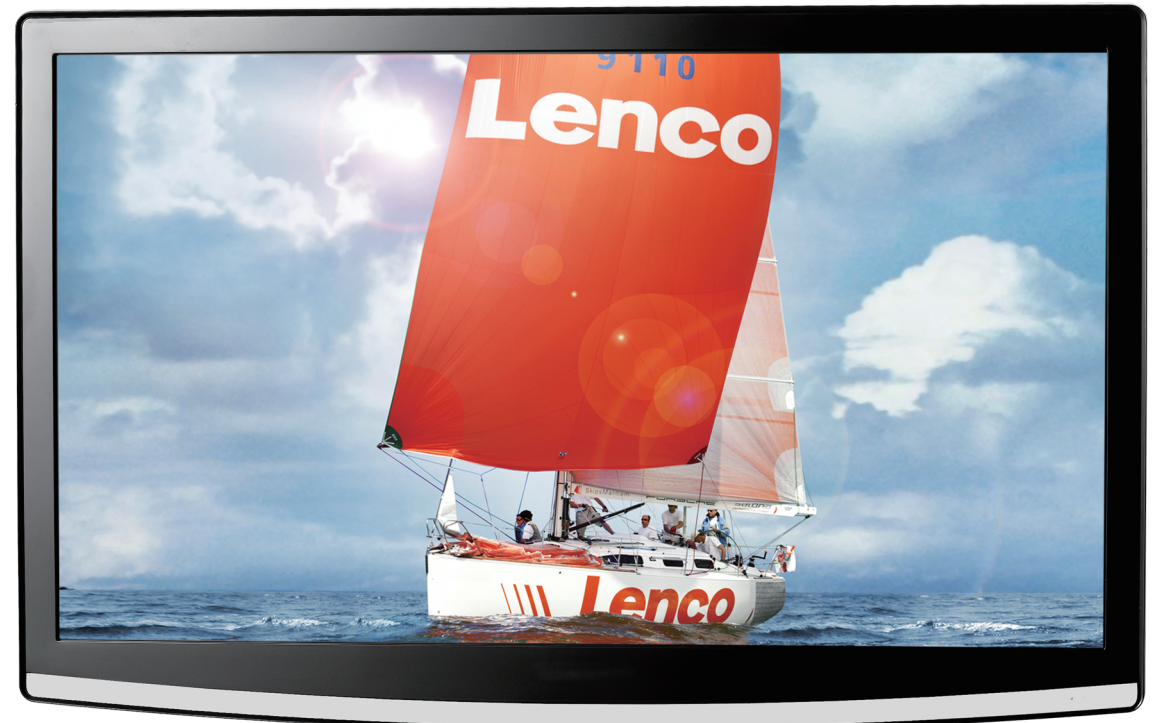

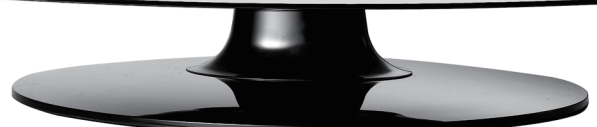

Benutzerhandbuch

 $22"$  LCD-TV

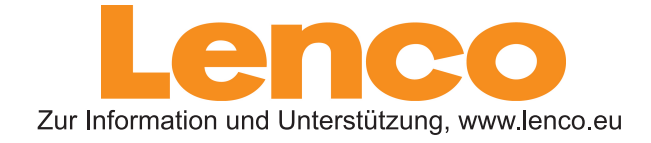

**DVT-229** 

# **Inhaltsverzeichnis**

- $\bullet$  Vorwort
- z **Warnung**
- $\bullet$  Sicherheitshinweise
- **Beschreibung der Haupteinheiten**
- z **Fernbedienung**
- $\bullet$  OSD Grundeinstellung
- $\bullet$  DTV Merkmale
- z **USB Merkmale**
- $\bullet$  DVD Anleitung
- $\bullet$  Spezifikationen
- z **Fehlerbehebung**

## **Vorwort**

Vielen Dank für Ihren Kauf unseres LCD-Fernsehgerätes. Dieses Fernsehgerät funktioniert als normaler Farbfernseher und als PC-Monitor. Um das Gerät von Anfang an optimal zu nutzen, lesen Sie bitte dieses Handbuch sorgfältig durch und bewahren Sie es zum späteren Nachschlagen auf.

#### **INSTALLATION**

① Stellen Sie das Gerät in einem Raum auf, in dem kein direktes Sonnenlicht auf den Bildschirm trifft. Völlige Dunkelheit oder Reflektionen auf dem Bildschirm können Ihre Sehkraft beanspruchen. Mattes und indirektes Licht werden für angenehmes Fernsehen empfohlen.

② Lassen Sie zwischen dem Fernseher und der Wand genügend Platz für die Ventilation.

③ Vermeiden Sie extrem warme Plätze, um mögliche Schäden am Gehäuse oder vorzeitige Fehlfunktionen zu verhindern.

④ Dieses Fernsehgerät wird mit Gleichstrom und einer Netzspannung von 100-240V 50/60HZ betrieben.

⑤ Stellen Sie den Fernseher nicht in ummittelbarer Nähe von Wärmequellen wie Heizkoepern, Lüftungsschächten, direkter Sonneneinstrahlung oder in geschlossenen Möbelstücken wie beispielsweise Schrankwänden auf. Decken Sie die Lüftungsöffnungen nicht ab, wenn das Gerät in Gebrauch ist.

⑥ Die Anzeige leuchtet noch 30 Sekunden nach dem Ausschalten des Gerätes. Während dieses Zeitraums können Sie das Gerät nicht erneut einschalten, bis die Anzeige erlischt. Vielen Dank für Ihre Aufmerksamkeit!
## **Warnung**

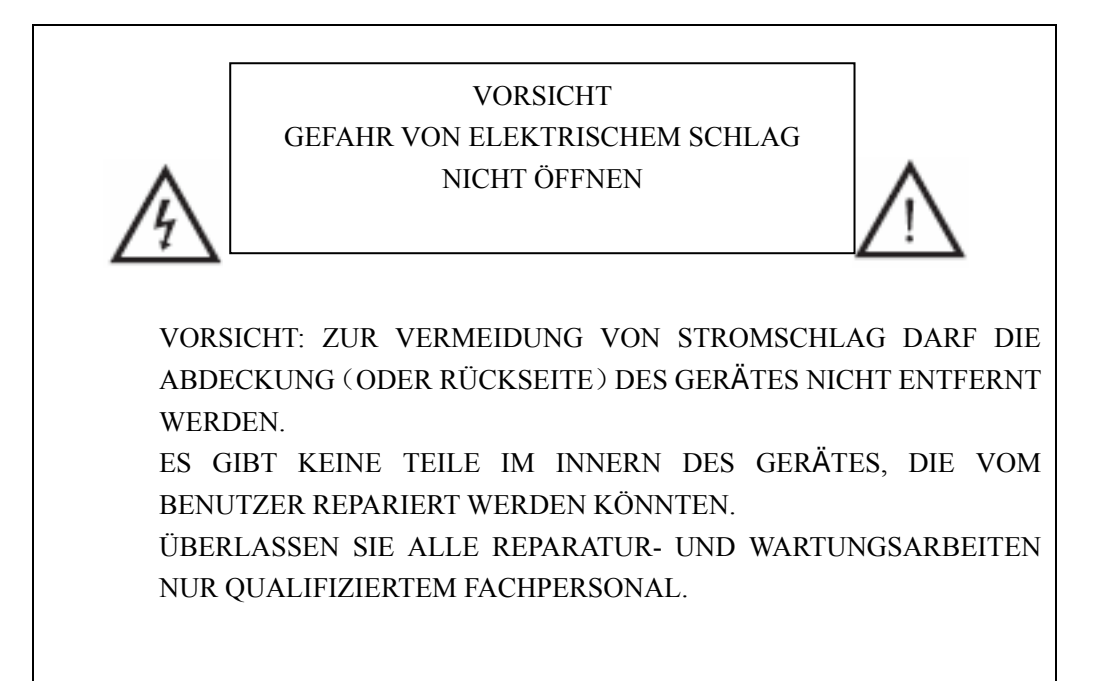

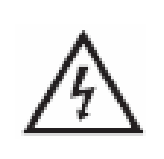

Das Symbol soll den Benutzer vor dem elektrischen Schlag warnen. Lassen Sie dieses Gerät ausschliesslich durch ein qualifiziertes Fachpersonal ausbauen.

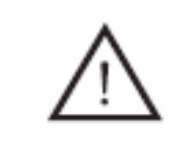

Das Symbol weist den Benutzer auf wichtige Betriebs- und Wartungsanweisungen hin, die sich in den Begleitunterlagen zu diesem Gerät befinden.

## **Sicherheitshinweise**

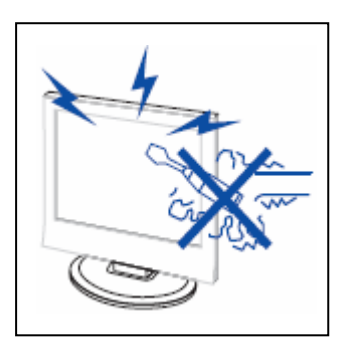

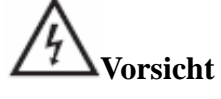

In diesem Produkt herrscht Hochspannung. Nehmen Sie das Gehäuse des Gerätes nicht ab. Überlassen Sie Reparaturen qualifiziertem Wartungspersonal.

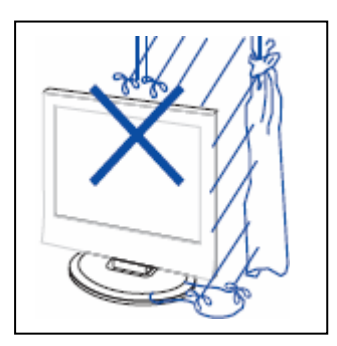

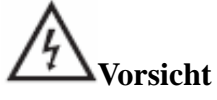

Um die Gefahr eines Brandes oder eines elektrischen Schlages zu vermeiden, schützen Sie das Gerät vor Feuchtigkeit.

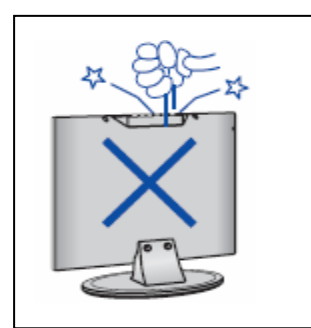

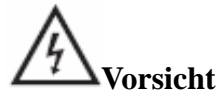

Stecken oder drücken Sie keine Gegenstände in Gehäuseschlitze oder -öffnungen des Fernsehgerätes. Verschütten Sie keine Flüssigkeit auf das Fernsehgerät.

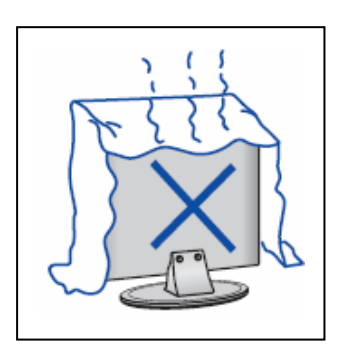

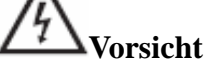

Schützen Sie das Fernsehgerät vor direkter Sonneneinstrahlung und anderen Wärmequellen. Stellen Sie das Gerät nicht direkt auf wärmeabstrahlenden Geräten, z.B. Videorekorder, Verstärker usw.. Halten Sie die Lüftungsöffungen auf der Rückseite frei. Eine sachgerechte Belüftung ist erforderlich, um elektrische Teile vor Funktionsschäden zu schützen. Quetschen Sie nicht das Stromkabel unter den Fernseher oder andere schwere Gegenstände.

## **Sicherheitshinweise**

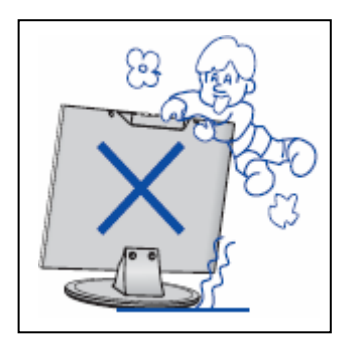

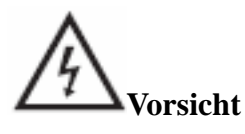

Lehnen Sie sich nicht auf oder gegen das Gerät oder den Aufsteller. Schieben Sie das Gerät nicht plötzlich von der Stelle. Kinder benötigen Ihre besondere Aufsicht.

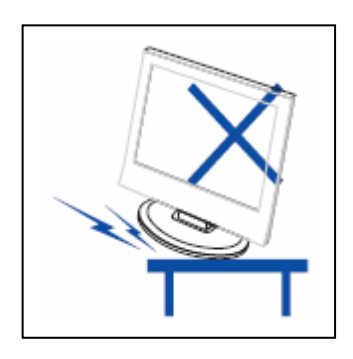

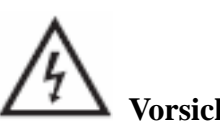

 **Vorsicht** 

Stellen Sie das Fernsehgerät nicht auf unstabile Wagen, Träger, Regale oder Tische. Das Fernsehgerät kann Personen durch Herunterfallen verletzen oder selbst beschädigt werden.

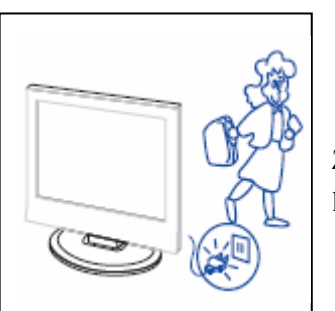

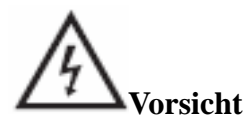

Ziehen Sie das Netzkabel ab, wenn Sie den Fernseher für einen längeren Zeitraum nicht benutzen.

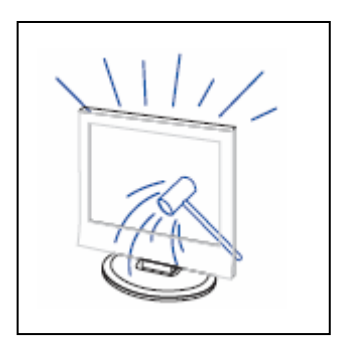

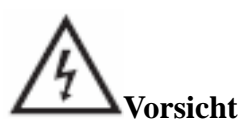

 Die LCD-Platte des Produktes besteht aus Glas, deswegen kann sie gebrochen werden, wenn das Gerät herunterfällt oder beim Aufprall. Achten Sie darauf, dass Sie nicht verletzt werden durch gebrochene Glasstücke, falls die LCD-Platte bricht.

## **Beschreibung der Haupteinheiten**

## **Funktion der Tasten auf dem Bedienfeld**

VOL+ : Lautstärke erhöhen VOL- : Lautstärke reduzieren CH+ : Programm aufwärts CH- : Programm abwärts MENU : Zum Aufrufen des Hauptmenüs TV/AV : Zur Auswahl des Eingangssignals POWER : Zum Einschalten des Gerätes im Standby-Modus oder zum Eintritt in den Standby-Modus.

## **Terminalanschlüsse des Fernsehgerätes**

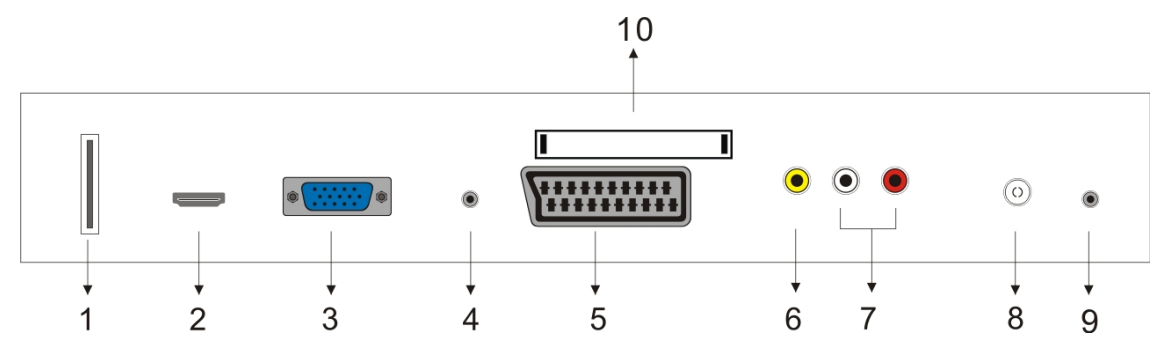

- 1. USB-Eingangsterminal (Nur verwendet für Software-Aktualisierung)
- 2. HDMI-Eingangsterminal
- 3. VGA Eingangsterminal
- 4. PC AUDIO Eingangsterminal
- 5. SCART-Eingangsterminal
- 6. Video-Eingangsterminal
- 7. Audio-Eingangsterminal
- 8. ATV-Antenne/Netzwerkanschluss von Videoüberwachungsanlage oder DTV-Antennenanschluss
- 9. Kopfhörer Ausgangsterminal
- 10. CI-Eingangsterminal(optional)

## **Konfiguration des Netzeingangs**

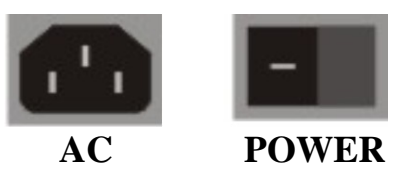

### **Remote control**

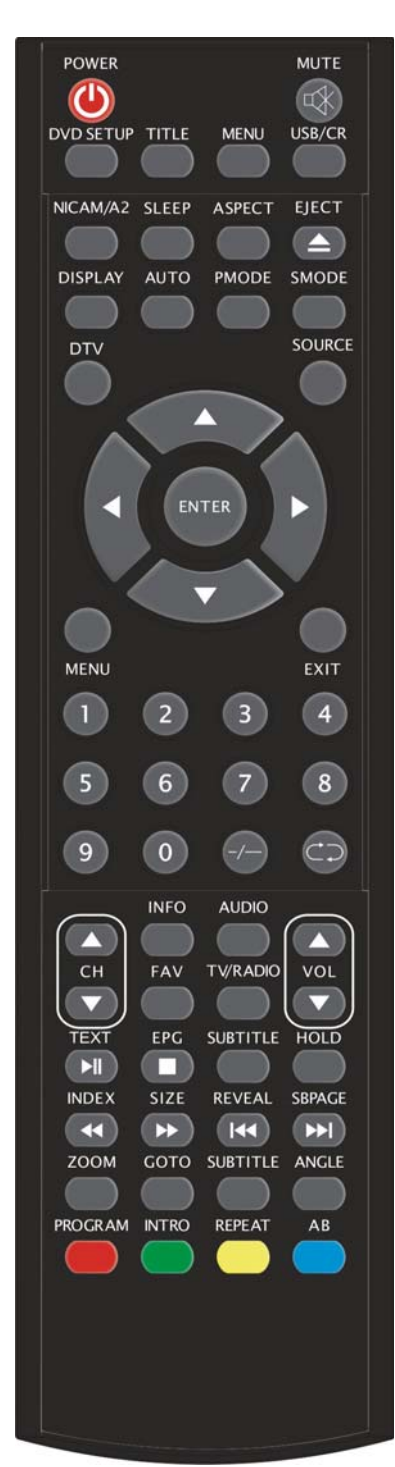

**POWER:** Zum Einschalten des Gerätes im Standby-Modus oder zum Eintritt in den Standby-Modus. **MUTE:** Stummschaltung **DVD SETUP:** Zum Eintritt in das DVD-Hauptmenü. Mit erneutem Drücken verlassen Sie das Hauptmenü. (Nur verfügbar bei Modellen mit DVD-Funktion) **TITLE:** Zum Zurückkehren in das Titelmenü (Nur verfügbar bei Modellen mit DVD-Funktion) **MENU(BLAU):** Zum Zurückkehren ins Stammmenü oder zum Verlassen des DVD-Hauptmenüs (Nur verfügbar bei Modellen mit DVD-Funktion) **USB/CR:** Diese Taste ist nicht verfügbar. **NICAM/A2:** Zur Auswahl der Toneffekte im Fernsehzustand **SLEEP:** Einstellen der automatischen Ausschaltzeit **ASPECT:** Umschalten des Bildseitenverhältnisses **EJECT :** Zum Auswerfen der DVD-Disk im DVD-Modus (Nur verfügbar bei Modellen mit DVD-Funktion) **DISPLAY:** Zum Anzeigen der Programminformation **AUTO:** Zum automatischen Einstellen des Bildes in PC-Modus **PMODE:** Auswahl des Bildmodus **SMODE:** Auswahl des Tonmodus **DTV:** Zum Eintritt in den DTV-Kanal (Nur verfügbar bei Modellen mit DTV-Funktion) **SOURCE:** Auswahl der Eingangsignalquelle **ENTER:** Eingabe der ausgewählten Option oder Bestätigen der Auswahl **MENU:** Aufrufen des Hauptmenüs zu verschiedenen Einstellungen **EXIT:** Beenden des OSDs (On-screen display). **0-9**: Zifftertasten zum direkten Eingeben des Kanals **-/--:**Kanalliste. **:** Umschalten zwischen dem aktuellen und dem

vorherigen Kanal

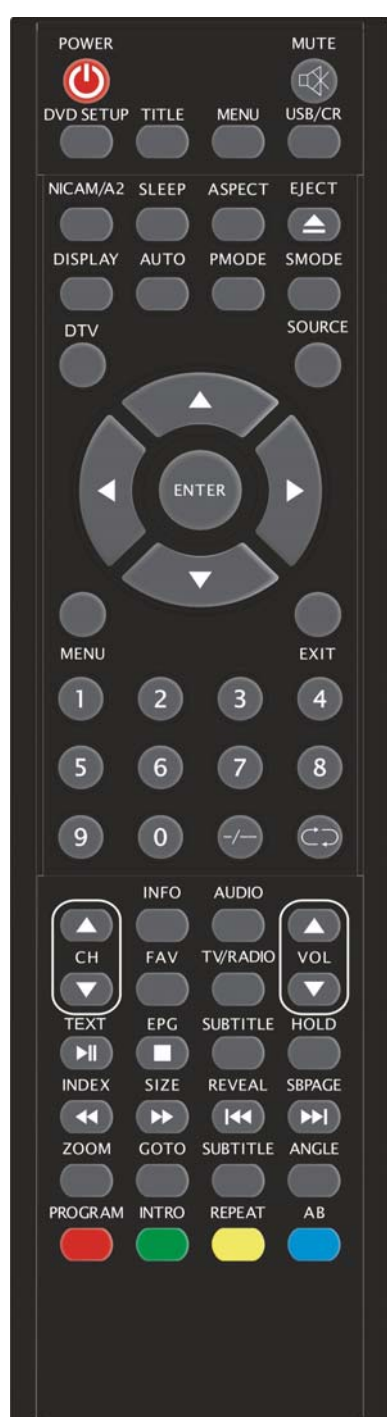

**CH+/CH-:** Kanalwechsel abwärts/aufwärts **VOL+/VOL-:** Einstellen der Lautstärke **INFO:** Anzeigen der Informationen von aktuellem Programm im DTV-Modus (Nur verfügbar bei Modellen mit DTV-Funktion) **AUDIO:** Auswahl von DTV- oder DVD-Audio (Nur verfügbar bei Modellen mit DTV- oder DVD-Funktion) **FAV:** Anzeige der Favoritenliste (Nur verfügbar bei Modellen mit DTV-Funktion) **TV/RADIO:** Umschalten zwischen RADIO und DTV (nur Audio und kein Bild) **EPG:** Elektronischer Programmführer (Nur verfügbar bei Modellen mit DTV-Funktion)  $\Box$ : Zum Stoppen der DVD-Wiedergabe (Nur verfügbar bei Modellen mit DVD-Funktion) **SUBTITLE(GREEN):** Open or close subtitle. (Nur verfügbar bei Modellen mit DTV-Funktion) **TEXT:** Aufrufen des Teletext-Modus (Nur verfügbar in Europa) **EXAMPLE:** Zur Unterbrechung der DVD-Wiedergabe (Nur verfügbar bei Modellen mit DVD-Funktion) **HOLD:** Halten der Videotextseite im Teletext-Modus (Nur verfügbar in Europa) . **INDEX:** Halten der Videotextseite im Teletext-Modus (Nur verfügbar in Europa) . :Rückwärts Wiedergabe (Nur verfügbar bei Modellen mit DVD-Funktion) **SIZE:** Umschalten der Vergrößerung im Teletext-Modus (Nur verfügbar in Europa) **EXECUTE:** Vorwärts Wiedergabe (Nur verfügbar bei Modellen mit DVD-Funktion)

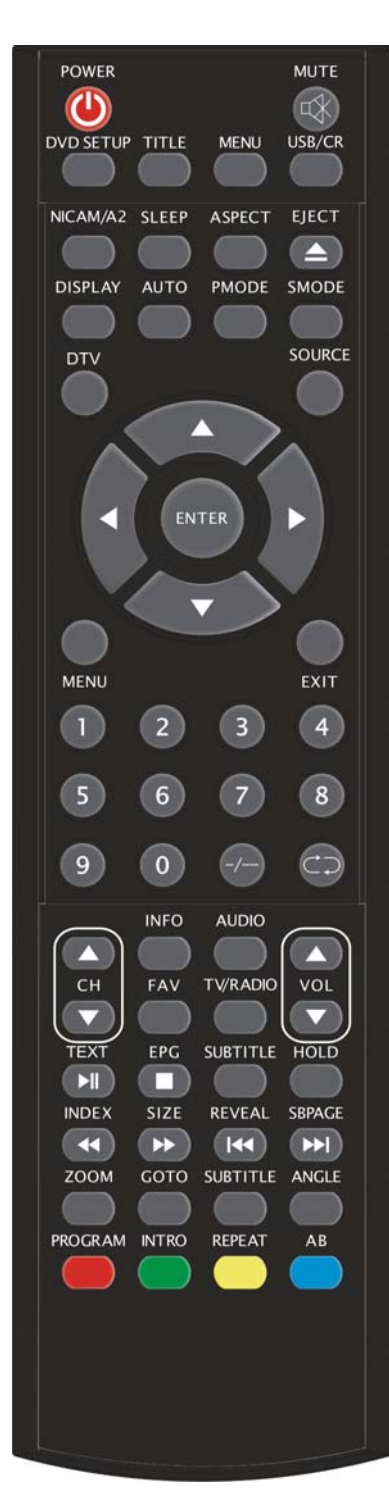

**REVEAL:** Anzeige von verbogenen Informationen auf Teletextseite. Mit erneutem Drücken wird die Information ausblenden. (Nur verfügbar in Europa) :Zum vorherigen Abschnitt springen (Nur verfügbar bei Modellen mit DVD-Funktion) **SUBPAGE:** Aufrufen der Funktion von SUBCODE im Teletext-Modus (Nur verfügbar in Europa) **EXI**: Zum nächsten Abschnitt springen (Nur verfügbar bei Modellen mit DVD-Funktion) ZOOM: Bildvergrößerung (Nur verfügbar bei Modellen mit DVD-Funktion) GOTO: Zum gewünschten Abschnitt oder Titel springen (Nur verfügbar bei Modellen mit DVD-Funktion) **SUBTITLE(BLAU):** Auswahl der Untertitelsprache (Nur verfügbar bei Modellen mit DVD-Funktion) **ANGLE:** Auswahl des Blickwinkels (Nur verfügbar bei Modellen mit DVD-Funktion) **PROGRAM:** Auswahl des Disc-Programms (Nur verfügbar bei Modellen mit DVD-Funktion) **INTRO**: Zum Anzeigen der verbleibenden oder abgelaufenen Zeit des Anschnitts (Nur verfügbar bei Modellen mit DVD-Funktion) **REPEAT:** Auswahl des Wiederholungsmodus (Nur verfügbar bei Modellen mit DVD-Funktion) AB: Zur Auswahl des zu wiederholenden Anschnitts (Nur verfügbar bei Modellen mit DVD-Funktion) **ROT,GRÜN,GELB, BLAU:** Entspricht den jeweiligen gefärbten Optionen

(Nur verfügbar in Europa)

## **OSD Grundeinstellung**

### **Installationsanleitung**

Wenn Sie das Fernsehgerät zum ersten Mal einschalten und es gibt kein Programm in dem Fernseherspeicher, erscheint das Menü "Installation Guide" auf dem Bildschirm.

1. Drücken Sie  $\blacktriangleleft/\blacktriangleright$ , um die Menüsprache auszuwählen.

2. Drücken Sie  $\triangle/\blacktriangledown$  und wählen Sie "Auto" Scan", dann drücken Sie ▶ oder "ENTER"-Taste, um zu bestätigen, oder drücken Sie "EXIT", um die Auswahl zu beenden.

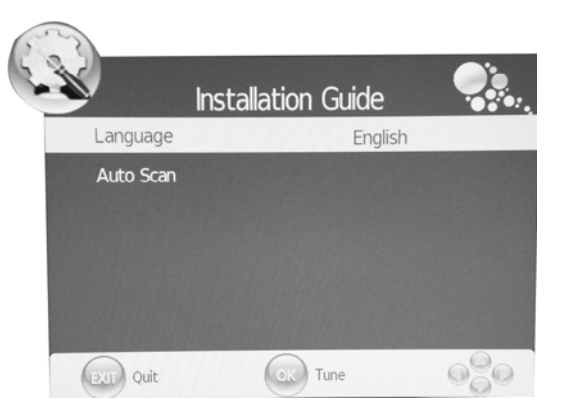

Hinweis: Der Suchvorgang kann eine Weile dauern, bitte seien Sie geduldig!

### **BILD**

Sie können den Bildtyp auswählen, der am besten Ihren Betrachtungsanforderungen entspricht.

- 1. Drücken Sie "MENU"-Taste, um das OSD-Menü aufzurufen. Dann drücken Sie e/f, um das "PICTURE"- Menü auszuwählen. Durch Drücken von ▼ oder "ENTER"-Taste gelangen Sie in das "PICTURE"- Menü.
- 2. Drücken Sie  $\blacktriangle/\blacktriangledown$  und wählen Sie "Picture" Mode", dann drücken Sie  $\blacktriangleleft$ / $\blacktriangleright$ , um den Bildmodus auszuwählen.

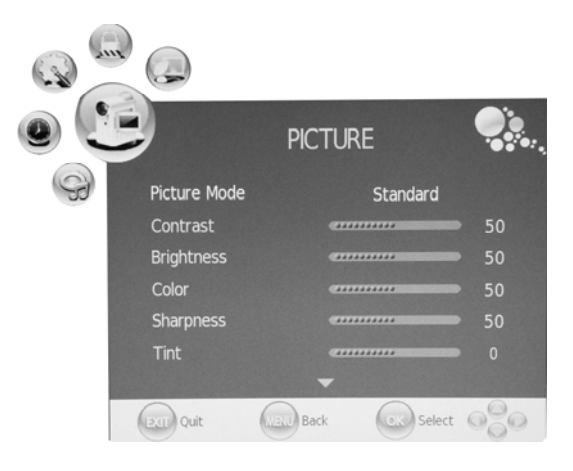

- 3. Drücken Sie  $\blacktriangle/\blacktriangledown$  und wählen Sie "Contrast", dann drücken Sie  $\blacktriangle/\blacktriangleright$ , um in das Menü "Kontrast einstellen" zu gelangen und die Kontrast einzustellen.
- 4. Drücken Sie  $\blacktriangle/\blacktriangledown$  und wählen Sie "Brightness", dann drücken Sie  $\blacktriangle/\blacktriangleright$ , um in das Menü "Helligkeit einstellen" zu gelangen und die Helligkeit einzustellen.
- 5. Drücken Sie  $\blacktriangle/\blacktriangledown$  und wählen Sie "Color", dann drücken Sie  $\blacktriangle/\blacktriangleright$ , um in das Menü "Farbe einstellen" zu gelangen und die Farbe einzustellen.
- 6. Drücken Sie  $\blacktriangle$ / $\blacktriangledown$  und wählen Sie "Sharpness", dann drücken Sie  $\blacktriangleleft$ / $\blacktriangleright$ , um in das Menü "Schärfe einstellen" zu gelangen und die Schärfe einzustellen.
- 7. Drücken Sie  $\blacktriangle$ / $\blacktriangledown$  und wählen Sie "Tint", dann drücken Sie  $\blacktriangleleft$ / $\blacktriangleright$ , um in das Menü "Tönung einstellen" zu gelangen und die Tönung einzustellen.

Hinweis: Die "Tint"-Option ist nur verfügbar im NTSC-Modus

- 8. Drücken Sie  $\blacktriangle/\blacktriangledown$  und wählen Sie "Color Temperature", dann drücken Sie  $\blacktriangle/\blacktriangleright$ , um die Farbtemperatur auszuwählen.
- 9. Drücken Sie  $\blacktriangle/\blacktriangledown$  und wählen Sie "Red", dann drücken Sie  $\blacktriangle/\blacktriangleright$ , um einzustellen.
- 10. Drücken Sie  $\blacktriangle/\blacktriangledown$  und wählen Sie "Green", dann drücken Sie  $\blacktriangle/\blacktriangleright$ , um einzustellen.
- 11. Drücken Sie  $\blacktriangle/\blacktriangledown$  und wählen Sie "Blue", dann drücken Sie  $\blacktriangle/\blacktriangleright$ , um einzustellen.
- 12. Drücken Sie  $\blacktriangle/\blacktriangledown$  und wählen Sie "Aspect Ratio", dann drücken Sie  $\blacktriangle/\blacktriangleright$ , um die gewünschte Größe auszuwählen.

**Hinweis:** Wenn die aktuelle Quelle "PC" ist, verfügt "Aspect Ratio" nur über zwei Optionen, und zwar "16:9" und "4:3".

13. Drücken Sie  $\blacktriangle/\blacktriangledown$  und wählen Sie "Noise Reduction", dann drücken Sie  $\blacktriangle/\blacktriangleright$ , um die Funktion Geräuschreduzierung zu aktivieren oder zu beenden.

### **TON**

Sie können den Tontyp auswählen, der am besten Ihren Höranforderungen entspricht.

- 1. Drücken Sie "MENU"-Taste, um das OSD-Menü aufzurufen. Dann drücken Sie e/f, um das " SOUND"- Menü auszuwählen. Durch Drücken von ▼ oder "ENTER"-Taste gelangen Sie in das "SOUND"- Menü.
- 2. Drücken Sie  $\blacktriangle/\blacktriangledown$  und wählen Sie " Sound Mode", dann drücken Sie  $\blacktriangleleft$ / $\blacktriangleright$ , um den Tonmodus auszuwählen.

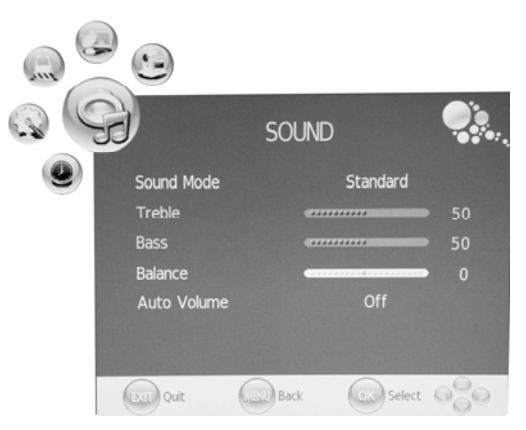

- 3. Drücken Sie  $\blacktriangle/\blacktriangledown$  und wählen Sie "Treble", dann drücken Sie  $\blacktriangle/\blacktriangleright$ , um einzustellen.
- 4. Drücken Sie  $\blacktriangle$ / $\blacktriangledown$  und wählen Sie "Bass", dann drücken Sie  $\blacktriangleleft$ / $\blacktriangleright$ , um einzustellen.
- 5. Drücken Sie  $\blacktriangle/\blacktriangledown$  und wählen Sie "Balance", dann drücken Sie  $\blacktriangle/\blacktriangleright$ , um einzustellen.
- 6. Drücken Sie  $\blacktriangle/\blacktriangledown$  und wählen Sie " Auto Volume", dann drücken Sie  $\blacktriangle/\blacktriangleright$ , um "On" oder "Off" auszuwählen. Dieses verringert den Effekt der plötzlichen Änderungen der Lautstärke von der Quelle.

### **ZEIT**

- 1. Drücken Sie "MENU"-Taste, um das OSD-Menü aufzurufen. Dann drücken Sie e/f, um das "TIME"- Menü auszuwählen. Durch Drücken von ▼ oder "ENTER"-Taste gelangen Sie in das "TIME"- Menü.
- 2. Drücken Sie  $\blacktriangle/\blacktriangledown$  und wählen Sie "Clock", dann drücken Sie ▶ oder "ENTER"-Taste, um die Ortszeit einzustellen.
- 3. Drücken Sie  $\blacktriangle/\blacktriangledown$  und wählen Sie "Off Time", dann drücken Sie ▶ oder "ENTER"-Taste, um die gewünschte Ausschaltszeit einzustellen.

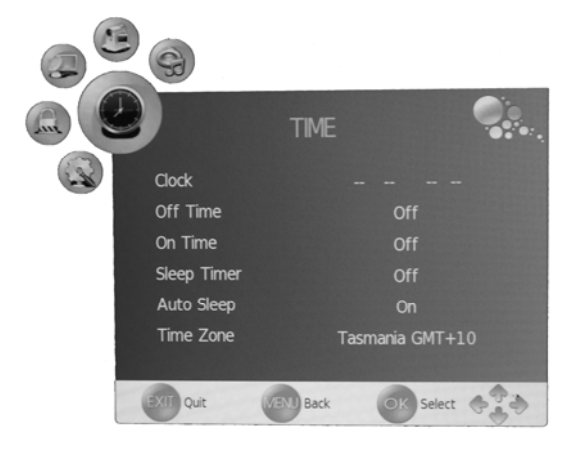

- 4. Drücken Sie  $\blacktriangle$ / $\blacktriangledown$  und wählen Sie "On Time", dann drücken Sie  $\blacktriangleright$  oder "ENTER"-Taste, um die gewünschte Einschaltszeit(aus dem Standby-Modus) einzustellen.
- 5. Drücken Sie  $\blacktriangle/\blacktriangledown$  und wählen Sie "Sleep Time", dann drücken Sie  $\blacktriangle/\blacktriangleright$ , um die Schlafzeit

einzustellen.

- 6. Drücken Sie  $\blacktriangle$ / $\blacktriangledown$  und wählen Sie "Auto Sleep", dann drücken Sie  $\blacktriangleleft$ / $\blacktriangleright$ , um diese Funktion "On" oder "Off" auszuwählen.
- **7.** Drücken Sie  $\blacktriangle/\blacktriangledown$  und wählen Sie "Time Zone", dann drücken Sie  $\blacktriangle/\blacktriangleright$ , um die Zeitzone auszuwählen.

### **OPTION**

- 1. Drücken Sie "MENU"-Taste, um das OSD-Menü aufzurufen. Dann drücken Sie  $\blacktriangleleft$ / $\blacktriangleright$ , um das "OPTION"- Menü auszuwählen. Durch Drücken von ▼ oder "ENTER"-Taste gelangen Sie in das "OPTION"- Menü.
- 2. Drücken Sie  $\blacktriangle/\blacktriangledown$  und wählen Sie "Language", dann drücken Sie  $\blacktriangleleft$ / $\blacktriangleright$ , um die gewünschte OSD-Sprache auszuwählen.
- 3. Drücken Sie  $\triangle/\blacktriangledown$  und wählen Sie "Audio" Language", dann drücken Sie ▶ oder "ENTER"-Taste, um "Audio Language" einzustellen. Diese Funktion ist nur verfügbar für DTV-Quelle.

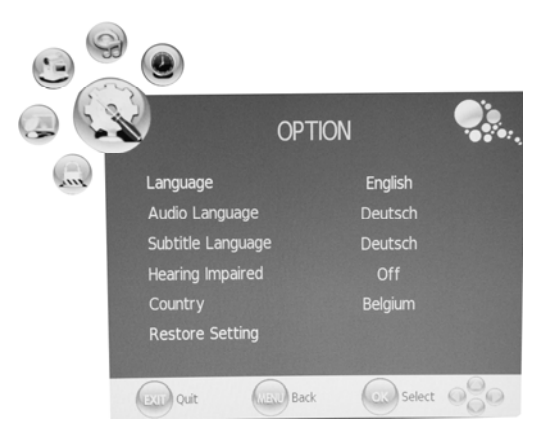

- 4. Drücken Sie  $\blacktriangle/\blacktriangledown$  und wählen Sie "Subtitle Language", dann drücken Sie  $\blacktriangleright$  oder "ENTER"-Taste, um "Subtitle Language" einzustellen. Diese Funktion ist nur verfügbar für DTV-Quelle.
- 5. Drücken Sie  $\blacktriangle/\blacktriangledown$  und wählen Sie "Hearing Impaired", dann drücken Sie  $\blacktriangle/\blacktriangleright$ , um "On" oder "Off" auszuwählen. Diese Funktion ist nur verfügbar für DTV-Quelle.
- 6. Drücken Sie  $\blacktriangle/\blacktriangledown$  und wählen Sie "Country". Das Land ist voreingestellt und kann nicht geändert werden.
- 7. Drücken Sie  $\blacktriangle/\blacktriangledown$  und wählen Sie "Restore Setting", dann drücken Sie ▶ oder "ENTER"-Taste, um einzutreten. Drücken Sie e/f um "YES" oder "NO" auszuwählen. Wenn Sie "Yes" gewählt haben, wird mit Drücken der "ENTER"-Taste die Einstellung zurückgesetzt; wenn Sie "NO" gewählt haben, dann gelangen Sie mit Drücken der "ENTER"-Taste zurück zu dem vorherigen Menü.

### **SPERREN**

1. Drücken Sie "MENU"-Taste, um das OSD-Menü aufzurufen. Dann drücken Sie  $\blacktriangleleft$ / $\blacktriangleright$ , um das "LOCK"- Menü auszuwählen. Durch Drücken von ▼ gelangen Sie in das "LOCK"- Menü. Das voreingestellte Passwort ist "0000" und das Administratorpasswort ist "8899".

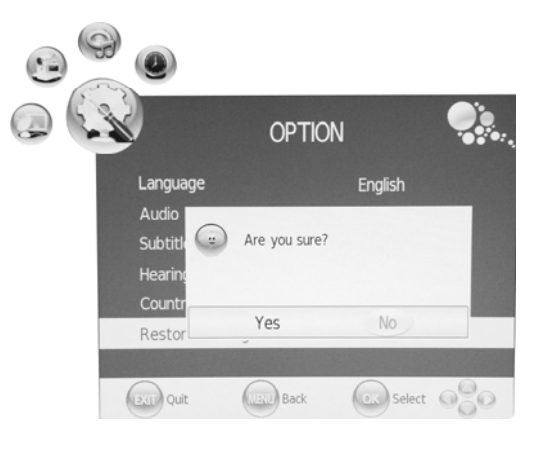

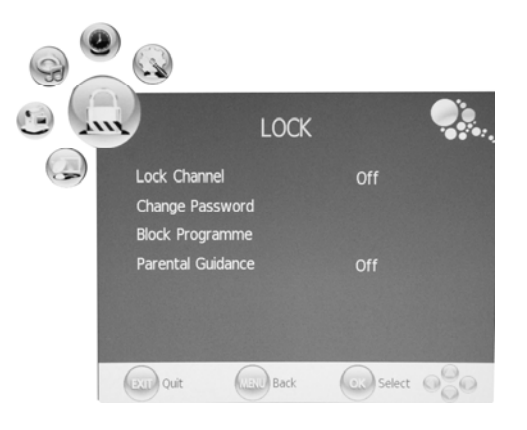

- 2. Drücken Sie  $\blacktriangle/\blacktriangledown$  und wählen Sie "Lock Channel", dann drücken Sie  $\blacktriangle/\blacktriangleright$ , um "On" oder "Off" auszuwählen. Wenn Sie "On" wählen, wird die Programmsperre aktiviert.
- 3. Drücken Sie  $\blacktriangle/\blacktriangledown$  und wählen Sie "Change Password", dann drücken Sie ▶ oder "ENTER"-Taste, um das Passwort zu ändern.
- 4. Drücken Sie  $\blacktriangle/\blacktriangledown$  und wählen Sie "Block" Programme ", dann drücken Sie ▶ oder "ENTER"-Taste, um

### einzutreten.

Drücken Sie  $\blacktriangle/\blacktriangledown$ , um das zu sperrende Programm auszuwählen.

 Drücken Sie die "GREEN"-Taste, um das Programm zu sperren.

Mit erneutem Drücken der "GREEN"-Taste wird das Programm

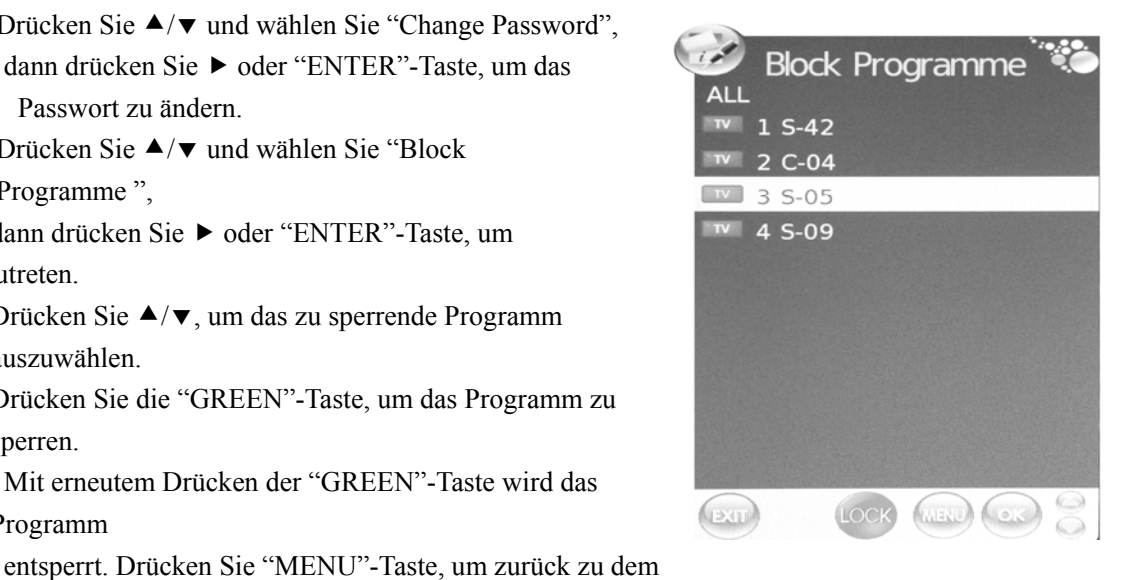

- vorherigen Menü zu gelangen. Mit Drücken der "EXIT"-Taste verlassen Sie das Menü.
- 5. Drücken Sie  $\blacktriangle$ / $\blacktriangledown$  und wählen Sie "Parental Guidance", dann drücken Sie  $\blacktriangleleft$ / $\blacktriangleright$ , um "Parental Guidance" ein- oder auszuschalten.

### **ATV KANAL**

1. Drücken Sie "MENU"-Taste, um das OSD-Menü aufzurufen. Dann drücken Sie  $\blacktriangleleft$ / $\blacktriangleright$ , um das "CHANNEL"- Menü auszuwählen. Durch Drücken von ▼ oder "ENTER"-Taste gelangen Sie in das "CHANNEL"- Menü.

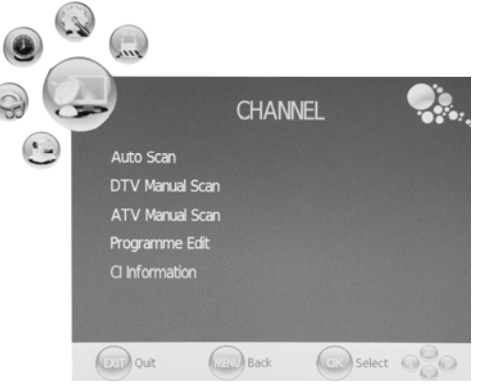

2. Drücken Sie  $\blacktriangle/\blacktriangledown$  und wählen Sie "Auto Scan", dann drücken Sie ▶, um automatische Suche zu starten. Drücken Sie "MENU"-Taste, um zurück zu dem vorherigen Menü zu gelangen. Mit Drücken der "EXIT"-Taste verlassen Sie das Menü.

Hinweis: Der Suchvorgang kann eine Weile dauern, bitte seien Sie geduldig!

3. Drücken Sie  $\blacktriangle/\blacktriangledown$  und wählen Sie "ATV Manual Scan", dann drücken Sie ▶, um ATV manuelle Suche zu starten. Drücken Sie "MENU"-Taste, um zurück zu dem vorherigen Menü zu gelangen. Mit Drücken der "EXIT"-Taste verlassen Sie das Menü.

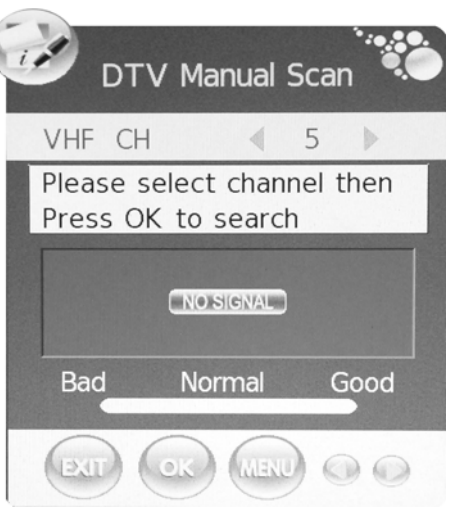

- 4. Drücken Sie ▲/▼ und wählen Sie "ATV Manual Scan" dann drücken Sie ▶, um ATV manuelle Suche zu starten. Drücken Sie "MENU"-Taste, um zurück zu dem vorherigen Menü zu gelangen. Mit Drücken der "EXIT"-Taste verlassen Sie das Menü. Drücken Sie die "ROTE"-Taste, um das Programm zu speichern.
- 5. Drücken Sie  $\blacktriangle/\blacktriangledown$  und wählen Sie "Programme Edit", dann drücken Sie ▶ oder "ENTER"-Taste, um einzutreten.

#### **a. LÖSCHEN**

Drücken Sie  $\blacktriangle/\blacktriangledown$  und wählen Sie das programm aus, dann drücken Sie die "ROTE"-Taste zwei Mal, um das Programm zu löschen.

#### **b. UMBENENNEN**

Drücken Sie  $\blacktriangle/\blacktriangledown$  und wählen Sie das programm aus, dann drücken Sie die "GREEN"-Taste,

um das Programm umzubenennen. Drücken Sie  $\blacktriangleleft$ / $\blacktriangleright$ , um den zu ändernden Punkt auszuwählen, dann drücken Sie  $\blacktriangle/\blacktriangledown$ , um den gewünschten Punkt auszuwählen. Drücken Sie "MENU"-Taste, um zu bestätigen.

#### **c. WECHSELN**

Drücken Sie  $\blacktriangle/\blacktriangledown$  und wählen Sie den Kanal aus, dann drücken Sie die "GELBE"-Taste, um den Kanal zu wechseln. Drücken Sie  $\blacktriangle/\blacktriangledown$ , um den zu wechselnden Kanal auszuwählen, dann drücken Sie erneut die "YELLOW"-Taste, um zu bestätigen.

#### **d. ÜBERSPRINGEN**

Drücken Sie  $\blacktriangle/\blacktriangledown$  und wählen Sie den gewünschten

Kanal aus, dann drücken Sie die "BLAUE"-Taste, um zu überspringen. Drücken Sie erneut die "BLAUE"-Taste, um die Einstellung abzubrechen.

#### **e. FAV**

Drücken Sie ▲/▼ und wählen Sie den Kanal aus, dann drücken Sie "FAV"-Taste, um den Kanal als Favorit zu markieren.

### **PC (Wenn die Signalquelle PC ist**)

1. Drücken Sie "MENU"-Taste, um das OSD-Menü aufzurufen. Dann drücken Sie ◀/▶, um das "PICTURE"-Menü auszuwählen. Drücken Sie  $\blacktriangle/\blacktriangledown$  und wählen Sie "PC Setup". Mit Drücken von ▶ oder "ENTER"-Taste gelangen Sie in das

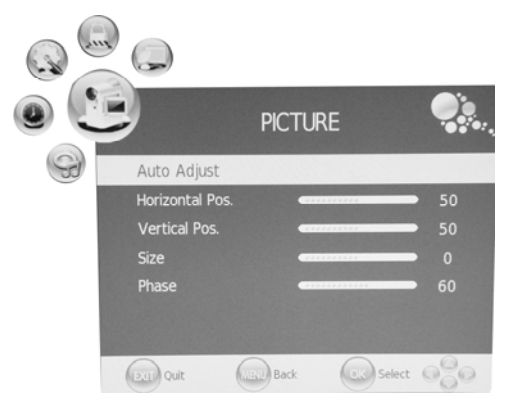

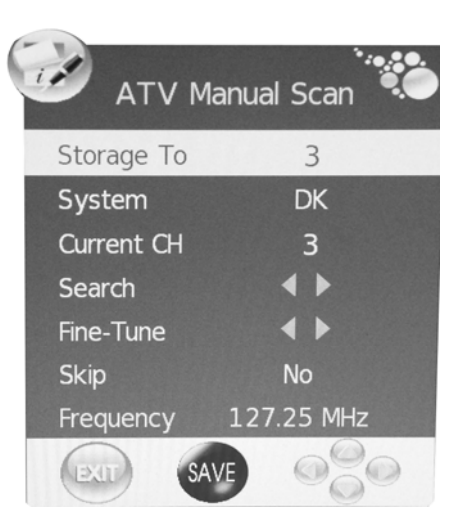

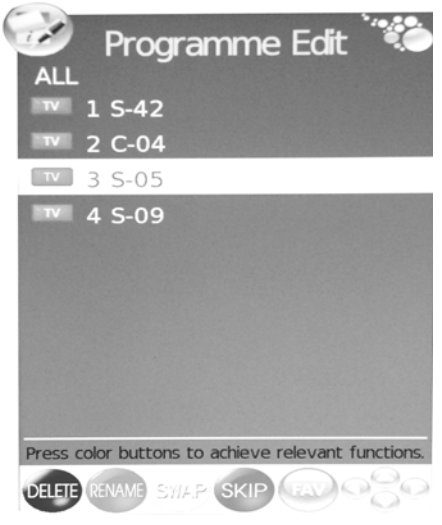

"PC Setup"- Menü.

- 2. Drücken Sie  $\blacktriangle$ / $\blacktriangledown$  und wählen Sie "Auto Adjust", dann drücken Sie  $\blacktriangleright$  oder "ENTER"-Taste, um automatische Einstellung zu starten.
- 3. Drücken Sie  $\blacktriangle/\blacktriangledown$  und wählen Sie "Horizontal Pos.", dann drücken Sie  $\blacktriangle/\blacktriangleright$ , um einzustellen.
- 4. Drücken Sie  $\blacktriangle/\blacktriangledown$  und wählen Sie "Vertical Pos.", dann drücken Sie  $\blacktriangle/\blacktriangleright$ , um einzustellen.
- 5. Drücken Sie  $\blacktriangle/\blacktriangledown$  und wählen Sie "Size", dann drücken Sie  $\blacktriangle/\blacktriangleright$ , um einzustellen.
- 6. Drücken Sie  $\blacktriangle$ / $\blacktriangledown$  und wählen Sie "Phase", dann drücken Sie  $\blacktriangleleft$ / $\blacktriangleright$ , um einzustellen.

### **DTV KANAL**

- 1. Drücken Sie "MENU"-Taste, um das OSD-Menü aufzurufen. Dann drücken Sie  $\blacktriangleleft$ / $\blacktriangleright$ . um das "CHANNEL"- Menü auszuwählen. Durch Drücken von ▼ oder "ENTER"-Taste gelangen Sie in das "CHANNEL"- Menü.
- 2. Drücken Sie  $\blacktriangle/\blacktriangledown$  und wählen Sie "Auto Scan", dann drücken Sie ▶, um automatische Suche zu starten. Drücken Sie "MENU"-Taste, um zurück zu dem vorherigen Menü zu gelangen. Mit Drücken der "EXIT"-Taste verlassen Sie das Menü.

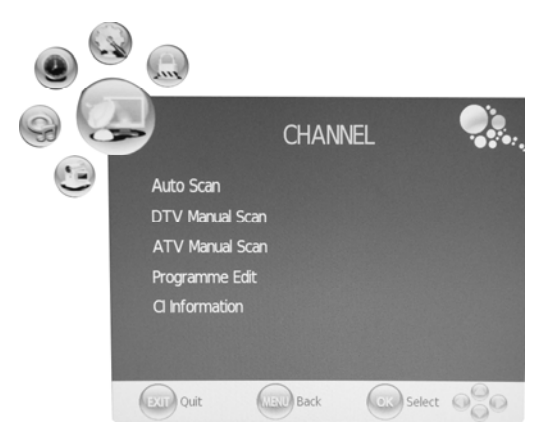

Hinweis: Der Suchvorgang kann eine Weile dauern, bitte seien Sie geduldig!

- 3. Drücken Sie  $\blacktriangle$ / $\blacktriangledown$  und wählen Sie "DTV Manual Scan", dann drücken Sie  $\blacktriangleright$ , um DTV manuelle Suche zu starten. Drücken Sie "MENU"-Taste, um zurück zu dem vorherigen Menü zu gelangen. Mit Drücken der "EXIT"-Taste verlassen Sie das Menü.
- 4. Drücken Sie  $\blacktriangle/\blacktriangledown$  und wählen Sie "DTV Manual Scan", dann drücken Sie  $\blacktriangleright$ , um DTV manuelle Suche zu starten. Drücken Sie "MENU"-Taste, um zurück zu dem vorherigen Menü zu gelangen. Mit Drücken der "EXIT"-Taste verlassen Sie das Menü. Drücken Sie die "ROTE"-Taste, um das Programm zu speichern.
- 5. Drücken Sie  $\blacktriangle/\blacktriangledown$  und wählen Sie "Programme Edit", dann drücken Sie  $\blacktriangleright$  oder "ENTER"-Taste, um einzutreten.
- 6. Drücken Sie  $\triangle$ / $\blacktriangledown$  und wählen Sie "CI Information", dann drücken Sie ▶ oder "ENTER"-Taste, um einzutreten.

**Hinweis: Das Bild gilt nur als Referenz, da die angezeigte Information unterschiedlich sein kann bei verschiedenen CI-Karten.** 

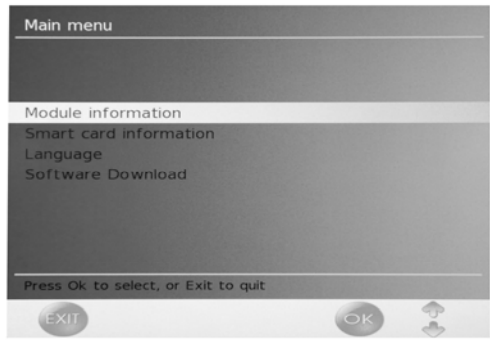

## **DTV Merkmale**

#### **Favoritenliste**

Wenn die Quelle als DTV ausgewählt ist, kann der Benutzer durch Drücken der "FAV"-Taste in das "FAVOURITE LIST"-Menü gelangen. Das "Favourite LIST"-Fenster erscheint wie folgt:

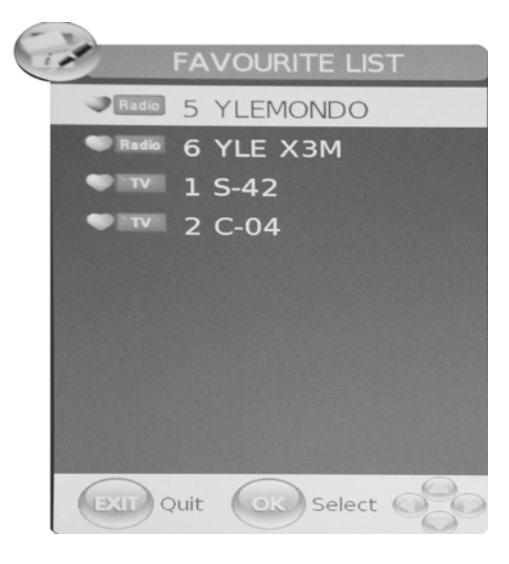

#### **Programminformation**

Wenn die Quelle als DTV ausgewählt ist, können Sie die "INFO"-Taste drücken, um die Programminformation anzuzeigegn. Das "PROGRAM INFORMATION "-Fenster erscheint wie folgt:

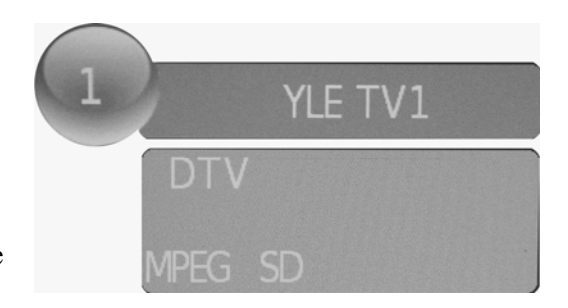

#### **Audio**

Wenn die Quelle als DTV ausgewählt ist, kann der Benutzer durch Drücken der "AUDIO"-Taste ins "Audio channel"-Menü gelangen. Das "channel audio" "-Fenster erscheint wie folgt:

Drücken Sie ◀/▶, um "Sound Mode" auszuwählen, wie z.B. "L&R", "R&R", "L&L".

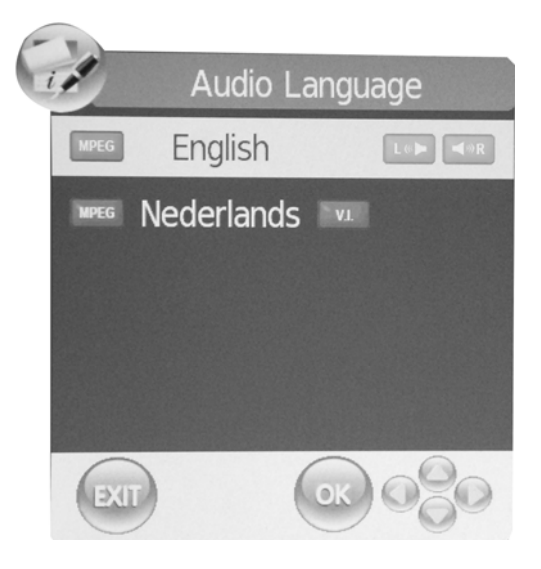

### **Elektronischer Programmführer**(**EPG**)

Elektronischer Programmführer zeigt die Programminformationen der aktuellen und der darauf folgenden Sendung an. Mit Drücken der "EPG"-Taste erscheint sich das EPG-Fenster. Die Information zur Datum und Zeit wird auf dem rechten Rand des Fensters angezeigt. Auf dem linken Rauf werden alle Kanäle angezeigt. Die Programme des Kanals befinden sich auf dem rechten Rand. Das ausgewählte Programm wird angezeigt auf dem oberen Rand des Bildschirms. Nachdem Sie ein Programm ausgewählt haben, drücken "INFO"-Taste, um die näheren Informationen des Programms anzuzeigen. Drücken Sie die "GELBE" Taste, um die Option Datum zu wählen und dann drücken Sie  $\blacktriangleleft$ / $\blacktriangleright$ , um es zu ändern.

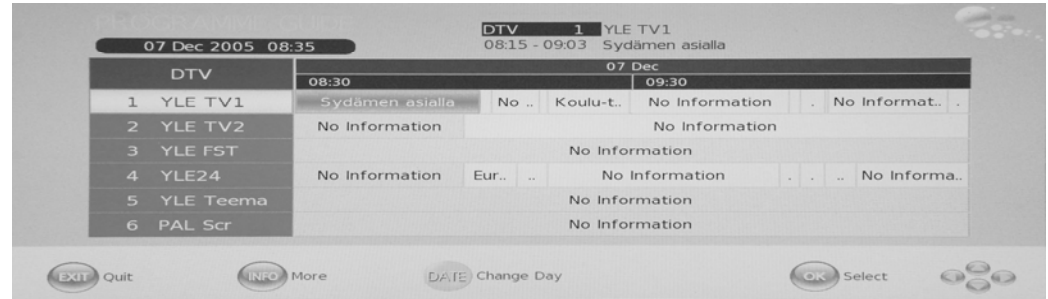

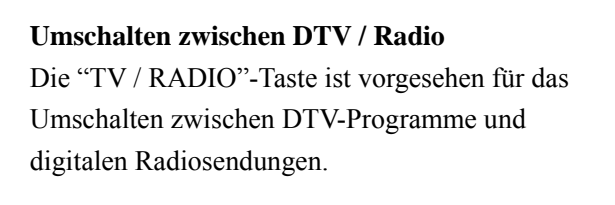

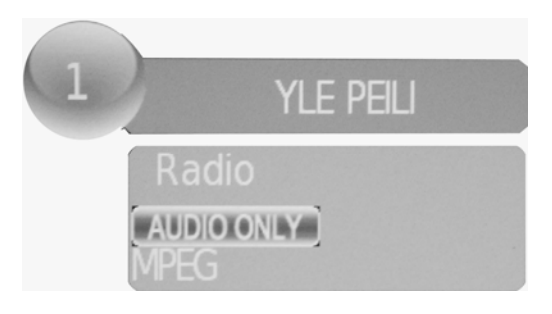

#### **Untertitel**

Wenn die Quelle als DTV ausgewählt ist, kann der Benutzer durch Drücken der "SUBTITLE"-Taste die Untertitel(Abhangig von der Sendung) anschauen.

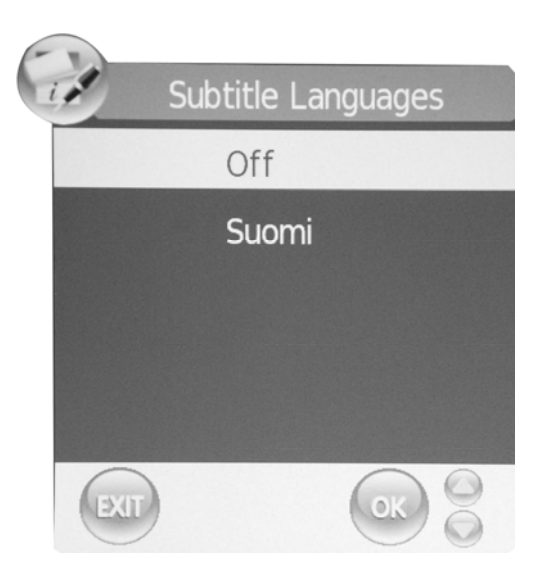

#### **DVD Anleitung**

#### **GRUNDLEGENDE WIEDERGABE**

#### **Vorbereitungen**

Drücken Sie die TV/AV-Taste auf dem Bedienfeld oder die SOURCE-Taste auf der Fernbedienung,

### **Grundlegende Wiedergabe**

um DVD-Quelle zu wählen.

1. Drücken Sie EJECT, um das Discfach zu öffnen. Legen Sie eine Disc in das Discfach ein(Wenn im DVD-Modus keine Disc sich in dem Discfach im DVD-Modus befindet, wird die Meldung OPEN immer auf dem Bildschirm erscheinen).

Das Discfach ist nur geeignet für einen Disc-Durchmesser. Legen Sie die Disc in die Mitte des Discfaches ein. Falls die Disc nicht richtig eingelegt wird, könnte es zur Beschädigung der Disc sowie des DVD-Players führen. Legen Sie keine Disc in den DVD-Player ein, die nicht abspielbar ist.<br>2. Drücken

2. Drücken Sie EJECT, um das Discfach zu schliessen. Die Wiedergabe wird automatisch starten.

Manche Disc kann nicht automatisch abgespielt werden. In diesem Fall drücken Sie PLAY/PAUSE oder ENTER, um die Wiedergabe zu starten.

Manche Disc startet die Wiedergabe mit einem Menü. Verwenden Sie in diesem Fall die Cursortasten auf der Fernbedienung, um die Menueoptionen auszuwählen, und dann drücken Sie PLAY/PAUSE oder ENTER, um die Wiedergabe zu starten, oder wählen Sie eine Menüoption mit der Ziffertasten direkt aus.

#### **Wiedergabe unterbrechen**

Drücken Sie PLAY/PAUSE oder ENTER, um die Wiedergabe zu unterbrechen (Standbild-Modus). Der Ton wird im Standbild-Modus ausgeblendet.

Drücken Sie PLAY/PAUSE oder ENTER, um die normale Wiedergabe fortzusetzen.

#### **Wiedergabe stoppen**

1. Drücken Sie STOP■, um in den Stopp-Modus zu schalten. Die Fortsetzungsmeldung erscheint auf dem Bildschirm. Manche Discs setzen die Wiedergabe ab der gestoppten Stelle fort, wie z.B. DVDs und Audio CDs.

2. Drücken Sie PLAY/PAUSE oder ENTER, um die Wiedergabe ab der gestoppten Stelle fortzustetzen.

3. Drücken Sie STOP zwei Mal, um die Wiedergabe vollständig zu stoppen.

#### **Vorherige und Nächste**

Durch Drücken von PREV  $M$  während der Wiedergabe kehren Sie zurück zu dem Anfang des Kapitels. Drücken Sie die Taste mehrmals, um bis zu dem Anfangskapitel der Disc zu springen. (Hinweis: Diese Funktion unterscheidet sich in Abhängigkeit von Disc-Formate)

Durch Drücken von NEXT M während der Wiedergabe springen Sie zum nächsten Kapitel.

#### **Schnellvorlauf und Schnellrücklauf**

Drücken Sie F.FWD >> während der Wiedergabe, um die Disc schnell vorwärts laufen zu lassen. Mit jedem Drücken von F.FWD verändert sich die Vorlaufgeschwindigkeit. Die annäherende Geschwindigkeit ist 2x, 4x, 8x, 16x, 32x und Normal.

Durch Drücken von PLAY/ENTER wird die normale Wiedergabe fortgesetzt.

Drücken Sie F.REV <während der Wiedergabe, um die Disc schnell rückwärts laufen zu lassen. Mit jedem Drücken von F.REV < verändert sich die Rücklaufgeschwindigkeit. Die annäherende Geschwindigkeit ist 2x, 4x, 8x, 16x, 32x und Normal.

Durch Drücken von PLAY/ENTER wird die normale Wiedergabe fortgesetzt.

#### **ZOOM**

Durch Drücken von dieser Taste wird das Bild vergrößert oder verkleinert. Mit jedem Drücken verändert sich die Bildgröße. Drücken Sie in Zoom-Modus die Navigationtaste, um das angezeigte Bild zu bewegen.

#### WICHTIGE HINWEISE:

### **DIE BESCHRIEBENEN FUNKTIONEN SIND NUR GÜLTIG FÜR DVD-DISCS. FALLS SIE DISCS VON ANDEREN FORMATE ABSPIELEN, KÖNNTEN DIE OPERATION SOWIE DIE ANZEIGE AUF DEM BILDSCHIRM UNTERSCHIEDLICH SEIN.**

**UNTERTITEL** 

Drücken Sie "SUBTITLE", dann erscheint auf dem Bildschirm "SUBTI-TLE 01/XX XXXXX ". Dabei bedeutet "01" die Ordnungszahl der Sprache; "XX" bedeutet die Gesamtzahl der Sprache; "XXXXX" bedeutet die Sprache eines Landes(Die Nummer der Sprache ist abhängig von Disc). Mit dieser Funktion können Sie bis zu 32 Sprachen auswählen.

#### **WIEDERHOLUNG**

Drücken Sie REPEAT-Taste mehrmals, um in den gewünschten Wiedergabemodus zu gelangen. Bei DVD Kapitelwiederholung, Titelwiederholung, Gesamtwiederholung Bei CD Trackwiederholung, Gesamtwiederholung Bei MP3 Einzelwiederholung, Dauerwiederholung, Ordnerwiederholung, Zufallswiederholung

**A-B WIEDERHOLUNG** 

Drücken Sie A-B, um den Startpunkt zu markieren, drücken Sie diese Taste erneut, um den Endpunkt des zu wiederholdenden Abschnitts festzulegen. Dann wird der ausgewählte Abschnitt sofort abgespielt.

Drücken Sie "Repeat A-B" ein drittes Mal zum Ausschalten dieser Funktion.

#### **KAMERAWINKEL**

Drücken Sie diese Taste während der Sendung von Sportevents, Konzerten oder Opern, um dieselbe Handlung aus verschiedenen Kamerawinkeln anzusehen.(Nur bei Discs, die diese Funktion unterstützen. Bei Discs, deren Szenen aus verschiedenen Kamerawinkeln aufgenommen wurden, können Sie die Szene aus verschiednene Blickwinkeln ansehen, wie z.B. von der Front, von der Seite, in der Ganzheit oder vom Außen.

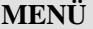

Drücken Sie diese Taste, um das Untermenü anzuzeigen, dann wählen Sie den gewünschten Menüpunkt aus.(Diese Funktion ist nur verfügbar bei Discs mit Mehrfachmenü)

#### **PROGRAMWIEDERGABE**

Drücken Sie während der Wiedergabe die PROGRAM-Taste, um in den Programm-Modus zu gelangen. Mit Hilfe der numerischen Tasten wählen Sie die gewünscht Programmnummer aus. Danach bewegen Sie den Cursor auf "START", dann startet die Programmwiedergabe. Um den Programm-Modus zu beenden, drücken Sie zuerst "STOP" und dann PLAY/PAUSE oder **ENTER** 

HINWEIS: Diese Funktion ist nicht verfügbar für MP3.

#### **AUDIO**

Drücken Sie diese Taste, um den Audiomodus umzuschalten.

Zum Beispiel: Audio 1/2:AC 3 2 CH Englisch

Audio 2/2:AC 3 5.1CH Englisch

Bei CD-Discs schaltet sich der Audiomodus unter Mono links, Mono Rechts, Mix-Mono und Stereo um.

Hinweis: Bei haltendem Drücken von dieser Taste müssen Sie ein Interval von über 3 Sekunden halten.

#### **TITEL/PBC**

Bei manchen DVD-Discs, wenn Sie diese Taste drücken, erscheint auf dem Bildschirm das Titelmenü. Mit Hilfe der numerischen Tasten können Sie den gewünschten Titel auswählen.

### **SPEZIELLE WIEDERGABEFUNKTIONEN**

Sie können Kodak picture CD und JPEG picture CD über das Gerät abspielen.

#### **Wiedergabe**

Legen Sie eine Kodak picture CD oder JPEG picture CD in das Discfach ein, die Disc wird automatisch geladen. Wenn die Disc erkannt werden kann, werden die Bilder nacheinander auf dem Bildschirm angezeigt(Diashow-Modus). Wenn ein Navigationmenü erscheint, verwenden Sie die Navigationtasten, um die Datei auszuwählen, dann drücken Sie ENTER-Taste.

Jedes Bild in der CD wird nacheinander in dem Diashow-Modus angezeigt und wird verkleinert, um dem ganzen Bildschirm anzupassen. Bei manchen CDs werden die Übergangseffekte für Diashow-Modus mittels "PROGRAM"-Taste ausgewählt. Der Benutzer kann die Übergangseffekte für jedes Bild einstellen.

Um ein Bild unendlich anzuzeigen, drücken Sie die PAUSE-Taste. Um das nächste oder das vorherige Bild anzuzeigen, drücken Sie NEXT oder PREV. Um die Diashow fortzusetzen, drücken Sie die ENTER-Taste.

Drücken Sie die STOP-Taste, um die Fotos in einem Ordner vorzuschauen. Mit Hilfe der Navagationtasten können Sie das Bild drehen.

#### **ZOOM**

Durch Drücken der ZOOM-Taste können Sie das Bild vergrößern oder verkleinern. Drücken Sie und  $\P$ , um den Zoomfaktor auszuwählen.

#### **BILDSCHIRMSCHONER**

Wenn das Gerät länger als 3 Minuten nicht in Betrieb ist, schaltet es sich in den Schlafmodus um, und das Bildschirmschoner-Programm wird aktiviert. In diesem Modus können Sie das Gerät durch Drücken von irgendwelcher Taste auf der Fernbedienung oder auf den Bedienfeld wieder aktivieren.

Sie können diese Funktion in der allgemeinen Einstellungsseite von DVD System-Setup auf AUS einstellen.

#### **Wiedergabe von MP3**

Bei der Wiedergabe von MP3-Disc erscheint ein Navigationmenü automatisch auf dem Bildschirm. In diesem Menü können Sie den Ordner mittels der Auf- und Ab-Taste auswählen. Dann drücken Sie PLAY/PAUSE oder ENTER, um in den Ordner einzutreten. Durch Drücken von der linken Navigationtaste kehren Sie zu dem vorherigen Menü zurück.

#### **FUNKTIONSVORSTELLUNG DER MPEG4-DISC**

MPEG-4 ist der vierte Video- und Audiokodierungsstandard von MPEG(Expertengruppe für bewegte Bilder). VCD basiert auf die MPEG-1 Technologie und DVD basiert auf MPEG-2. MPEG-4 unterstütz Systeme mit geringen Ressourcen oder schmalen Bandbreiten bei relativ geringen Qualitätseinbussen. Die Audio-Datei wird mit WMA- oder MP3-Standard komprimiert. MPEG-4 ist der aktuellste Kompressionstechnologie-Standard im AV-Bereich. Es hat der Zeit die höchste Kompressionsrate. Mit der MPEG-4 Technologie kann man einen DVD-Film mit ziemlich guter

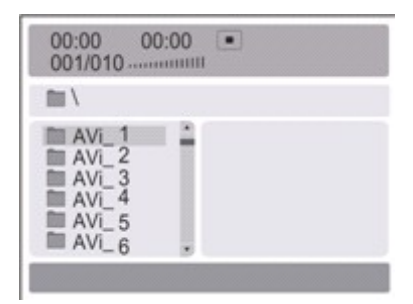

Bildqualität in ein oder zwei CD-R(s) dekodieren und komprimieren, oder kann man verschiedene Filme mit der gleichen Bildqualität wie VCD auf eine CD-R brennen, oder kann man verschiedene Filme mit der gleichen Bildqualität wie DVD auf DVD-R Disc brennen. Hinweis:

1. Die Handelsübliche MPEG-4 Discs verfügen der Zeit über verschiedene Formate, wie z.B. XVID,AVI,RM usw.. Aber manche Discs mit dem "MPEG4" Logo wurden nicht dekodiert mit der MPEG-Technologie. Normalerweise können diese Discs nicht in diesem Gerät abgespielt werden wegen des inkorrekten Dekodierungstandards.

#### **SYSTEMEINSTELLUNGEN VON DVD**

#### Allgemeiner Einstellungsprozess

Drücken Sie die Taste DVD-SETUP, dann wird die allgemeine Einstellungsseite der Reihe nach angezeigt.

Drücken Sie oder , um den Menüpunkt auszuwählen, dann drücken Sie , um in das Untermenü zu gelangen.

Drücken Sie ▲ oder ▼, um den Menüpunkt auszuwählen, dann drücken Sie PLAY/PAUSE oder ENTER um zu bestätigen.

Drücken Sie wiederholend DVD SETUP, um das Setup-Menü zu verlassen.

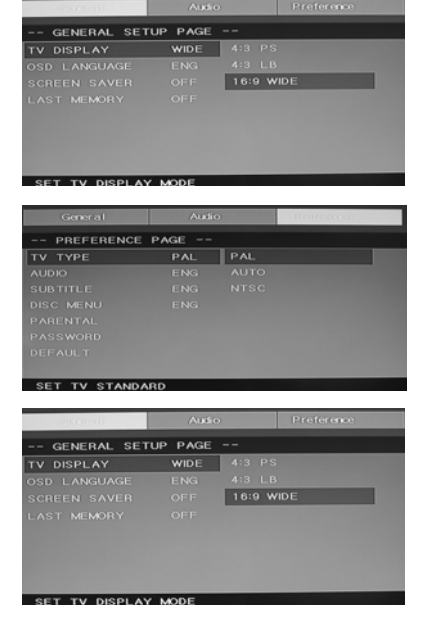

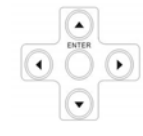

DVD-SETUP

#### **Allgmeine Einstellungsseite BESCHREIBUNG VON**

## **BILDSEITENVERHÄLTNIS (ASPECT RATIO)**

Wenn Sie DVD mit internem Fernsehgerät abspielen, wählen Sie 4:3/LB.

*Die folgende Information ist nur gültig, wenn der DVD-Ausgang an einem externem Fernsehgerä angeschlossen ist.*

 $\bullet$  4:3 /PS (PS=Pan&Scan)

Bei Anschluss eines Standardfernsehgerätes(Bildseitenverhältnis 4:3) können Sie zwar diesen Wert wählen, aber NORMAL/LB (letter box) sollte noch üblicher sein. Im PS-Modus wird das Breitbild den Bildschirm ausfüllen, aber die extremen linken und rechten Rände des orignalen Filmbildes werden abgeschnitten. Dafür muss die Disc speziell kodiert werden. Solche Discs sind nicht üblich.

 $\bullet$  4:3/LB (LB=Letter Box)

Bei Anschluss eines Standardfernsehgerätes(Bildseitenverhältnis 4:3) können Sie diesen Wert wählen. Das Breitbild wird in unveränderter Form angezeigt, ohne Ausschneiden des Bildrandes. Dabei erscheinen schwarze Streifen oben und unten auf dem Bild.

 $\bullet$  16:9

Wählen Sie diesen Wert wenn Sie ein Bildschirmfernseher (Bildseitenverhältnis 16:9) haben. Die schwarze Streifen auch bei Bildschirmfernseher, da viele Filmregisseuren die übermäßige Bildseitenverhältnisse wie z.B. 2.35:1 mögen. Diese Information wird normalerweise auf der DVD-Verpackung angezeigt.

### **SYSTEMEINSTELLUNGEN VON DVD (FORTGESETZT) Allgmeine Einstellungsseite**

TV-Anzeige: Der Benutzer kann verschiedene Anzeigemodi wählen, wie z.B. 4:3 PS, 4:3 LB, 16:9 WIDE.

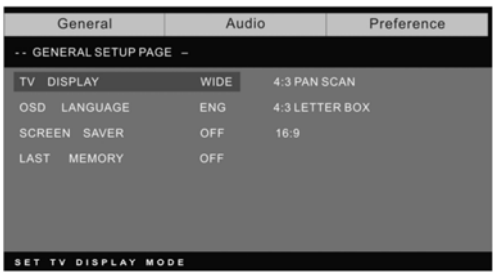

#### **OSD(On Screen Display) -Sprache:**

Der Benutzer kann die auf dem Bildschirm angezeigte Sprache auswählen.

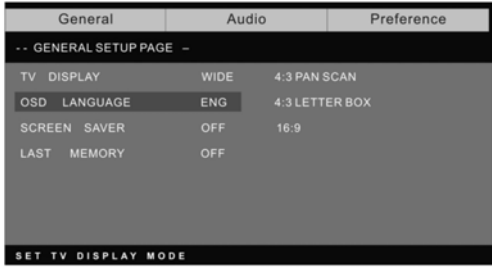

**Bildschirmschoner:** Wenn der Bildschirmschoner aktiviert ist, erscheint auf dem Bildschirm ein bewegtes Bild der DVD, wenn der DVD-Player länger als 3 Minuten nicht in Betrieb ist.

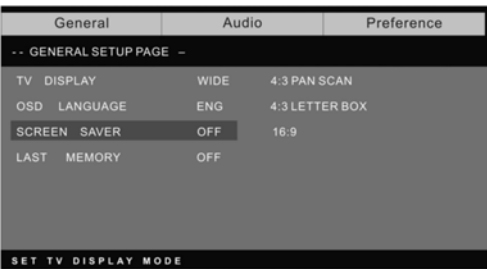

**Letzte Erinnerung:** Das Gerät speichert die letzte Szene der zuletzt abgespielten Disc ab. Wenn diese Funktion aktiviert ist, wrid die gespeichert Szene automatisch aufgerufen bei Einlegen der Disc.

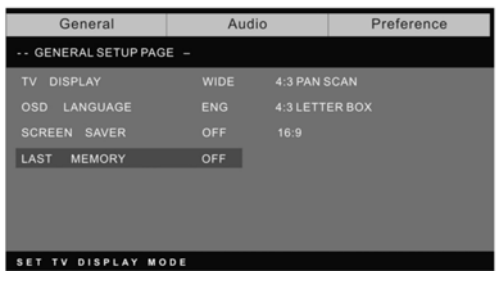

#### **Vorzugseinstellungsseite**

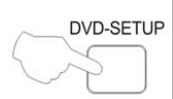

Die Vorzugseinstellungsseite ist nur verfügbar, wenn sich keine Disc in dem DVD-player befindet. Diese Einstellungen werden konsistent eingesetzt für alle Discs, die in dem Gerät eingelegt und abgespielt sind.

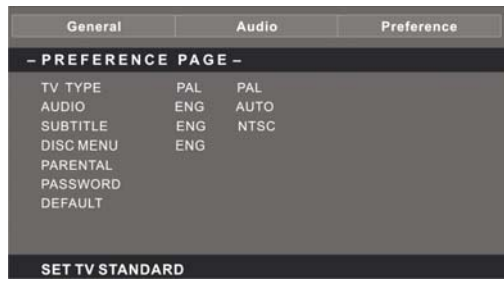

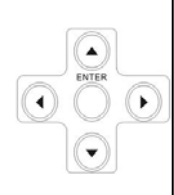

**Fernsehtyp:** Das Gerät unterstützt verschiedene Fernsehsysteme, einschliesslich Auto, NTSC, und PAL.

Normalerweise bitte wählen Sie Auto

**Elternkontrolle:** Die Elternkontrolle funktioniert gemeinsam mit verschiedenen Zensurklassen, die den DVDs zugeordnet sind.

Diese Zensurklassen helfen dem Benutzer bei der Kontrolle von DVD-Typen, welche die Familie ansehen. Es gibt bis zu 8 Zensurklassen für die DVDs.

#### **Hinweis:**

Um die Einstellung zu ändern, müssen Sie das Passwort eingeben(Das voreingestellte Passwort ist 8888).

#### **Passwort ändern**

Sie können Ihr Passwort ändern, indem Sie 4 Zahlen eingeben. Bevor das neue Passwort akzeptiert wird, müssen Sie die 4 Zahlen bestätigen.

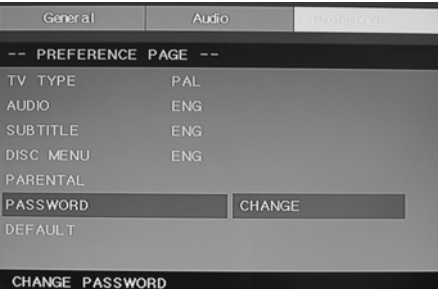

HINWEIS: Falls Sie Ihr Passwort vergessen oder ein Passwort wurde versehentlich gesetzt, geben Sie 8888 als Passwort ein, es ermöglicht die erneute Kontrolle des Gerätes.

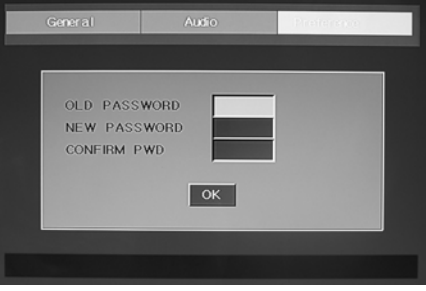

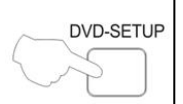

#### **Voreinstelung:**

Um alle Werkvoreinstellungen(außer Passwort und Elternkontrollestatus) zurückzusetzen, drücken Sie die ENTER-Taste.

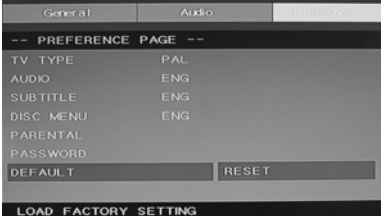

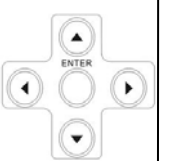

#### **Hinweis:**

Abhängig von Disc-Tpyen könnten manche Funktionen nicht verfügbar sein.

### **EINSTELLUNGSSEITE FÜR ANALOGAUDIO**

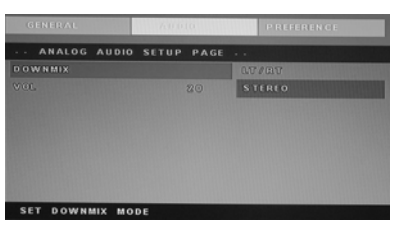

1.Drücken Sie die Taste DVD-SETUP, dann erscheinen die Einstellungsseite für Analogaudio und die Vorzugseinstellungsseite der Reihe nach.

2. Drücken Sie  $\blacktriangle$  oder  $\nabla$ , um den Menüpunkt auszuwählen, dann drücken Sie , um in das Untermenü zu gelangen.

3. Drücken Sie  $\blacktriangle$  oder  $\nabla$ , um den Menüpunkt auszuwählen, dann drücken Sie PLAY/PAUSE oder ENTER zu bestätigen.

4. Drücken Sie wiederholend die Taste DVD-SETUP, um das Menü zu verlassen.

**Hinweis 1:** Wenn der DVD-Player eine USB- und CARD-Buchse hat, dann können Sie die folgende Operation ausführen. Wenn die aktuelle Quelle DVD ist, drücken Sie USB/CR-Taste, um den Grenzbereich anzuzeigen. Drücken Sie  $\blacktriangle/\blacktriangledown$  und wählen Sie "USB" oder "CARD", dann drücken Sie die ENTER-Taste um zu bestätigen. Drücken Sie  $\blacktriangle/\blacktriangledown$ , um die gewünschte Datei auszuwählen und dann drücken Sie die ENTER-Taste, um die Datei abzuspielen. Drücken Sie e, um zu dem verherigen Ordner zurückzukehren, wenn Sie minderstens einen Unterordner eingegeben haben. Drücken Sie **DR**, um die Wiedergabe zu starten oder zu unterbrechen. Drücken Sie  $\Box$ , um die Wiedergabe zu stoppen. Drücken Sie  $\Box$ , um rückwärts abzuspielen. Drücken Sie **DE** um vorwärts abzuspielen. Drücken Sie **He** um in das vorherige Kapitel zu springen. Drücken Sie **DE**, um in das nächste Kapitel zu springen.

**Hinweis 2**: Die Betriebstemperatur des DVD-Players ist 0℃ bis 40℃.

### **ABSPIELBARE DISC-FORMATE**

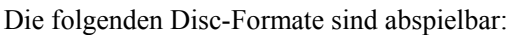

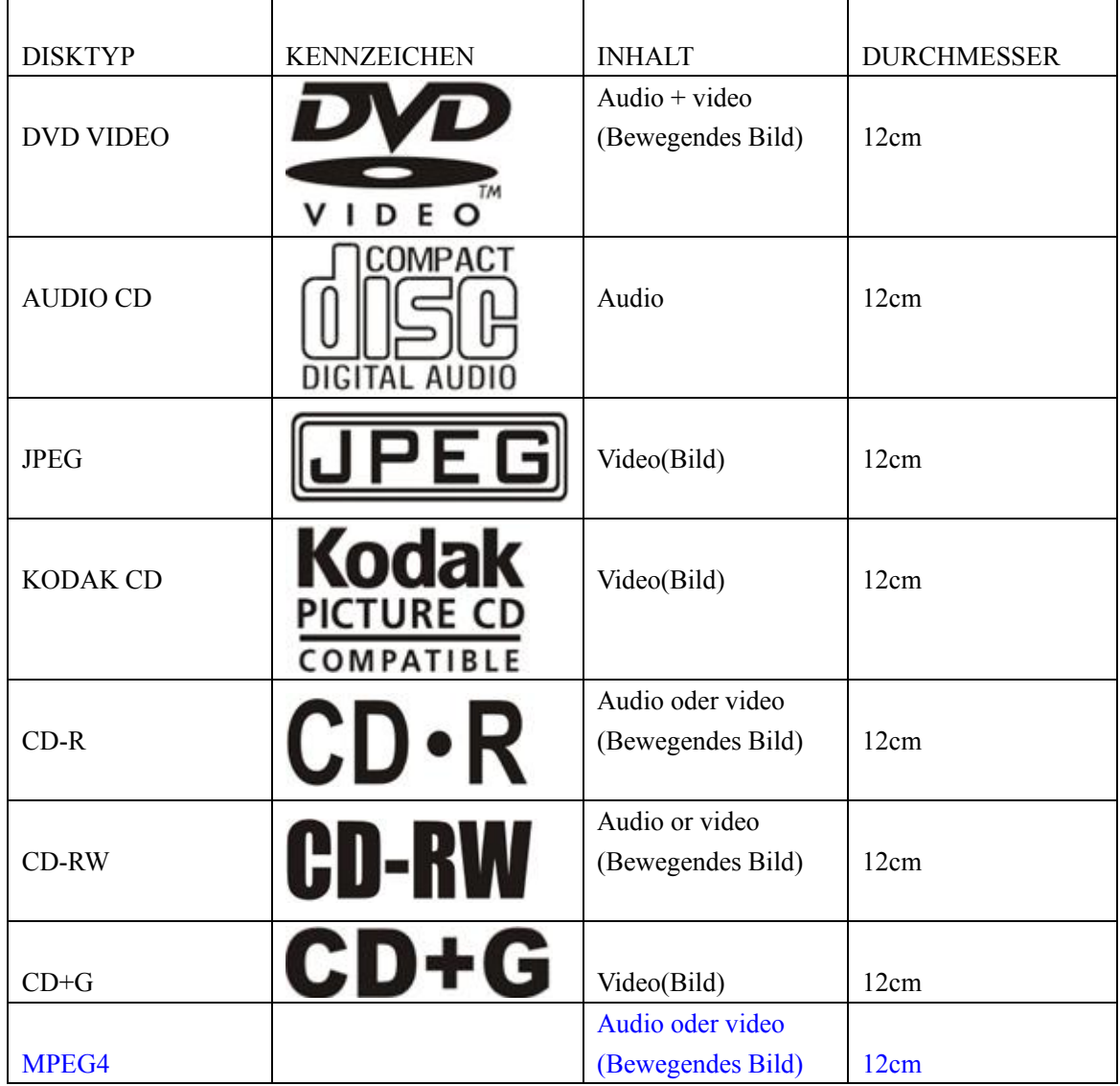

Die unterstützende Formate sind: DVD, VCD, CD-R, CD-RW, SVCD, DVCD, HDCD, JPEG, CD+G, MPEG-4, Kodak CD, WMA.

Andere Disc-Typen sind nicht abspielbar,

 Die nicht standardisierten Discs sind nicht abspielbar, auch wenn sie zu den obengenannten Disc-Typen hören

 Die Leistung von CD-R oder CD-RW hängt von dem Brennverfahren der Discs ab. In einigen Fällen könnte die Leistung der Discs nicht sehr gut sein oder könnte die Disc sogar nicht abspielbar sein.

### **SCHUTZMASSNAHMEN VON DISCS UND MERKMALE VON DVD**

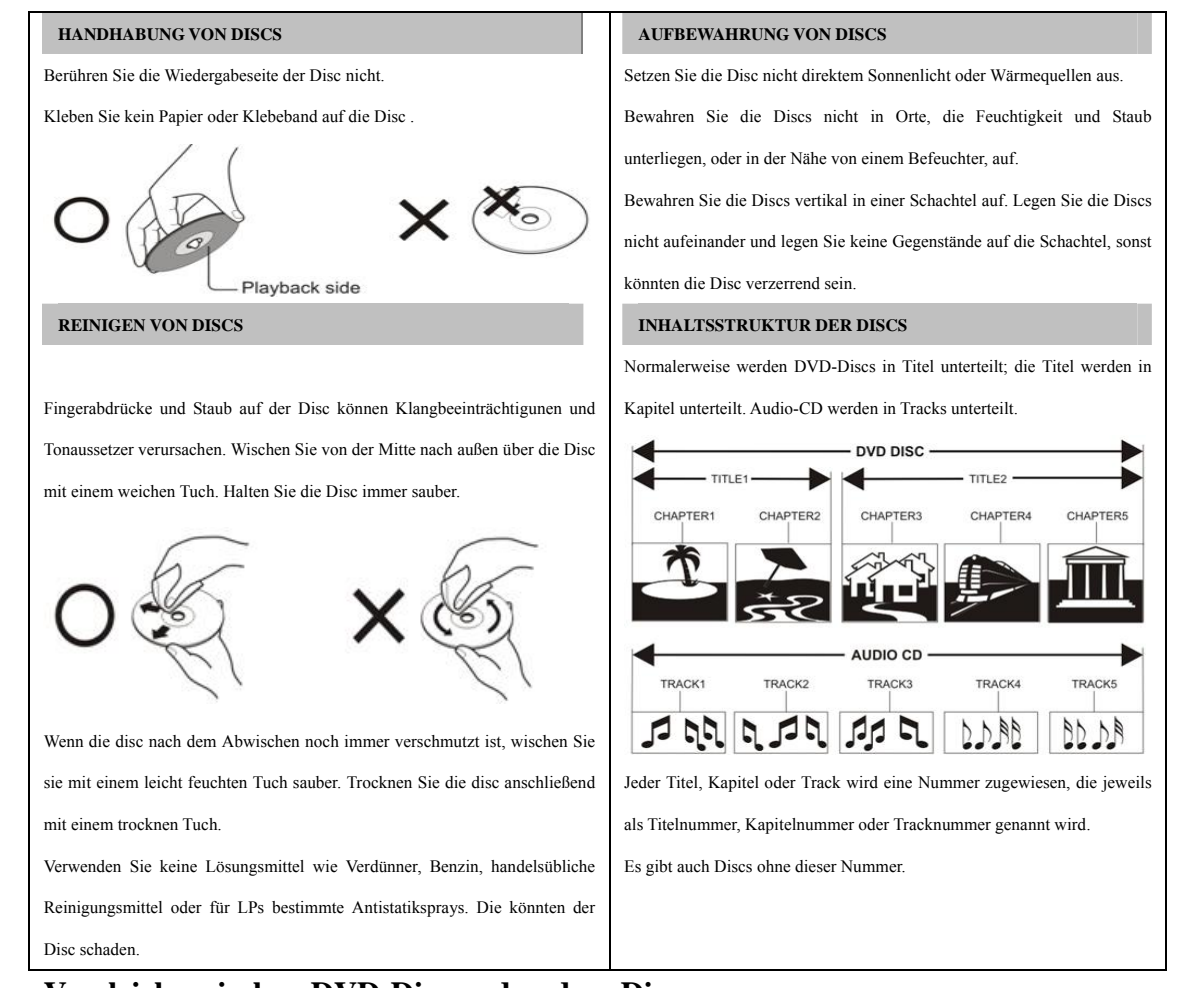

#### **Vergleich zwischen DVD-Disc und andere Discs**

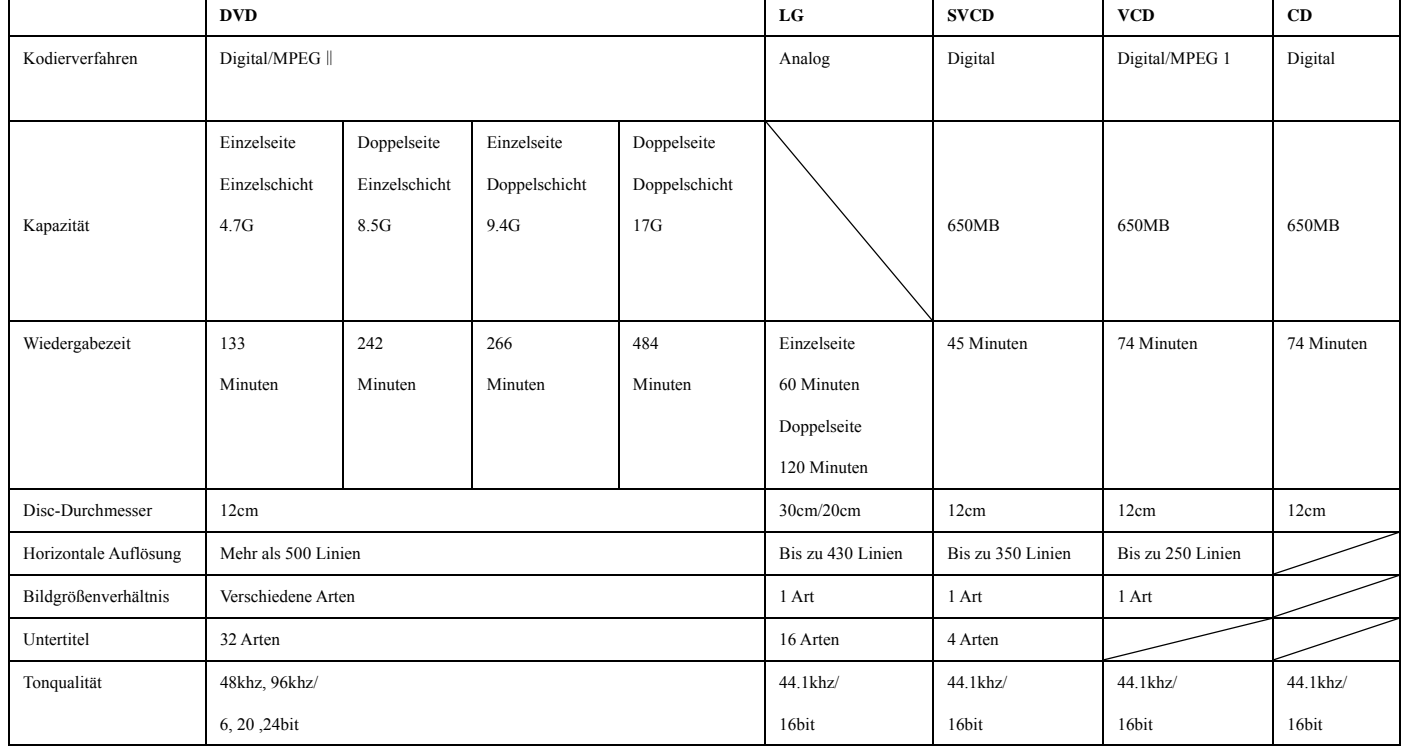

## **SPEZIFIKATIONEN**

### **RGB INPUT**

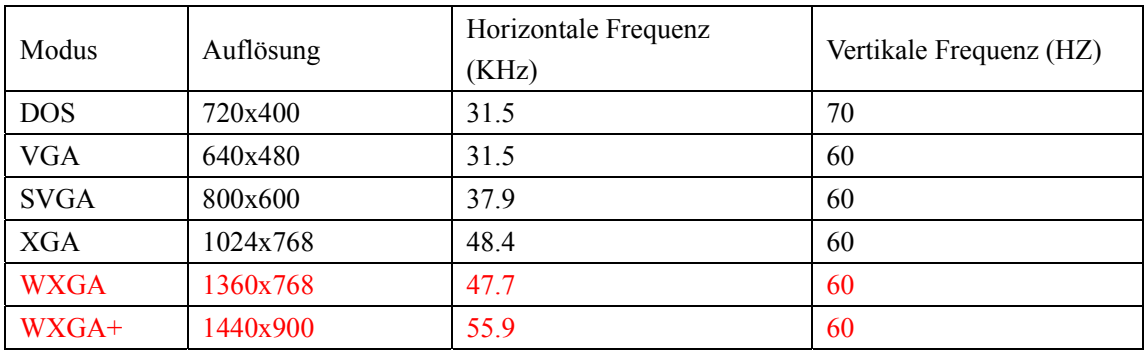

\*1360x768 ist nur verfügbar für 22" und 23" LCD-Fernsehgerät.

\*1440x900 ist nur verfügbar für 19" LCD-Fernsehgerät..

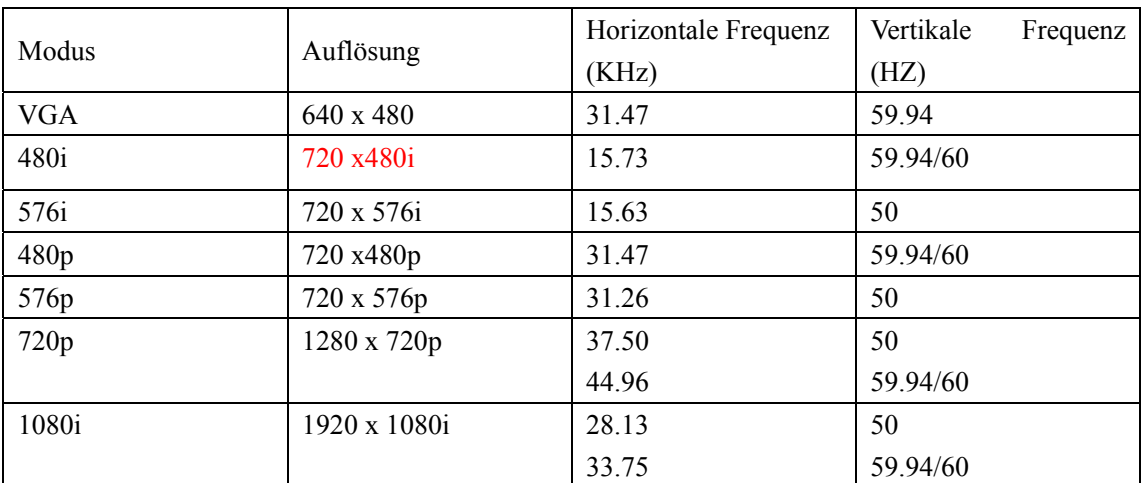

### **HDMI-EINGANG**

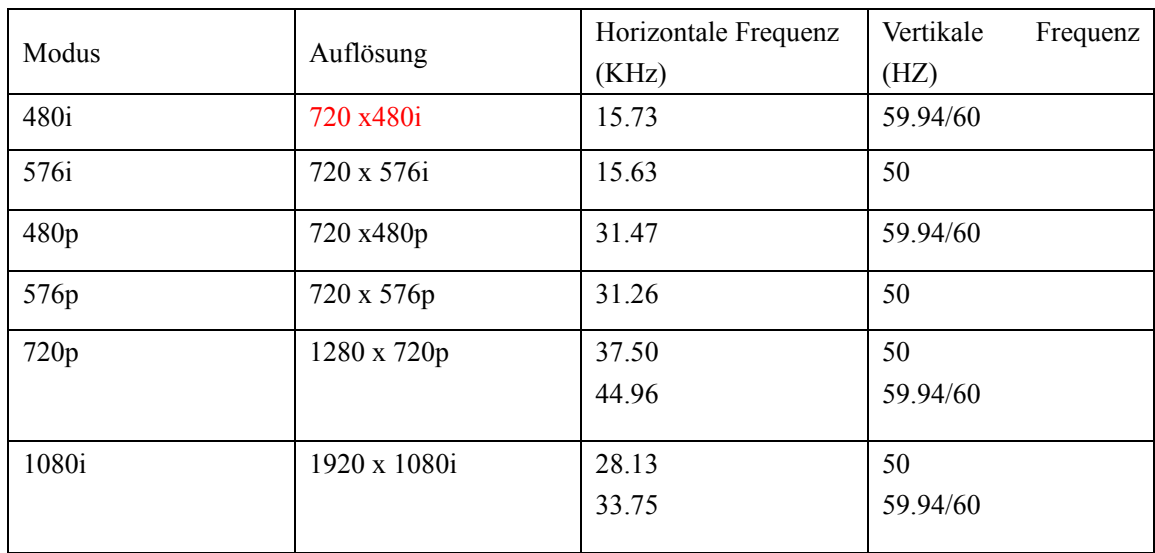

## **KOMPONENTEN VIDEO-EINGANG (YPbPr)**

## **Fehlerbehebung**

Falls Ihr Fernsehgerät eine Störung aufweist, überprüfen Sie die unten stehenden Hinweise, bevor Sie sich an einen Reparaturdienst wenden.

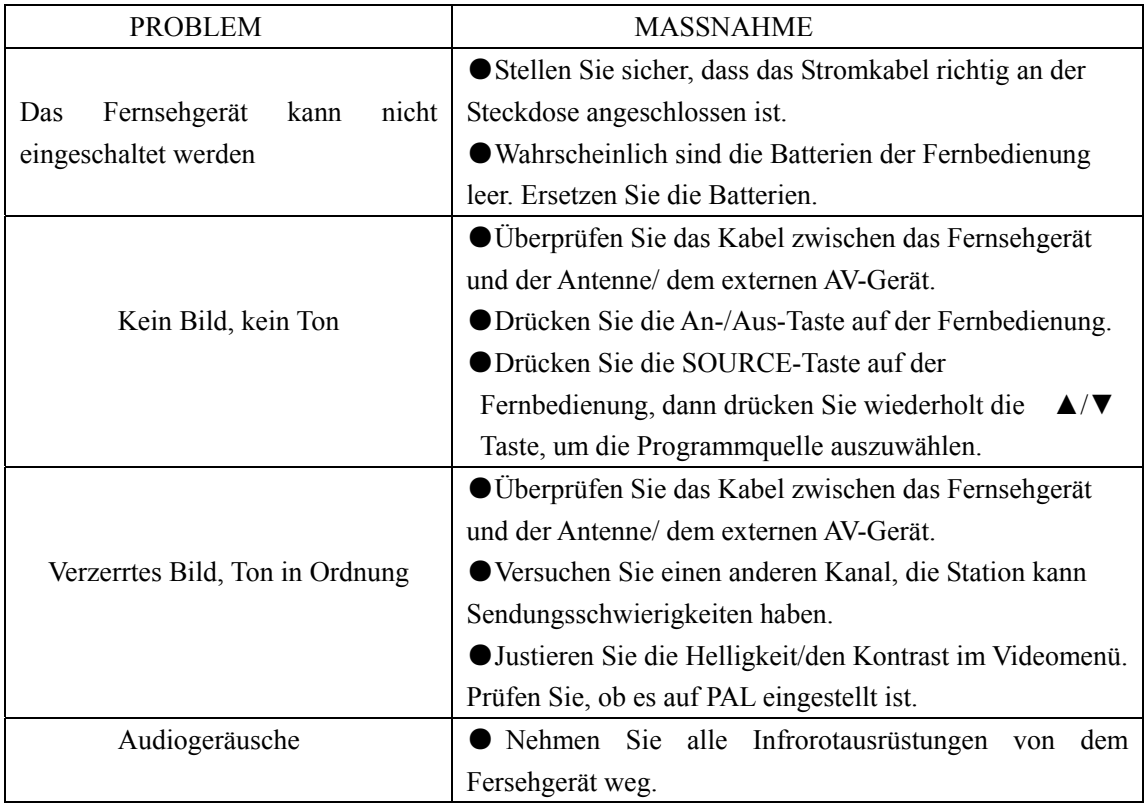

Die TFT LCD-Platte besteht aus zahlreiche Unterpixel. Obwohl bei der Herstellung mit hochpräziser Technologie gearbeitet wird, ist es möglich, dass eine geringe Anzahl von hellen oder dunklen Punkte auf dem Bildschirm sichtbar sind. Dies stellt keine Funktionsstörung dar.

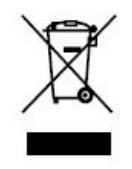

Sollten Sie irgendwann zu späterer Zeit dieses Produkt entsorgen wollen, beachten Sie bitte Folgendes: Elektroschrott sollte nicht mit dem Haushaltsmüll entsorgt werden. Bitte recyceln Sie ihn, sofern Ihnen entsprechende Möglichkeiten zur Verfügung stehen. Setzen Sie sich mit Ihren kommunalen Behörden oder Ihrem Einzelhändler in Verbindung und fragen Sie diese um Rat bezüglich der Wiederverwertung. (Elektro- und Elektronik-

Altgeräte-Richtlinie (WEEE))

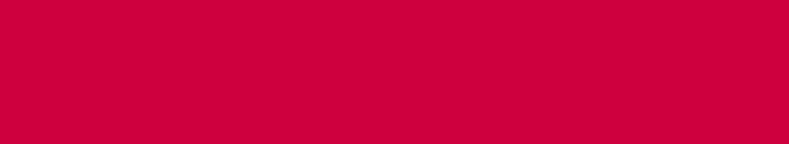

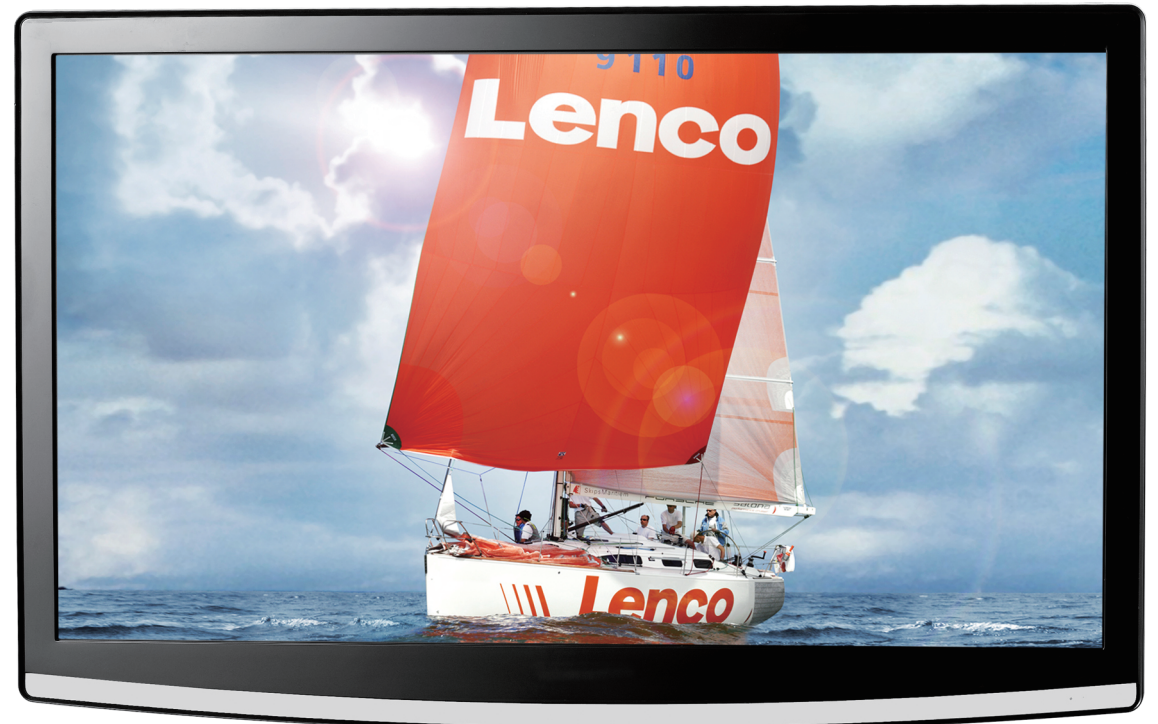

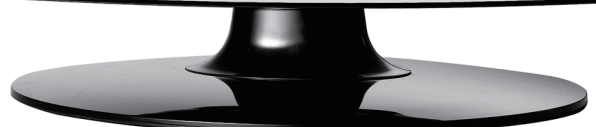

Handleiding

 $22"$  LCD-TV

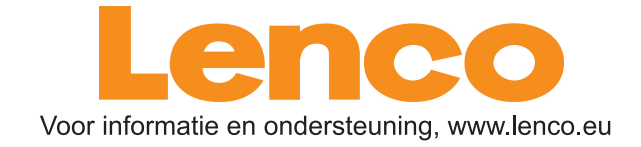

**DVT-229** 

# **Inhoud**

- $\bullet$  Instroducties
- z **Waarschuwing**
- $\bullet$  Opmerking
- $\bullet$  Beschrijving van het Hoofdtoestel
- $\bullet$  Afstandsbediening
- $\bullet$  OSD basisinstellingen
- $\bullet$  DTV Functies
- $\bullet$  USB Functies
- $\bullet$  DVD Handleiding
- $\bullet$  Specificaties
- **Probleemoplossing**

## **Introductie**

Hartelijk dank voor uw aankoop van ons LCD TV product. Het dient al een normale kleurentelevisie en pc monitor. Om uw TV te genieten vanaf het allereerste begin, lees deze handleiding aandachtig door en bewaar het voor referentie in de toekomst.

#### **INSTALLATIE**

- ① Zet de TV in een kamer waar geen direct licht kan op het scherm vallen. Totale duistemis of een reflectie op het beeldscherm kan leiden tot vermoeide ogen. Zacht en indirecte verlichting wordt aanbevolen voor comfortable bekijken.
- ② Laat voldoende ruimte tussen de ontvanger en de muur voor een goede ventilatie.
- ③ Vermijd overdreven warmte om te mogelijke schade of onderdeel probleem te voorkomen.
- ④ Deze TV kan worden aangesloten op AC100-240V 50/60HZ.
- ⑤ Installeer de TV niet naast warmtebronnen zoals een radiator, luchtkanalen, direct zonlicht of compartiment en gesloten ruimte. Bedek de ventilatieopeningen niet tijden het werken van TV.
- ⑥ Het lampje gaat uit na ongeveer 30 seconden na het ontkoppelen van de elektriciteit, u kunt niet terug aansluiten totdat het lichtje uitgaat tijdens deze periode, heel bedankt voor uw aandacht!

## **Waarschuwing**

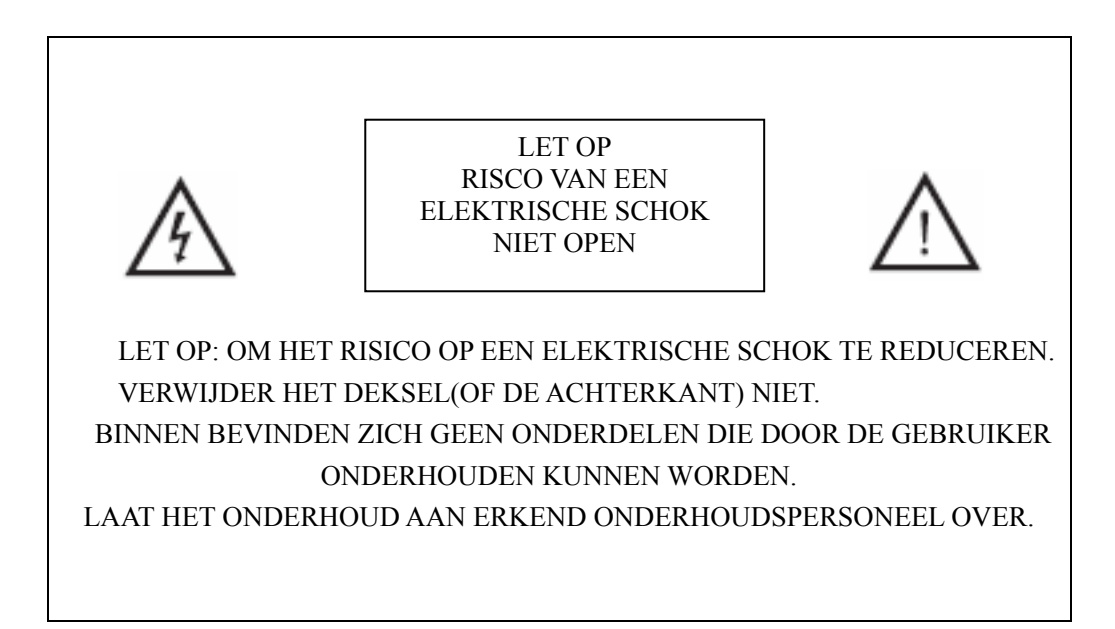

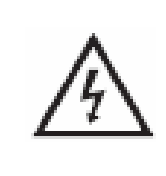

Het symbool is bedoeld om de gebruiker te waarschuwen voor de aanwezigheid van niet geïsoleerd, "gevaarlijk voltage" binnenin het apparaat, welke krachtig genoeg kan zijn om een elektrische schok bij personen te veroorzaken.

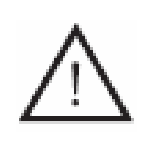

Het symbool is bedoeld om de gebruiker te waarschuwen voor de aanwezigheid van belangrijke bedienings- en onderhoudsinstructies in de literatuur behorende bij het product.

# **Let op**

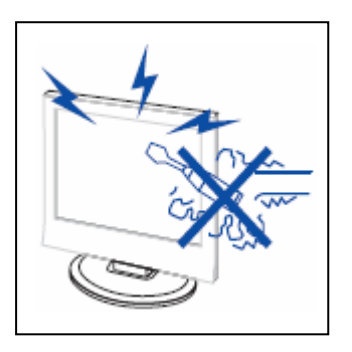

r **Let op**!

 Het product gebruikt hoge voltage tijdens het werken. - Open niet de behuizing van het product. Reparaties moeten worden uitgevoerd door gekwalificeerd personeel.

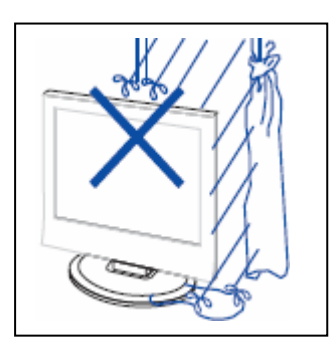

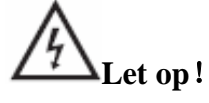

Om brand of een elektrische schok te voorkomen, het toestel niet in de vochtige ruimte zetten.

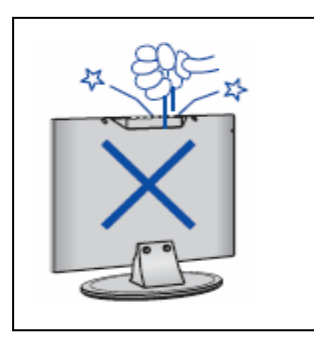

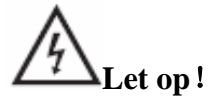

 Stek geen objecten in de opening van TV kast, laat geen objecten op TV vallen.

Geen vloeistof naast de televisie ontvanger staan.

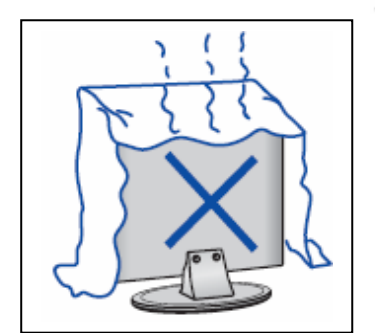

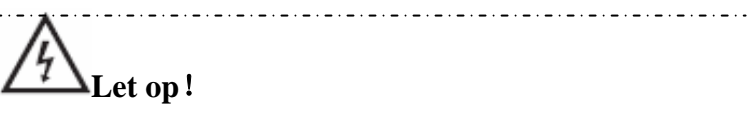

 Vermijd direct zonlicht en andere warmtebronnen aan het apparaat komen. Zet geen andere products die warmte geven naast de televisie. Zoals video cassette spelers, audio versterkers. Blokkeer de ventilatie gaten in de achterkant van TV niet. Ventilatie is essentieel voor juiste werken van elektrische componenten. Laat de netsnoer onder de hoofd unit of andere zware objecten vrij blijven.

# **Let op**

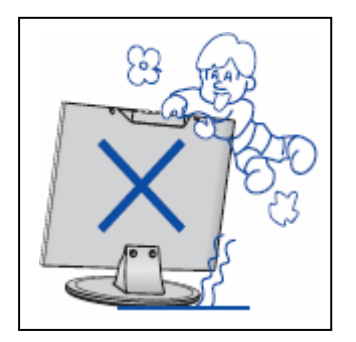

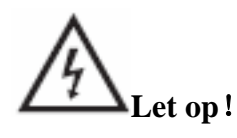

 Nooit op het apparaat staan of tegenstaan. Duw niet het apparaat of zijn ondersteuning object plotseling. Speciale aandacht geven aan de kinderen.

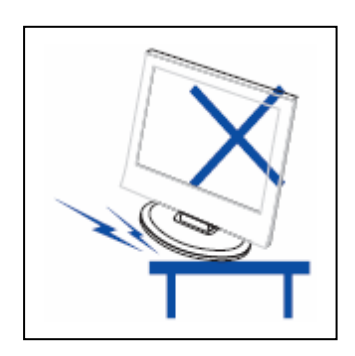

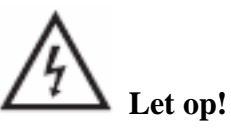

 Zet het apparaat niet op een onstabiele of schelf plaats, het leidt serieus ongeval en ernstige schade aan de televisie indien het valt.

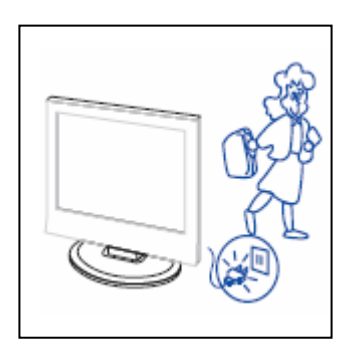

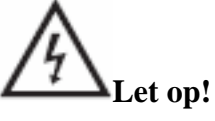

 Wanneer het product wordt niet gebruikt voor een langere periode, de netsnoer uit het stopcontact verbreken.

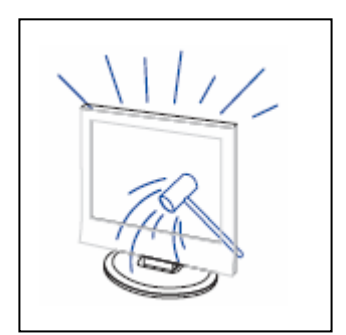

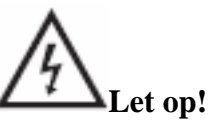

Het LCD paneel van dit apparaat is gemaakt van glas, daarom het

kan

 breken wanneer het product valt of scherm wordt hard geraakt. Wees voorzichtig van de gebroken glas stukken indien het LCD-scherm breekt.

## **Unit Beschrijving**

## **Functies van toetsen op het Controle paneel**

VOL+ : Volume omhoog. VOL- : Volume omlaag.

CH+ : TV kanaal omhoog .

CH- : TV kanaal omlaag.

MENU : Druk op en selecteer de hoofdmenu.

TV/AV : Selecteer het invoersignaal.

POWER : Zen aan tijdens de standby-modus of ga naar standby-modus.

## **TV Ingangsaansluiting**

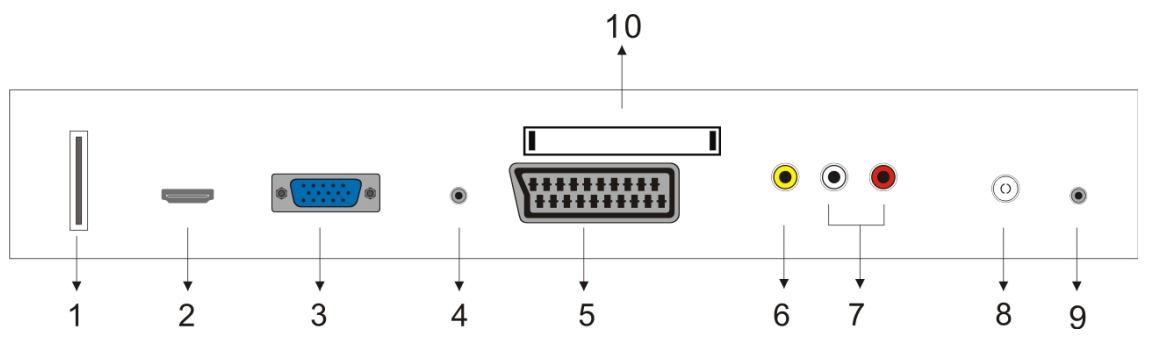

1. USB ingang(Allen voor software upgraden).

- 2. HDMI ingang.
- 3. VGA ingang.
- 4. PC AUDIO ingang.
- 5. SCART ingang.
- 6. Video ingang .
- 7. AUDIO ingang.
- 8. ATV antenne/sluit circuit TV netwerk poort of DTV antenne poort.
- 9. HOOFDFOON uitgang.
- 10. CI ingang. (optioneel)

## **Power Input Configuratie**

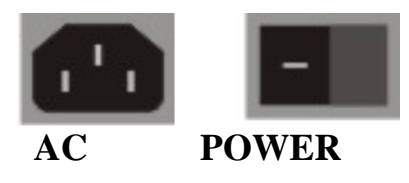
# **Afstansbediening**

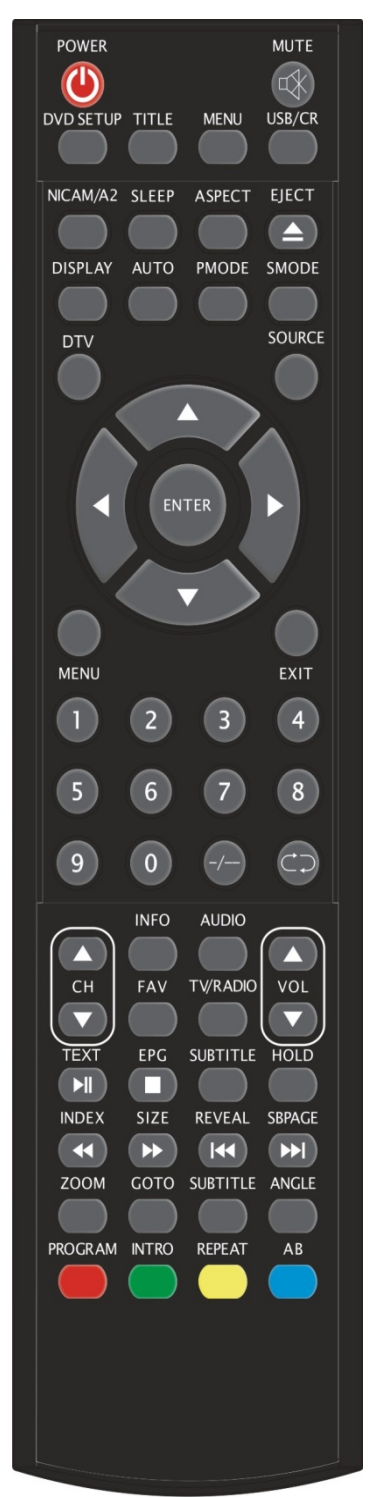

**POWER:** Druk op deze toets om TV in te schakelen of op standby zetten.

**MUTE:** Druk op deze toets om het geluid uit te schakelen of weer inschakelen.

**DVD SETUP:** Druk op deze toets om DVD menu te krijgen, druk opnieuw om te verlaten.

(Gebruik voor modus met DVD functie alleen).

**TITLE:** Druk op deze toets om terug naar het Titel menu te gaan.

(Gebruik voor modus met DVD functie alleen).

**MENU(BLAUW):** Druk om deze toets om terug naar hoofd menu te gaan of DVD hoofd menu te verlaten.

(Gebruik voor modus met DVD functie alleen).

**USB/CR:** Deze toets is niet beschikbaar.

**NICAM/A2:** In TV modus, druk op deze toets om geluidseffecten te selecteren.

**SLEEP:** Slaaptimer instellen.

**ASPECT:** Druk op om verschillende beeldgrootte te selecteren.

**EJECT**  $\triangle$  : Druk op om DVD disk te laden of uit te werpen in DVD modus.

(Gebruik voor modus met DVD functie alleen).

**DISPLAY:** Informatie over de huidge modus weergeven.

**AUTO:** Druk op om het beeld automatisch aan te passen in PC modus.

**PMODE:** Selecteer de beeldmodus.

**SMODE:** Selecteer de geluidsmodus.

**DTV:** Druk op en ga naar DTV.

(Gebruik voor modus met DVD functie alleen).

**SOURCE:** Druk op om signaalbron te wijzigen.

**ENTER:** Druk op deze toets om uw keuze in het menu te bevestigen.

**MENU:** Druk op deze toets om in het hoofd menu te komen, kunt u optionele instellingen uitvoeren.

**EXIT:** Verlaat OSD (Op scherm weergave).

**0-9**: Druk op de 0-9 toetsen om de nummers van de eerste tien kanalen in te voeren.

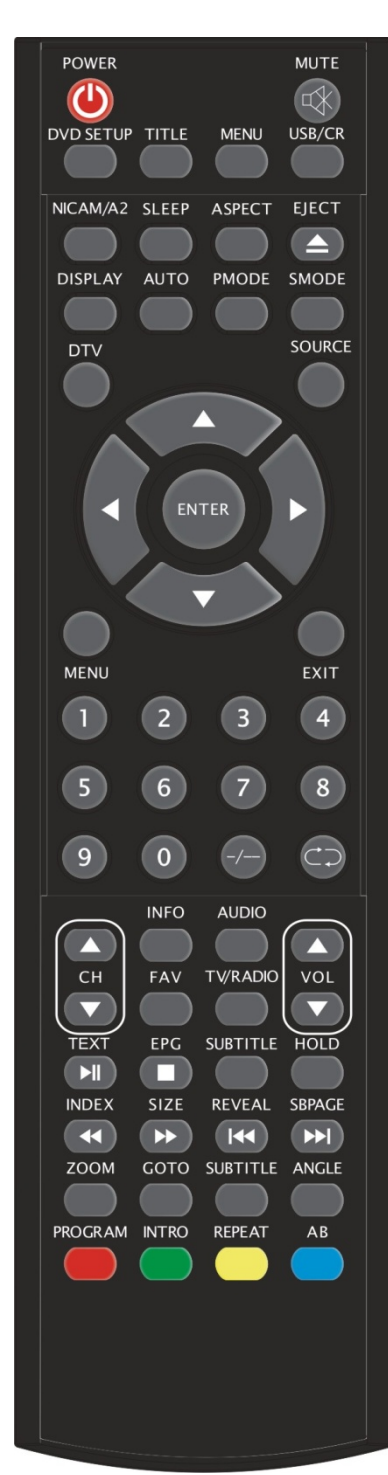

**-/--:** Zenderlijest.

**:** Schakel tussen de huidige en vorige kanaal.

**CH+/CH-:** Kanaal vooruit of achteruit.

**VOL+/VOL-:** Past het volume aan.

**INFO:** Toont sommige informatie van huidige programma in DTV modus.

(Gebruik voor modus met DTV functie alleen).

**AUDIO:** Druk op om DTV audio of DVD audio te selecteren. (Gebruik voor modus met DTV of DVD functie alleen). **FAV:** Schakel tussen gewone kanaal en "Favorieten Lijst".

(Gebruik voor modus met DTV functie alleen).

**TV/RADIO:** Schakel tussen DTV programma en radio

programma(alleen audio maar geen beeld).

(Gebruik voor modus met DTV functie alleen).

**EPG:** Ga naar elektronische programmagids.

(Gebruik voor modus met DTV functie alleen).

 $\Box$ : Stop het afspelen van de disk.

(Gebruik voor modus met DVD functie alleen).

**SUBTITLE (GROEN):** Zet ondertitel Aan of Uit.

(Gebruik voor modus met DTV functie alleen).

**TEXT:** Druk op deze toets om Teletekst aan/uitzetten.

(Gebruik voor Europese regio alleen).

**Druk op om het disk te laten afspelen of onderbreken.** (Gebruik voor modus met DVD functie alleen).

**HOLD:** Zet het beeld van meerdere pagina stil op het scherm in Teletekst modus.

(Gebruik voor Europese regio alleen).

**INDEX:** Druk op deze toets om direct op te roepen van pagina in Teletekst modus.

(Gebruik voor Europese regio alleen)

.  $\blacksquare$ . Druk op deze toets om achteruit te spoelen.

(Gebruik voor modus met DVD functie alleen).

**SIZE:** Druk op deze toets om de bovenste of onderster deel van de pagina, of hele pagina vergroot weer te geven, voor het gemakkelijk lezen in Teletekst modus.

(Gebruik voor Europese regio alleen).

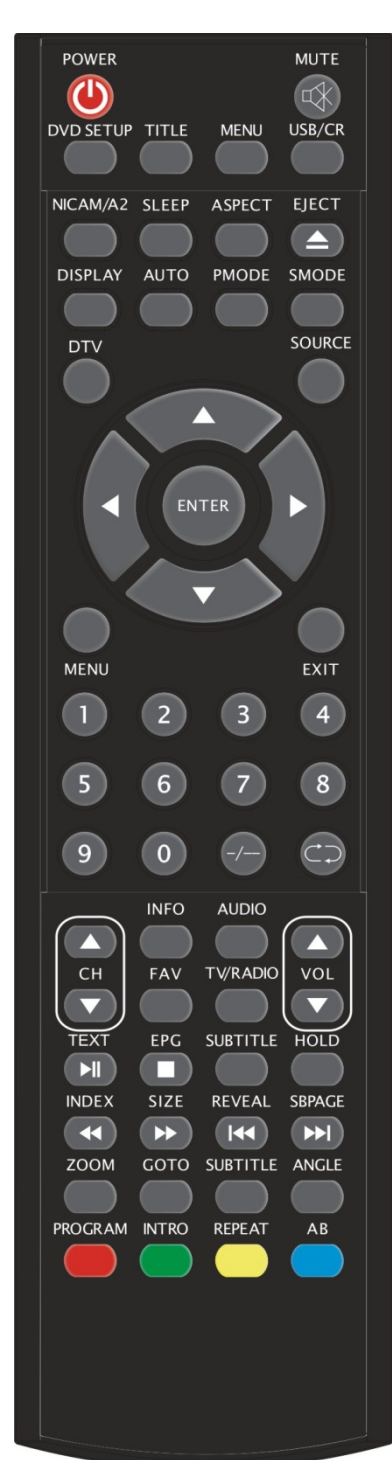

**EXECUTE:** Druk op deze toets om vooruit te spoelen. (Gebruik voor modus met DVD functie alleen). **REVEAL:** Druk op deze toets om de verborgen tekst te tonen in Teletekst pagina. Druk opnieuw om het terug te verbergen. (Gebruik voor Europese regio alleen). :Spring naar vorige hoofdstuk. (Gebruik voor modus met DVD functie alleen). **SUBPAGE:** Voer SUBCODE functie uit in tekst terwijl ga naar tekst weergeven modus. (Gebruik voor Europese regio alleen). **EXECUTE:** Spring naar volgende hoofdstuk. (Gebruik voor modus met DVD functie alleen). **ZOOM:** Selecteer om de beeld in/uit te zoomen. (Gebruik voor modus met DVD functie alleen). **GOTO:** Ga naar aanwezen hoofdstuk of titel. (Gebruik voor modus met DVD functie alleen). **SUBTITLE (BLAUW):** Selecteer de ondertitel van spelende disks. (Gebruik voor modus met DVD functie alleen). **ANGLE:** Selecteer de kijkhoek. (Gebruik voor modus met DVD functie alleen). PROGRAM: Selecteer geprogrammeerde volgorde. (Gebruik voor modus met DVD functie alleen). **INTRO**: Druk op deze toets om resterende tijd of afgespeelde van de hoofdstuk weer te geven. (Gebruik voor modus met DVD functie alleen). **REPEAT:** Selecteer herhaling modus. (Gebruik voor modus met DVD functie alleen). AB: Speel een bepaald gedeelte van de DVD af. (Gebruik voor modus met DVD functie alleen) **ROOD,GROEN, GEEL, BLAUW:** Correpondeer met de verschillende gekleurd knop. (Gebruik voor Europese regio alleen)

# **OSD basisinstelling**

# **Installatie Gids**

Indien het is de eerste keer u zet uw TV aan, er zijn geen programma's in TV geheugen, "Installatie Gids" wordt weergegeven op het scherm.

1. Druk op " $\blacktriangleleft$ / $\blacktriangleright$ " toets en selecteer locale taal.

2. Druk op " $\blacktriangle/\blacktriangledown$ " toets om "Auto Scan" te kiezen en druk op "►" o "ENTER" toets om naar "MENU" te springen, of druk op "EXIT" toets om te verlaten indien nodig.

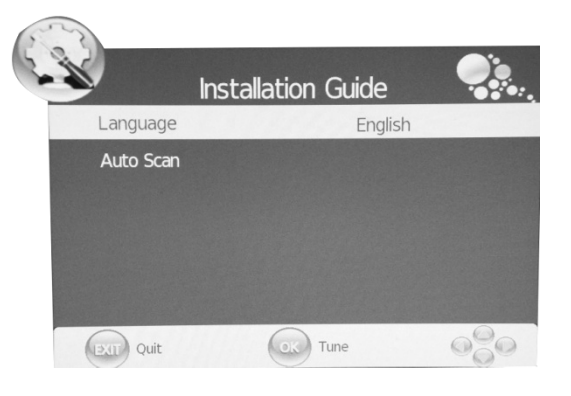

Opmerking: Het platform zoeken duurt lang, even geduld, a.u.b.!

# **PICTURE**

U kunt het beeldsoort kiezen, kies het beste bij uw kijkervaring past.

- 1. Druk op "MENU" toets of ga naar het OSD menu. Dan druk op " $\blacktriangleleft$ / $\blacktriangleright$ " toets en selecteer "PICTURE" menu. Ga naar dit menu door op " $\nabla$ " of "ENTER" toets te drukken.
- 2. Druk op " $\blacktriangle/\blacktriangledown$ " toets en selecteert "PICTURE Mode" en druk op " $\blacktriangleleft$ / $\blacktriangleright$ " toets om de beeldmodus te kiezen.
- 3. Druk op " $\blacktriangle/\blacktriangledown$ " toets en selecteer "Contrast" en druk op " $\blacktriangleleft$ / $\blacktriangleright$ " toets, ga naar deze menu en het kleurcontrast instellen.

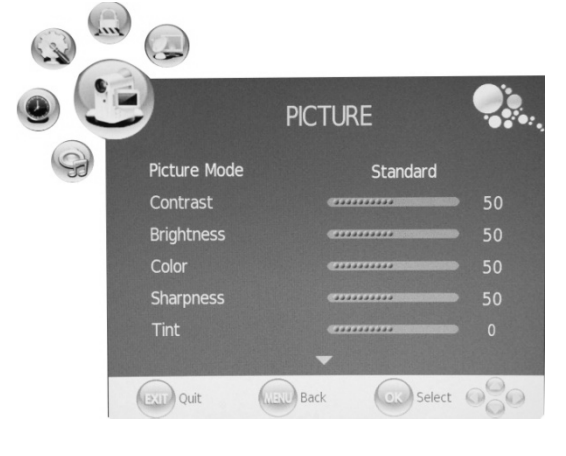

- 4. Druk op " $\blacktriangle$ / $\blacktriangledown$ " toets en selecteer "Brightness" en druk op " $\blacktriangle$ / $\blacktriangleright$ " toets, ga naar deze menu en de helderheid instellen.
- 5. Druk op " $\blacktriangle/\blacktriangledown$ " toets en selecteer "Color" en druk op " $\blacktriangle/\blacktriangleright$ " toets om kleur in te stellen .
- 6. Druk op " $\blacktriangle$ / $\blacktriangledown$ " toets en selecteer "Sharpness" en druk op " $\blacktriangle$ / $\blacktriangleright$ " toets om scherpte in te stellen.
- 7. Druk op " $\blacktriangle$ / $\blacktriangledown$ " toets en selecteer "Tint" en druk op " $\blacktriangleleft$ / $\blacktriangleright$ " toets om kleurnuance in te stellen.

# **Opmerking:**"**Tint" functie gebruikt voor NTSC modus alleen.**

- 8. Druk op " $\blacktriangle/\blacktriangledown$ " toets en selecteer "Clour Temperature " en druk op " $\blacktriangle/\blacktriangleright$ " toets om kleur temp in te stellen.
- 9. Druk op " $\blacktriangle$ / $\blacktriangledown$ " toets en selecteer "Rood" en druk op " $\blacktriangleleft$ / $\blacktriangleright$ " toets om het in te stellen.
- 10. Druk op " $\blacktriangle/\blacktriangledown$ " toets en selecteer "Groen" en druk op " $\blacktriangle/\blacktriangleright$ " toets om het in te stellen.
- 11. Druk op " $\blacktriangle/\blacktriangledown$ " toets en selecteer "Blauw" en druk op " $\blacktriangle/\blacktriangleright$ " toets om het in te stellen.
- 12. Druk op " $\blacktriangle/\blacktriangledown$ " toets en selecteer "Aspect Ratio" en druk op " $\blacktriangle/\blacktriangleright$ " toets en selecteer uw gewenste afbeeld afmeting.

**Opmerking:** Als de huidige bron "PC" is, "Aspect Ratio" item heeft slechts twee opties, "16:9" en "4:3".

13. Druk op " $\blacktriangle$ / $\blacktriangledown$ " toets en selecteer "Noise Reduction"(Lawaai Verminderen) en druk op " $\blacktriangleleft$ / $\blacktriangleright$ " toets en selecteer Aan/Uit.

# **SOUND**

U kunt de geluidssoort kiezen, kies het beste bij uw luisterervaring past .

- 1. Druk op "MENU" toets en ga naar OSD menu. Dan druk op " $\blacktriangleleft$ / $\blacktriangleright$ " toets en selecteer "SOUND" menu. Ga naar "SOUND" menu door op "▼" of "ENTER"toets te drukken.
- 2. Druk op " $\blacktriangle/\blacktriangledown$ " toets en selecteer "Sound Mode " en druk op " $\blacktriangleleft$ / $\blacktriangleright$ " toets en selecteer de geluidsmodus.
- **SOUND** Sound Mode Standard Treble Auto Volum  $(231)$  Quit **Code** Select **Back**
- 3. Druk op " $\blacktriangle/\blacktriangledown$ " toets en selecteer "Treble" (Hoge tonen) en Druk op " $\blacktriangleleft$ / $\blacktriangleright$ " toets om het in te stellen.
- 4. Druk op " $\blacktriangle/\blacktriangledown$ " toets en selecteer "Bass"(Lage tonen) en druk op " $\blacktriangle/\blacktriangleright$ " toets om het in te stellen.
- 5. Druk op " $\blacktriangle/\blacktriangledown$ " toets en selecteer "Balance"(Balance) en druk op " $\blacktriangle/\blacktriangleright$ " toets om het in te stellen.
- **6.** Druk op " $\blacktriangle/\blacktriangledown$ " toets en selecteer "Auto Volume" en druk op " $\blacktriangle/\blacktriangledown$ " toets en selecteer "Aan" of "Uit" .**Dit functie vermindert het effect van plotselinge veranderingen in volume van de bron.**

# **TIME**

- 1. Druk op "MENU" toets en ga naar OSD menu. Dan druk op " $\blacktriangleleft$ / $\blacktriangleright$ " toets en selecteer "TIME" menu. Ga naar "TIME" menu door op "▼" of "ENTER" toets te drukken.
- 2. Druk op " $\blacktriangle/\blacktriangledown$ " toets en selecteer "Clock" en druk op "►" of "ENTER" toets om lokale tijd te instellen.
- **3.** Druk op " $\blacktriangle/\blacktriangledown$ " toets en selecteer "Off Time" en druk op " $\blacktriangleright$ " of "ENTER" toets, u kunt het tijdstip instellen wanneer de TV uitschakelt.
- 4. Druk op " $\blacktriangle$ / $\blacktriangledown$ " toets en selecteer "On Time" en

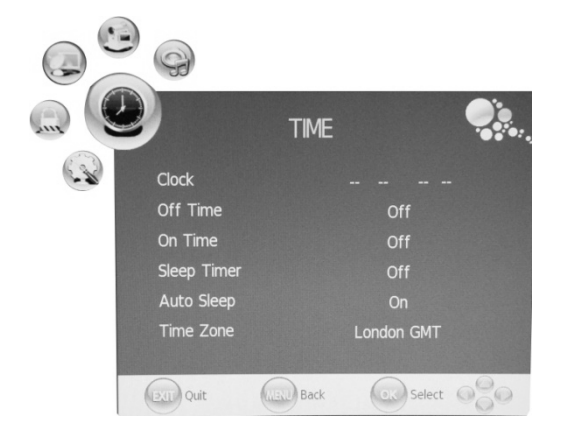

druk op " $\blacktriangleright$ " of "ENTER" toets, u kunt het tijdstip instellen wanneer de TV inschakelt. **(in standbij modus).** 

- 5. Druk op " $\blacktriangle$ / $\blacktriangledown$ " toets en selecteer "Sleep Time" en druk op " $\blacktriangleleft$ / $\blacktriangleright$ " toets en selecteer slaaptijd .
- 6. Druk op " $\blacktriangle/\blacktriangledown$ " toets en selecteer "Auto Sleep" en druk op " $\blacktriangle/\blacktriangleright$ " toets en selecteer "Aan" of "Uit".
- **7.** Druk op "▲/▼" toets en selecteer "Time Zone" en druk op "◀/▶" toets en selecteer de lokale tijdzone.

# **OPTION**

- 1. Druk op "MENU" toets en ga naar OSD menu. Dan druk op " $\blacktriangleleft$ / $\blacktriangleright$ " toets en selecteer "OPTION" menu. Ga naar "OPTION" menu  $door op "v" of "ENTER" to the drukken.$
- 2. Druk op " $\blacktriangle/\blacktriangledown$ " toets en selecteer "Language" en druk op " $\blacktriangleleft$ / $\blacktriangleright$ " toets en selecteer uw gewenste OSD taal.
- 3. Druk op " $\blacktriangle/\blacktriangledown$ " toets en selecteer "Audio" Language" en druk op "▶" of "ENTER" toets om "Audio Language"(Audio Taal)te stellen. Deze functie gebruikt voor DTV bron alleen.

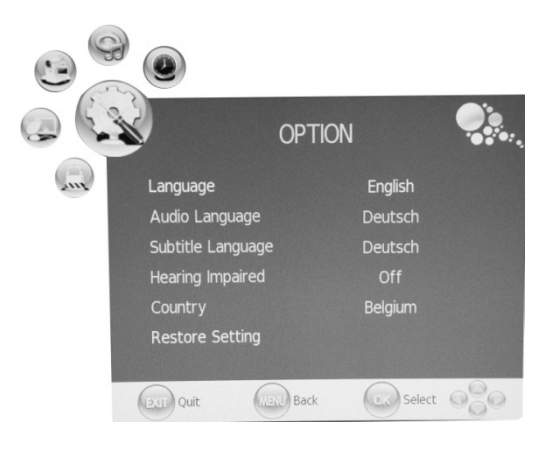

- 4. Druk op " $\blacktriangle$ / $\blacktriangledown$ " toets en selecteer "Subtitle Language"(Ondertitel Taal) en druk op " $\blacktriangleright$ " of "ENTER" toets om het in te stellen. Deze functie gebruikt voor DTV bron alleen.
- 5. Druk op " $\blacktriangle/\blacktriangledown$ " toets en selecteer "Hearing Impaired"(Slechthorenden) en druk op " $\blacktriangle/\blacktriangleright$ " toets en selecteer "Aan" of "Uit". Deze functie gebruikt voor DTV bron alleen.
- 6. Druk op " $\blacktriangle/\blacktriangledown$ " toets en selecteer "Country". Het land is ingesteld op standaard formaat, instelling kan niet worden gewijzigd.
- **7.** Druk op " $\blacktriangle/\blacktriangledown$ " toets en selecteer "Restore" Setting" menu en druk op "▶" of "ENTER" toets. Druk op " $\blacktriangleleft$ / $\blacktriangleright$ " toets en selecteer "JA" of "NEE", druk op "ENTER" toets om te reseten als u "JA" kiest, druk op "ENTER" toets om terug naar vorige menu te gaan als u "NEE" kiest.

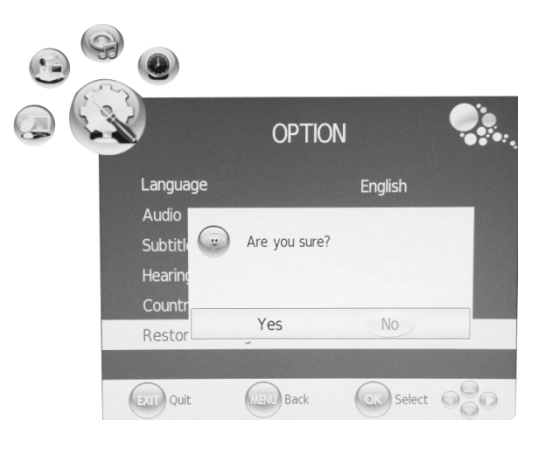

# **LOCK**

- 1. Druk op "MENU" en ga naar OSD menu. Dan druk op " $\blacktriangleleft$ / $\blacktriangleright$ " toets en selecteer "LOCK" menu. Ga naar "LOCK" menu door op "▼" toets te drukken. De standaard wachtwoord is "0000". Het administratie wachtwoord is "8899".
- 2. Druk op " $\blacktriangle/\blacktriangledown$ " toets en selecteer "Lock Channel" (Kanaal Vergrendelen) en druk op " $\blacktriangleleft$  / $\blacktriangleright$ " toets en selecteer "Aan" of "Uit" . **Met de instelling Aan kunt u Programma vergrendelen.**
- 3. Druk op " $\blacktriangle/\blacktriangledown$ " toets en selecteer "Change" Password"(Wijzig Wachtwoord) en druk op "▶" of "ENTER" toets om het wachtwoord te wijzigen.
- 4. Druk op " $\blacktriangle/\blacktriangledown$ " toets en selecteer "Block" Program"(Programma Blokkeren) en druk op "▶" of "ENTER" toets.

Druk op " $\blacktriangle/\blacktriangledown$ " toets en selecteer het item u wilt vergrendelen. Druk op "GROEN" toets om het item te vergrendelen en druk op "GROEN" toets opnieuw voor AF-vergrendeling. Druk op "MENU" toets en ga terug naar vorig menu. Druk op "EXIT" toets en verlaten.

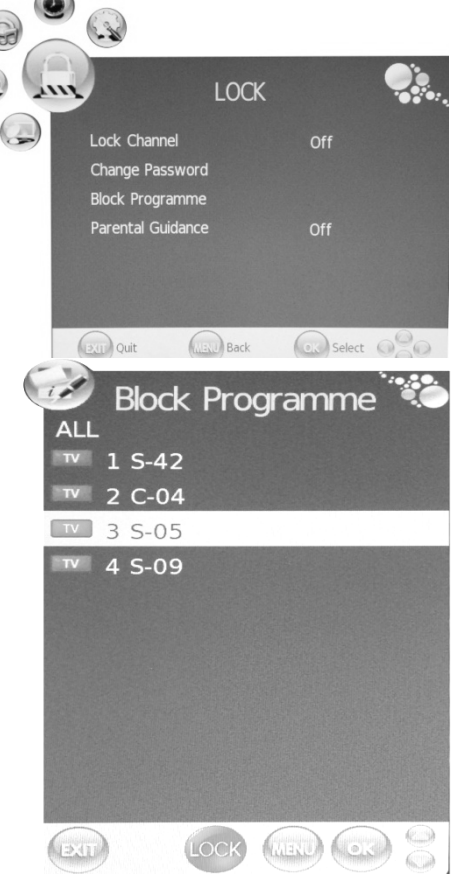

5. Druk op " $\blacktriangle$ / $\blacktriangledown$ " toets en selecteer "Parental Guidance" en druk op " $\blacktriangle$ / $\blacktriangleright$ " toets en selecteer "Ouders Controle".

# **ATV CHANNEL**

- 1. Druk op "MENU" toets en ga naar OSD menu. Dan druk op " $\blacktriangleleft$ / $\blacktriangleright$ " toets en selecteer "CHANNEL" menu. Ga naar "Channel" menu door op " $\blacktriangledown$ " of "ENTER" toets te drukken.
- 2. Druk op " $\blacktriangle/\blacktriangledown$ " toets en selecteer "Auto Scan" en druk op "►" of "ENTER" toets om het systeem te laten automatisch zoeken. Druk op "MENU" toets en ga terug naar vorig menu. Druk op "EXIT" toets om te verlaten.

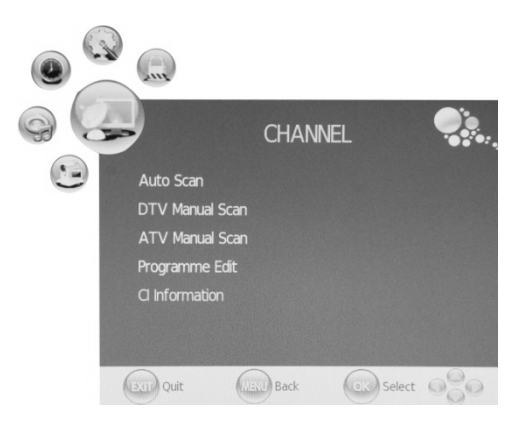

Opmerking: Het platform zoeken duurt lang, even geduld, a.u.b.!

- 3. Druk op " $\blacktriangle/\blacktriangledown$ " toets en selecteer "DTV Manual Scan" en druk op " $\blacktriangleright$ " of "ENTER" toets en DTV handmatig zoeken. Druk op "MENU" toets en ga terug naar vorig menu. Druk op "EXIT" toets en verlaten.
- 4. Druk op " $\blacktriangle/\blacktriangledown$ " toets en selecteer "ATV Manual Scan" en druk op " $\blacktriangleright$ " of "ENTER" toets om DTV handmatig te zoeken. Druk op "MENU" toets en ga terug naar vorig menu. Druk op "EXIT" toets om te verlaten. Druk op "ROOD" toets om de programma op te slaan.
- 5. Druk op " $\blacktriangle/\blacktriangledown$ " toets en selecteer "Program Edit" en druk op "►" of "ENTER" toets en bewerk met programma.

# **a. DELETE**

Druk op " $\blacktriangle/\blacktriangledown$ " toets en selecteer programma en druk op "ROOD" toets twee keer om het programma te annuleren.

# **b. RENAME**

Druk op " $\blacktriangle$ / $\blacktriangledown$ " toets en selecteer programma en druk op "GROEN" toets om het programma te hernoemen.

selecteer tussen de verschillende items. Druk op "MENU" toets om te bevestigen.

# **c. SWAP**

Druk op "▲/▼" toets en selecteer het kanaal en druk op "GEEL" toets om dit kanaal tijdelijk te opslaan, dan druk op " $\blacktriangle/\blacktriangledown$ " toets om de kanaal die u wilt omwisselen te selecteren. Druk op "GEEL" toets opnieuw om te bevestigen.

#### **d. SKIP**

Druk op "▲/▼" toets en selecteer één kanaal, het wordt overgeslagen wanneer u door de kanalen zoekt, druk op "BLAUW" toets om naar deze kanaal te gaan. Druk op "BLAUW" toets opnieuw om instelling te annuleren.

## **e. FAV**

Druk op "▲/▼" toets en selecteer één kanaal, dan druk op "FAV" toets om dit kanaal in de favorieten lijst toe te voegen.

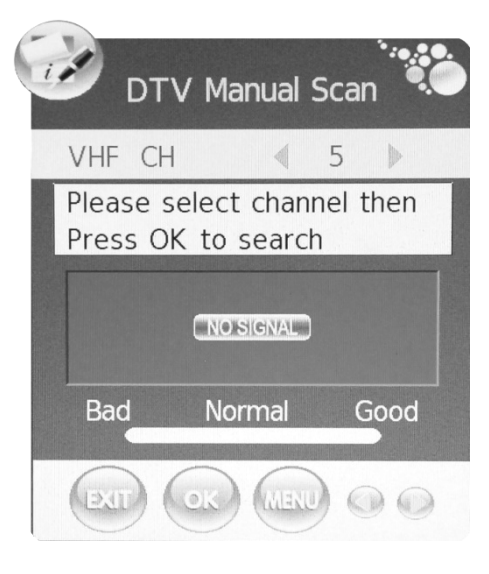

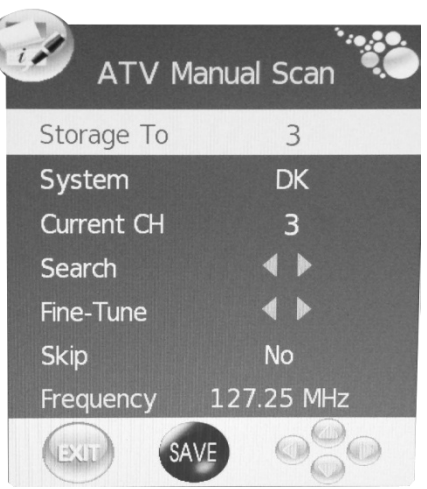

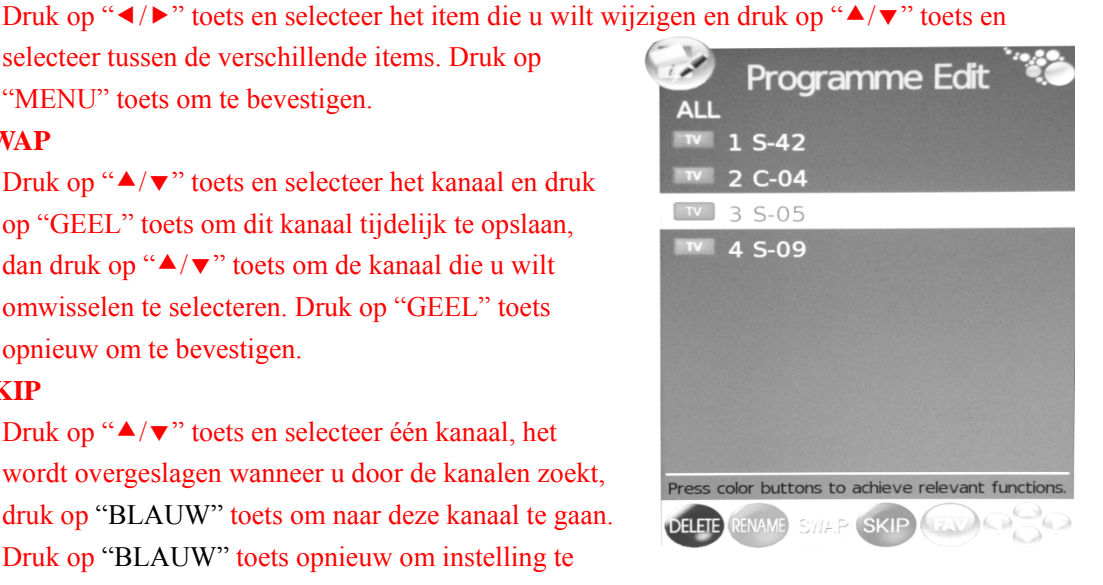

# **PC** (**Wanneer de signaalbron PC is**)

- 1. Druk op "MENU" toets en ga naar het OSD menu. Dan druk op " $\blacktriangleleft$  / $\blacktriangleright$  toets en selecteer het "PICTURE" menu. Druk op " $\blacktriangle/\blacktriangledown$ " toets en selecteer "PC Setup". Ga naar "PC Setup" menu door op " $\blacktriangleright$ " of "ENTER" toets te drukken.
- 2. Druk op " $\blacktriangle/\blacktriangledown$ " toets en selecteer "Auto Adjust" menu en druk op "▶" of "ENTER" toets om Auto Aanpassen functie te laten uitvoeren.

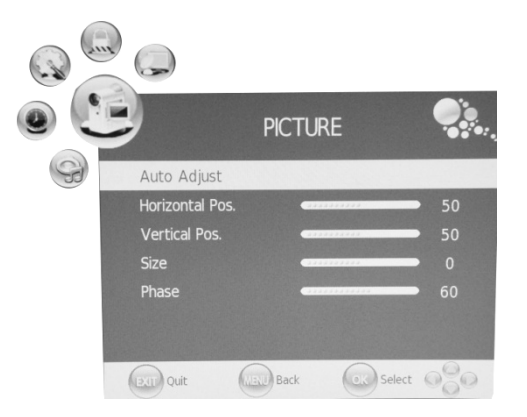

- 3. Druk op " $\blacktriangle/\blacktriangledown$ " toets en selecteer "Horizontale Pos." en druk op " $\blacktriangle/\blacktriangleright$ " toets om in te stellen.
- 4. Druk op " $\blacktriangle/\blacktriangledown$ " toets en selecteer "Verticale Pos." en druk op " $\blacktriangle/\blacktriangleright$ " toets om in te stellen.
- 5. Druk op " $\blacktriangle$ / $\blacktriangledown$ " toets en selecteer "Size"(beeldafmeting) en druk op " $\blacktriangleleft$ / $\blacktriangleright$ " toets om in te stellen.
- 6. Druk op " $\blacktriangle/\blacktriangledown$ " toets en selecteer "Fase" en druk op " $\blacktriangle/\blacktriangleright$ " toets om in te stellen.

# **DTV CHANNEL**

- 1. Druk op "MENU" toets en ga naar het OSD menu. Dan druk op " $\blacktriangleleft$ / $\blacktriangleright$ " toets en selecteer "CHANNEL" menu. Ga naar "CHANNEL" menu door op "▼" of "ENTER" toets te drukken.
- 2. Druk op " $\blacktriangle/\blacktriangledown$ " toets en selecteer "Auto Scan" en druk op "▶" of "ENTER" toets om het systeem te laten automatisch zoeken. Druk op "MENU" toets om terug naar vorig menu te gaan. Druk op "EXIT" toets om te verlaten.

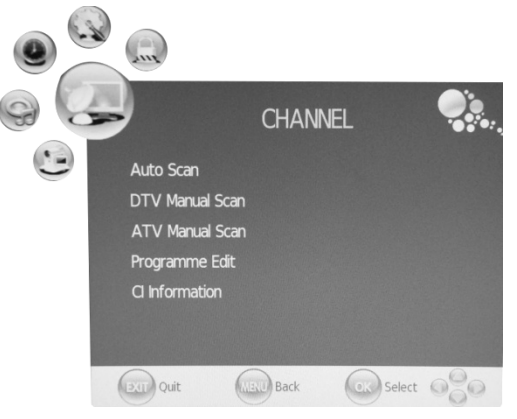

Opmerking: Het platform zoeken duurt lang, even geduld, a.u.b.!

- 3. Druk op " $\blacktriangle/\blacktriangledown$ " toets en selecteer "DTV Manual Scan" en druk op " $\blacktriangleright$ " of "ENTER" toets en laat DTV handmatig zoeken. Druk op "MENU" toets om terug naar vorig menu te gaan. Druk op "EXIT" toets om het menu te verlaten.
- 4. Druk op " $\blacktriangle$ / $\blacktriangledown$ " toets en selecteer "ATV Manual Scan" en Druk op " $\blacktriangleright$ " of "ENTER" toets en laat ATV handmatig zoeken. Druk op "MENU" toets om terug naar vorig menu te gaan. Druk op "EXIT" toets om het menu te verlaten. Druk op "ROOD" toets om het programma te opslaan.
- 5. Druk op " $\blacktriangle$ / $\blacktriangledown$ " toets en selecteer "Program Edit" en druk op " $\blacktriangleright$ " of "ENTER" toets om met het programma te bewerken.

6. Druk op " $\blacktriangle$ / $\blacktriangledown$ " toets en selecteer "CI Information" en druk op " $\blacktriangleright$ " of "ENTER toets om naar deze item te gaan. Deze functie gebruikt slechts voor DTV bron.

**Opmerking: De foto is slechts een voorbeeld, aangezien de informatie weergave kan verschillen van de feitelijke CI kaarten.** 

Main menu Module information nart card informat Language<br>Software Download Exit to quit  $\hat{T}$ OK EXIT

# **DTV Functies**

# **Favorieten Lijst**

Wanneer de bron geselecteerd als DTV is, gebruikers kunnen naar FAVOFIETEN LIJST gaan door op "FAV" toets te drukken. De "Favorieten LIJST" venster wordt weergegeven als volgend:

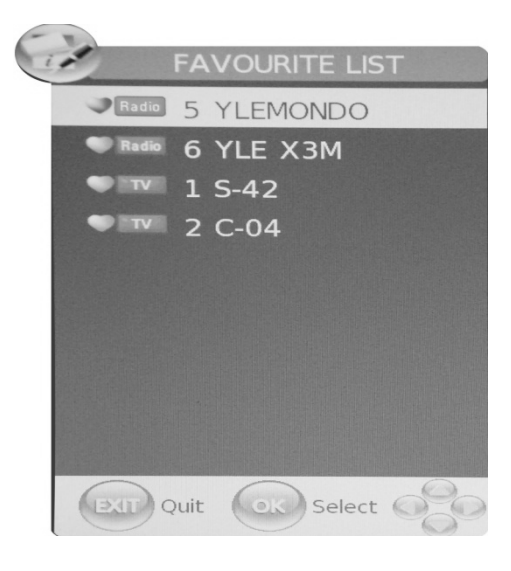

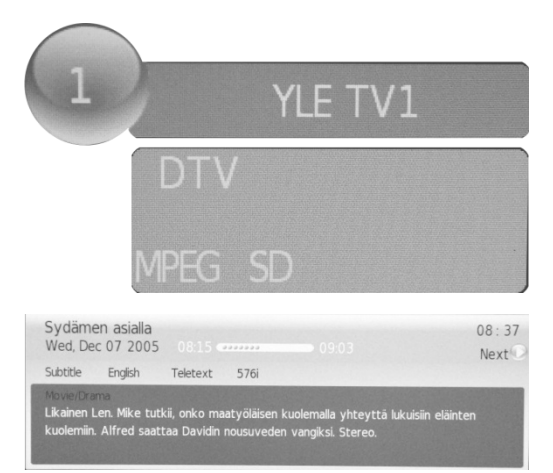

#### **Programma Informatie**

 Wanneer de bron geselecteerd als DTV is, u kunt "INFO" toets drukken en kanaal informatie wordt weergegeven. PROGRAMMA INFOFMATIE venster wordt weergegeven als volgend:

# **Audio**

Wanneer de bron geselecteerd als DTV is, gebruikers kunnen gaan naar "Audio channel" door op "AUDIO" toets te drukken. "Channel Audio" venster wordt weergegeven als volgend:

Druk op " $\blacktriangleleft$ / $\blacktriangleright$ " toets en selecteer "Sound Mode"(Geluidsmodus), zoals "L&R", "R&R", "L $&$ L".

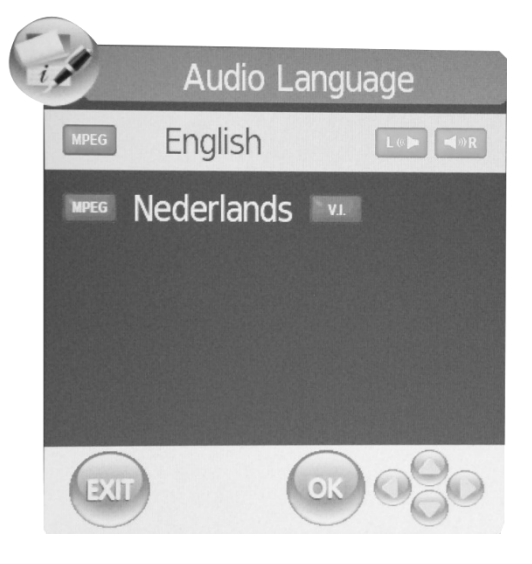

## **Elektronisch Programma Gids**(**EPG**)

Elektronisch Programma Gids biedt programma informatie die nu of in de toekomst worden uitgezonden. Het systeem toont EPG venster als u "EPG" toets drukt. DATUM en TIJD informatie wordt weergegeven aan de rechterkant van het venster. De linkerzijde toont alle kanalen. De rechterkant toont de programma's in het kanaal. Het geselecteerde programma wordt ook weergegeven op de bovenkant van het scherm. Wanneer u een programma hebt geselecteerd, kunt u op "INFO" drukken en programma's details laten tonen. Druk op "GEEL" toets en selecteer de gegevens, druk op " $\blacktriangleleft$ / $\blacktriangleright$ " toets om de datum te veranderen.

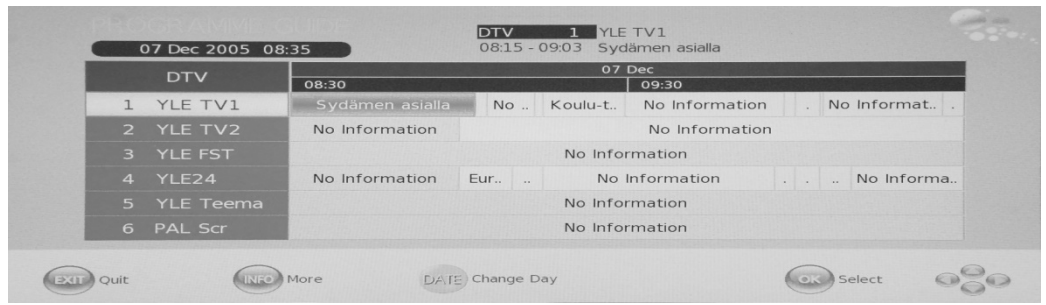

#### **DTV / Radio Switch**

"TV / RADIO" toets wordt gebruikt voor het schakelen tussen DTV programma's en Digitale Radio-uitzendingen.

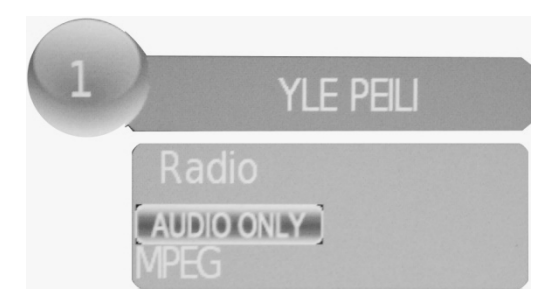

# **SUBTITLE**

Wanneer de bron geselecteerd als DTV IS, gebruikers kunnen ondertitels kijken(afhankelijk van uitzending) door op "SUBTITLE" toets te drukken.

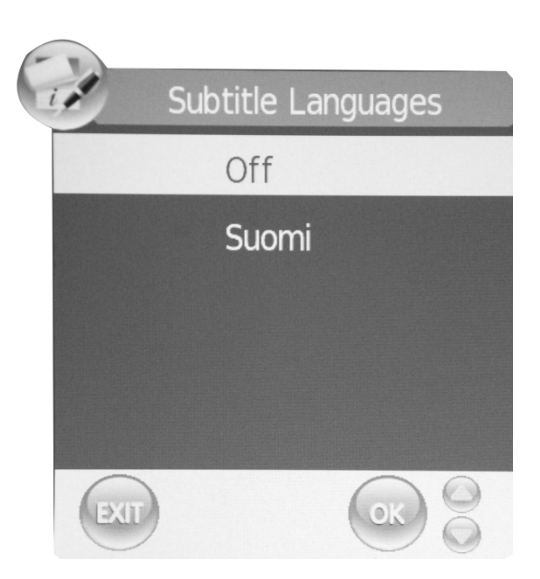

# **DVD handleiding**

## BASIS FUNCTIE VAN HET TERUGSPELEN

## BELANGRIJKE OPMERKING

ALL BESCHRIJVINGEN ZIJN VOOR DVD DISKS. INDIEN U DISK VAN ANDERE FORMAAT LAAT AF TE SPELEN, DE OPERATIE EN WEERGAVE OP HET SCHERM KAN

# **Voorbereidingen**

Druk op TV/AV toets op het voorpaneel of BRON toets en selecteer DVD bron.

#### **Basis functie van het terugspelen**

1. Druk op EJECT om de lade te openen.

Plaats een disk in de lade,.(Al er geen disk wordt geplaatst in de lade in DVD modus, OPEN wordt weergegeven op het scherm alle tijden).

Het is slechts een disk grootte. Plaats de disk op de juiste plaats op de lade. Disk kan beschadigd worden of leidt tot het slechte functioneren van uw DVD indien de disk verkeerd geplaatst is, plaats geen disk die niet afspeelbaar is in de DVD speler.

**2.** Druk op EJECT om de lade te sluiten. Het terugpelen functie start automatisch.

Sommige disks kunnen niet worden automatisch teruggespeeld, druk op PLAY/PAUSE of ENTER om het terugspelen te starten.

Sommige disks kunnen starten terug te spelen met gekozen menu, gebruik de cursor toets op de afstandsbediening en selecteer menu optie, dan druk op PLAY/PAUSE of ENTER om te starten, of druk op de cijfers en selecteer een menu optie rechtstreeks.

#### **Pauseer het terugspelen**

Druk op PLAY/PAUSE of ENTER om het terugspelen te pauzeren. (stille modus). Het geluid wordt afgezet in stille modus.

Druk op PLAY/PAUSE of ENTER om het opnieuw te herstarten.

## **Stop het terugspelen**

1.Druk op STOP toets en ga naar stop modus, de START-OP logo wordt weergegeven op het scherm. Voor sommige disk, de speler kan herinneren de plaats waar gestopt, zoals DVD en audio CD.

Druk op PLAY/PAUSE of ENTER om het terugspelen te herhalen van de plaats waar gestopt.

3.Druk op STOP twee keer om volledige te stoppen.

## **Vorig en Volgend**

Tijdens het terugspelen, druk op PREV  $M$  toets en ga terug naar het begin van dit hoofdstuk, vervolgens elke druk op deze toets zal een hoofdstuk wordt overgeslagen tot het begin van de disk.(Opmerking: De functies van de disks kunnen variëren, afhankelijk van de disk formaat)

Elke keer als u drukt op VOLGEND  $\blacktriangleright$  toets tijdens het terugspelen, de huidige hoofdstuk wordt overgeslagen en de volgende wordt afgespeld.

## **Snel vooruit en snel achteruit**

Druk op  $F.FWD$   $\rightarrow$  om de disk snel vooruit te spoelen. Elke keer dat de  $F.FWD \rightarrow$  toets wordt ingedrukt, de snelheid van het vooruit spoelen verandert, u kunt kiezen tussen: 2x, 4x, 8x, 16x, 32x en normaal.

Druk op PLAY/ENTER om de normaal snelheid terug te krijgen.

Druk op F.REV < om de disk snel achteruit te spoelen. Elke keer dat de F.REV <a> ingedrukt, de snelheid van het achteruit spoelen verandert, u kunt kiezen tussen: 2X, 4X, 8X, 16X, 32X en normaal.

Druk op PLAY/ENTER om de normaal snelheid terug te krijgen.

#### **ZOOM**

U kunt afbeeld in/uitzoomen door op deze toets te drukken. Elke keer dat deze toets wordt ingedrukt, de afbeeldafmeting verandert. In zoom modus, druk op navigatie toets om het getoonde afbeelding te verplaatsen in het scherm.

## ANDERS ZIJN.

# **SUBTITLE**

Druk op "SUBTITLE", "SUBTITLE 01/XX XXXXX" wordt weergegeven op het scherm, "01" wijst het rangnummer van deze taal; "XXXXX" wijst de taal van het land, (het aantal hangt af van de taal op de disk). Met deze functie, maximaal tot 32 talen kunnen worden weergegeven op het scherm..

#### **HERHALEN**

Druk op HERHALEN toets herhaaldelijk om gewenste modus te kiezen.

DVD Hoofdstuk, titel of alles herhalen. CD Track of alles herhalen. MP3 Enkele, één liedje herhalen, map herhalen, map Shuffle, Hernomen.

## **HERHAL A-B**

Druk op A-B om het start punt te markeren, druk opnieuw om een eindpunt te instellen, de geselecteerde sectie A-B zal onmiddellijk worden herhaald.

Druk op A-B opnieuw om te annuleren.

## **KIJKHOEK**

 Wanneer u geniet van sport, concert of theater, drukt u op deze toets om dezelfde acties in verschillende hoeken te bekijken.(Geldig alleen voor disks deze functie hebben). U kunt de

scéne vanuit verschillende hoeken bekijken als u een disk die ie opgenomen in een multi-hoek gekozen hebt, bijvoorbeeld vanuit voorkant, zijkant, geheel bekijken of exterieur scéne.

# **MENU**

Druk op deze toets om het basis menu te laten tonen, selecteer het item u wilt.(Deze functie werkt voor DVD die multilaag systeem heeft).

## **PROGRAMMA**

Tijdens het afspelen van disk, druk op "PROGRAM" toets en ga naar programma modus. Druk op de cijfers toetsen en selecteer het programma u wilt, dan beweeg de cursor en selecteer "START". Deze functie laat het programma terug te spelen. Indien u wilt deze functie annuleren, druk op "STOP", dan druk op PLAY/PAUSE of ENTER. OPMERKING: Deze functie werkt niet voor MP3.

#### **AUDIO**

Druk op deze toets om de audio modus te veranderen.

Zoals; Audio 1/2; AC 3 2 CH Engels

Audio 2/2; AC 3 5.1CH Engels

Als u een CD de disk afspeelt, door op deze toets te drukken en kunt cirkelen tussen Mono links, Mono rechts, Mix-Mono en Stereo.

Opmerking: Als u deze toets blijft drukken, een onderbreking van meer dan 3 seconden wordt gevraagd.

## **TITEL/PBC**

Met sommige DVD disks, druk op deze toets en het titel menu wordt weergegeven, dan u kunt de cijfer toets drukken en selecteer het item u wilt.

# **SPECIAAL FUNCTIE VOOR HET TERUGSPELEN**

U kunt Kodak foto CD en JPEG foto CD op deze TV bekijken.

# **Terugspelen**

Stek een Kodak picture CD of JPEG picture CD in de lade en de disk wordt automatisch geladen.

Indien de disk kunt worden geïdentificeerd, de speler start de foto's tonen één voor één (in diavoorstelling modus). Indien het navigatie menu wordt weergegeven, gebruik de navigatie toets en selecteer een bestand, dan druk op ENTER toets.

Elke foto in de CD zal worden weergegeven achtereenvolgens in diavoorstelling modus, en het zal geschaald worden om op het TV scherm te passen. Met sommige dia-overgang modus kunt u "PROGRAM" toets gebruiken om te selecteren. Gebruikers kunnen het dia-overgang effect instellen voor elke foto.

Om een afbeelding voor onbepaalde tijd te tonen, druk op "PAUSE" toets. Vorige of volgend afbeeld bekijken, druk op "NEXT" of "PREV" toets. Begint diavoorstelling opnieuw, druk op "ENTER" toets.

Druk op STOP toets voor foto's preview in een map, druk op navigatie toets om foto te roteren.

# **ZOOMEN**

Wij bieden in/uitzoomen functie voor het afbeeld, druk op ZOOMEN toets om deze functie te activeren. Selecteer de zoom schaal door op  $\blacktriangleright$  en  $\blacktriangleleft$  toets te drukken.

## **SCERMBEVEILIGING**

Indien het toestel 3 minuten niet werkt, zal het gaan in slaapmodus als deze functie aangeschakeld is. In deze modus, druk op een toets op afstandbediening of het voorpaneel om het toestel terug te activeren.

U kunt SCHERMBEVEILIGING functie AFZETTEN in ALGEMENE PAGINA INSTELLING of DVD SYSTEEM INSTELLING.

## **MP3 TERUGSPELEN**

Bij het afspelen van een MP3 disk, navigatie menu zal worden automatisch weergegeven. In het menu, gebruik OMHOOG of OMLAAG toets om een map te kiezen. Dan druk op PLAY/PAUSE of ENTER en enter de map. Gebruik OMHOOG of OMLAAG toets om bestand te kiezen. dan druk op PLAY/PAUSE of ENTER. Druk op links toets van het navigatie item en ga naar vorig scherm in het menu.

## **MPEG4 DISKS FUNCTIE INTRODUCTIE**

MPEG-4 is de vierde compressiestandaard voor video en audio, (De afkorting van "Moving Pictures Experts Group"). VCD is gebaseerd op de MPEG-1 technologie en DVD is gebaseerd op MPEG-2. MPEG-4 gebruikt smalle bandbreedte, het biedt de beste beeld kwaliteit, want op de chipcard stond informatie die zijn gecomprimeerd en worden terug verzonden, dan de database

van fragmentstukjes weer een normale film worden reconstueerd. De audio gegevens worden gecomprimeerd door WMA of MP3 formaat. MPEG-4 is de meest geavanceerde compressie technologie in het AV gebied, het heeft de hoogste compressie. Met MPEG-4 Technologie, wij kunnen een DVD film coderen en comprimeren in een of twee CD-R disk met een redelijk goede beeldkwaliteit, of meerdere films die dezelfde kwaliteit heeft als DVD heeft in een CD-R disk branden, of meerdere films die soortgelijk kwaliteit als DVD in DVD disk branden.

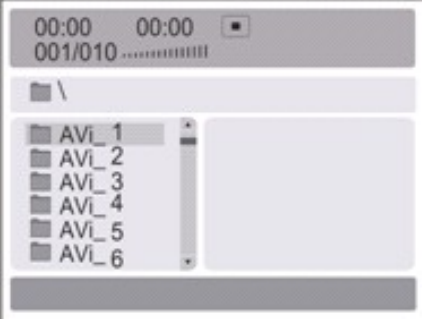

Opmerking:

1. De MPEG-4 disks in de markt hebben nu veel verschillende formaten, zoals XVID,AVI,RM etc. Sommige disks met "MPEG4" logo in de markt zijn niet gecodeerd met MPEG technologie. Het is normaal dat sommige disks kunnen niet worden afgespeld door deze speler vanwege de onjuiste coderingsstandaard.

# **DVD SYSTEM INSTELLINGEN**

#### Algemene Instellingen

**DVD-SETUR** 

Druk op DVD-SETUP toets, de algemene pagina instelling en de voorkeur pagina wordt weergegeven een vóór een.

Druk op  $\triangle$  of  $\nabla$  toets om het item te selecteren, dan druk op  $\triangleright$  toets om naar submenu te gaan.

Druk op  $\triangle$  of  $\blacktriangledown$  toets om te kiezen, dan druk op PLAY/PAUSE of ENTER om te bevestigen.

Druk op DVD SETUP toets meerdere keer om instelling menu te verlaten.

# **Algemene Instellingen pagina BEELDVERHOUDING BESCHRIJVING**

Bij het gebruik van de DVD met de interne antenne TV, selecteer TV, electeer 4:3/LB.

*De volgende informatie geldt alleen wanneer de DVD uitgang aangesloten op een externe antenne TV is.* 

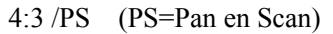

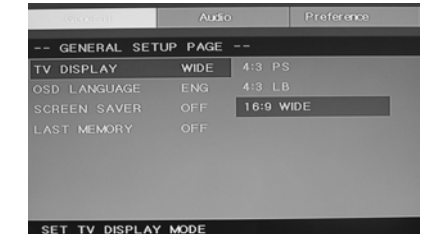

PREFERENCE TV TYPI PAL

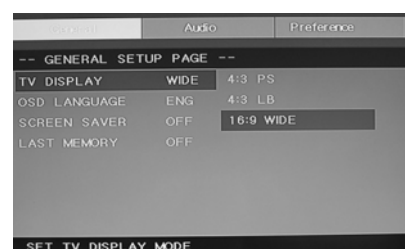

U kunt deze optie kiezen als u een normale beeldverhouding(4:3) TV hebt, hoewel de NORMAAL/LB(brievenbus) is een gemeenschappelijker keuze. In PS modus, breed beeld tv vult het volledig scherm met een afbeelding, maar het scherm verbergt links en de rechts randen van de origineel filmbeeld, Om deze functie uit te voeren, de disks moeten worden special gecodeerd. Deze soorten disks zijn ongewoon.

● 4:3/LB (LB=Letter Box)

U kunt deze optie kiezen als u een normale beeldverhouding(4:3) TV hebt. Op een breedbeeld TV wordt de beeld kunstmatig uitvergroot, zodat u kunt de originele beelden van de film bekijken zonder balk. Zwarte balken verschijnen boven en onder in het scherm.

 $\bullet$  16:9

U kunt deze optie kiezen als u een breed scherm (16:9)TV hebt, zwarte balken verschijnen boven en onder in het scherm, want sommige filmregisseurs liever de aspect ratio zoals 2.35:1 kiezen. Normaal het wordt vermeld op de DVD verpakking.

# **DVD SYSTEEM INSTELLINGEN(VERVOLGD) Algemene Pagina Instellingen**

TV Display: gebruikers kunnen kiezen tussen verschillende afmetingen van het weergaven, zoals 4:3 PS, 4:3 LB, 16:9 SCHERMVERHOUDING.

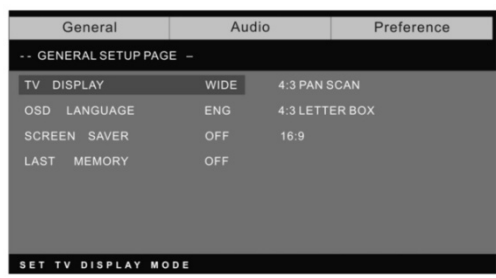

# **On Screen Display (OSD) Taal:**

Gebruikers kunnen kiezen de Taal die wordt weergegeven op het scherm.

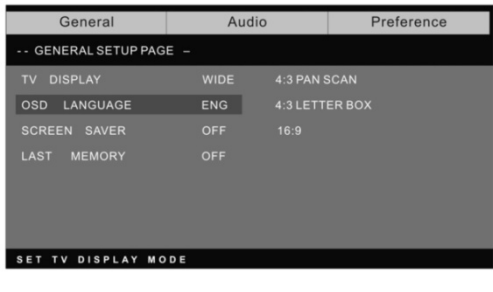

 **Screen saver:** als de schermbeveiliging aan is, dan zal er een bewegende afbeelding van DVD wordt weergegeven op het scherm voor meer dan 3 minuten wanneer de DVD speler inactief is.

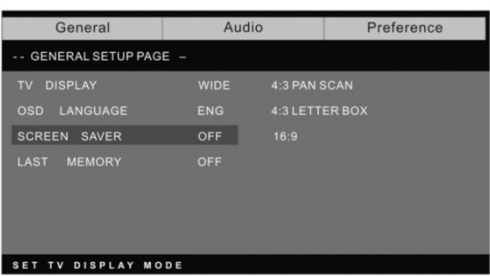

 **Last memory** memoriseer het afbeeld dat u juist hebt bekeken. Wanneer deze functie Aan is, als de DVD wordt opnieuw aangeschakeld, het afbeeld u zag op het moment u DVD uitgeschakeld zal worden weergegeven op het scherm.

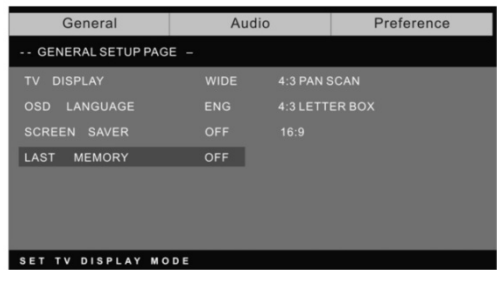

#### **Prefenence page**

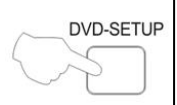

De voorkeur pagina is alleen beschikbaar wanneer er geen schijf in de speler. Deze instelling is beschikbaar wanneer alle disks wordt geplaatst en afgespeld altijd.

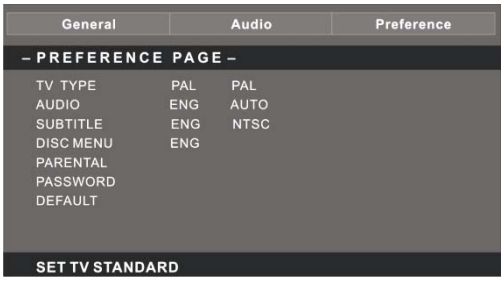

**TV Type:** Deze speler ondersteunt verschillende TV uitgang, met in begrip van Auto, NTSC, en PAL systemen.

Meestal kunt u ingesteld op Auto.

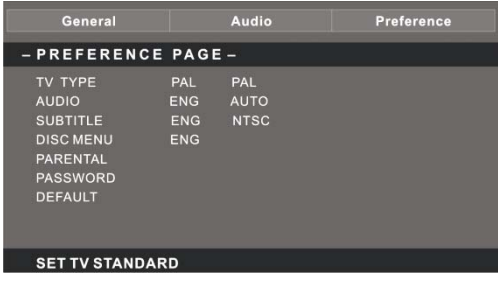

**Parental**: Ouders Controle functie werkt in combinatie met de verschillende DVD censuur.

Het helpt om de soorten van DVD te controleren voor de thuisgebruikers, er zijn maximaal 8 soorten DVD censuur.

# **Opmerking;**

Instelling wijzigen, u moet uw wachtwoord ingeven, (het standaard wachtwoord is 8888)

#### **Change password:**

U kunt uw wachtwoord wijzigen door het ingeven van 4 cijfers. U moet de 4 oude cijfers ingeven voor de nieuw wachtwoord wordt geaccepteerd.

OPMERKING: Indien u bent uw wachtwoord vergeten per ongeluk,

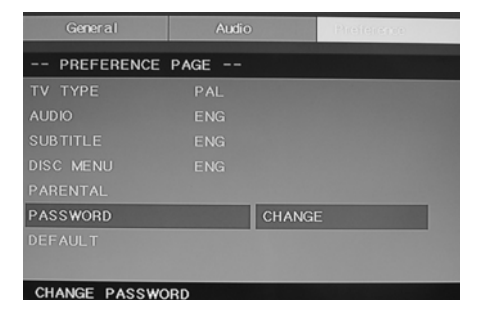

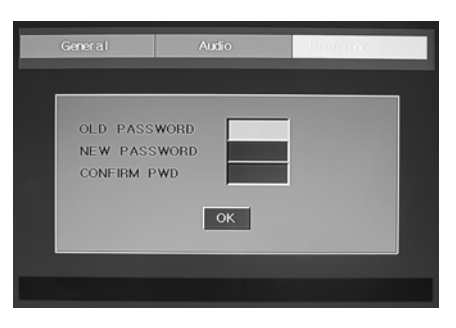

enter 8888 als wachtwoord, dan kunt u uw een nieuwe wachtwoord kiezen.

## <u>24</u>

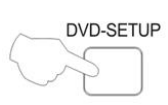

**Default:** reset alle instellingen(behalve wachtwoord en kinderslot) en DVD speller terug in fabrikanten instellingen zetten. druk op ENTER toets om Reset functie uit te voeren.

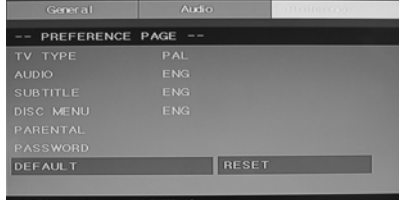

## **Opmerking;**

Sommige functies zijn niet beschikbaar, hangt van af de soort van de disk.

**ANALOOG AUDIO INSTELLING PAGINA** 

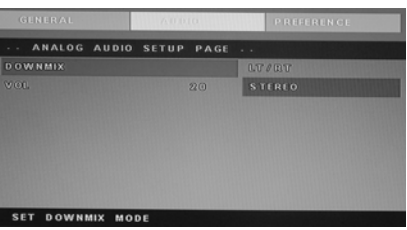

1. Druk op DVD-SETUP toets, Analoog

Audio Instelling Pagina, Voorkeur Pagina wordt weergegeven één voor één.

2. Druk op  $\blacktriangle$  of  $\nabla$  toets en selecteer het item, dan druk op  $\nightharpoonup$  toets en ga naar submenu.

3. Druk op  $\blacktriangle$  of  $\nabla$  toets om te kiezen, dan Druk op PLAY/PAUSE of ENTER om te bevestigen.

4. Druk op DVD INSTELLING herhaaldelijk om het instelling menu te verlaten.

**Opmerking1:** Als de DVD met USB en KAART aangesloten is, u kunt de volgende functies gebruiken, beschrijvingen in details zijn als volgend. Als de huidige bron DVD is, druk op "USB/CR" toets om de drempel te laten tonen. Druk op " $\blacktriangle/\blacktriangledown$ " toets en selecteer "USB" of "KAART" en druk op "ENTER" toets om te bevestigen. Druk op " $\blacktriangle/\blacktriangledown$ " toets en selecteer het item die u wilt laten af te spelen en druk op "ENTER" toets te bevestigen. Druk op " $\blacktriangleleft$ " toets om terug naar de vorige catalogus als u voer een subdirectory ten minste. Druk op "Ill" toets om het afspelen te starten of pauzeren. Druk op "I" toets om te stoppen. Druk op "I" om achteruit te spoelen. Druk op "  $\blacktriangleright$ " toets om vooruit te spoelen. Druk op "  $\blacktriangleright$ " toets en ga terug naar vorig hoofdstuk. Druk op "**EXI**" toets en ga naar volgend hoofdstuk.

**Opmerking2:**Werking temperatuur van DVD is  $0^\circ \text{C} - 40^\circ \text{C}$ .

# **AFSPEELBARE DISKS**

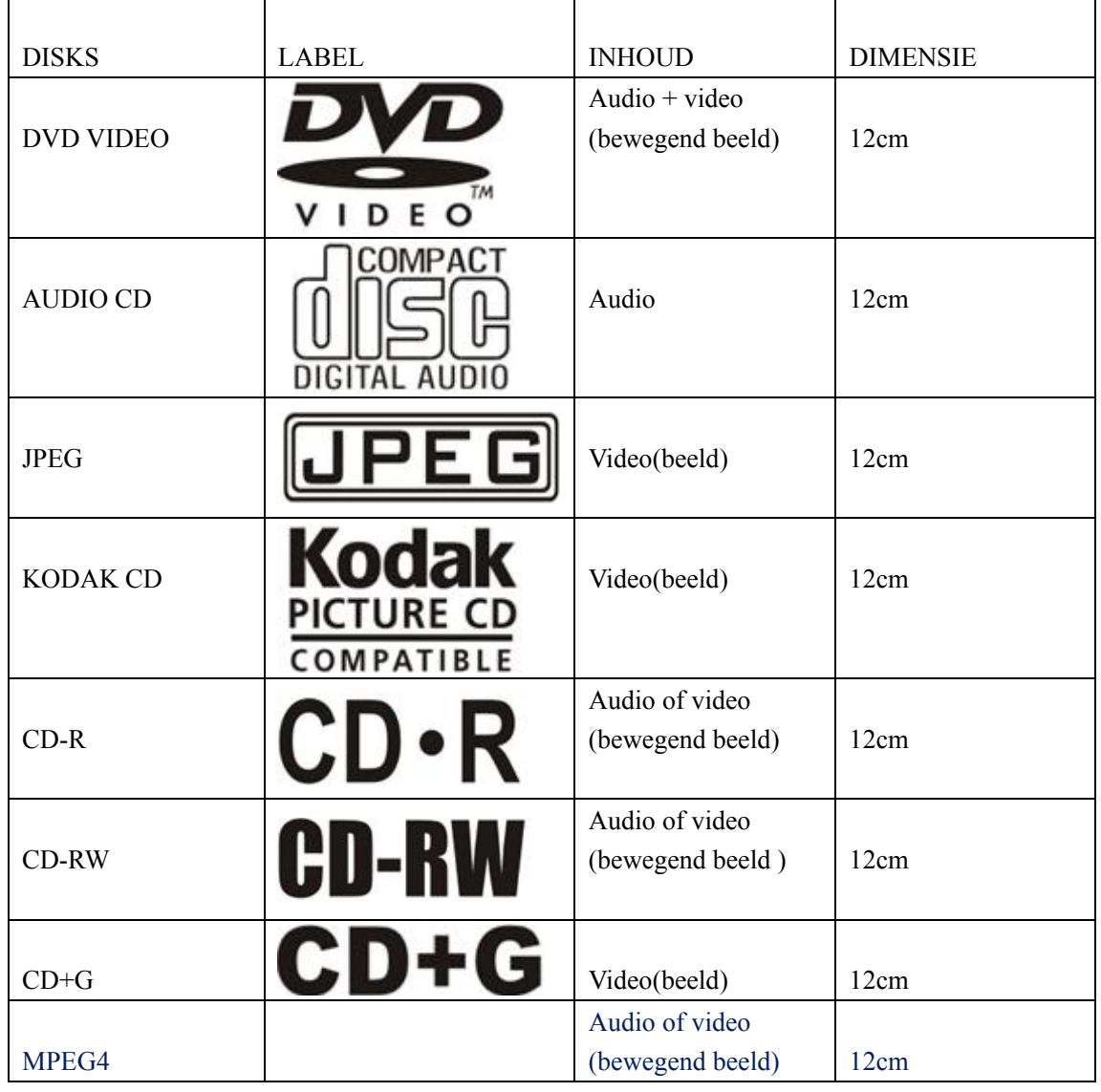

De volgende disks kunnen worden afgespeeld:

Ondersteunde disks: DVD, VCD, CD-R, CD-RW, SVCD, DVCD, HDCD, JPEG, CD+G, MPEG-4 Kodak CD , W MA.

Andere disks dan hier boven genoemd kunnen niet worden afgespeeld,

 U kunt niet niet-gestandaardiseerde disks laten afspelen, zelfs als ze hierboven worden gelabeld,

 De prestaties van CD-R of CD-RW disks, afhankelijk van de disks bronnen. In een paar gevallen kunnen hun prestaties niet goed of zelfs niet worden afgespeeld.

# **DIKS BESCHERMING EN DVD KENMERKEN**

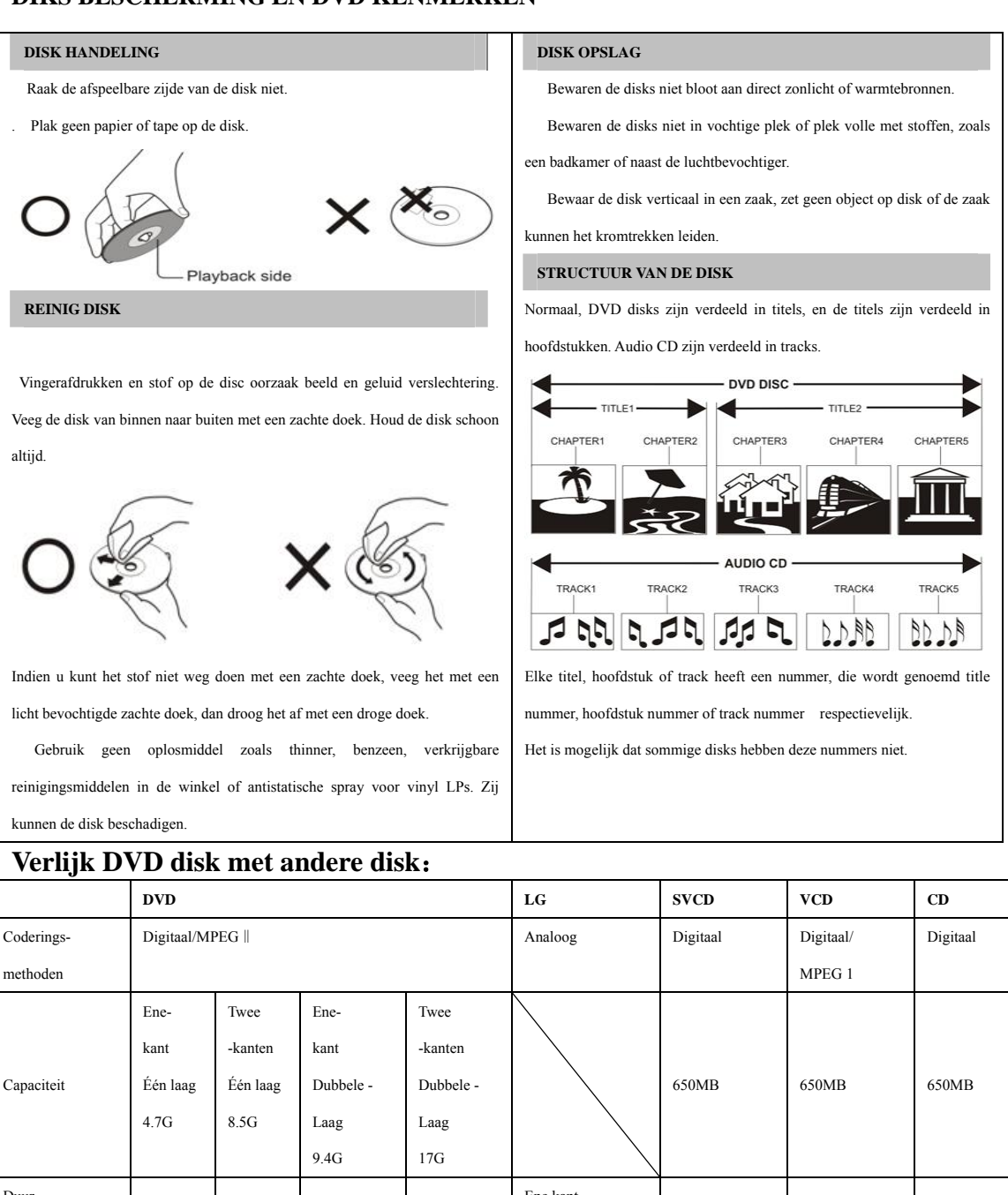

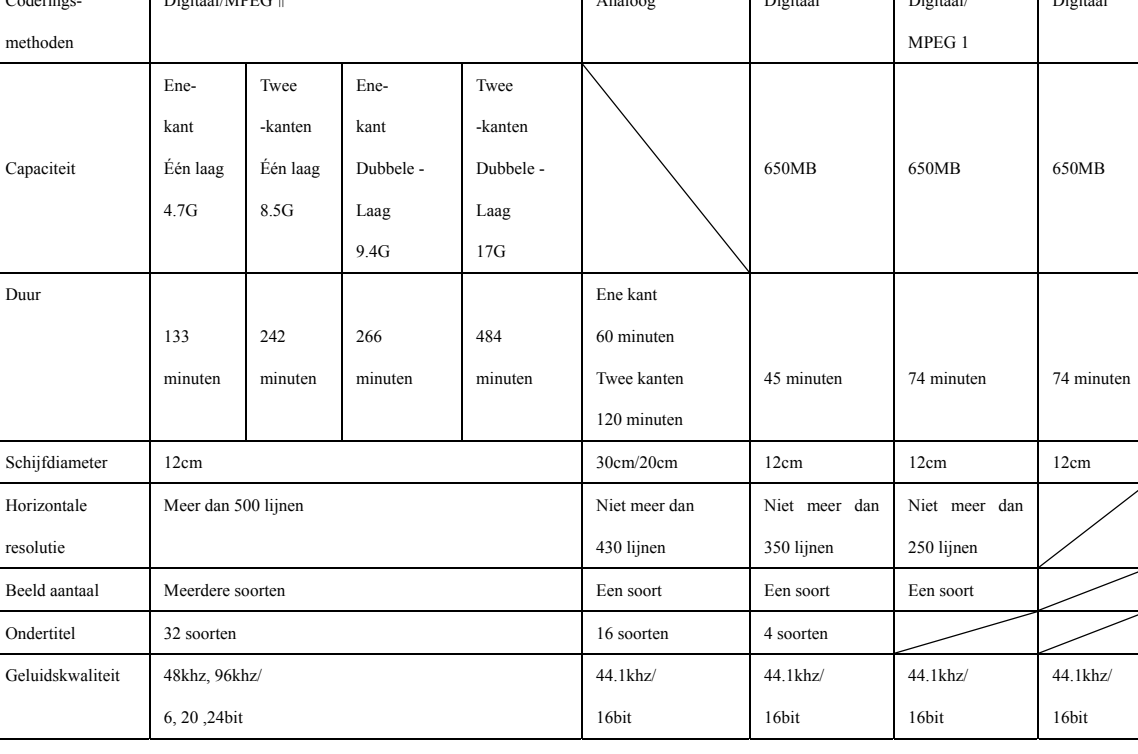

# **SPECIFICATIES**

# **RGB INPUT**

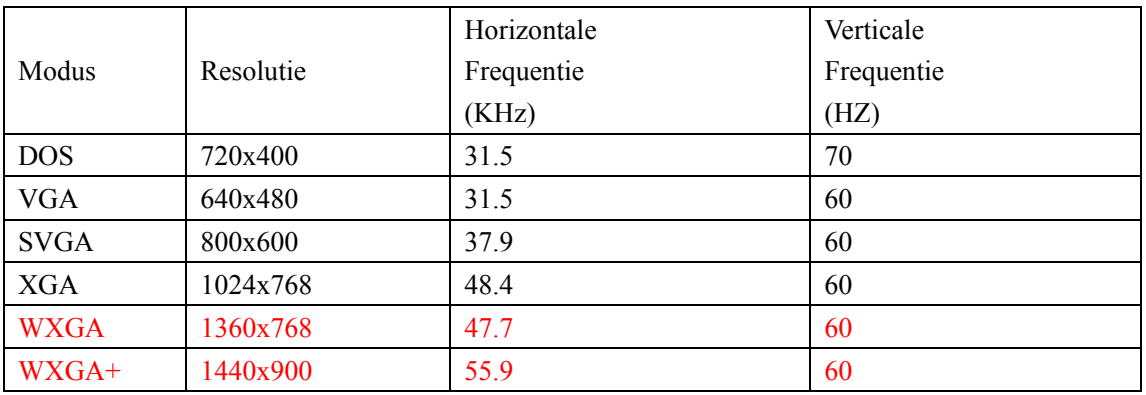

\*1360x768 gebruikt slechts voor 22" en 23" LCD TV .

\*1440x900 gebruikt slechts voor 19" LCD TV .

# **HDMI INPUT**

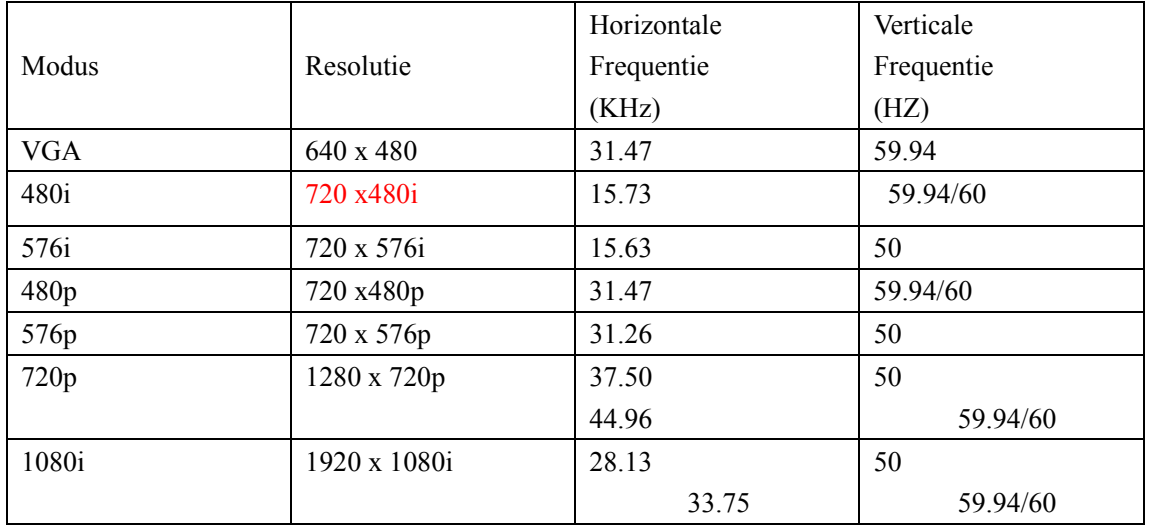

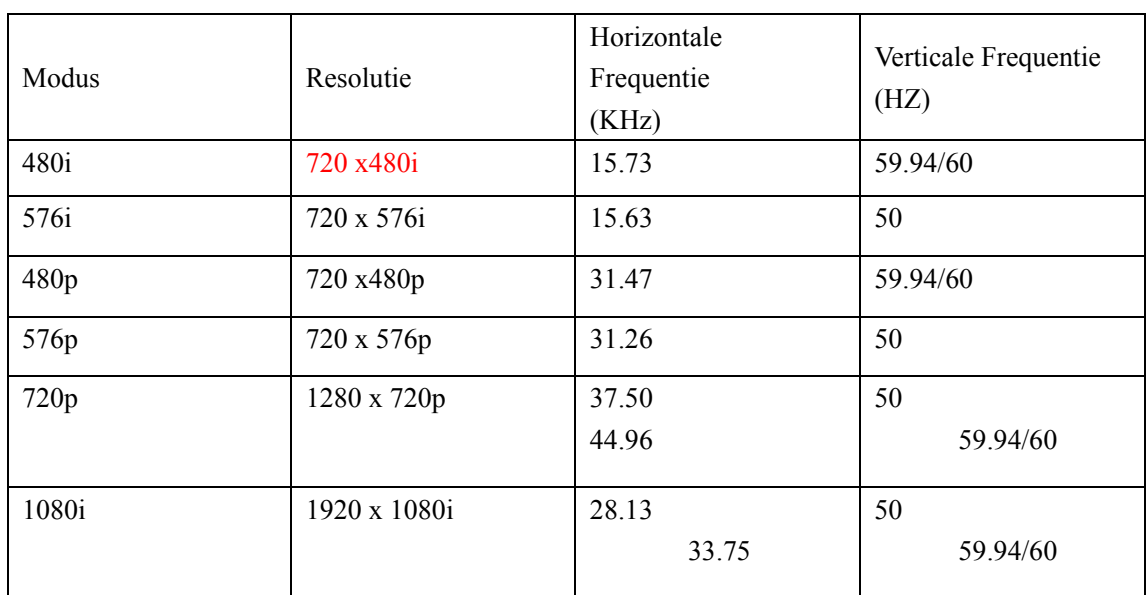

# **COMPONENT VIDEO (YPbPr) INPUT**

# **Probleemoplossing**

Raadpleeg a.u.b. de volgende gids voordat u de Klantenservice belt waneer u problemen heeft met het apparaat.

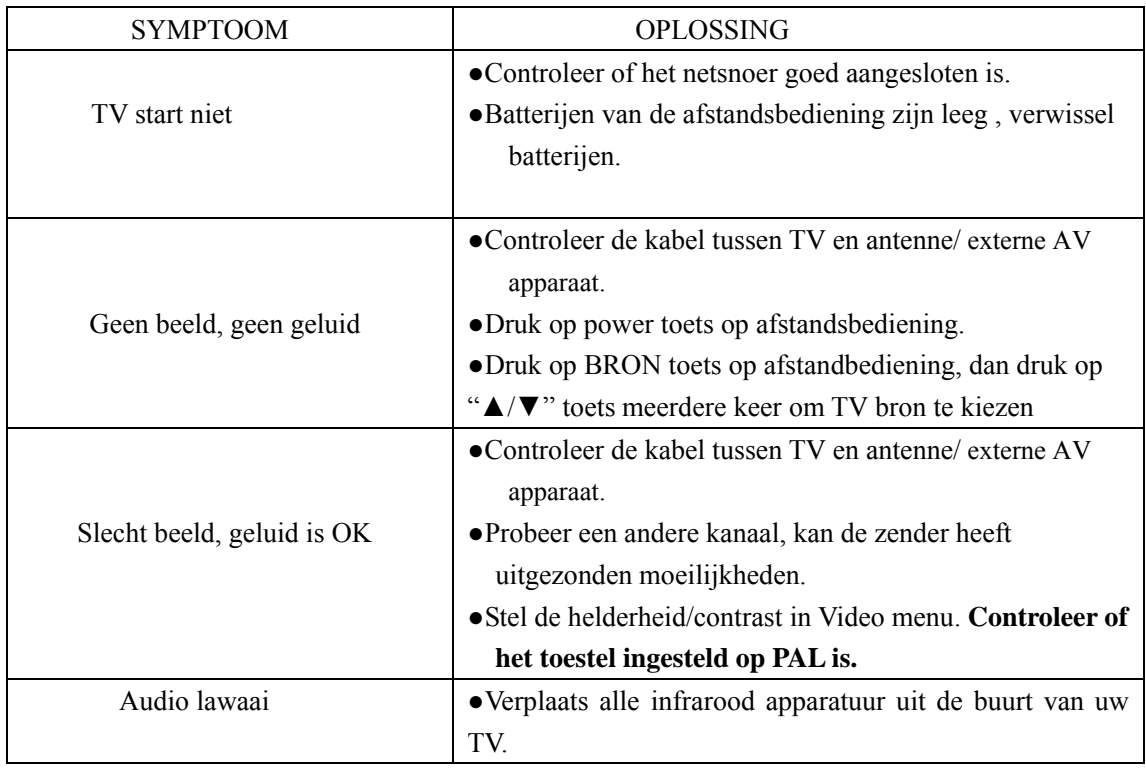

The TFT LCD scherm met hoge resolutie bestaat uit subpixels, de meest geavanceerde technologie wordt gevraagd voor het produceren. Toch kan een klein aantal heldere en donkere pixels op het scherm. Deze pixels hebben geen invloed op de performantie van het product.

Indien u zich in de toekomst van dit toestel wenst te ontdoen, let er dan op dat elektrisch afvalmateriaal niet met het huishoudelijk afval mag worden verwijderd. Breng het toestel naar een kringloopwinkel of anderevoorziening voor recycling. Neem contact op met uw plaatselijke autoriteit of winkelier indien u meer informatie wenst over recycling. (Richtlijn voor Afval van Elektrische en Elektronische Apparaten, AEEA).

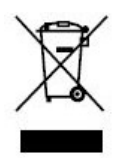

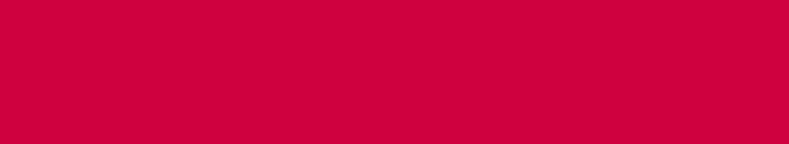

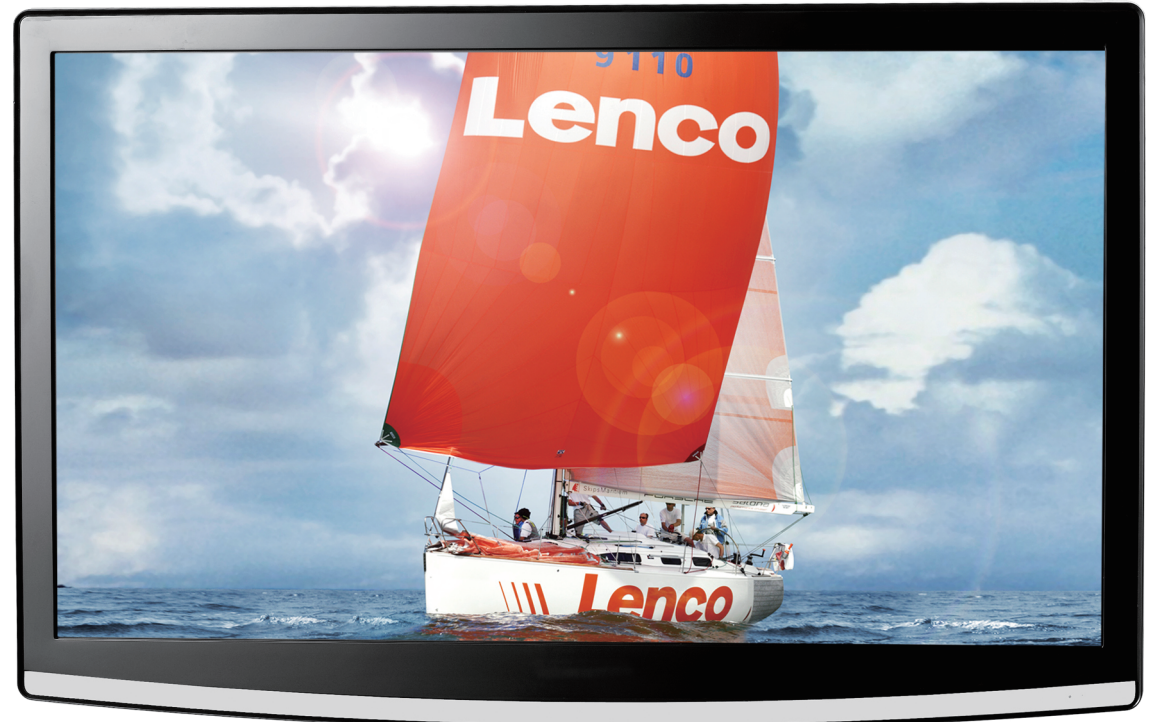

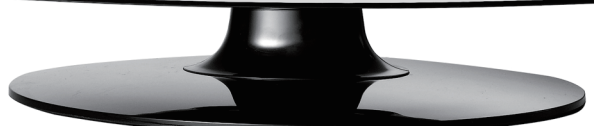

Manuel

 $22"$  LCD-TV

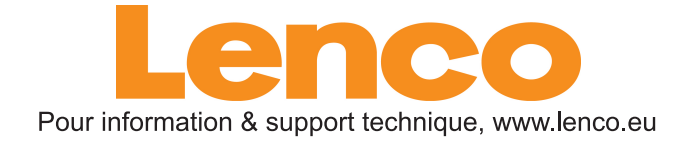

# **Contenu**

- $\bullet$  **Introduction**
- $\bullet$  Miser ne grade
- $\bullet$  Avertissements
- z **Description de l'unité principale**
- z **Commande à distance**
- z **Réglage OSD standard**
- **Fonctions DTV**
- $\bullet$  Fonctions USB
- $\bullet$  Manuel DVD
- z **Caractéristiques**
- z **Dépannage**

# **Introduction**

Merci beaucoup d'avoir acheté notre produit, TV LCD. Elle peut servir de TV couleur classique et comme moniteur pour PC. Pour profiter de votre TV pleinement depuis le début, lisez ce manuel attentivement et conservez-le pour référence.

# **INSTALLATION**

- ① Mettez la TV dans une pièce où la lumière n'atteint pas l'écran. La pénombre complète ou un reflet sur l'écran peuvent provoquer une fatigue des yeux. Une lumière douce et indirecte est recommandée pour un visionnage confortable.
- ② Laissez assez d'espace entre le récepteur et le mur pour permettre la ventilation.
- ③ Evitez des endroits excessivement chauds pour éviter des dommages possibles au boîtier ou une panne prématurée de composant.
- ④ Cette TV peut être branchée à une alimentation de courant secteur100-240V 50/60HZ.
- ⑤ N'installez pas la TV dans un endroit proche de sources de chaleur telles qu'un radiateur, des conduits d'air chaud, la lumière directe du soleil, ou dans un endroit tel qu'un compartiment fermé ou une zone fermée. Ne couvrez pas les ouvertures de ventilation lors de l'utilisation de la TV.
- ⑥ Le voyant indicateur va rester environ 30 secondes avant de s'éteindre lors de la coupure d'électricité, Durant cette période, vous ne pouvez pas rallumer l'appareil tant que l'indicateur est allumé, merci de faire attention!

# **Mise en garde**

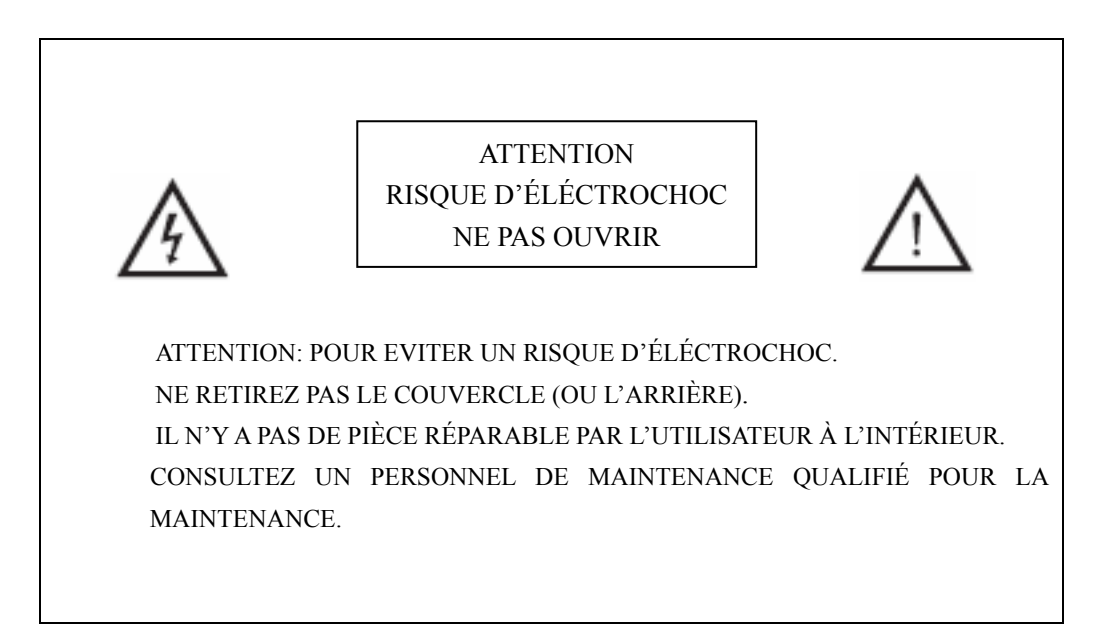

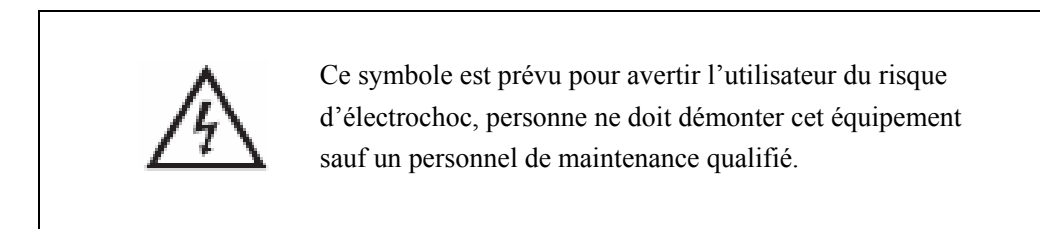

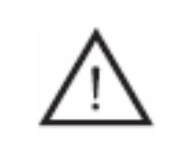

Ce symbole est prévu pour avertir l'utilisateur de la présence d'instructions importantes de fonctionnement et de maintenance dans le manuel accompagnant cet équipement.

# **Attention**

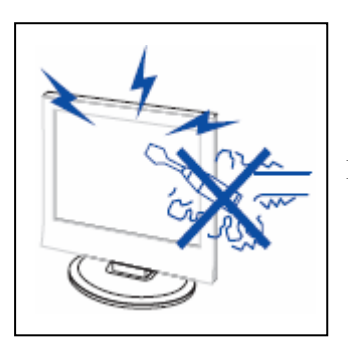

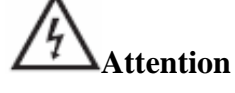

 Des hautes tensions sont utilisées pour le fonctionnement de ce produit. N'ouvrez pas le boîtier. Consultez un personnel de maintenance qualifié.

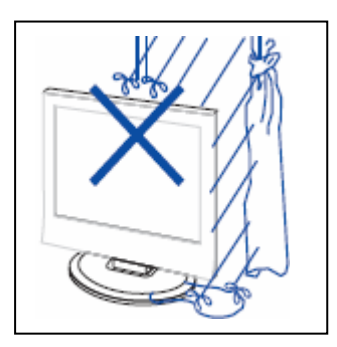

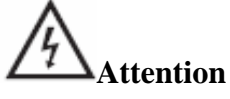

Pour empêcher un incendie ou un danger d'électrochoc, n'exposez pas l'unité principale à l'humidité.

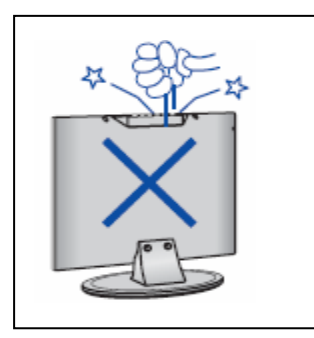

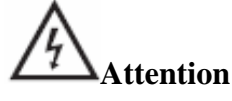

 Ne jetez ni poussez d'objets dans les emplacements ou les ouvertures du boîtier de la TV. Ne renversez jamais tout type de liquide sur le récepteur de télévision.

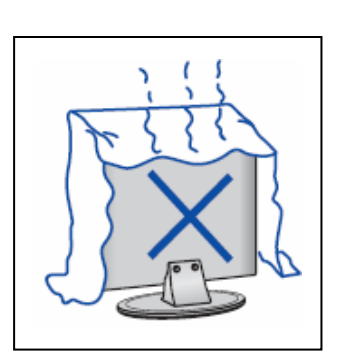

# 7 **Attention**

Evitez d'exposer l'unité principale à la lumière directe du soleil ou à d'autres sources de chaleur. Ne posez

pas directement le récepteur de TV sur d'autres produits qui dégagent de la chaleur. Exemple magnétoscope, amplificateur audio. Ne bloquez pas les trous de ventilation à l'arrière.

La ventilation est essentielle pour empêcher des pannes de composants électriques. N'écrasez pas le cordon d'alimentation sous l'unité principale ni sous d'autres objets lourds.

# **Attention**

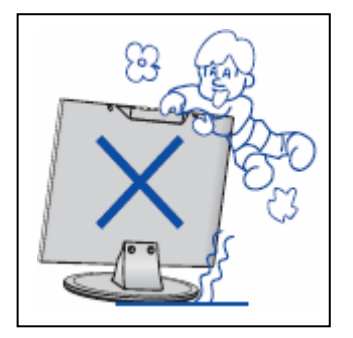

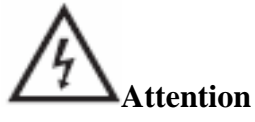

Ne vous tenez pas sur l'appareil, ne vous appuyez pas dessus, et ne poussez pas soudainement le produit ou son support. Vous devez particulièrement faire attention avec les enfants.

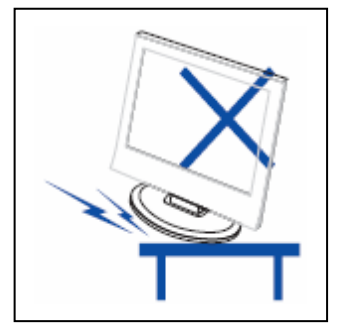

# **Attention**

Ne placez pas l'unité principale sur une tablette à roulettes, une étagère ou une table instable. Cela peut entraîner de graves blessures à un individu, et endommager la télévision, si elle tombait.

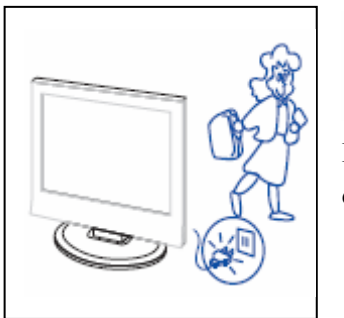

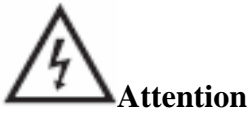

Lorsque le produit n'est pas utilisé de longtemps, il est conseillé de débrancher le cordon d'alimentation de la prise du secteur.

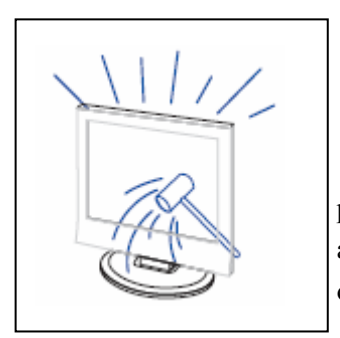

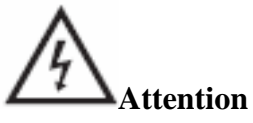

Le panneau LCD utilisé pour ce produit est en verre. Par conséquent, il peut se casser lorsque le produit tombe ou lorsqu'il reçoit un impact. Faites attention à ne pas vous blesser avec les morceaux de verre cassé dans le cas où le panneau LCD se briserait.

# **Description de l'unité principale**

# **Fonctions des boutons du tableau de commandes**

VOL+ : Augmentation du Volume.

VOL- : Diminution du Volume.

CH+ : Chaîne TV suivante.

CH- : Chaîne TV précédente.

MENU : Appuyez pour sélectionner le menu principal.

TV/AV : Sélectionnez le signal d'entrée.

POWER : Mettre en marche quand il est en mode veille ou pour entrer en mode veille.

# **Connexions du terminal TV**

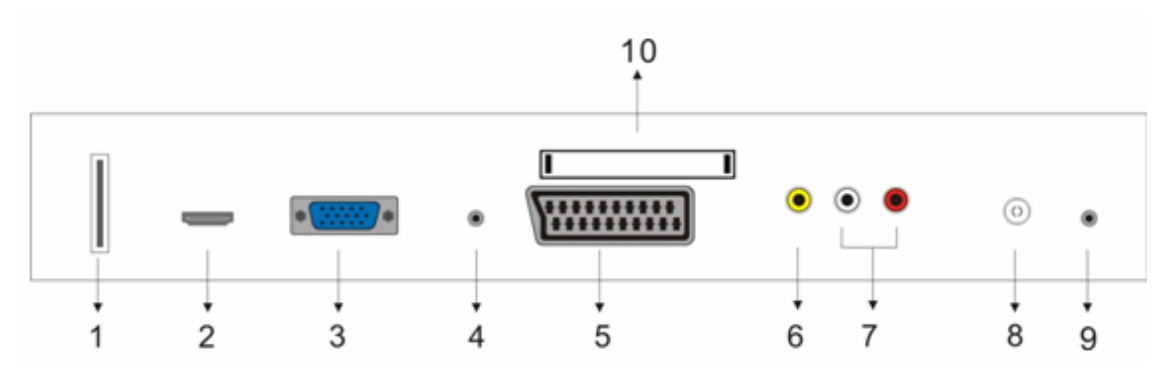

1. Terminal d'entrée USB (uniquement utilisé pour mettre à jour le logiciel).

- 2. Terminal d'entrée HDMI.
- 3. Terminal d'entrée VGA.
- 4. Terminal d'entrée PC AUDIO.
- 5. Terminal d'entrée SCART.
- 6. Terminal d'entrée vidéo.
- 7. Terminal d'entrée AUDIO.
- 8. Antenne ATV / port réseau TV ou port d'antenne DTV.
- 9. Terminal de sortie ECOUTEURS
- 10. Terminal d'entrée CI. (optionnel)

# **Configuration de l'alimentation**

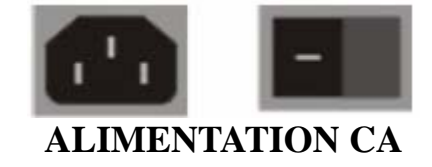

# **Commande à distance**

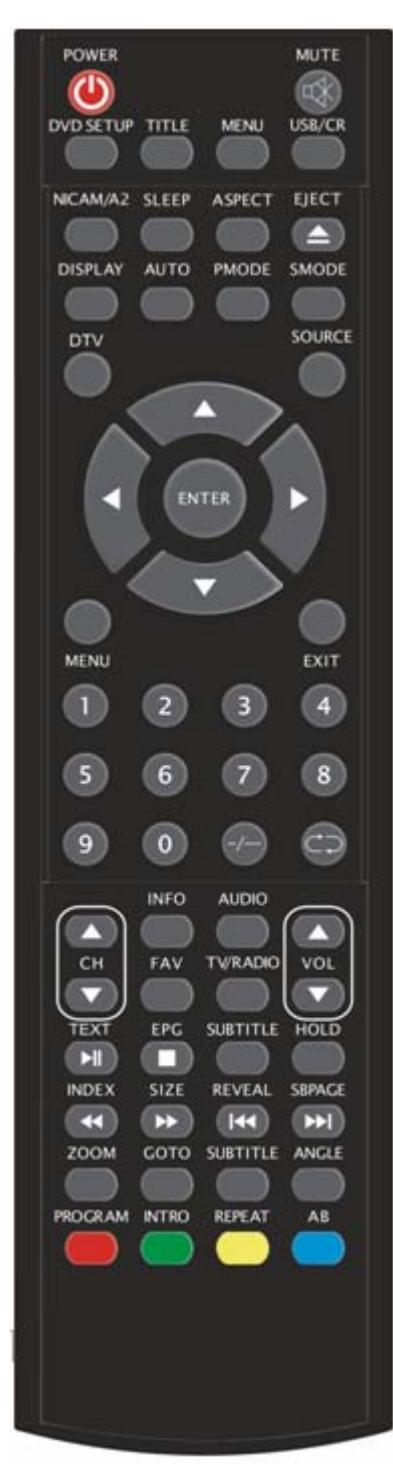

**POWER:** Appuyez sur cette touche pour reprendre la lecture en mode pause, ou pour passer en pause en mode lecture.

**MUTE:** Appuyez sur cette touché pour passer en mode silencieux ou pour réactiver le son.

**DVD SETUP:** Appuyez sur cette touche pour accéder au menu principal du DVD ou pour le quitter.

(Utilisé uniquement sur les modèles équipés de la fonction DVD)

**TITLE:** Appuyez sur cette touché pour accéder au menu des titres

(Utilisé uniquement sur les modèles équipés de la fonction DVD)

**MENU(BLEU):** Appuyez sur cette touche pour retourner au menu principal ou quitter le menu DVD principal.

(Utilisé uniquement sur les modèles équipés de la fonction DVD)

**USB/CR:** Cette touché n'est pas disponible.

**NICAM/A2:** En mode TV, appuyez sur cette touche pour sélectionner les effets sonores.

**SLEEP:** Configurez le minuteur.

**ASPECT:** Appuyez sur cette touche pour régler la taille de l'image.

**EJECT :** Appuyez sur cette touche pour éjecter le disque DVD en mode DVD.

(Utilisé uniquement sur les modèles équipés de la fonction DVD)

**DISPLAY:** Affiche les informations relatives à la TV.

**AUTO:** Appuyez sur cette touche pour régler l'image automatiquement en mode PC.

**PMODE:** Sélectionne le mode Image.

**SMODE:** Sélectionne le mode Son.

**DTV:** Appuyez pour accéder au canal DTV.

(Utilisé uniquement sur les modèles équipés de la fonction DVD)

**SOURCE:** Appuyez sur cette touché pour modifier la source du signal.

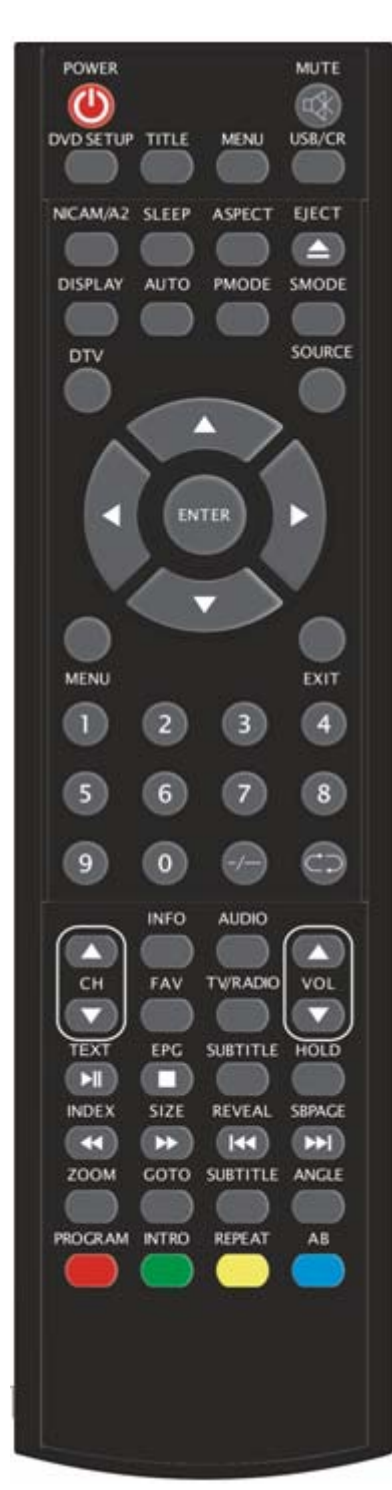

**ENTREE:** Accédez à l'option sélectionnée ou confirmer l'action sélectionnée.

**MENU:** Appuyez sur cette toucher pour accéder au menu principal donnant accès à de multiples réglages.

**EXIT:** quitte le mode OSD (On-screen display).

**0-9**: Sélectionne et change de chaîne, de 0 à 9.

**-/--:** La liste des canaux.

**:** Retourne à la chaîne précédente.

**CH+/CH-:** Passe à la chaîne suivante ou retourne à la chaîne précédente.

**VOL+/VOL-:** Règle le volume.

**INFO:** Affiche quelques informations à propos du programme en cours en mode DTV.

(Utilisé uniquement sur les modèles équipés de la fonction DVD)

**AUDIO:** Appuyez sur cette touche pour sélectionner le mode DTV audio ou le mode DVD audio.

(Utilisé uniquement sur les modèles équipés de la fonction DVD ou DVD)

**FAV:** Fait défiler la « Liste de Favoris »

(Utilisé uniquement sur les modèles équipés de la fonction DVD)

**TV/RADIO:** fait défiler les programmes DTV et les

programmes radio (radio uniquement, pas d' image).

(Utilisé uniquement sur les modèles équipés de la fonction DVD)

**EPG:** Donne accès au Guide de Programme Electronique.

(Utilisé uniquement sur les modèles équipés de la fonction DTV)

 $\Box$ : Arrête la lecture du disque.

(Utilisé uniquement sur les modèles équipés de la fonction DVD)

**SUBTITLE(VERT):** Ouvre ou ferme les sous-titres.

(Utilisé uniquement sur les modèles équipés de la fonction DTV)

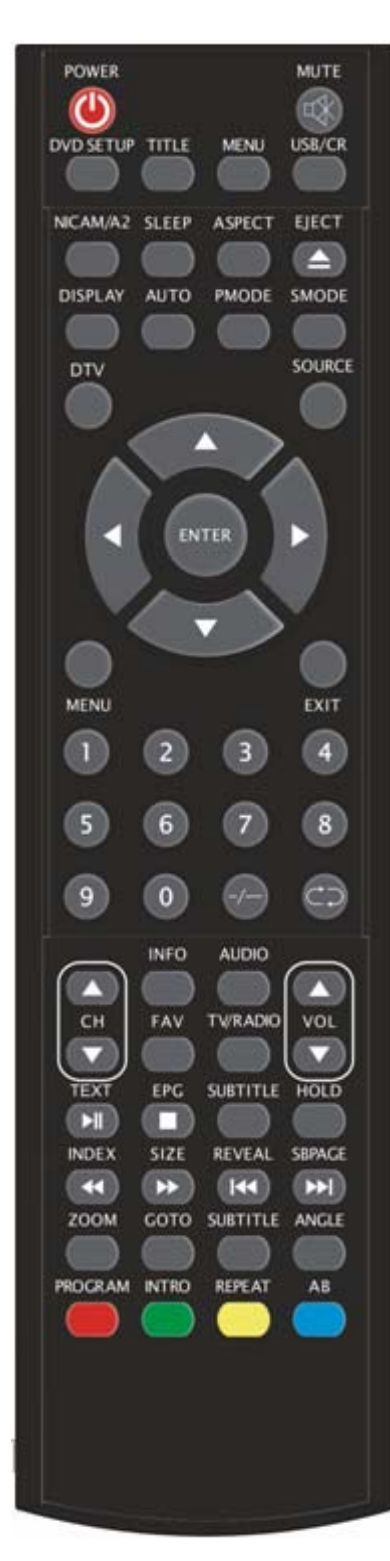

**TEXT:** Appuyez sur cette toucher pour activer le Teletext. (Utilisé en région européenne uniquement)

**1. Appuyez pour lancer la mlecture du disque ou passer en** mode pause.

((Utilisé uniquement sur les modèles équipés de la fonction DVD)

**HOLD:** Gèle un passage multipages à l'écran en mode Télétexte (Utilisé en Europe uniquement) .

**INDEX:** Appuyez sur cette touché pour accéder à la page d'index en mode Télétexte.

(Utilisé en Europe uniquement)

Appuyez sur cette touche pour faire reculer la bande. (Utilisé uniquement sur les modèles équipés de la fonction DVD)

**SIZE:** Affiche le haut et le centre de toutes les pages pour une lecture facile en mode Télétexte

(Utilisé en Europe uniquement)

Appuyez sur cette touché pour faire avancer la bande. (Utilisé uniquement sur les modèles équipés de la fonction DVD)

**REVEAL:** Appuyez sur cette touché pour faire apparaître les informations masquées sous la page Télétexte . Appuyez de nouveau pour masquer les informations.

(Utilisé en Europe uniquement)

K Revenir au chapitre précédent

Utilisé uniquement sur les modèles équipés de la fonction DVD) **SUBPAGE:** Rapporte la fonction SUBCODE au texte en mode d'affichage.

(Europe uniquement)

**DEL**: Passe au chapitre suivant

Utilisé uniquement sur les modèles équipés de la fonction DVD)

**ZOOM:** Sélectionne le zoom sur image.

Utilisé uniquement sur les modèles équipés de la fonction DVD) **GOTO:** Passe directement au titre ou au chapitre choisi.

(Utilisé uniquement sur les modèles équipés de la fonction DVD)
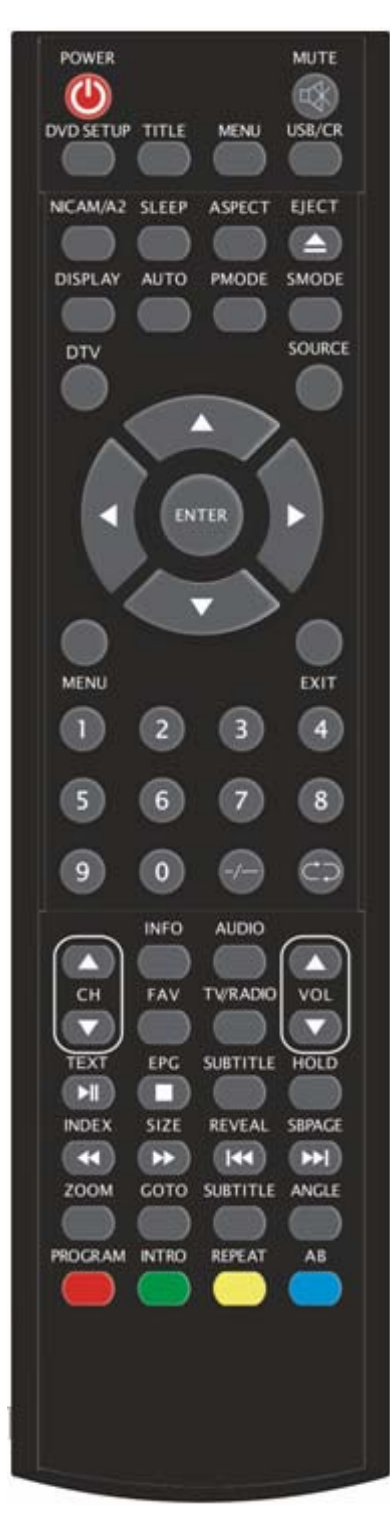

**SUBTITLE(BLEU) :** Sélectionne la légende du DVD

Utilisé uniquement sur les modèles équipés de la fonction DVD) ANGLE: Sélectionne l'angle de vue.

(Utilisé uniquement sur les modèles équipés de la fonction DVD)

**PROGRAM:** Sélectionne le programme du disque.

(Utilisé uniquement sur les modèles équipés de la fonction DVD)

**INTRO:** Appuyez sur cette touche pour afficher le temps restant d'un DVD ou le temps écoulé.

(Utilisé uniquement sur les modèles équipés de la fonction DVD)

**REPEAT:** Sélectionne le mode Répétition

(Utilisé uniquement sur les modèles équipés de la fonction DVD)

AB: Sélectionner le segment à répéter.

(Utilisé uniquement sur les modèles équipés de la fonction DVD)

**ROUGE, VERT, JAUNE, BLEU:** Correspond aux différents

thèmes en couleurs

(Utilisé en Europe uniquement)

# **Réglage OSD standard**

## **Manuel d'installation**

Lors du premier allumage votre télévision, la mémoire ne contient aucun programme et le menu "Aide à l'installation » s'affiche à l'écran.

1. Appuyez sur les touches " $\blacktriangleleft$ / $\blacktriangleright$ " pour sélectionner la langue.

2. Appuyez sur les touches " $\blacktriangle/\blacktriangledown$ " pour sélectionner "Scan automatique" et sur " $\blacktriangleright$ " ou sur "ENTREE" pour accéder au "MENU". Pour quitter le menu, utilisez la touche "EXIT".

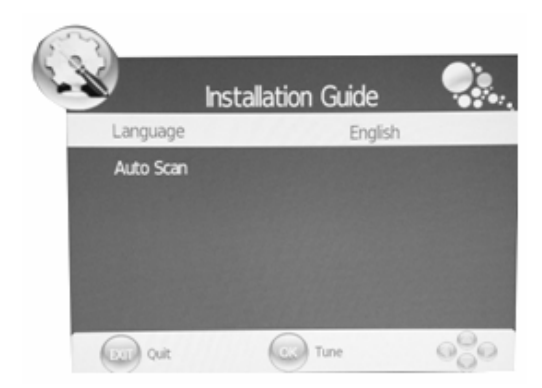

Remarque: La recherche de la plateforme prendra quelques minutes, soyez patients.

# **IMAGE**

Vous pouvez sélectionner le type d'image, qui correspond le mieux à votre format d'affichage.

- 1. Appuyez sur la touche "MENU" pour accéder au menu OSD. Appuyez ensuite sur les touches " $\blacktriangleleft$ / $\blacktriangleright$ " pour sélectionner le menu "PICTURE". Accédez au menu "PICTURE » en appuyant sur la touche " $\blacktriangledown$ " ou sur la touche "ENTREE".
- 2. Appuyez sur les touches " $\blacktriangle$ / $\blacktriangledown$ " pour sélectionner le mode "Picture" (image) et appuyez sur " $\blacktriangleleft$ / $\blacktriangleright$ " pour sélectionner le mode image.
- 3. Appuyez sur " $\blacktriangle/\blacktriangledown$ " pour sélectionner "Contraste" puis appuyez sur " $\blacktriangleleft$ / $\blacktriangleright$ " pour accéder à la page de réglage des contrastes.
- 4. Appuyez sur " $\blacktriangle$ / $\blacktriangledown$ " pour sélectionner "Luminosité" puis appuyez sur " $\blacktriangleleft$ / $\blacktriangleright$ " pour accéder à la page de réglage de la luminosité.
- 5. Appuyez sur " $\blacktriangle$ / $\blacktriangledown$ " pour sélectionner "Couleur" puis appuyez sur " $\blacktriangleleft$ / $\blacktriangleright$ " pour accéder à la page de réglage des couleurs
- 6. Appuyez sur " $\blacktriangle/\blacktriangledown$ " pour sélectionner "Netteté" puis appuyez sur " $\blacktriangle/\blacktriangleright$ " pour accéder à la page de réglage de la netteté.
- 7. Appuyez sur " $\blacktriangle$ / $\blacktriangledown$ " pour sélectionner "Teintes" puis appuyez sur " $\blacktriangleleft$ / $\blacktriangleright$ " pour accéder à la page de réglage des teintes.

**Remarque:** La fonction "Teintes" n'est utilisée qu'en mode NTSC

- 8. Appuyez sur " $\blacktriangle$ / $\blacktriangledown$ " pour sélectionner "Tonalités" puis appuyez sur " $\blacktriangleleft$ / $\blacktriangleright$ " pour accéder à la page de réglage des tonalités.
- 9. Appuyez sur la touche " $\blacktriangle/\blacktriangledown$ " pour sélectionner "Rouge" " $\blacktriangle/\blacktriangleright$ " et régler le niveau de rouge.
- 10. Appuyez sur la touche " $\blacktriangle$ / $\blacktriangledown$ " pour sélectionner "Vert" " $\blacktriangle$ / $\blacktriangleright$ " et régler le niveau de vert.
- 11. Appuyez sur la touche " $\blacktriangle/\blacktriangledown$ " pour sélectionner "Bleu" " $\blacktriangle/\blacktriangleright$ " et régler le niveau de bleu.
- 12. Appuyez sur " $\blacktriangle/\blacktriangledown$ " pour sélectionner "Rapport largeur/hauteur" puis appuyez sur " $\blacktriangle/\blacktriangleright$ " pour

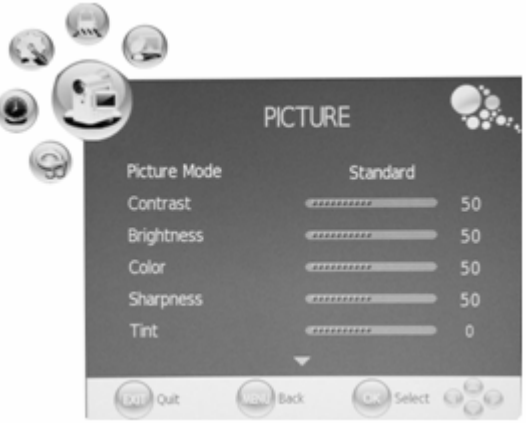

sélectionner la taille de votre choix.

**Remarque:** Lorsque la source sélectionnée est "PC", la fonction " Rapport largeur/hauteur" .

L'élément propose deux options : "16:9" et "4:3".

13. Appuyez sur la touche " $\blacktriangle$ / $\blacktriangledown$ " pour sélectionner "Réduction sonore" puis sur " $\blacktriangleleft$ / $\blacktriangleright$ " pour choisir l'une des options de réduction sonore .

## **SON**

Vous pouvez sélectionner un type de son, selon vos préférences d'écoute.

- 1. Appuyez sur la touche "MENU" pour accéder au menu OSD. Appuyez ensuite sur " $\blacktriangleleft$ / $\blacktriangleright$ " pour sélectionner le menu "SON". Entrez dans le menu "SON" en appuyant sur " $\nabla$ " ou sur "ENTREE".
- 2. Appuyez sur la touche " $\blacktriangle/\blacktriangledown$ " pour sélectionner le "Mode son" puis sur " $\blacktriangleleft$ / $\blacktriangleright$ " pour sélectionner le mode de votre choix.
- 3. Appuyez sur les touches " $\blacktriangle/\blacktriangledown$ " pour sélectionner "Aigu" puis appuyez sur " $\langle \rangle$ " pour régler.

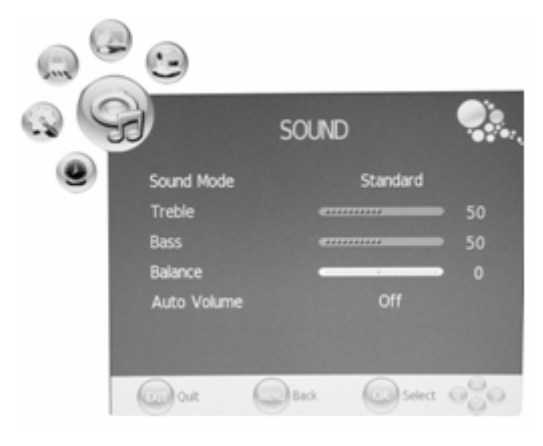

- 4. Appuyez sur les touches " $\blacktriangle/\blacktriangledown$ " pour sélectionner "Grave" puis appuyez sur " $\blacktriangle/\blacktriangledown$ " pour régler.
- 5. Appuyez sur les touches " $\blacktriangle$ / $\blacktriangledown$ " pour sélectionner "Balance" puis sur " $\blacktriangleleft$ / $\blacktriangleright$ " pour régler.
- 6. Appuyez sur les touches " $\blacktriangle/\blacktriangledown$ " pour sélectionner "Auto Volume" puis sur " $\blacktriangle/\blacktriangleright$ " pour sélectionner "On" ou "Off" .Ceci réduit les changements soudains du volume de la source.

## **HEURE**

- 1. Appuyez sur la touche "MENU" pour accéder au menu OSD. Appuyez ensuite sur les touches " $\blacktriangleleft$ / $\blacktriangleright$ " pour sélectionner le menu "HEURE". Accédez au menu "HEURE" en appuyant sur la touche " $\blacktriangledown$ " ou sur la touche « ENTREE ».
- 2. Appuyez sur les touches " $\blacktriangle/\blacktriangledown$ " pour sélectionner "Réveil" puis appuyez sur " $\blacktriangleright$ " ou sur la touche "ENTREE" pour régler l'heure locale.
- 3. Appuyez sur les touches " $\blacktriangle/\blacktriangledown$ " pour sélectionner "Off Time" et sur la touche " $\blacktriangleright$ " ou "ENTREE" pour régler l'heure à laquelle vous souhaitez que la télévision s'éteigne.
- 4. Appuyez sur les touches " $\blacktriangle/\blacktriangledown$ " pour sélectionner "On Time" et sur la touche " $\blacktriangleright$ " ou "ENTREE" pour régler l'heure à laquelle vous souhaitez que la télévision s'allume (depuis le mode pause).
- 5. Appuyez sur les touches " $\blacktriangle/\blacktriangledown$ " pour sélectionner "Veille" puis appuyez sur " $\blacktriangle/\blacktriangleright$ " pour sélectionner le temps de veille.
- 6. Appuyez sur les touches " $\blacktriangle/\blacktriangledown$ " pour sélectionner "Auto Sleep" puis appuyez sur " $\blacktriangle/\blacktriangledown$ " pour sélectionner la fonction On ou OFF.
- 7. Appuyez sur les touches " $\blacktriangle/\blacktriangledown$ " pour sélectionner "Fuseau horaire" puis appuyez sur " $\blacktriangle/\blacktriangledown$ " pour sélectionner le fuseau horaire.

## **OPTIONS**

- 1. Appuyez sur la touche "MENU" pour accéder au menu OSD. Appuyez ensuite sur la touche "  $\blacktriangleleft$ / $\blacktriangleright$ " pour sélectionner le menu "OPTIONS". Accédez au menu "OPTIONS" en appuyant sur la touche "▼" ou sur la touche "ENTREE".
- 2. Appuyez sur la touche " $\blacktriangle/\blacktriangledown$ " pour sélectionner "Langue" puis appuyez sur les touches " $\blacktriangleleft$ / $\blacktriangleright$ " pour sélectionner la langue OSD de votre choix .

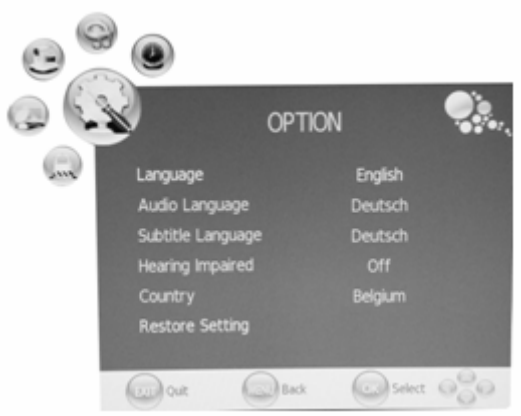

- 3. Appuyez sur les touches " $\blacktriangle$ / $\blacktriangledown$ " pour sélectionner "Langue audio" puis appuyez sur " $\blacktriangleright$ " ou sur "ENTREE" pour configurer la "Langue audio". Cette fonction n'est disponible que pour la source DTV.
- 4. Appuyez sur les touches " $\blacktriangle/\blacktriangledown$ " pour sélectionner "Langue des sous-titres" puis appuyez sur " $\blacktriangleright$ " ou sur "ENTREE" pour configurer la "Langue des sous-titres". Cette fonction n'est disponible que pour la source DTV.
- 5. Appuyez sur les touches " $\blacktriangle/\blacktriangledown$ " pour sélectionner "Hearing Impaired" puis appuyez sur " $\blacktriangleright$ " ou sur "ENTREE" pour choisir entre ON et OFF Cette fonction n'est disponible que pour la source DTV.
- 6. Appuyez sur les touches " $\blacktriangle$ / $\blacktriangledown$ " pour sélectionner "Pays". Le pays est configuré par défaut et ne peut être changé.
- 7. Appuyez sur les touches " $\blacktriangle$ / $\blacktriangledown$ " pour sélectionner le menu "Restaurer les paramètres par défaut" puis appuyez sur la touche " $\blacktriangleright$ " ou sur la touche "ENTREE". Appuyez sur les touches " $\blacktriangleleft$ / $\blacktriangleright$ " pour sélectionner "OUI" ou "NON", puis appuyez sur "ENTREE" pour restaurer les paramètres. Appuyez ensuite sur "OUI", puis sur "ENTREE" pour retourner au menu précédent si vous aviez sélectionné "NON".

## **VERROUILLAGE**

1. Appuyez sur la touche "MENU" pour accéder au menu OSD. Appuyez ensuite sur les touches "  $\blacktriangleleft$ / $\blacktriangleright$ " pour sélectionner le menu "VERROUILLAGE". Accédez au menu "VERROUILLAGE" en appuyant sur la touche "v". Le mot de passe par défaut est "0000". Le mot de passé Administrateur est "8899".

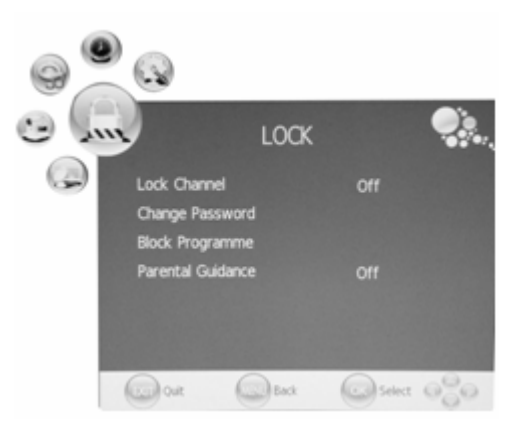

- 2. Appuyez sur la touché " $\blacktriangle$ / $\blacktriangledown$ " pour sélectionner la fonction "Verrouiller la chaîne" puis appuyez
	- sur " $\langle \rangle$ " pour sélectionner "On" ou "Off". Si vous activez le ON, vous activez le blocage.
- 3. Appuyez sur les touches " $\blacktriangle/\blacktriangledown$ " pour sélectionner "Modifier le mot de passe" puis appuyez sur " $\blacktriangleright$ " ou sur "ENTREE" pour accéder à la page de modification du mot de passe .

4. Appuyez sur les touches " $\blacktriangle$ / $\blacktriangledown$ " pour sélectionner "Bloquer le programme "puis sur " $\blacktriangleright$ " ou sur ENTREE.

Appuyez sur " $\blacktriangle/\blacktriangledown$ " pour sélectionner l'élément à bloquer. Appuyez sur la touche "VERTE" pour verrouiller l'élément et sur "VERT" une nouvelle fois pour le déverrouiller. Appuyez sur la touche "MENU" pour retourner au menu précédent. Appuyez sur "EXIT" pour quitter le menu.

5. Appuyez sur les touches " $\blacktriangle/\blacktriangledown$ " pour sélectionner "Aide parentale" puis sur " $\langle \rangle$ " pour sélectionner « Aide parentale ».

## **CHAINE ATV**

- 1. Appuyez sur la touche "MENU" pour accéder au menu OSD. Appuyez ensuite sur les touches "  $\blacktriangleleft$  /  $\blacktriangleright$  pour sélectionner le menu "CHAINE". Accédez au menu "CHAINE" en appuyant sur la touche "v" ou sur la touche "ENTREE.
- 2. Appuyez sur les touches  $\blacktriangle$ / $\blacktriangledown$ " pour sélectionner le mode "Scan automatique" et appuyez sur la touche " $\blacktriangleright$ " ou sur "ENTREE" pour lancer la

recherche automatique. Appuyez sur la touche "MENU" pour revenir au menu précédent. Appuyez sur la touche "EXIT" pour quitter.

Remarque: La recherché de la plateforme prendra quelques minutes, soyez patient!

3. Appuyez sur la touche " $\blacktriangle/\blacktriangledown$ " pour sélectionner "DTV Scan manuel" puis appuyez sur " $\blacktriangleright$ " ou sur "ENTREE" pour effectuer la recherche DTV manuelle. Appuyez sur "MENU" pour revenir au menu précédent et appuyez sur "EXIT" pour quitter le menu.

14

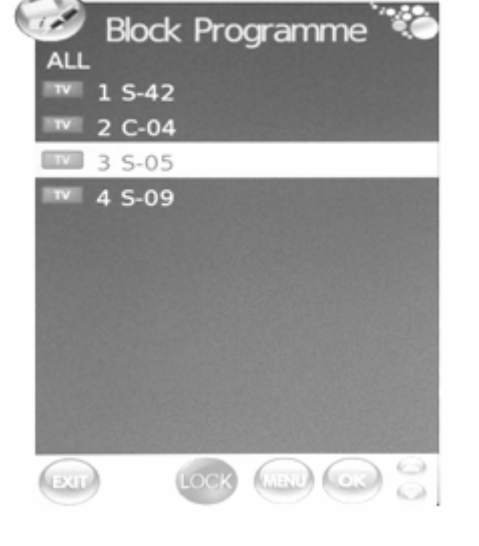

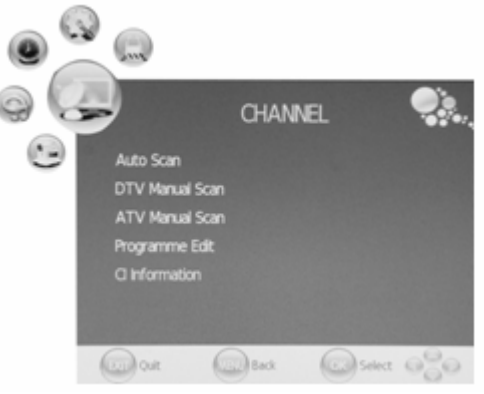

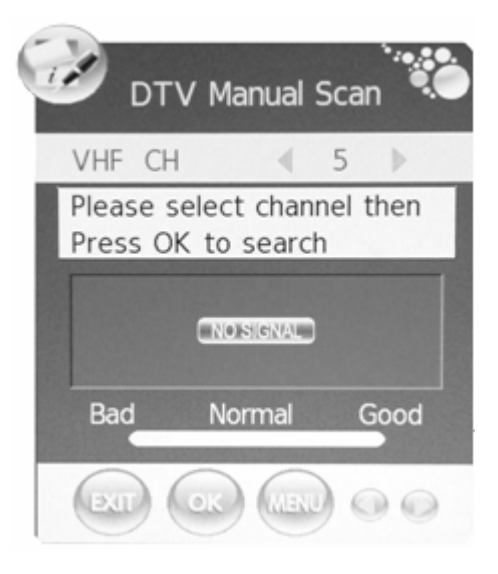

- 4. Appuyez sur la touche " $\blacktriangle/\blacktriangledown$ " pour sélectionner "Scan ATV manuel" puis sur " $\blacktriangleright$ " ou sur "ENTREE" pour lancer la recherche manuelle DTV. Appuyez sur "MENU" pour revenir au menu précédent et appuyez sur "EXIT" pour quitter le menu. Appuyez sur la touche "ROUGE" pour sauvegarder le programme.
- 5. Appuyez sur les touches " $\blacktriangle/\blacktriangledown$ " pour sélectionner "Editer les programmes" puis sur " $\blacktriangleright$ " ou sur "ENTREE" pour confirmer.

#### **a. SUPPRESSION**

Appuyez sur la touche " $\blacktriangle/\blacktriangledown$ " pour sélectionner le programme et appuyez sur la touche "ROUGE" deux fois pour supprimer le programme.

#### **b. RENOMER**

Appuyez sur les touches " $\blacktriangle/\blacktriangledown$ " pour sélectionner le programme puis sur la touche "VERTE" pour renommer le programme. Appuyez sur la touche" $\blacktriangleleft$ / $\blacktriangleright$ " pour sélectionner l'élément à modifier puis appuyez sur " $\blacktriangle/\blacktriangledown$ " pour sélkectionner un autre élément Appuyez sur la touche"MENU" pour confirmer.

## **c. BASCULER**

Appuyez sur la touche " $\blacktriangle$ / $\blacktriangledown$ " pour sélectionner la chaîne et appuyez sur la touche "JAUNE" pour commuter. Appuyez ensuite sur les touches " $\blacktriangle$ / $\blacktriangledown$ " pour sélectionner la chaîne avec laquelle vous voulez commuter. Appuyez sur la touche "JAUNE" une nouvelle fois pour confirmer.

### **d. SAUTER**

Appuyez sur la touche " $\blacktriangle$ / $\blacktriangledown$ " pour sélectionner la chaîne à sauter puis appuyez sur la touche "BLEUE" pour sauter . Appuyez sur la touche "BLEUE" une nouvelle fois pour annuler.

#### **e. FAV**

Appuyez sur " $\blacktriangle/\blacktriangledown$ " pour sélectionner la chaîne puis sur "FAV" pour classer la chaîne dans les favoris.

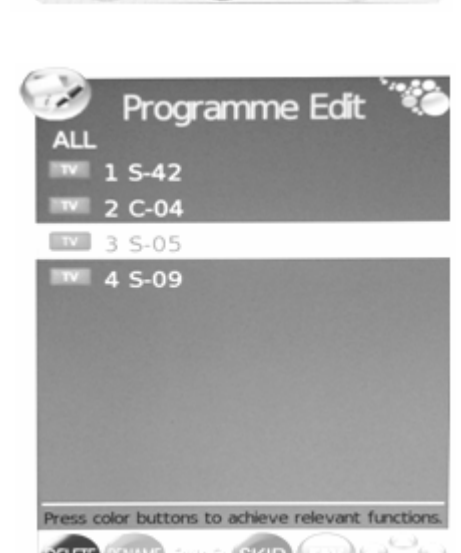

**ATV Manual Scan** 

 $\overline{3}$ 

**DK** 

 $\overline{3}$ 

 $\rightarrow$ 

 $\bullet$ 

No 127.25 MHz

Storage To

Current CH

System

Search

**Skip** 

Fine-Tune

Frequency

## **PC** (**Lorsque la source de signal est PC**)

- 1. Appuyez sur la touche "MENU" pour accéder au menu OSD. Appuyez ensuite sur les touches " $\blacktriangleleft$ / $\blacktriangleright$ pour sélectionner le menu "IMAGE". Appuyez sur " $\blacktriangle$ / $\blacktriangledown$ " pour sélectionner "Configuration PC". Accédez au menu "Configuration PC" en appuyant sur " $\blacktriangleright$ " ou sur ENTREE.
- 2. Appuyez sur les touches " $\blacktriangle/\blacktriangledown$ " pour sélectionner le menu "réglage automatique » et appuyez sur la touche "► ou sur "ENTREE" pour le réglage automatique.

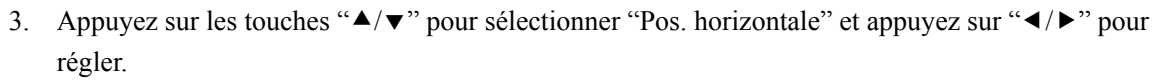

- 4. Appuyez sur les touches " $\blacktriangle$ / $\blacktriangledown$ " pour sélectionner "Pos. verticale" et appuyez sur " $\blacktriangleleft$ / $\blacktriangleright$ " pour régler.
- 5. Appuyez sur les touches " $\blacktriangle/\blacktriangledown$ " pour sélectionner "Taille" et appuyez sur " $\blacktriangle/\blacktriangleright$ " pour régler.
- 6. Appuyez sur les touches " $\blacktriangle/\blacktriangledown$ " pour sélectionner "Phase" et appuyez sur " $\blacktriangle/\blacktriangledown$ " pour régler.

## **CHAINE DTV**

- 1. Appuyez sur la touche "MENU" pour accéder au menu OSD. Appuyez sur " $\blacktriangleleft$ / $\blacktriangleright$ " pour sélectionner le menu "CHAINE". Accédez au menu "CHAINE" en appuyant sur la touche " $\blacktriangledown$ " ou sur "ENTREE".
- 2. Appuyez sur les touches " $\blacktriangle/\blacktriangledown$ " pour sélectionner "Scan automatique" puis sur " $\blacktriangleright$ " ou sur "ENTREE" pour lancer la recherche automatique. Appuyez sur "MENU" pour retourner au menu précédent. Appuyez sur "EXIT" pour quitter.

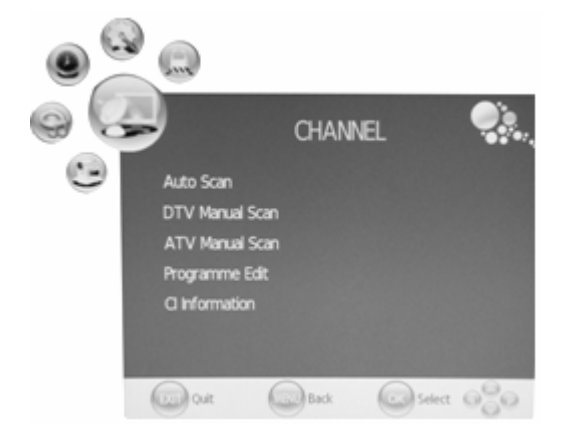

Remarque: La recherché de la plateforme peut prendre quelques minutes, soyez patient!

- 3. Appuyez sur les touches " $\blacktriangle$ / $\blacktriangledown$ " pour sélectionner "Recherche manuel" puis sur " $\blacktriangleright$ " ou sur "ENTREE" pour lancer la recherche manuelle. Appuyez sur "MENU" pour retourner au menu précédent. Appuyez sur "EXIT" pour quitter.
- 4. Appuyez sur les touches " $\blacktriangle$ / $\blacktriangledown$ " pour sélectionner "Scan manuel ATV" puis appuyez sur " $\blacktriangleright$ " ou sur "ENTREE" pour lancer la recherche manuelle DTV. Appuyez sur "MENU" pour revenir au

menu précédent. Appuyez sur "EXIT" pour quitter le menu. Appuyez sur la touche "ROUGE" pour sauvegarder le programme.

- 5. Appuyez sur " $\blacktriangle$ / $\blacktriangledown$ " pour sélectionner "Editer le programme" puis sur " $\blacktriangleright$ " ou sur ENTRER.
- 6. Appuyez sur la touche " $\blacktriangle/\blacktriangledown$ " pour sélectionner "Informations  $CI$ " puis appuyez sur " $\blacktriangleright$ " ou sur la touche ENTREE.

**Remarque: Ces informations ne sont données qu'à titre de référence car les données varient suivant le type de carte CI.** 

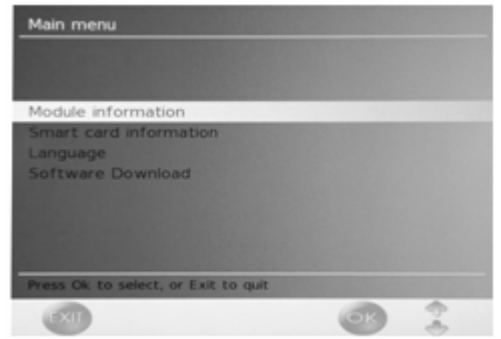

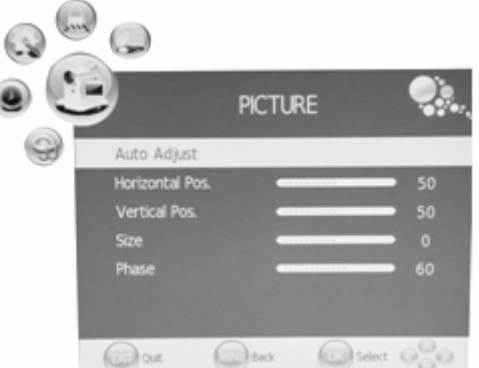

# **Fonctions DTV**

### **Liste de favoris**

Lorsque la source sélectionnée est le DTV, les utilisateurs peuvent accéder à la LISTE DE FAVORIS en appuyant sur la touche "FAV". la fenêtre « Liste des favoris » s'affiche comme sur l'image :

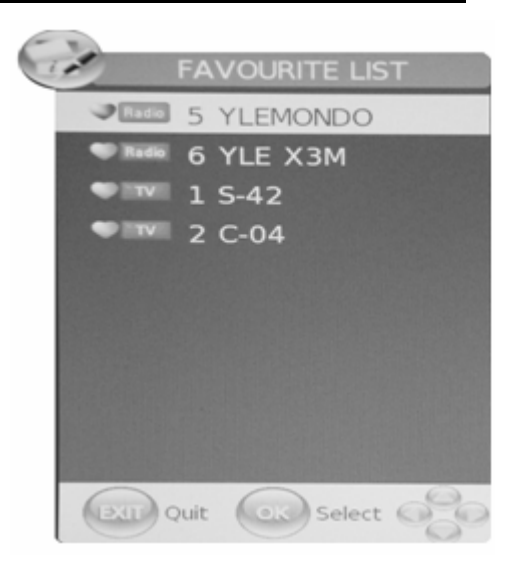

#### **Informations à propos du programme**

Lorsque la source sélectionnée est le DTV, vous pouvez appuyer sur la touche « INFO » pour afficher les informations relatives à la chaîne. La fenêtre INFORMATIONS DU PROGRAMME s'affiche comme sur l'image:

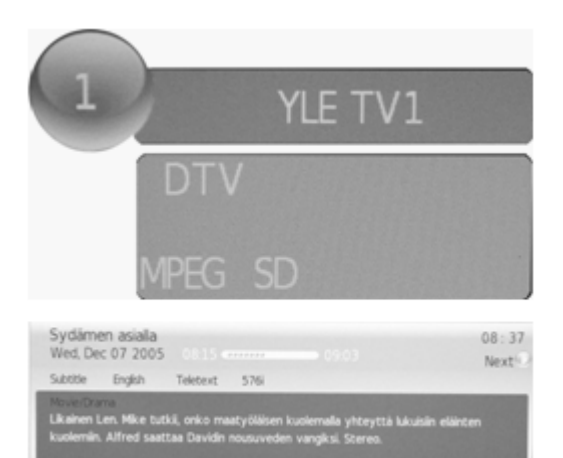

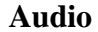

Lorsque la source sélectionnée est le DTV, les utilisateurs peuvent accéder au paramètre "Chaîne audio" en appuyant sur la touche "AUDIO". La fenêtre « chaîne audio » s'affiche comme sur l'image :

Appuyez sur les touches " $\blacktriangleleft$ / $\blacktriangleright$ " pour sélectionner le "Mode son" tel que "G&D", "D&D", "G&G".

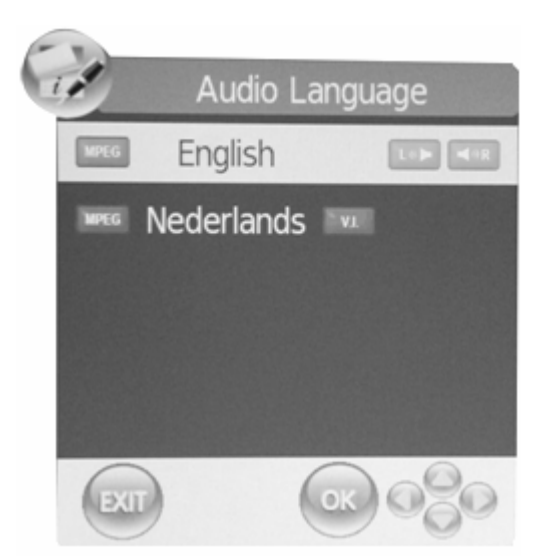

### **Guide de programme électronique**(**GPE**)

Le guide de programme électronique apporte des informations détaillées à propos du programme que vous regardez ou que vous comptez regarder. Le système affiche la fenêtre GPE lorsque vous appuyez sur la touche « EPG ». La DATE et l'HEURE sont affichées à la droite de la fenêtre. Le côté gauche comporte une liste de toutes les chaînes. Le côté droit comporte la liste de tous les programmes de la chaîne. Le programme sélectionné est également affiché en haut de l'écran. Lorsque vous sélectionnez un programme, vous pouvez appuyer sur la touche "INFO" pour afficher les détails du programme. Appuyez sur la touche "JAUNE" pour sélectionner les données puis sur " $\langle \rangle$ " pour modifier le jour.

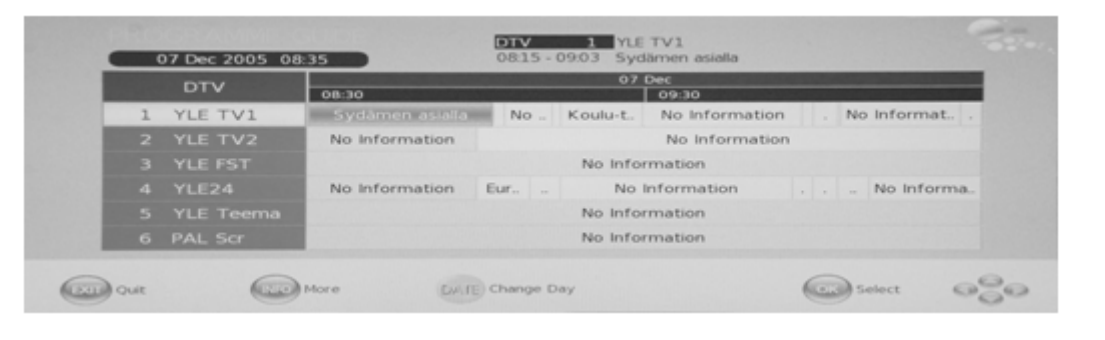

### **Touche DTV / Radio**

La touché "TV / RADIO" permet de passer des programmes DTV aux programmes de la radio numérique.

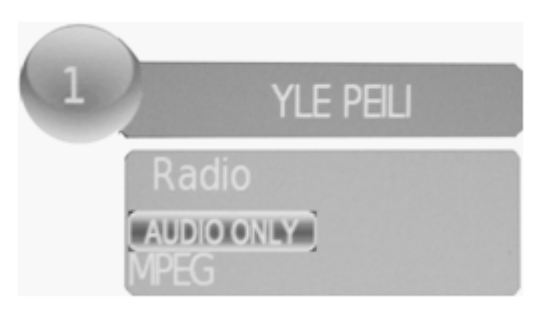

#### **Sous-titres**

Lorsque la source sélectionnée est DTV, les utilisateurs peuvent afficher les sous-titres (en fonction des programmes), en appuyant sur la Touches « SOUS-TITRES ».

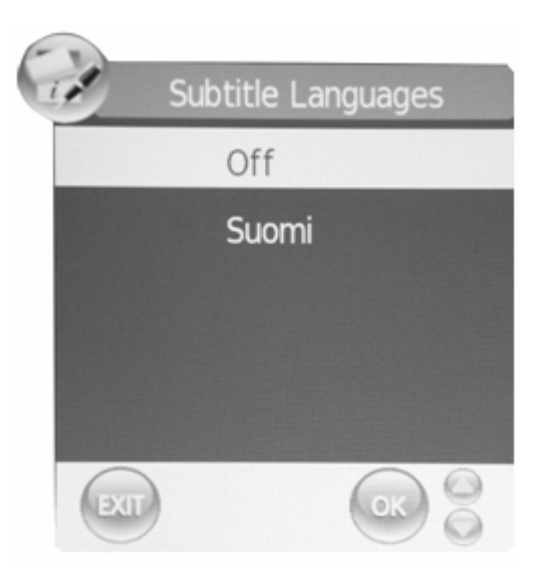

## **Manuel DVD**

#### **LECTURE STANDARD**

#### **Préparation**

Appuyez sur la touche TV/AV situé sur la façade du lecteur ou sur la touche SOURCE pour sélectionner la source DVD.

#### **Lecture standard**

1. Appuyez sur EJECT pour ouvrir le plateau du lecteur, placez un disque sur le plateau. ( Si aucun disque n'est contenu dans le lecteur en mode DV, le message "OUVRIR" s'affichera à l'écran .)

Il n'existe qu'une taille de disque. Placez correctement le disque sur le plateau. Si le disque est mal positionné, il peut se rayer et entraîner un dysfonctionnement du lecteur DVD. Ne placez jamais sur le plateau de disques ne pouvant pas être lus par ce lecteur.

**2.** Appuyez sur EJECT pour refermer le plateau. La lecture commence automatiquement.

Certains disques peuvent ne pas se déclencher automatiquement. Dans ce cas, appuyez sur la touche PLAY/PAUSE ou sur ENTREE pour commencer la lecture.

Sur certains disques, la lecture peut commencer par un menu. Utilisez le curseur de la télécommande pour parcourir les options du menu et appuyez sur PLAY/PAUSE ou sur ENTREE pour commencer, ou composez directement depuis la télécommande les chiffres correspondants aux références du menu.

**Pause** 

Appuyez sur la touche PLAY/PAUSE ou sur ENTREE pour mettre la lecture en pause. Le son est arrêté.

Appuyez sur PLAY/PAUSE ou sur ENTREE pour revenir en lecture normale.

#### **Arrêter la lecture**

1. Appuyez sur la touché STOP pour passer en mode arrêt, l'écran TV affiche le logo du démarrage. Pour certains disques, tels que les DVD ou les CD le lecteur peut reprendre à l'endroit où la lecture avait été arrêtée.

Appuyez sur la touche PLAY/PAUSE ou sur ENTRER pour arrêter et reprendre la lecture depuis l'endroit où elle s'était arrêtée ;

3. Appuyez sur la touche STOP deux fois pour arrêter entièrement la lecture.

#### **Précédent et suivant**

Pendant la lecture, appuyez sur la touche PREV pour revenir au début du chapitre. Une nouvelle pression sur cette touche fait passer successivement tous les chapitres avant de démarrer le disque.( Remarque : les fonctions des disques peuvent varier selon leur format)

#### **Avance et retour rapide**

Appuyez sur F.FWD  $\rightarrow$  pour faire avancer rapidement le disque. Dès que vous appuyez sur la touche  $F.FWD \rightarrow$  la vitesse d'avance rapide change. La vitesse passe de 2x, 4x, 8x, 16x, 32x, puis revient à la vitesse normale.

Appuyez sur PLAY/ENTREE pour reprendre la lecture normale.

Appuyez sur F.REV  $\rightarrow$  pour faire reculer rapidement le disque. Dès que vous appuyez sur la touche F.REV  $\rightarrow$  la vitesse de recul rapide change. La vitesse passe de 2x, 4x, 8x, 16x, 32x, puis revient à la vitesse normale.

Appuyez sur PLAY/ENTREE pour reprendre la lecture normale.

#### **ZOOM**

Appuyez sur cette touché pour agrandir ou réduire une image. Dès que vous appuyez sur cette touche, la dimension de l'image change. En mode ZOOM, appuyez sur les touches de navigation pour déplacer l'image affichée à l'écran

#### NOTICE IMPORTANTE;

### **TOUTES LES FONCTIONS DECRITES ICI CONCERNENT LES DISQUES DV. SI VOUS UTILISEZ D'AUTRES FORMATS DE DVD, L'UTILISATION ET L'AFFICHAGE A L'ECRAN PEUVENT ETRE DIFFERENTS..**

#### **SOUS-TITRES**

Appuyez sur la touche " SOUS- TITRES ". L'écran affiche: " SOUS-TITRE 01/XX XXXXX ", "01" représente le nombre ordinal de cette langue; "XX" indique le nombre total de cette langue; "XXXXX" indique la langue du pays (le nombre de langues dépend du disque). Cette fonction peut aller jusqu'à 32 langues.

### **REPETER**

Appuyez sur la touche REPETER pour jouer autant de fois un morceau de votre choix; DVD Répétition d chapitre, du titre, intégrale CD Répétition de la piste, intégrale MP3 Simple, titre, dossier, aléatoire

#### **REPETER A-B**

Appuyez sur cette touche pour marquer le début et la fin d'un passage à rejouer. Le passage est immédiatement rejoué.

Appuyez de nouveau sur la touché pour annuler.

#### **ANGLE**

Si vous aimez le sport, les concerts ou le théâtre, appuyez sur cette touche pour voir l'action sous différents angles. (valable uniquement pouir les disques équipés de cette function. Si vous utilisez un disque enregistré en angle multiple, vous pouvez voir une même scène sous différents ; par exemple, de face, de côté, en plan intégral ou de l'extérieur).

#### **MENU**

Appuyez sur cette touche pour afficher le menu, sélectionnez l'élément de votre choix (cette fonction marchera avec un DVD à couches multiples).

#### **PROGRAMME**

Pendant la lecture des disques, appuyez sur la touche "PROGRAMME" pour entrer en mode Programme. Appuyez sur le pavé numérique pour sélectionner le numéro de programme de votre choix, puis, lorsque vous avez terminé, utilisez le curseur pour sélectionner "START". Ceci lance la lecture du programme. Si vous souhaitez annuler cette fonction, appuyez sur "STOP", puis sur PLAY/PAUSE ou sur ENTREE. REMARQUE : cette fonction n'est pas disponible pour les MP3.

#### **AUDIO**

Appuyez sur cette touché pour modifier le mode audio.

Ainsi: Audio 1/2; AC 3 2 CH Anglais

Audio 2/2; AC 3 5.1CH Anglais

Si vous lisez un disque CD, appuyer sur cette touche vous permet de basculer entre les modes Mono Gauche, Mono Droit, Mix-Mono et Stéréo.

Remarque: Si vous maintenez cette touche enfoncée, vous devez arrêter avant 3 minutes.

#### **TITRE/PBC**

Sur certains disques DVD, appuyer sur cette touche affiche le menu. Vous pouvez alors utiliser le pavé numérique pour entrer l'élément de votre choix.

### **FONCTION SPECIALE**

Vous pouvez afficher une image Kodak ou une image JPEG sur cet écran de télévision.

#### **Lecture**

Insérez un CD d'images Kodak ou d'images JPEG dans le lecteur.

Si le disque est identifié, le lecteur affiche immédiatement les images, l'une après l'autre (mode Diaporama). Si un menu de navigation s'affiche, utilisez les touches de navigation pour sélectionner un fichier, puis cliquez sur ENTREE.

Chaque image du CD s'affiche à la suite, en plein écran. Utilisez la touche "PROGRAMME" pour varier le mode d'affichage et les effets de transition d'une image à l'autre.

Pour afficher une image de manière permanente, appuyez sur la touche "PAUSE" . Pour afficher l'image suivante ou précédente, utilisez les touches « PERC. » ou « SUIV. » puis validez avec "ENTREE".

Appuyez sur STOP pour prévisualiser toutes les photos dans un seul fichier et utilisez les touches de navigation buttons pour pivoter une image.

#### **ZOOM**

Les images peuvent êtres agrandie ou réduites au moyen de la touche ZOOM. Pour augmenter/réduire la taille, utilisez successivement les touches  $\bigtriangledown$  et  $\blacktriangleleft$ 

#### **ECONOMISEUR D'ECRAN**

Si l'unité reste inactive pendant 3 minutes, elle passe en mode veille. Vous pouvez alors la réactiver en utilisant n'importe quelle touche de la façade ou de la télécommande.

Vous pouvez configurer la fonction ECONOMISEUR D'ECRAN sur OFF depuis la page de CONFIGURATION GENERALE des PARAMETRES DU SYSTEME DVD.

### **LECTURE DE MP3**

Lorsque vous lisez un disque MP3, un menu de navigation s'affiche automatiquement. Dans c e menu, utilisez les touches de navigation BAS pour choisir un dossier. Appuyez ensuite sur PLAY/PAUSE ou sur ENTREE pour accéder au dossier. Utilisez les touches de navigation AHUT ou BAS pour choisir le fichier puis appuyez sur PLAY/PAUSE ou sur ENTREE. Appuyez sur la touche de navigation de gauche pour revenir à l'écran de menu précédent.

#### **DISQUE MPEG4- INTRODUCTION**

Le format MPEG-4 est le quatrième type de cryptage produit par MPEG (l'abréviation de "moving pictures Experts Group"). Le VCD se base sur la technologie MPEG-1 et le DVD sur la technologie

MPEG-2. Le format MPEG-4 tire son avantage d'une largeur de bande étroite ce qui permet d'obtenir des images de meilleure qualité. Les données audios sont compressées par WMA ou MP3. MPEG-4 est le format de compression le plus avancé dans le domaine de l' AV. Son taux de compression est le plus élevée. Grâce à la technologie MPEG-4 , il est possible de placer un film DVD sur un seul ou sur deux CD réinscripibles avec une très bonne qualité.

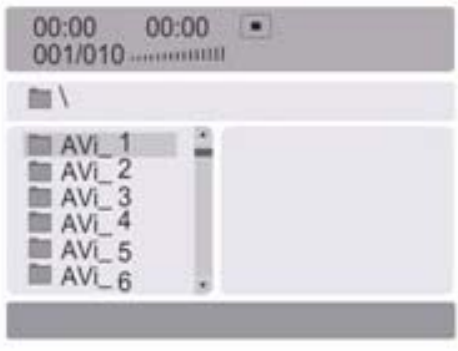

#### Remarque

1.Les disques MPEG-4 disponibles sur le marché sont de différents formats, tels que XVID,AVI,RM etc. Mais certains disques comprenant le logo "MPEG4" ne sont pas codes avec la technologie MPEG. Il est normal que certains de ces disques ne puissent pas être lus par le lecteur.

#### **CONFIGURATION DU SYSTEME DVD**

#### Processus de configuration général

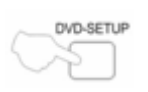

Appuyez sur la touche DVD-SETUP, la page de configuration s'affiche, en parallèle avec la page de préférences. Appuyez sur  $\triangle$  ou sur  $\nabla$  pour sélectionner un élément, puis sur pour accéder au sous-menu.

Appuyez sur  $\triangle$  ou sur  $\nabla$  pour sélectionner, puis sur PLAY/PAUSE ou sur ENTREE pour confirmer.

Appuyez sur DVD SETUP de façon successive pour quitter les sous-menus.

## **Page de configuration générale DESCRIPTION DU RAPPORT LARGEUR/HAUTEUR**

Lorsque vous utilisez le DVD avec la prise TV, interne, sélectionnez 4:3/LB.

*Les informations suivantes ne s'appliquent que si la sortie DVD est reliée à une prise TV externe.*

 $\bullet$  4:3 /PS (PS=Pan et Scan)

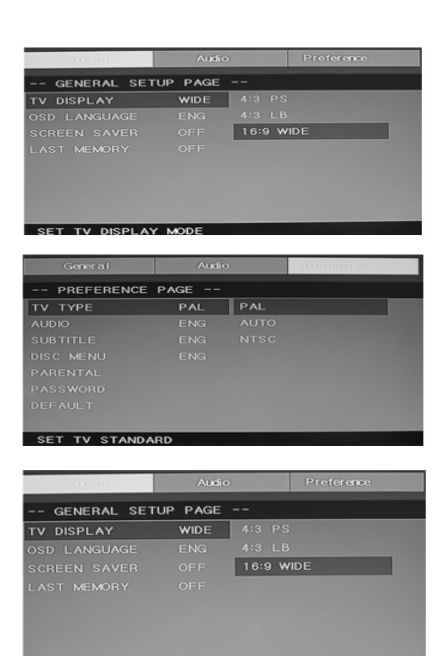

Vous pouvez sélectionner cette option si votre rapport dimension/hauteur est normal (4:3), bien que le mode NORMAL/LB soit plus standard. En mode PS, le plein écran emplit bien tout l'écran mais les contours sont moins nets. Pour cette fonction, le disque doit être correctement crypté.

 $\bullet$  4:3/LB (LB=Letter Box)

Vous pouvez sélectionner cette option si votre rapport dimension/hauteur est normal (4:3). Le plein écran fonctionnera très bien, sans déformations. Des bandes noires apparaîtront en haut et en bas de l'image.

 $\bullet$  16:9

Vous pouvez utiliser ce rapport su vous avez un écran 16:9. Des bandes noires apparaîtront en haut et en bas de l'écran même en plein écran. Certains formats préfèreront ce rapport, comme par exemple 2.35:1. Ceci sera indiqué sur l'emballage du lecteur DVD.

## **CONFIGURATION DU SYSTEME DVD (SUITE)**

### **Page de configuration générale**

Affichage TV: l'utilisateur peut utiliser différents modèles d'affichage : 4:3 PS, 4:3 LB, 16:9 PLEIN ECRAN.

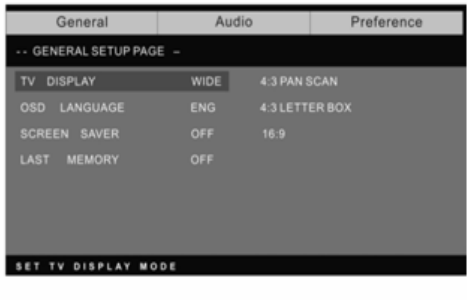

#### **Langue de l'interface On Screen Display (OSD):**

Les utilisateurs peuvent choisir la langue de l'interface OSD.

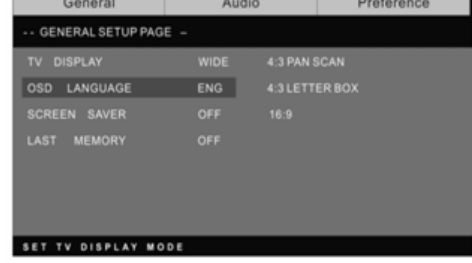

**Economiseur d'écran:** si l'économiseur d'écran est activé, une image animée représentant le sigle DVD s'affichera à l'écran dès que le lecteur DVD sera resté inactif pendant plus de 3 minutes.

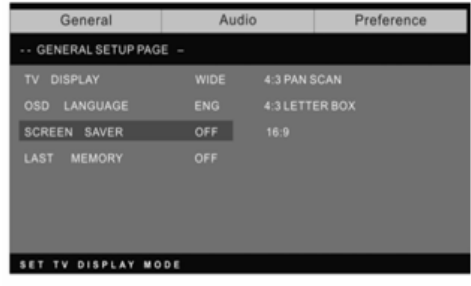

**Dernière mémoire:** mémorise le chapitre que vous venez de regarder. Lorsque cette fonction est activée, lorsque vous rallumerez le DVD, la lecture du DVD reprendra au dernier chapitre que vous ayez regardé.

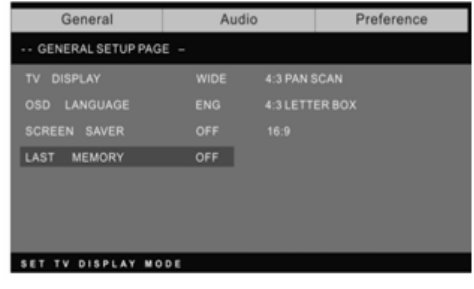

#### **Page de préférences**

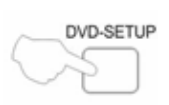

La page de préférences n'est utilisable que lorsque le lecteur DVD ne contient aucun disque. Ces réglages sont appliqués à chaque disque inséré ou lu dans/par le lecteur.

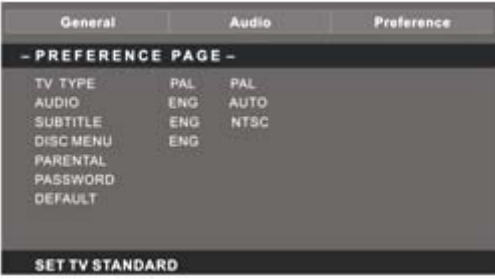

#### **Type de TV:**

Ce lecteur supporte différentes sorties TV, y compris les systèmes Auto, NTSC, et PAL. Le mode Auto est le plus conseillé.

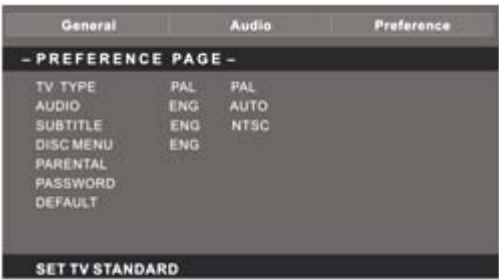

#### **Contrôle parental:**

La fonction de contrôle parental fonctionne en conjonction avec les différentes catégories de censures associées aux DVD.

Ces catégories aident à contrôler les types de DVD que la famille regarde. Pour les DVD, il existe huit types de censures.

#### **Remarque:**

Pour modifier ce réglage, vous devez entrer votre mot de passé. (Le mot de passé de depart est 8888)

#### **Modification du mot de passe :**

Vous pouvez modifier votre mot de passé en entrant 4 nouveaux chiffres. Vous devez confirmer ces 4 chiffres pour que le nouveau mot de passe soit accepté.

.<br>Audio ienera - PREFERENCE PAGE -PAL **AUDIO** PASSWORD CHANGE CHANGE PASSWOR

OLD PASSWORD NEW PASSWORD CONFIRM PWD  $\sqrt{8}$ 

REMARQUE: Si vous oubliez votre mot de passé, entrez le mot

<u>24</u>

de passé 8888 pour pouvoir reprendre le contrôle du système .

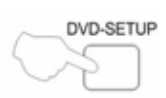

Par défaut: redéfinit tous les réglages (sauf le statut de verrouillage du contrôle parental) sur les paramètres d'usine. Appuyez sur ENTREE pour lancer la reconfiguration.

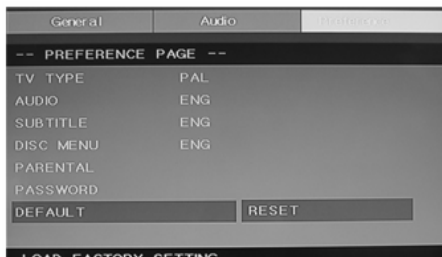

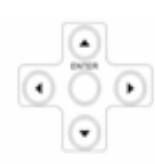

### **Remarque:**

Certaines fonctions peuvent ne pas être disponibles, selon le type de disque.

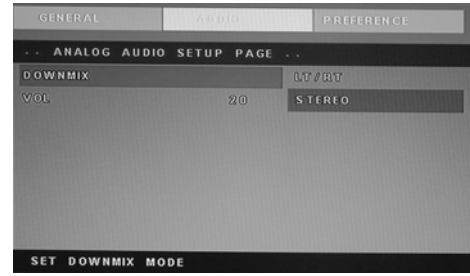

### **AUDIO ANALOGIQUE-CONFIGURATION**

1.Appuyez sur la touche DVD-SETUP, pour faire alterner la page de configuration de l'audio analogique/ page de préférence.

2. Appuyez sur  $\triangle$  ou sur  $\nabla$  pour sélectionner l'élément de votre choix puis sur pour accéder au sous-menu.

3. Appuyez sur  $\triangle$  ou sur  $\nabla$  pour sélectionner puis sur PLAY/PAUSE ou sur ENTREE pour confirmer.

4. Appuyez sur DVDSETUP de façon successive pour quitter les sous-menus.

**Remarque1:** Si le DVD est équipé des terminaux USB et CARD, vous pouvez utiliser la fonction avec ces opérations. Lorsque la source est DVD, appuyez sur la touche "USB/CR" pour afficher la limite. Appuyez sur les touches " $\blacktriangle/\blacktriangledown$ " pour sélectionner "USB" ou "CARD" et sur "ENTREE" pour confirmer. Appuyez sur les touches " $\blacktriangle/\blacktriangledown$ " pour sélectionner l'élément de votre choix puis sur la touche "ENTREE" pour lancer la lecture. Appuyez sur la touche " $\blacktriangleleft$ " pour retourner au catalogue précédent lorsque vous avez accédé à un sous-répertoire au moins. Appuyez sur ka touche " I " pour lancer la lecture ou passer en mode pause. Appuyez sur la touche "I" pour arrêter. Appuyez sur " pour reculer. Appuyez sur "  $\rightarrow$  " pour avancer. Appuyez sur "  $\leftrightarrow$  " pour sauter le chapitre précédent. Appuyez sur " **D**, pour sauter le chapitre suivant.

**Remarque2:** La température de fonctionnement du DVD se situe entre 0°C et 40°C.

### **DISQUES QUE VOUS POUVEZ LIRE**

Vous pouvez lire les disques suivants :

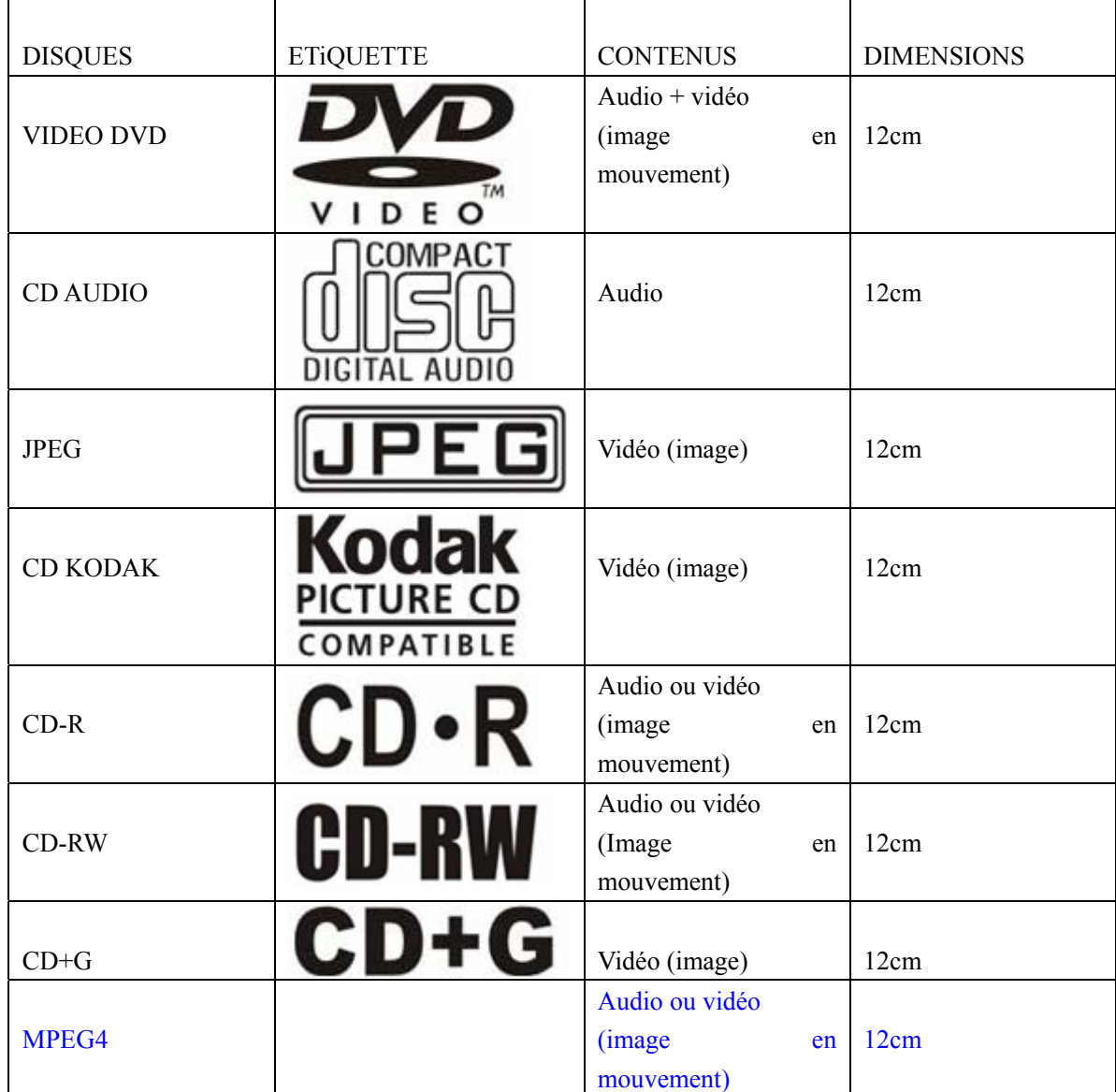

Disques supportés: DVD, VCD, CD-R, CD-RW, SVCD, DVCD, HDCD, JPEG, CD+G, MPEG-4 Kodak CD , W MA.

- z Vous ne pouvez pas lire d'autres formats de disques que ceux mentionnés ci-dessus,
- z Vous ne pouvez pas lire de disques non-standardisés, même s'ils sont étiquetés comme ci-dessus,
- z La performance d'un disque CD-R ou CD-RW dépend de la brûlure du disque. Dans certains cas, la performance peut être mauvaise ou le disque peut parfois ne pas être lu.

#### **PROTECTION DES DISQUES ET CARACTERISTIQUES DVD**

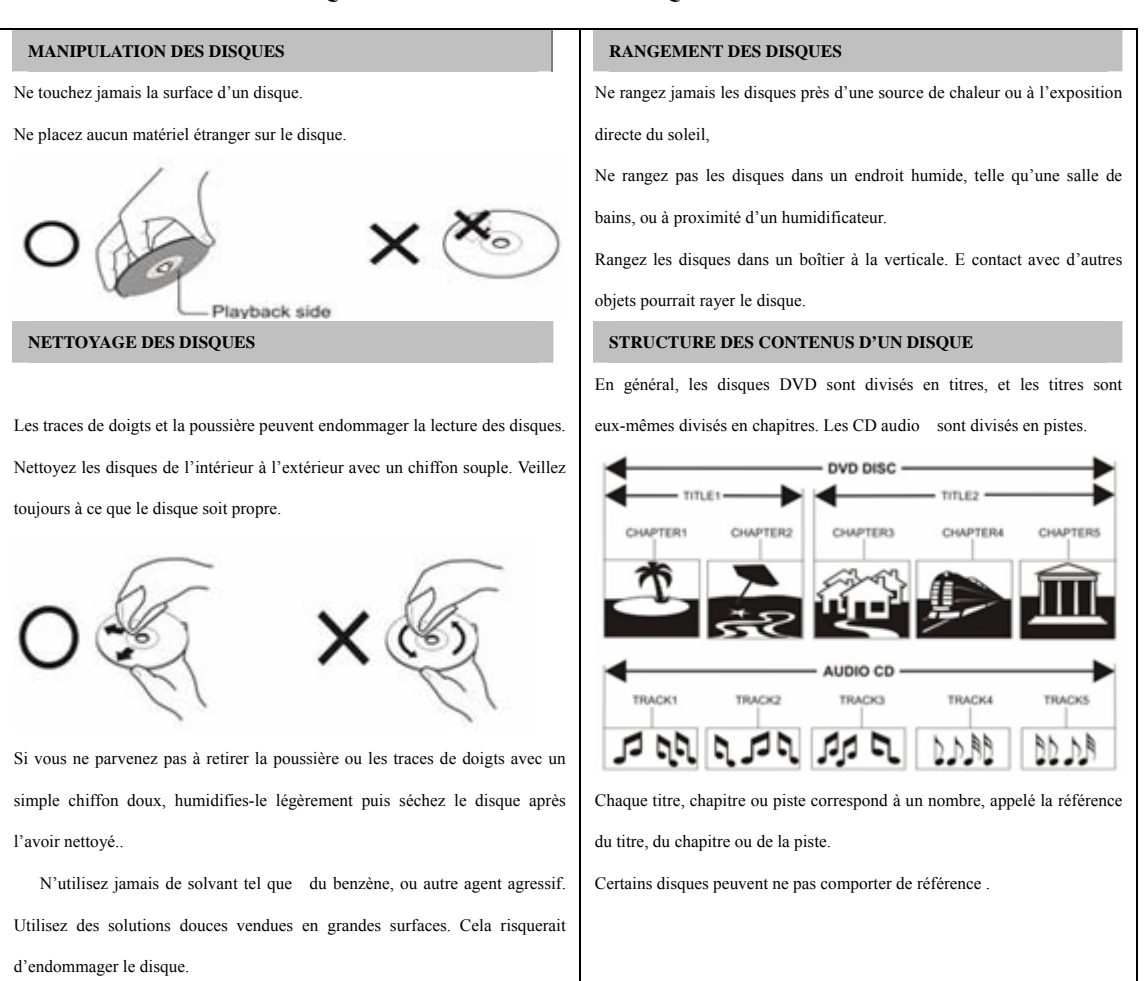

#### **Comparer les disques DVD aux autres disques :**

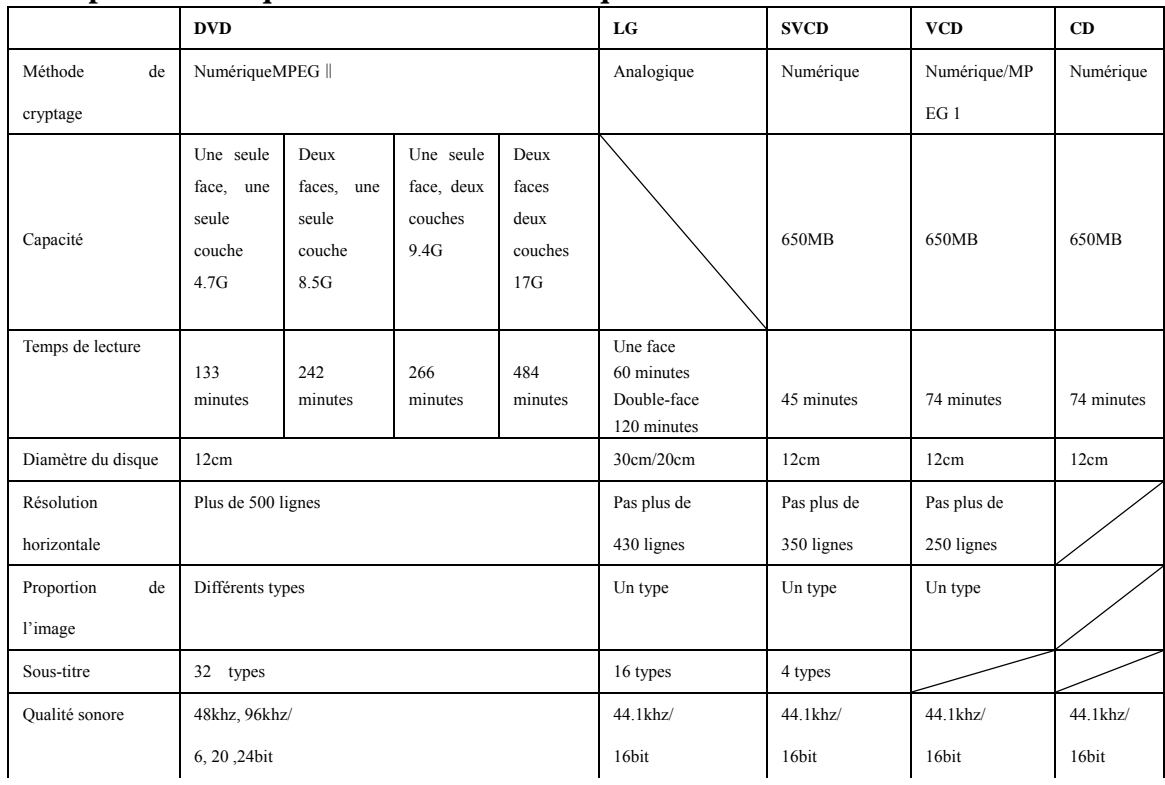

# **CARACTERISTIQUES**

# **ENTRÉE RGB**

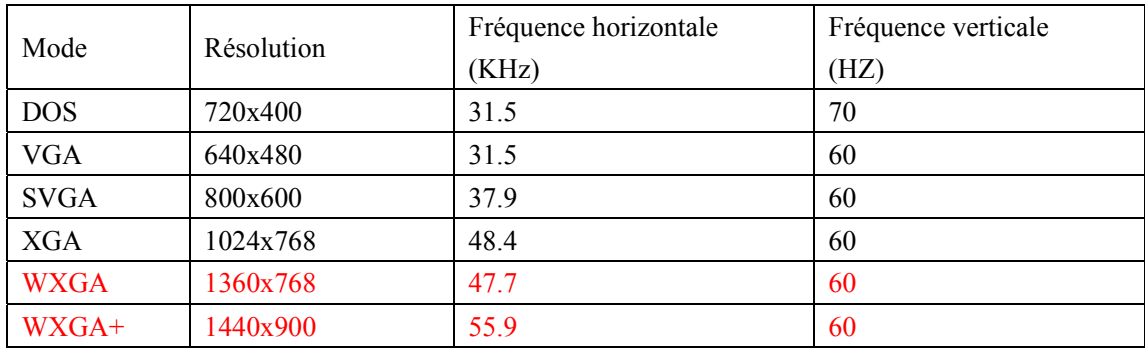

\*La dimension 1360x768 n'est utilisée que pour les écrans TV LCD 22" et 23".

\*La dimension 1440x900 n'est utilisée que pour les écrans TV LCD 19".

#### Mode Résolution Fréquence horizontale (KHz) Fréquence verticale (HZ) VGA 640 x 480 31.47 59.94 480i 720 x480i 15.73 59.94/60 576i 720 x 576i 15.63 50 480p 720 x480p 31.47 59.94/60 576p 720 x 576p 31.26 50 720p 1280 x 720p 37.50 44.96 50 59.94/60 1080i 1920 x 1080i 28.13 33.75 50 59.94/60

# **ENTRÉE HDMU**

### Mode Résolution Fréquence horizontale (KHz) Fréquence verticale (HZ) 480i 720 x480i 15.73 59.94/60 576i 720 x 576i 15.63 50 480p 720 x480p 31.47 59.94/60 576p 720 x 576p 31.26 50 720p 1280 x 720p 37.50 44.96 50 59.94/60 1080i 1920 x 1080i 28.13 33.75 50 59.94/60

# **ENTRÉE VIDEO (YPbPr)**

# **Dépannage**

Avant de contacter le support technique, consultez le tableau ci-dessous, qui vous apportera peut-être une solution.

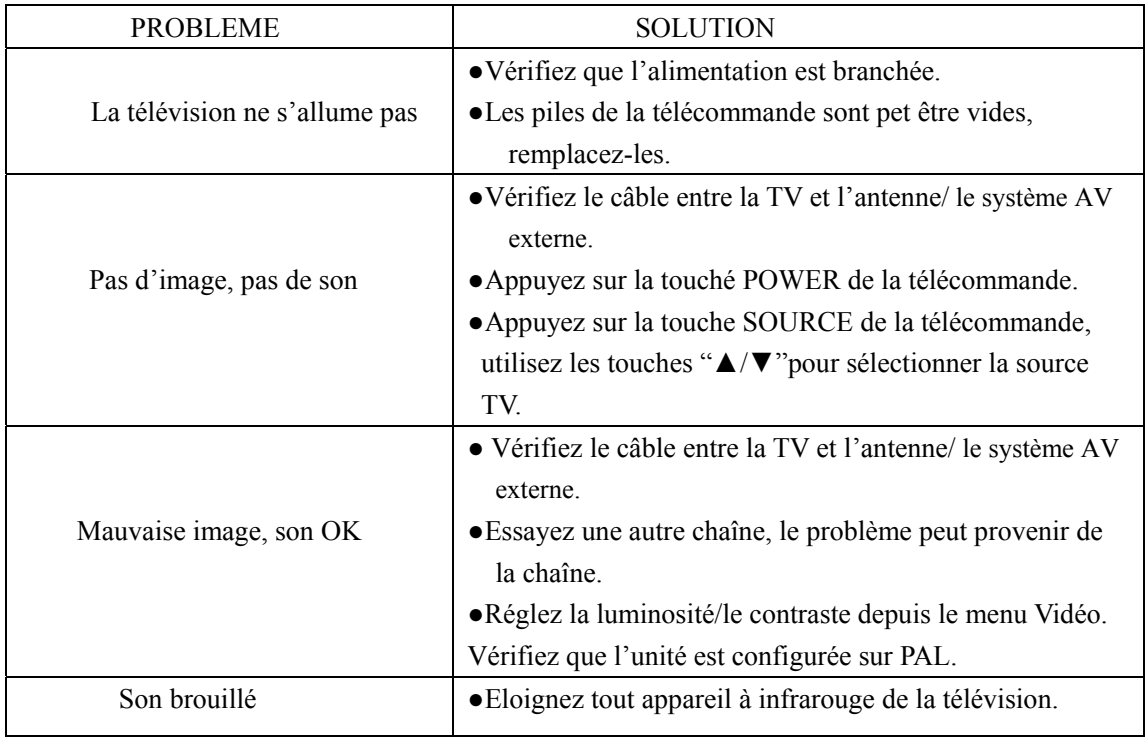

L'écran TFT LCD utilise des sous- pixels qui sont supports par une technologie avancée. Toutefois, il peut exister quelques pixels clairs ou sombres à l'écran. Ces pixels n'auront pas d'impact sur la performance du système.

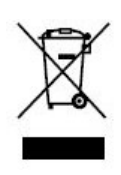

Si vous souhaitez vous débarrasser ultérieurement du produit, veuillez noter que : les déchets électriques ne doivent pas être jetés avec les déchets domestiques. Veuillez les faire déposer dans les centres de recyclage existants. Contactez les autorités locales ou distributeurs pour obtenir de plus amples informations. (Directive de l'équipement électronique et des déchets électriques).

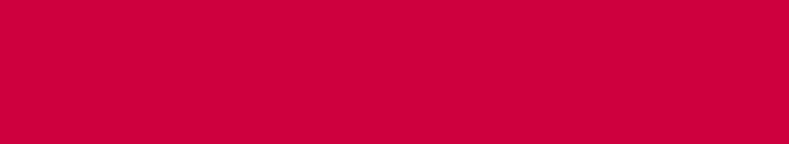

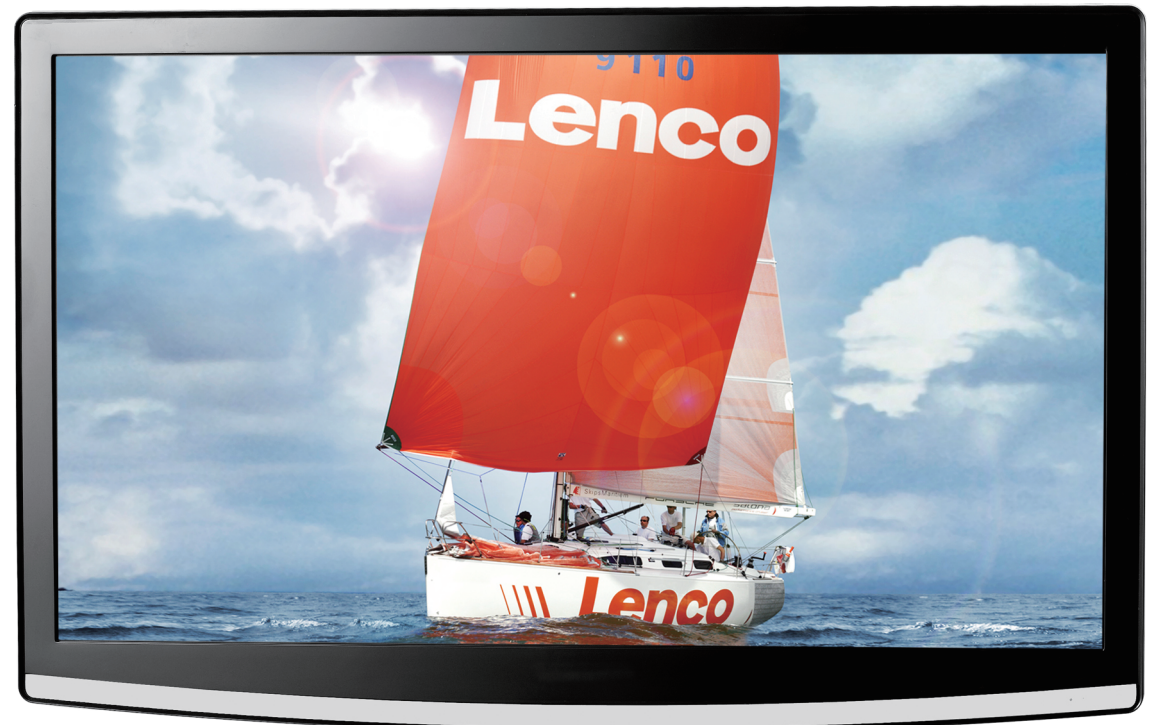

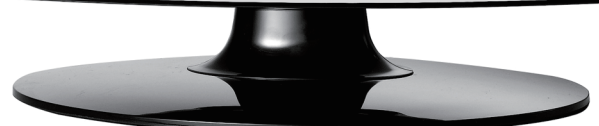

Manual del usuario

 $22"$  LCD-TV

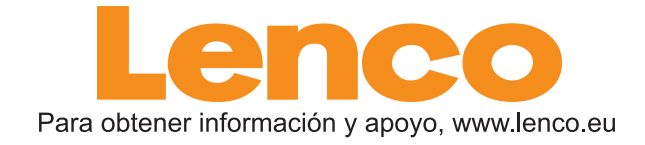

**DVT-229** 

# **Contenido**

- z **Introducción**
- $\bullet$  Advertencia
- **•** Precaución
- z **Descripción de la unidad principal**
- z **Mando a distancia**
- z **Ajuste básico OSD (en pantalla)**
- $\bullet$  Funciones DTV
- $\bullet$  Funciones USB
- $\bullet$  Manual de DVD
- z **Especificaciones**
- z **Resolución de problemas**

# **Introducción**

Muchas gracias por adquirir nuestro producto de TV LCD. Funciona como un TV normal a color y un monitor de PC. Para disfrutar al máximo su TV desde el comienzo, lea este manual cuidadosamente y manténgalo a la mano para referencia futura.

### **INSTALACIÓN**

① Ubique el TV en una habitación donde no llegue la luz directa del sol a la pantalla. La oscuridad total o una reflexión en la pantalla pueden causar fatiga visual. Se recomienda una luz suave e indirecta para una cómoda visualización.

② Deje suficiente espacio entre el receptor y el muro para permitir la ventilación.

③ Evite ubicarlo en zonas excesivamente calurosas para evitar posibles daños de la carcasa o falla prematura de los componentes.

④ Este TV puede ser conectado a un AC100-240V 50/60HZ.

⑤ No instale el TV en una zona cercana a fuentes de calor tales como radiadores, ductos de aire, luz del sol, o en un lugar tal como un compartimiento o área cerrada. No cubra las aperturas de ventilación cuando utilice el TV.

⑥ El indicador de luz durará alrededor de 30 segundos para apagarse después de un corte eléctrico; y durante este período, usted no podrá volver a encenderlo hasta que el indicador de luz se apague. !Gracias por su atención!

# **Advertencia**

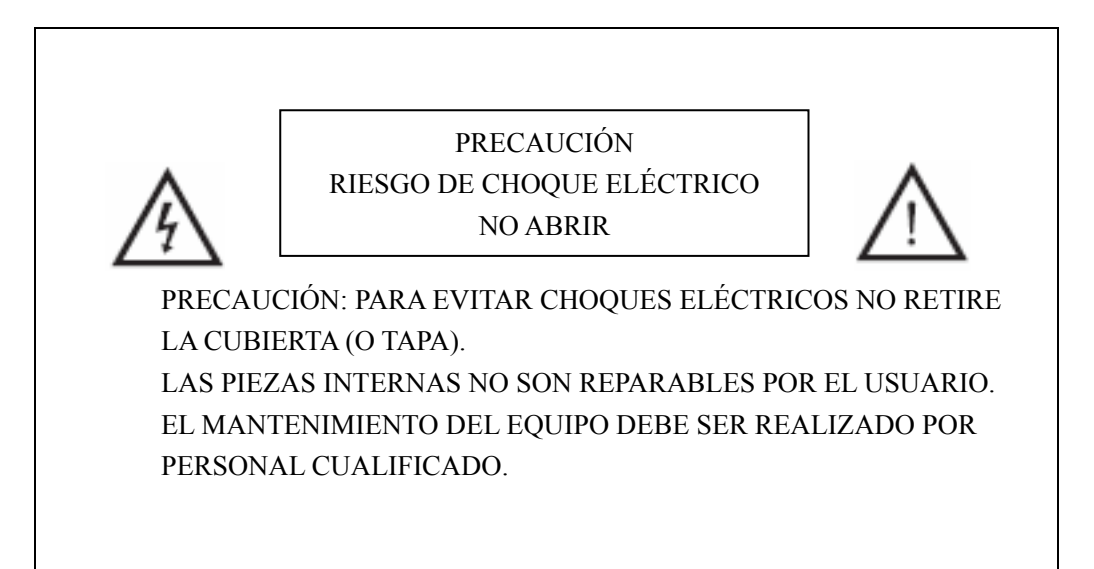

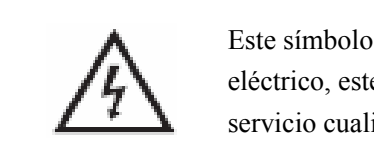

Este símbolo está diseñado para alertar el riesgo de choque eléctrico, este equipo sólo puede ser desarmado por personal de servicio cualificado.

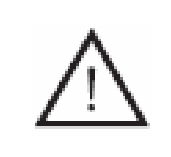

Este símbolo está diseñado para alertar al usuario sobre la presencia de instrucciones de mantenimiento y operación importantes en las etiquetas integradas al equipo.

# **Precaución**

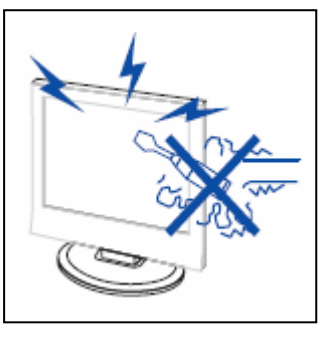

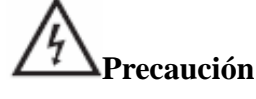

 La operación de este producto utiliza altos voltajes. - No abra la cubierta protectora del producto. Refiera el mantenimiento al personal de servicio cualificado.

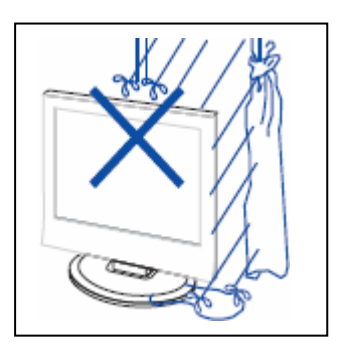

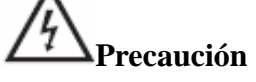

Para evitar incendios o peligros de choque eléctrico, no exponga la unidad principal a la humedad.

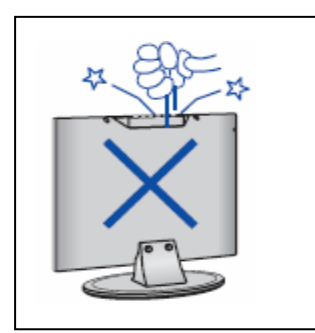

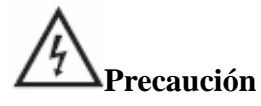

 No golpee la carcasa del televisor ni inserte objetos dentro de las ranuras o aperturas. Nunca vierta ninguna clase de líquido en el receptor de televisión.

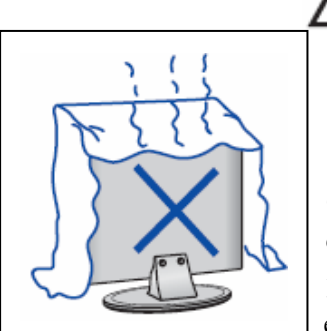

#### Ł **Precaución**

 Evite exponer la unidad principal a la luz directa del sol y otras fuentes de calor. No ubique el receptor de televisión directamente sobre otros productos que generen calor. Por ejemplo, reproductores de video cassettes, o amplificadores de audio. No bloquee los puertos de ventilación en la cubierta posterior. La ventilación es esencial para prevenir fallas de los componentes eléctricos. No apriete el cable de energía debajo de la unidad principal u otro objeto pesado.

# **Precaución**

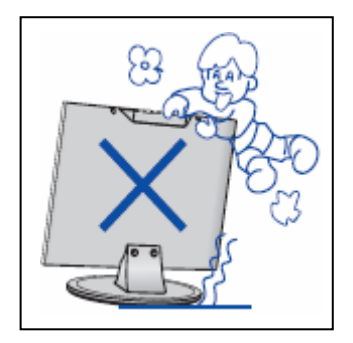

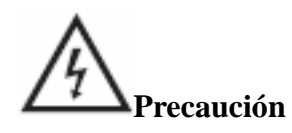

 Nunca se apoye, sujete o empuje repentinamente el producto o su base. Debe tener especial cuidado con los niños.

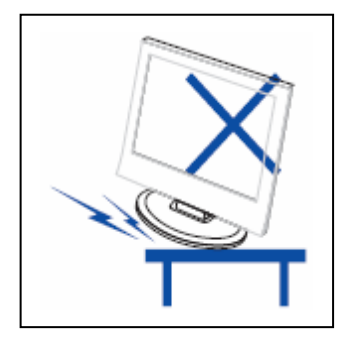

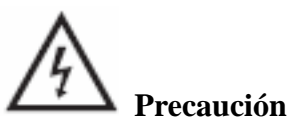

No ubique la unidad principal sobre un soporte, estante, o mesa inestable. Si el equipo se cae, puede generar serias heridas a las personas, y daños al televisor.

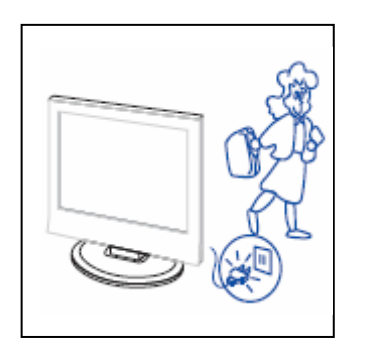

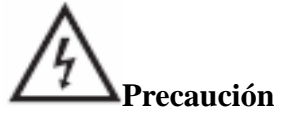

 Cuando el producto no esté siendo utilizado por un largo período de tiempo, se recomienda desconectar el cable de energía del tomacorriente AC.

\_\_\_\_\_\_\_\_\_\_\_\_\_\_\_\_\_\_\_\_\_\_\_\_\_\_\_\_\_\_\_\_\_\_

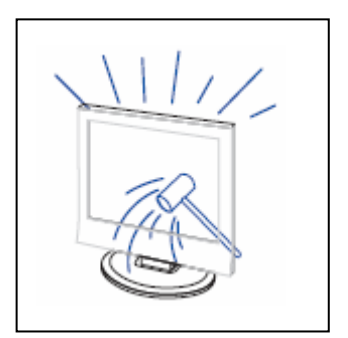

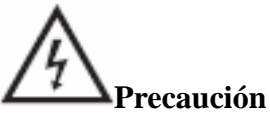

El panel LCD utilizado en este producto está hecho de vidrio. Por tanto, puede quebrarse si el producto es golpeado o se genera un impacto. Tenga cuidado de no ser herido por las partículas de vidrio quebradas en caso de que el panel se quiebre.

# **Descripción de la unidad principal**

# **Función del botón Panel de Control**

VOL+: Aumentar volumen. VOL-: Disminuir volumen. CH+: Subir canal de televisión. CH-: Bajar canal de televisión. MENU: Presione para seleccionar el menú principal. TV/AV: Seleccione la señal de entrada. POWER: Enciende cuando está en modo inactivo o ingresa al modo inactivo.

# **Conexiones del terminal de TV**

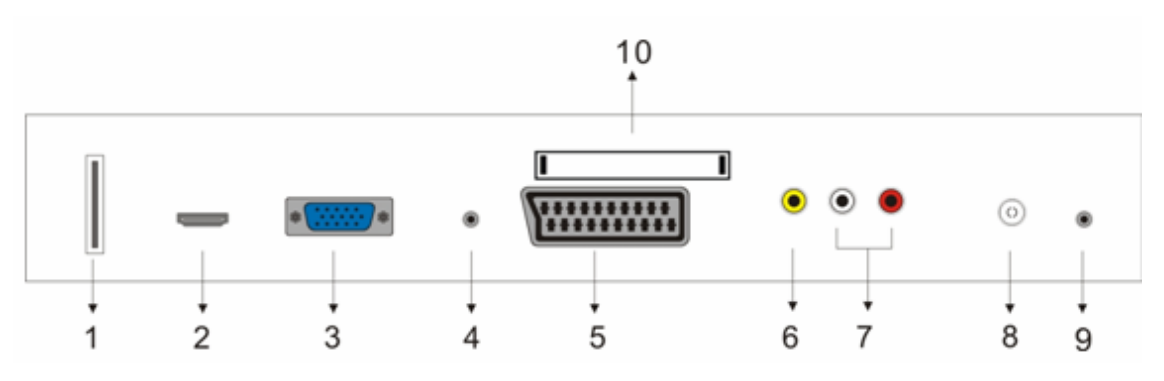

- 1. Terminal de entrada USB (Se usa solamente para actualizar el software).
- 2. Terminal de entrada HDMI.
- 3. Terminal de entrada VGA.
- 4. Terminal de entrada PC AUDIO.
- 5. Terminal de entrada SCART.
- 6. Terminal de entrada de vídeo.
- 7. Terminal de entrada de AUDIO.

8. Antena ATV/puerto de red de TV de circuito cerrado o puerto de antena de DTV.

- 9. Terminal de salida de AUDÍFONOS
- 10. Terminal de entrada CI. (opcional)

# **Configuración de entrada de alimentación**

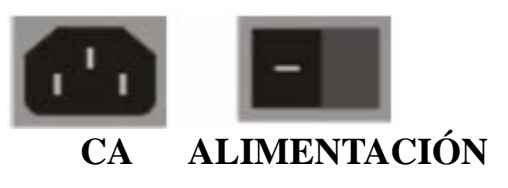

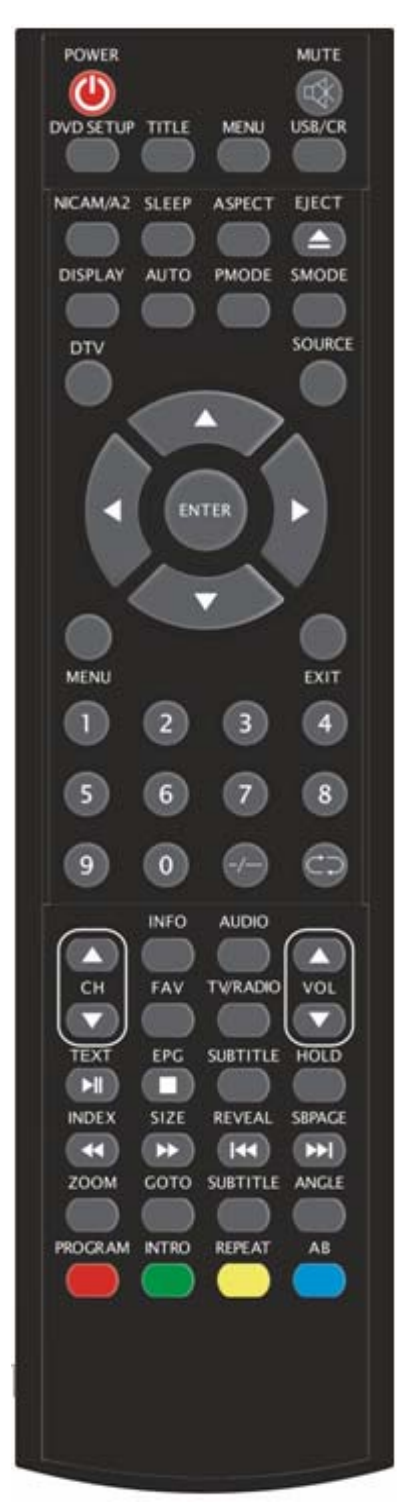

# **Mando a distancia**

**POWER (ALIMENTACIÓN):** Pulse este botón para encender el TV cuando está en el modo de espera o para ingresar al modo de espera.

**MUTE (SILENCIAR):** Pulse este botón para silenciar o restaurar el sonido.

**DVD SETUP (CONFIGURACIÓN DVD):** Pulse este botón para ingresar al menú principal del DVD y púlselo nuevamente para salir del menú principal.

(Se usa solamente con los modelos que cuentan con la función de DVD).

**TITLE (TÍTULO):** Pulse este botón para regresar al menú de títulos.

(Se usa solamente con los modelos que cuentan con la función de DVD).

**MENU (BLUE) (MENÚ (AZUL)):** Pulse este botón para regresar al menú raíz o salir del menú principal del DVD.

(Se usa solamente con los modelos que cuentan con la función de DVD).

**USB/CR:** Este botón no está disponible.

**NICAM/A2:** En las condiciones del TV, pulse este botón para seleccionar los efectos de sonido.

**SLEEP (DORMIR):** Ajustar el temporizador de dormir.

**ASPECT (ASPECTO):** Pulse para seleccionar el diferente tamaño de imagen.

**EJECT (EXPULSAR):** Pulse para expulsar el disco DVD en el modo DVD.

(Se usa solamente con los modelos que cuentan con la función de DVD).

**DISPLAY (MOSTRAR):** Muestra la información del TV.

**AUTO:** Pulse para ajustar la imagen automáticamente en el modo PC.

**PMODE (MODO P):** Seleccionar el modo de imagen.

**SMODE (MODO S):** Seleccionar el modo de sonido.

**DTV:** Pulse para ingresar al canal DTV.

(Se usa solamente con los modelos que cuentan con la función de DTV).

**SOURCE (FUENTE):** Pulse para cambiar la fuente de la señal.

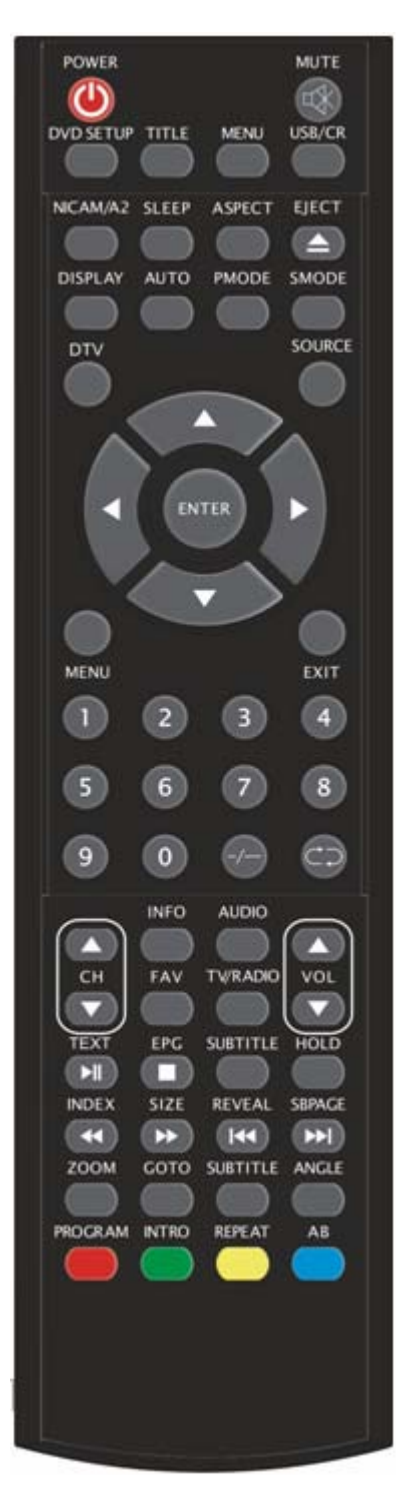

**ENTER (INTRODUCIR):** Ingresar la opción seleccionada o realizar la operación seleccionada.

**MENU (MENÚ):** Pulse este botón para ingresar al menú principal para los diferentes ajustes opcionales.

**EXIT (SALIR):** Salir de OSD (Visualización en pantalla).

**0-9**: Seleccionar y cambiar a un canal usando 0-9.

**-/--:** Lista de canles.

**:** Cambiar hacia atrás y hacia adelante entre los canales actuales y los anteriores.

**CH+/CH-:** Cambiar el canal hacia arriba y hacia abajo.

**VOL+/VOL-:** Ajustar el volumen.

**INFO (INFORMACIÓN):** Muestra información del programa actual en el modo DTV.

(Se usa solamente con los modelos que cuentan con la función de DTV).

**AUDIO:** Pulse para seleccionar el audio del DTV o el audio del DVD.

(Se usa solamente con los modelos que cuentan con la función de DTV ó DVD).

**FAV:** Cambiar entre el ajuste personalizado "Lista de favoritos".

(Se usa solamente con los modelos que cuentan con la función de DTV).

**TV/RADIO:** Cambiar entre el programa de DTV y el programa de radio (solamente audio sin imagen).

(Se usa solamente con los modelos que cuentan con la función de DTV).

**EPG:** Ingresar a la guía del programa electrónico.

(Se usa solamente con los modelos que cuentan con la función de DTV).

 $\Box$ : Se detiene la reproducción del disco.

(Se usa solamente con los modelos que cuentan con la función de DVD).

**SUBTITLE (GREEN) (SUBTÍTULOS (VERDE)):** Abrir o cerrar los subtítulos.

(Se usa solamente con los modelos que cuentan con la función de DTV).

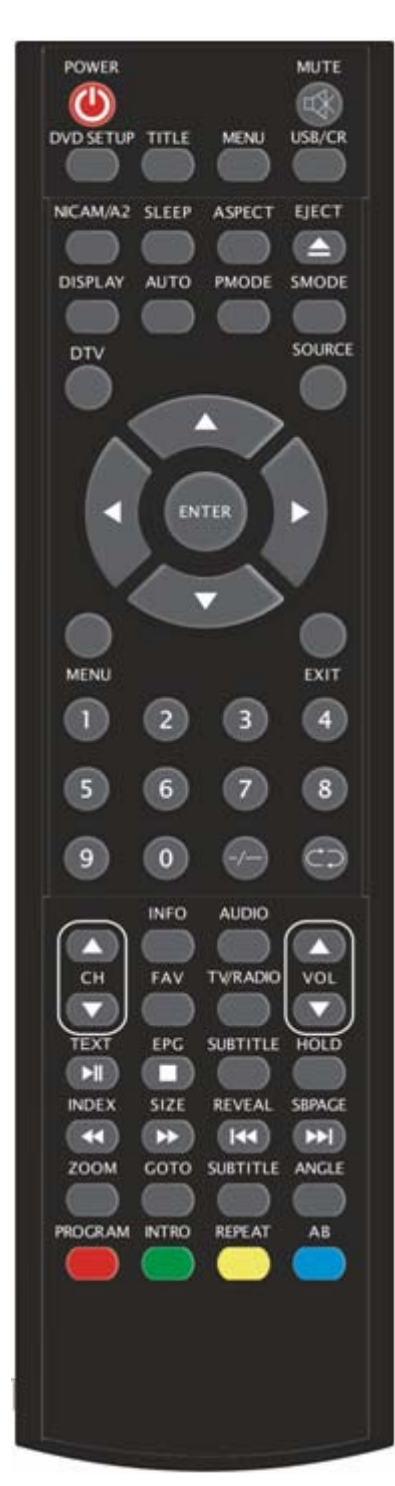

**TEXT (TEXTO):** Pulse para ingresar al modo de Teletexto. (Se usa solamente en la región de Europa)

:Pulse para iniciar la reproducción del disco y para pausar la reproducción.

(Se usa solamente con los modelos que cuentan con la función de DVD).

**HOLD (MANTENER):** Congelar un pasaje de varias páginas en la pantalla en el modo de Teletexto. (Se usa solamente en la región de Europa).

**INDEX (ÍNDICE):** Pulse este botón para ir a la página de índice en Teletexto.

(Se usa solamente en la región de Europa)

:Pulse para reproducir hacia atrás.

(Se usa solamente con los modelos que cuentan con la función de DVD).

**TAMAÑO:** Muestra la parte superior, inferior o toda la página para leer fácilmente en el modo de Teletexto.

(Se usa solamente en la región de Europa)

**EXECUTE:** Pulse para reproducir hacia delante.

(Se usa solamente con los modelos que cuentan con la función de DVD).

**REVEAL (REVELAR):** Pulse este botón para ver la

información oculta en la página de Teletexto. Pulse nuevamente para ocultar la información.

(Se usa solamente en la región de Europa)

:Omitir el capítulo anterior

(Se usa solamente con los modelos que cuentan con la función de DVD).

**SUBPAGE (PÁGINA SECUNDARIA):** Ejecutar la función de CÓDIGO SECUNDARIO en el texto al ingresar al modo de visualización de texto.

(Se usa solamente en la región de Europa)

**EXI.** Omitir el siguiente capítulo

(Se usa solamente con los modelos que cuentan con la función de DVD).

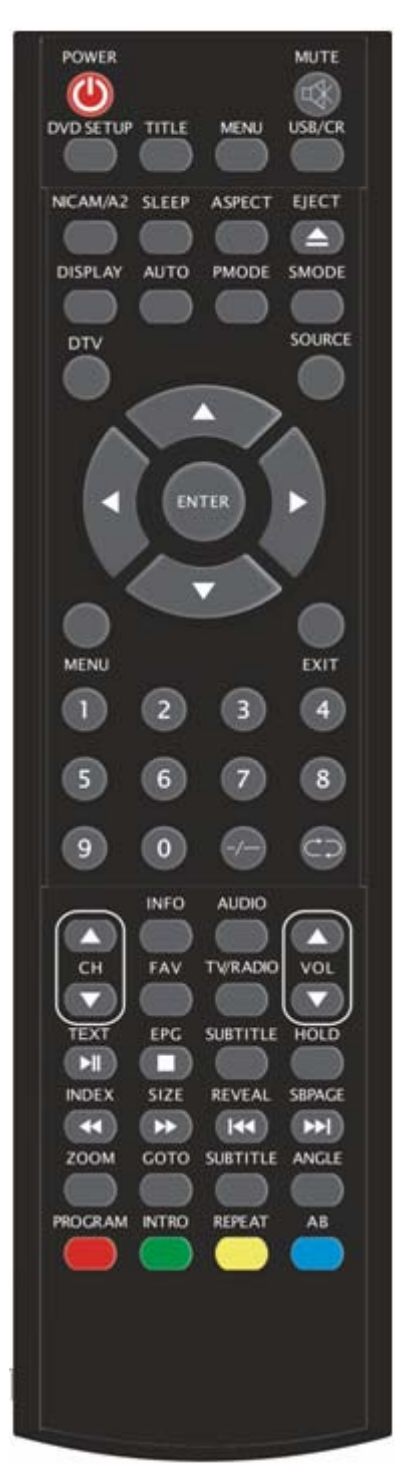

**ZOOM:** Seleccionar la imagen de zoom.

(Se usa solamente con los modelos que cuentan con la función de DVD).

**GOTO (IR A):** Saltar al capítulo o título apropiado.

(Se usa solamente con los modelos que cuentan con la función de DVD).

**SUBTITLE (BLUE) (SUBTÍTULOS (AZUL)):** Seleccionar los subtítulos del disco.

(Se usa solamente con los modelos que cuentan con la función de DVD).

**ANGLE (ÁNGULO):** Seleccionar el ángulo.

(Se usa solamente con los modelos que cuentan con la función de DVD).

**PROGRAM (PROGRAMA):** Seleccionar el programa del disco.

(Se usa solamente con los modelos que cuentan con la función de DVD).

**INTRO (INTRODUCCIÓN):** Pulse el botón para mostrar el tiempo transcurrido o restante del capítulo.

(Se usa solamente con los modelos que cuentan con la función de DVD).

**REPEAT (REPETIR):** Seleccionar el modo de repetición.

(Se usa solamente con los modelos que cuentan con la función de DVD).

**AB:** Seleccionar el segmento que se va a repetir.

(Se usa solamente con los modelos que cuentan con la función de DVD).

**ROJO, VERDE, AMARILLO, AZUL:** Corresponde a los diferentes sujetos con color. (Se usa solamente en la región de Europa)

# **Ajuste básico OSD (en pantalla)**

## **Guía de instalación**

Si esta es la primera vez que enciende el TV y no existen programas en la memoria del TV, aparecerá en la pantalla el menú "Installation Guide" (Guía de instalación).

1. Pulse el botón " $\blacktriangleleft/\blacktriangleright$ " para seleccionar el idioma local.

2. Pulse el botón " $\blacktriangle/\blacktriangledown$ " para seleccionar "Auto Scan" (Exploración automática) y pulse el botón " $\blacktriangleright$ " o el botón "ENTER" o el botón "MENU" para omitir, o pulse el botón "EXIT" para salir si es necesario.

Nota: Buscar la plataforma tardará bastante tiempo, ¡sea paciente!

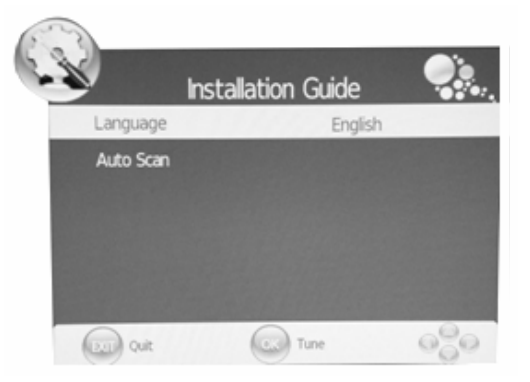

## **IMAGEN**

Puede seleccionar el tipo de imagen, la que mejor corresponda a su vista.

- 1. Pulse el botón "MENU" para ingresar al menú OSD. Enseguida, pulse el botón " $\blacktriangleleft$ / $\blacktriangleright$ " para seleccionar el menú "PICTURE" (IMAGEN). Ingrese al menú "PICTURE" (IMAGEN) pulsando el botón "▼" o el botón "ENTER".
- 2. Pulse el botón " $\blacktriangle$ / $\blacktriangledown$ " para seleccionar "Picture" Mode" (Modo de imagen) y pulse el botón " $\blacktriangleleft$ / $\blacktriangleright$ " para seleccionar el modo de imagen.
- 3. Pulse el botón " $\blacktriangle/\blacktriangledown$ " para seleccionar "Contrast" (Contraste) y pulse el botón " $\blacktriangleleft$ / $\blacktriangleright$ " para ingresar al menú de ajuste de contraste para ajustar el contraste.

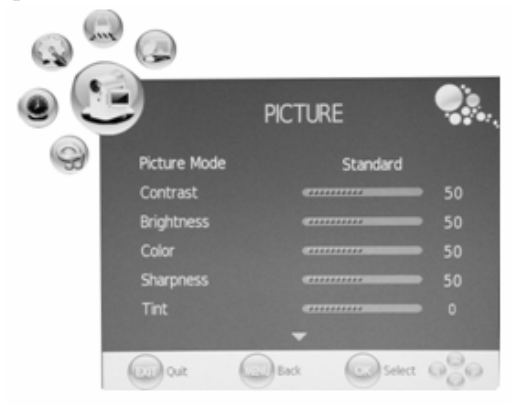

- 4. Pulse el botón " $\blacktriangle$ / $\blacktriangledown$ " para seleccionar "Brightness" (Brillo) y pulse el botón " $\blacktriangle$ / $\blacktriangleright$ " para ingresar al menú de ajuste de brillo para ajustar el brillo.
- 5. Pulse el botón " $\blacktriangle/\blacktriangledown$ " para seleccionar "Color" (Color) y pulse el botón " $\blacktriangle/\blacktriangledown$ " para ingresar al menú de ajuste de color para ajustar el color.
- 6. Pulse el botón " $\blacktriangle/\blacktriangledown$ " para seleccionar "Sharpness" (Nitidez) y pulse el botón " $\blacktriangle/\blacktriangleright$ " para ingresar al menú de ajuste de nitidez para ajustar la nitidez.
- 7. Pulse el botón " $\blacktriangle$ / $\blacktriangledown$ " para seleccionar "Tint" (Tinte) y pulse el botón " $\blacktriangleleft$ / $\blacktriangleright$ " para ingresar al menú de ajuste de tinte para ajustar el tinte.

**Nota:** El elemento 'Tint' (Tinte) se usa solamente en el modo NTSC.

- 8. Pulse el botón " $\blacktriangle$ / $\blacktriangledown$ " para seleccionar "Color Temperature" (Temperatura de color) y pulse el botón " $\blacktriangleleft$ / $\blacktriangleright$ " para seleccionar la temperatura del color.
- 9. Pulse el botón " $\blacktriangle/\blacktriangledown$ " para seleccionar "Red" (Rojo) y pulse el botón " $\blacktriangle/\blacktriangledown$ " para ajustar.
- 10. Pulse el botón " $\blacktriangle$ / $\blacktriangledown$ " para seleccionar "Green" (Verde) y pulse el botón " $\blacktriangleleft$ / $\blacktriangleright$ " para ajustar.
- 11. Pulse el botón " $\blacktriangle$ / $\blacktriangledown$ " para seleccionar "Blue" (Azul) y pulse el botón " $\blacktriangleleft$ / $\blacktriangleright$ " para ajustar.
- 12. Pulse el botón " $\blacktriangle$ / $\blacktriangledown$ " para seleccionar "Aspect Radio" (Relación de aspecto) y pulse el botón " $\blacktriangleleft$ / $\blacktriangleright$ " para seleccionar el tamaño que desee.

**Nota:** Cuando la fuente actual sea "PC", el elemento "Aspecto Ratio" (Relación de aspecto)

solamente tiene dos opciones para "16:9" y "4:3".

13. Pulse el botón " $\blacktriangle$ / $\blacktriangledown$ " para seleccionar "Noise Reduction" (Reducción de ruido) y pulse el botón " $\langle \rangle$ " para seleccionar entre abrir o cerrar la función de reducción de ruido.

## **SONIDO**

Puede seleccionar el tipo de sonido, el que mejor corresponda a sus preferencias.

- 1. Pulse el botón "MENU" para ingresar al menú OSD. Enseguida, pulse el botón "◀/▶" para seleccionar el menú "SOUND" (SONIDO). Ingrese al menú "SOUND" (SONIDO) pulsando el botón "▼" o el botón "ENTER".
- 2. Pulse el botón " $\blacktriangle/\blacktriangledown$ " para seleccionar "Sound" Mode" (Modo de sonido) y pulse el botón " $\blacktriangleleft$ / $\blacktriangleright$ " para seleccionar el modo de sonido.
- 3. Pulse el botón " $\blacktriangle/\blacktriangledown$ " para seleccionar "Trebble" (Agudos) y pulse el botón " $\blacktriangleleft$ / $\blacktriangleright$ " para ajustar.
- 4. Pulse el botón " $\blacktriangle/\blacktriangledown$ " para seleccionar "Bass" (Graves) y pulse el botón " $\blacktriangle/\blacktriangledown$ " para ajustar.
- 5. Pulse el botón " $\blacktriangle/\blacktriangledown$ " para seleccionar "Balance" (Balance) y pulse el botón " $\blacktriangle/\blacktriangleright$ " para ajustar.
- 6. Pulse el botón " $\blacktriangle/\blacktriangledown$ " para seleccionar "Auto Volume" (Volumen automático) y pulse el botón " $\blacktriangleleft$ / $\blacktriangleright$ " para seleccionar "On" (Activado) o "Off" (Desactivado). Esto reduce el efecto de los cambios repentinos en el volumen de la fuente.

## **TIEMPO**

- 1. Pulse el botón "MENU" para ingresar al menú OSD. Enseguida, pulse el botón "◀/▶" para seleccionar el menú "TIME" (TIEMPO). Ingrese al menú "TIME" (TIEMPO) pulsando el botón "▼" o el botón "ENTER".
- 2. Pulse el botón " $\blacktriangle/\blacktriangledown$ " para seleccionar "Clock" (Reloj) y pulse el botón " $\blacktriangleright$ " o el botón "ENTER" para ingresar a la configuración de la hora local.

3. Pulse el botón " $\blacktriangle$ / $\blacktriangledown$ " para seleccionar "Off

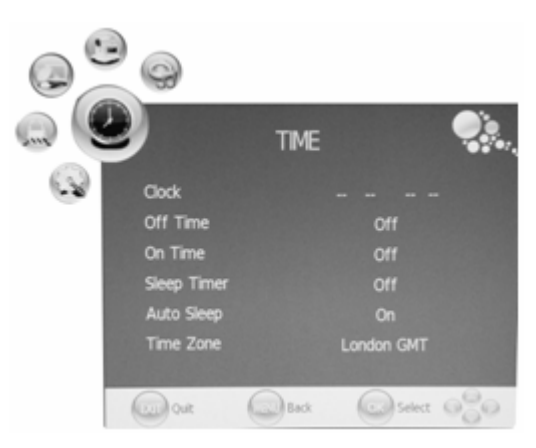

**SOUND** 

Standa

Sound Mode

**LEVEL OUT** 

- Time" (Tiempo de desactivación) y pulse el botón "►" o el botón "ENTER" para establecer la hora en la cual desea apagar el TV.
- 4. Pulse el botón " $\blacktriangle/\blacktriangledown$ " para seleccionar "On Time" (Tiempo de activación) y pulse el botón " $\blacktriangleright$ " o el botón "ENTER" para establecer la hora en la cual desea encender el TV (desde el modo de espera).
- 5. Pulse el botón " $\blacktriangle$ / $\blacktriangledown$ " para seleccionar "Sleep Time" (Tiempo para dormir) y pulse el botón " $\blacktriangleleft$ / $\blacktriangleright$ " para seleccionar el tiempo de dormir.
- 6. Pulse el botón " $\blacktriangle$ / $\blacktriangledown$ " para seleccionar "Auto Sleep" (Dormir Automático) y pulse el botón
" $\blacktriangleleft$ / $\blacktriangleright$ " para seleccionar la función "On" (Activar) ó "Off" (Desactivar).

**7.** Pulse el botón " $\blacktriangle/\blacktriangledown$ " para seleccionar "Time Zone" (Zona horaria) y pulse el botón " $\blacktriangle/\blacktriangleright$ " para seleccionar la zona horaria local.

# **OPCIONES**

- 1. Pulse el botón "MENU" para ingresar al menú OSD. Enseguida, pulse el botón " $\blacktriangleleft$ / $\blacktriangleright$ " para seleccionar el menú "OPTION" (OPCIONES). Ingrese al menú "OPTION" (OPCIONES) pulsando el botón "▼" o el botón "ENTER".
- 2. Pulse el botón " $\blacktriangle$ / $\blacktriangledown$ " para seleccionar "Language" (Idioma) y pulse el botón " $\blacktriangleleft$ / $\blacktriangleright$ " para seleccionar el idioma OSD que desee.
- 3. Pulse el botón " $\blacktriangle/\blacktriangledown$ " para seleccionar "Audio Language" (Idioma de Audio) y pulse el botón " $\triangleright$ " o el botón "ENTER" para ajustar el "Idioma" de audio". Esta función solamente se usa para la fuente DTV.
- 4. Pulse el botón " $\blacktriangle/\blacktriangledown$ " para seleccionar "Subtitle Language" (Idioma de subtítulos) y pulse el botón " $\triangleright$ " o el botón "ENTER" para ajustar el "Idioma" de subtítulos". Esta función solamente se usa para la fuente DTV.
- 5. Pulse el botón " $\blacktriangle/\blacktriangledown$ " para seleccionar "Hearing Impaired" (Discapacidad Auditiva) y pulse el botón " $\blacktriangleleft$ / $\blacktriangleright$ " para seleccionar "On" (Activar) ó "Off" (Desactivar). Esta función solamente se usa para la fuente DTV.
- 6. Pulse el botón " $\blacktriangle$ / $\blacktriangledown$ " para seleccionar "Country". Country se establece como estado predeterminado, el ajuste no se puede cambiar.
- 7. Pulse el botón " $\blacktriangle/\blacktriangledown$ " para seleccionar "Restore" Setting" (Restaurar Ajuste) y pulse el botón " $\blacktriangleright$ " o el botón "ENTER" para ingresar. Pulse el botón " $\blacktriangleleft$ / $\blacktriangleright$ " para seleccionar "YES" (SI) ó "NO" (NO), pulse el botón "ENTER" para restaurar al seleccionar "YES", pulse el botón "ENTER" para regresar al menú anterior al seleccionar "NO".

# **BLOQUEO**

- 1. Pulse el botón "MENU" para ingresar al menú OSD. Enseguida, pulse el botón " $\blacktriangleleft$ / $\blacktriangleright$ " para seleccionar el menú "LOCK" (BLOQUEAR). Ingrese al menú "LOCK" (BLOQUEO) pulsando el botón "▼". La contraseña predeterminada es "0000". La contraseña del administrador es "8899".
- 2. Pulse el botón " $\blacktriangle/\blacktriangledown$ " para seleccionar "Lock Channel" (Bloquear Canal) y pulse el botón " $\blacktriangleleft$ / $\blacktriangleright$ " para seleccionar "On" (Activar) ó "Off" (Desactivar). Al ajustar en On se habilita el bloqueo de programas.
- 3. Pulse el botón " $\blacktriangle$ / $\blacktriangledown$ " para seleccionar "Change Password" (Cambiar contraseña) y pulse el botón " $\triangleright$ " o el botón "ENTER" para ingresar y cambiar la

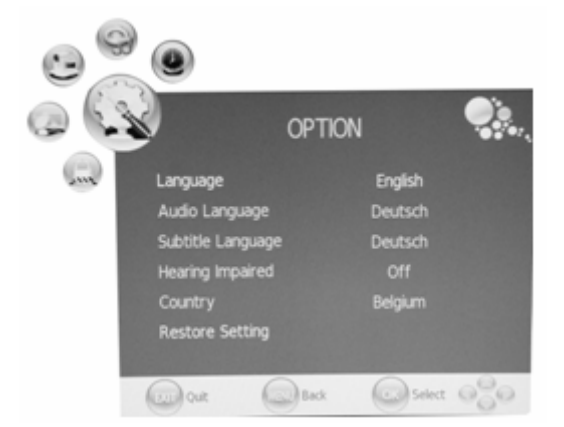

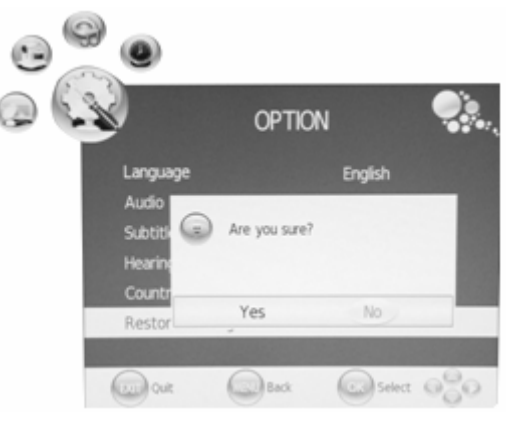

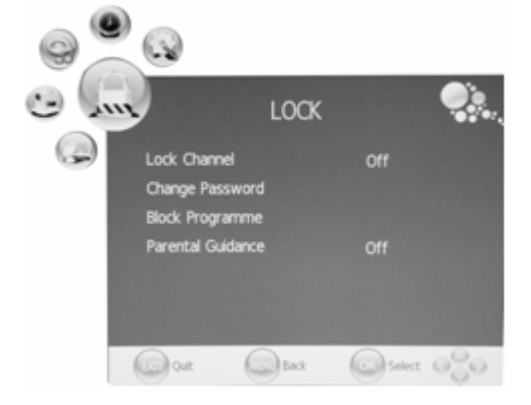

contraseña.

- 4. Pulse el botón " $\blacktriangle$ / $\blacktriangledown$ " para seleccionar "Block Programme" (Bloquear programa) y pulse el botón " $\blacktriangleright$ " o el botón "ENTER" para ingresar. Pulse el botón "▲/▼" para seleccionar el elemento que desea bloquear. Pulse el botón "GREEN" (VERDE) para bloquear el elemento y pulse nuevamente el botón "GREEN" (VERDE) para desbloquear. Pulse el botón "MENU" para regresar al menú anterior. Pulse el botón "EXIT" para salir del menú.
- 5. Pulse el botón " $\blacktriangle/\blacktriangledown$ " para seleccionar "Parental Guidance" (Control parental) y pulse el botón "  $\blacktriangleleft$  /  $\blacktriangleright$ " para seleccionar "Parental Guidance".

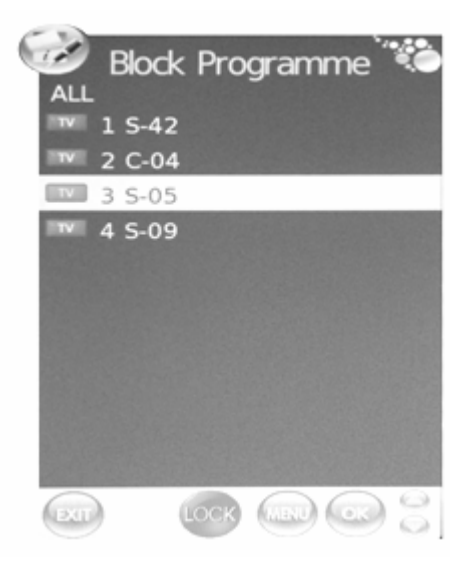

# **CANAL ATV**

1. Pulse el botón "MENU" para ingresar al menú OSD. Enseguida, pulse el botón "◀/▶" para seleccionar el menú "CHANNEL" (CANAL). Ingrese al menú "CHANNEL" (CANAL) pulsando el botón "▼" o el botón "ENTER".

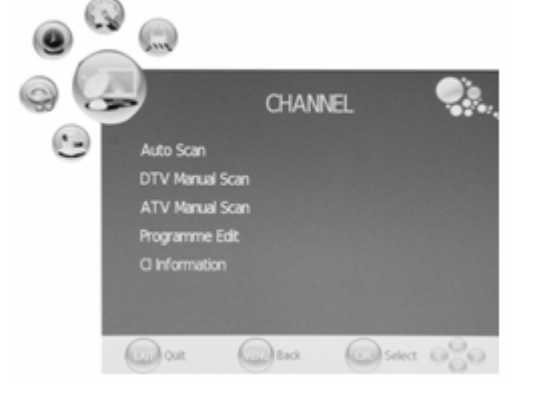

2. Pulse el botón " $\blacktriangle$ / $\blacktriangledown$ " para seleccionar "Auto Scan" (Exploración automática) y pulse el

botón " $\blacktriangleright$ " o el botón "ENTER" para realizar la búsqueda automática. Pulse el botón "MENU" para regresar al menú anterior. Pulse el botón "EXIT" para salir.

Nota: Buscar la plataforma tardará bastante tiempo, ¡sea paciente!

3. Pulse el botón " $\blacktriangle/\blacktriangledown$ " para seleccionar "DTV" Manual Scan" (Exploración manual DTV) y pulse el botón " $\blacktriangleright$ " o el botón "ENTER" para realizar la búsqueda manual de DTV. Pulse el botón "MENU" para regresar al menú anterior. Pulse el botón "EXIT" para salir del menú.

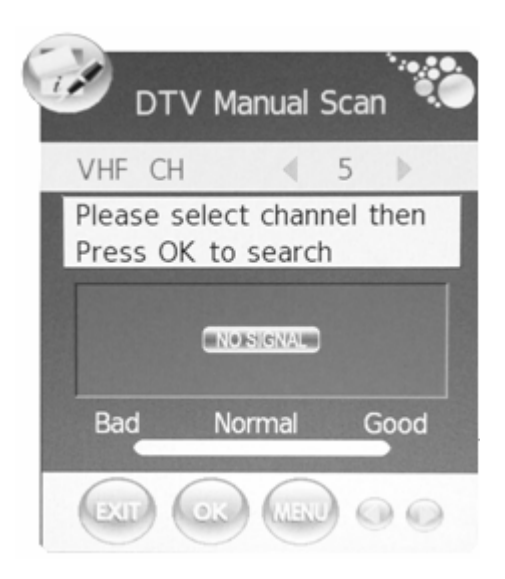

- 
- Auto Adjust **Inrizontal Po Vertical Po**  $\bigcirc$ found out

# **PC (Cuando la fuente de señal es el PC)** 1. Pulse el botón "MENU" para ingresar al menú

OSD. Enseguida, pulse el botón " $\blacktriangleleft$ / $\blacktriangleright$ " para seleccionar el menú "PICTURE" (IMAGEN). Pulse el botón " $\blacktriangle/\blacktriangledown$ " para seleccionar "PC Setup" (Configuración de PC). Ingrese al menú "PC Setup" (Configuración de PC) pulsando el

15

Adjust" (Ajuste automático) y pulse el botón "►"

2. Pulse el botón " $\blacktriangle$ / $\blacktriangledown$ " para seleccionar "Auto

botón " $\blacktriangleright$ " o el botón "ENTER".

**e. FAV (FAVORITOS)**

canal con el cual desea alternar. Pulse nuevamente el botón "YELLOW" (AMARILLO) para confirmar.

### pulse dos veces el botón "RED" (ROJO) para eliminar el programa.

**a. DELETE (ELIMINAR)**

**b. RENAME (CAMBIAR NOMBRE)**

Pulse el botón " $\blacktriangle/\blacktriangledown$ " para seleccionar el programa y pulse el botón "GREEN" (VERDE) para cambiar el nombre del programa. Pulse el botón "◀/▶" para seleccionar el elemento que desea cambiar y pulse el botón " $\blacktriangle/\blacktriangledown$ " para seleccionar un elemento diferente.

Pulse el botón " $\blacktriangle$ / $\blacktriangledown$ " para seleccionar el programa y

**c. SWAP (ALTERNAR)** Pulse el botón " $\blacktriangle$ / $\blacktriangledown$ " para seleccionar el canal y pulse el

Pulse el botón "MENU" para confirmar.

botón "YELLOW" (AMARILLO) para alternar. Pulse el botón " $\blacktriangle/\blacktriangledown$ " para seleccionar el

# **d. SKIP (OMITIR)**

Pulse el botón " $\blacktriangle/\blacktriangledown$ " para seleccionar el canal que desea omitir y pulse el botón "BLUE" (AZUL) para omitir. Pulse nuevamente el botón "BLUE" (AZUL) para cancelar el ajuste.

Pulse el botón " $\triangle$ / $\blacktriangledown$ " para seleccionar el canal y pulse el botón "FAV" para etiquetar el canal como favorito.

# de DTV. Pulse el botón "MENU" para regresar al menú anterior. Pulse el botón "EXIT" para salir del menú. Pulse "RED" (ROJO) para guardar el programa. 5. Pulse el botón " $\blacktriangle/\blacktriangledown$ " para seleccionar "Programme"

4. Pulse el botón " $\blacktriangle/\blacktriangledown$ " para seleccionar "ATV Manual Scan" (Exploración manual ATV) y pulse el botón " $\blacktriangleright$ " o el botón "ENTER" para realizar la búsqueda manual

Edit" (Editar programa) y pulse el botón " $\blacktriangleright$ " o el botón "ENTER" para ingresar.

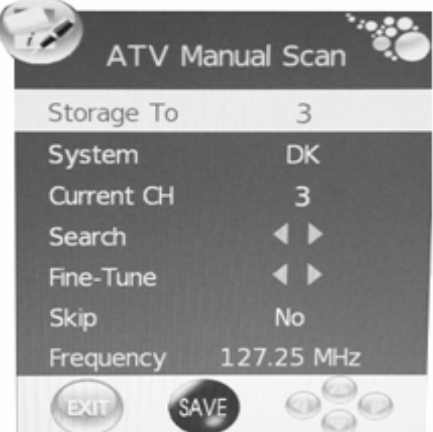

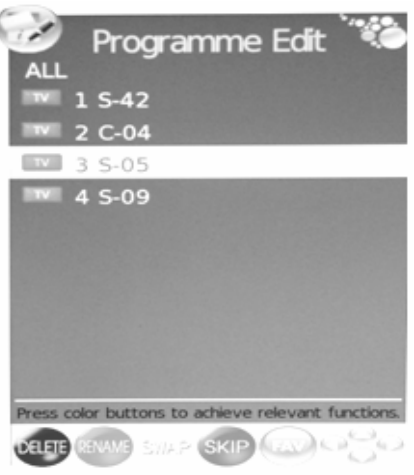

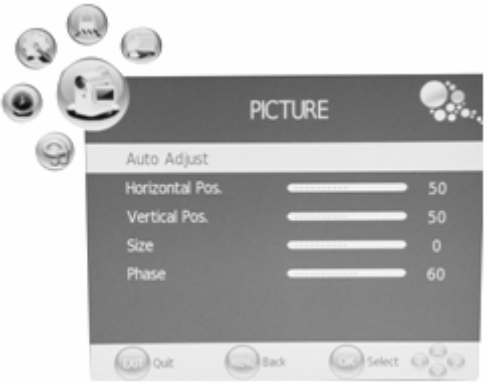

o el botón "ENTER" para realizar el ajuste automático.

- 3. Pulse el botón " $\blacktriangle/\blacktriangledown$ " para seleccionar "Horizontal Pos." (Posición Horizontal). y pulse el botón " $\blacktriangleleft$ / $\blacktriangleright$ " para ajustar.
- 4. Pulse el botón " $\blacktriangle$ / $\blacktriangledown$ " para seleccionar "Vertical Pos." (Posición Vertical). y pulse el botón " $\blacktriangleleft$ / $\blacktriangleright$ " para ajustar.
- 5. Pulse el botón " $\blacktriangle$ / $\blacktriangledown$ " para seleccionar "Size" (Tamaño) y pulse el botón " $\blacktriangle$ / $\blacktriangleright$ " para ajustar.
- 6. Pulse el botón " $\blacktriangle$ / $\blacktriangledown$ " para seleccionar "Phase" (Fase) y pulse el botón " $\blacktriangleleft$ / $\blacktriangleright$ " para ajustar.

# **CANAL DTV**

- 1. Pulse el botón "MENU" para ingresar al menú OSD. Enseguida, pulse el botón " $\blacktriangleleft$ / $\blacktriangleright$ " para seleccionar el menú "CHANNEL" (CANAL). Ingrese al menú "CHANNEL" (CANAL) pulsando el botón " $\blacktriangledown$ " o el botón "ENTER".
- 2. Pulse el botón " $\blacktriangle/\blacktriangledown$ " para seleccionar "Auto Scan" (Exploración automática) y pulse el botón " $\blacktriangleright$ " o el botón "ENTER" para realizar la búsqueda automática. Pulse el botón "MENU" para regresar al menú anterior. Pulse el botón "EXIT" para salir. Nota: Buscar la plataforma tardará bastante tiempo, ¡sea paciente!

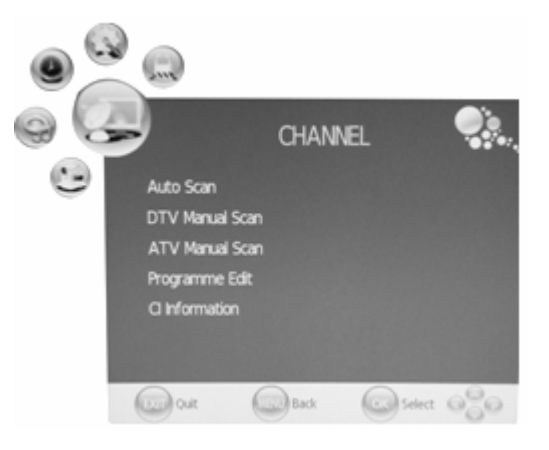

- 3. Pulse el botón " $\blacktriangle/\blacktriangledown$ " para seleccionar "DTV Manual Scan" (Exploración manual DTV) y pulse el botón " $\blacktriangleright$ " o el botón "ENTER" para realizar la búsqueda manual de DTV. Pulse el botón "MENU" para regresar al menú anterior. Pulse el botón "EXIT" para salir del menú.
- 4. Pulse el botón " $\blacktriangle/\blacktriangledown$ " para seleccionar "ATV Manual Scan" (Exploración manual ATV) y pulse el botón " $\blacktriangleright$ " o el botón "ENTER" para realizar la búsqueda manual de DTV. Pulse el botón "MENU" para regresar al menú anterior. Pulse el botón "EXIT" para salir del menú. Pulse "RED" (ROJO) para guardar el programa
- 5. Pulse el botón " $\blacktriangle/\blacktriangledown$ " para seleccionar "Programme Edit" (Editar programa) y pulse el botón " $\triangleright$ " o el botón "ENTER" para ingresar.
- 6. Pulse el botón " $\blacktriangle/\blacktriangledown$ " para seleccionar "CI Information" (Información CI) y pulse el botón " $\blacktriangleright$ " o el botón "ENTER" para ingresar.

**Nota: La imagen proporcionada es solo para referencia ya que la información mostrada será diferente de acuerdo a la diferente tarjeta CI.** 

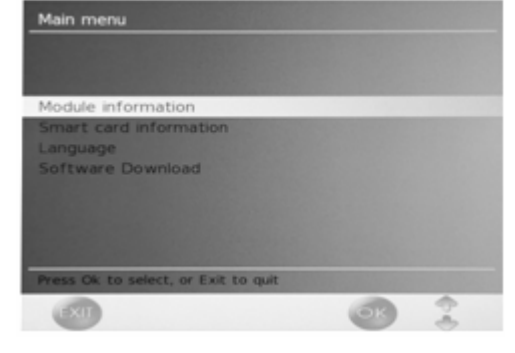

# **Funciones DTV**

# **Lista de favoritos**

Cuando se seleccione la fuente como DTV, los usuarios pueden ingresar a FAVOURITE LIST (LISTA DE FAVORITOS) pulsando el botón "FAV". La ventana "FAVOURITE LIST" se ilustra como sigue:

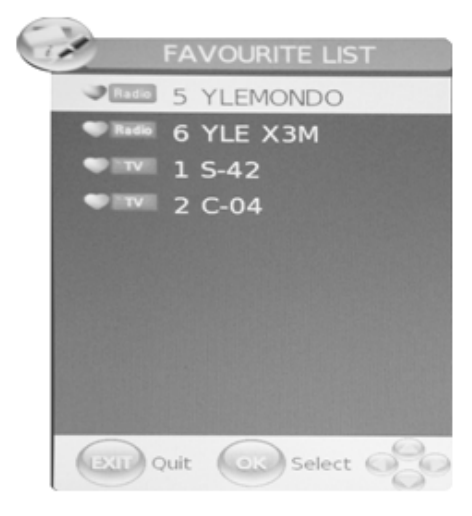

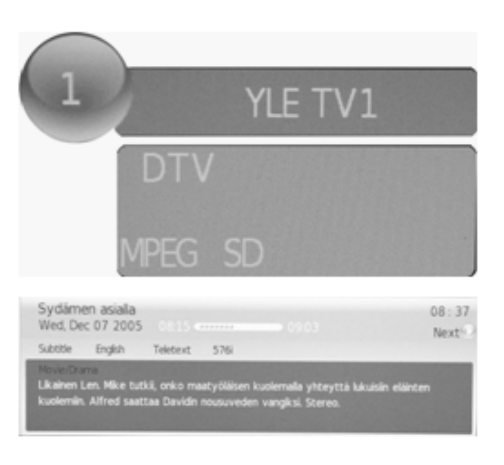

#### **Información de programa**

Al seleccionar la fuente como DTV, puede pulsar el botón "INFO" para mostrar la información del canal. La ventana PROGRAM INFORMATION se ilustra como sigue:

# **Audio**

Al seleccionar la fuente como DTV, los usuarios pueden ingresar a "Audio cannel" (Canal de audio) pulsando el botón "AUDIO". La ventana "channel audio" se ilustra como sigue:

Pulse el botón " $\blacktriangleleft$ / $\blacktriangleright$ " para seleccionar el "Sound Mode" (Modo de sonido) tal como "L&R", "R&R", "L&L".

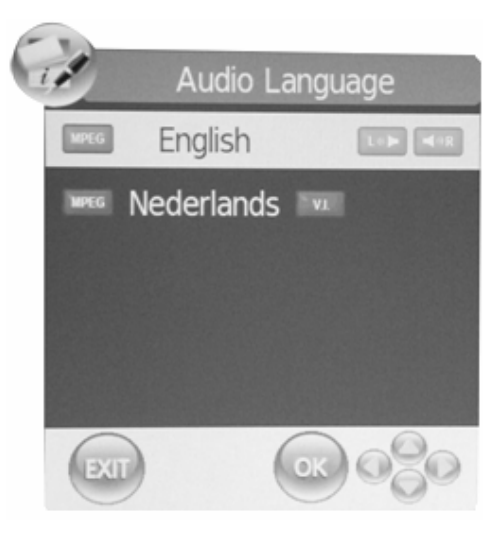

## **Guía de programa electrónica**(**EPG**)

La guía de programa electrónica proporciona la información del programa que será emitido en ese momento o en el futuro. El sistema mostrará la ventana EPG pulsando el botón "EPG". Se visualiza la información de DATE (FECHA) y TIME (HORA) a la derecha de la ventana. El lado izquierdo muestra todos los canales. El lado derecho muestra los programas en el canal. El programa seleccionado también se muestra en la parte superior de la pantalla. Cuando haya seleccionado un programa, puede pulsar el botón "INFO" para mostrar los detalles del programa. Pulse el botón "YELLOW" (AMARILLO) para seleccionar la fecha y pulse el botón " $\blacktriangleleft$ / $\blacktriangleright$ " para cambiar el día.

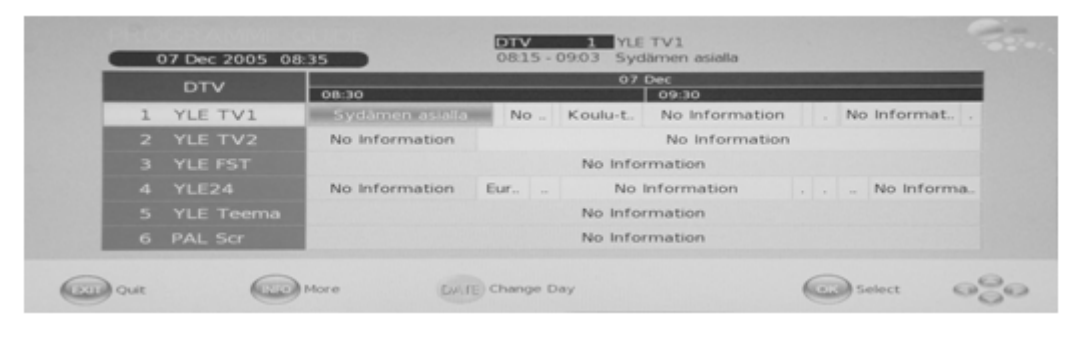

## **Cambiar entre DTV/Radio**

El botón "TV/RADIO" se usa para cambiar entre los programas de DTV y las emisiones digitales de radio.

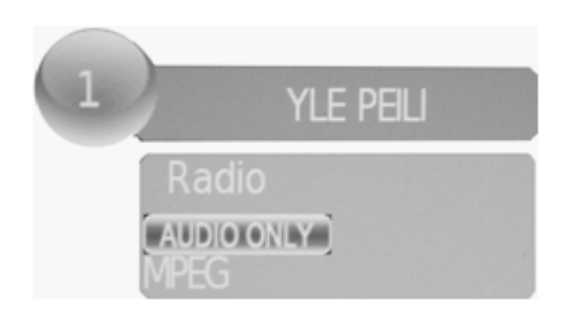

#### **Subtítulos**

Al seleccionar la fuente como DTV, los usuarios pueden ver los subtítulos (depende de la emisora) pulsando el botón "SUBTITLE".

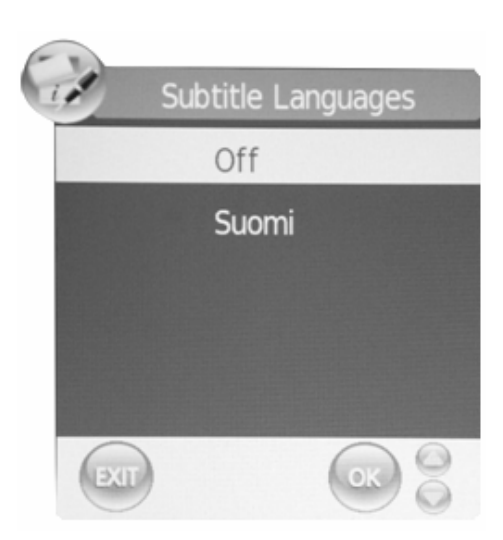

# **Manual de DVD**

#### **REPRODUCCIÓN BÁSICA**

#### **Preparación**

Pulse el botón TV/AV en el panel delantero o el botón SOURCE (FUENTE) para seleccionar la fuente del DVD.

#### **Reproducción básica**

1. Pulse EJECT (EXPULSAR) para abrir la bandeja del disco.

Coloque un disco sobre la bandeja, (Si no hay ningún disco colocado sobre la bandeja de disco en el modo DVD, se visualizará OPEN (ABRIR) en la pantalla todo el momento).

Solo existe un tamaño de disco. Coloque el disco en la guía correcta sobre la bandea de disco. Si el disco se encuentra fuera de la guía, podría averiar el disco y ocasionar que el reproductor de DVD funcione incorrectamente. No coloque un disco que no se pueda reproducir en este reproductor de DVD.

**2.** Pulse EJECT (EXPULSAR) para cerrar la bandeja del disco. Iniciará automáticamente la reproducción.

Algunos discos podrían no reproducirse automáticamente, puede pulsar el botón PLAY/PAUSE o ENTER para iniciar la reproducción.

Algunos discos podrían iniciar la reproducción con un menú. Use el botón de cursor en el mando a distancia para seleccionar las opciones del menú y pulse PLAY/PAUSE o ENTER para iniciar, o pulse los dígitos para seleccionar las opciones del menú directamente.

#### **Pausar la reproducción**

Pulse PLAY/PAUSE o ENTER para pausar la reproducción (modo fijo). El sonido será anulado durante el modo fijo.

Pulse PLAY/PAUSE o ENTER para reanudar la reproducción de forma normal.

#### **Detener reproducción**

1. Pulse el botón STOP  $\Box$  (DETENER) para ir al modo de suspensión, la pantalla del TV mostrará el logotipo de inicio. Para algunos discos el reproductor puede recuperar la ubicación donde se detuvo, como en los DVDs y los CDs de audio. Pulse PLAY/PAUSE o ENTER para reanudar la reproducción desde la ubicación donde se detuvo la reproducción.

2. Pulse dos veces STOP (DETENER) para detener la reproducción completamente.

#### **Anterior y Siguiente**

Durante la reproducción, pulse la tecla PREV  $\blacktriangleright$ para regresar al inicio de este capítulo, después cada vez que pulse esta tecla se omitirá un capítulo hasta llegar al inicio del disco. (nota: La función del disco podría variar dependiendo del formato del disco)

Cada vez que pulse la tecla NEXT  $M$  durante la reproducción se omitirá el capítulo actual y se reproducirá el siguiente.

#### **Avanzar y retroceder rápidamente**

**Pulse F.FWD**  $\rightarrow$  para avanzar rápidamente por el disco. Cada vez que pulse el botón **F.FWD**  $\rightarrow$ , la velocidad del movimiento de avance rápidamente cambia. Tiene un ciclo de 2x, 4x, 8x, 16x, 32x y normal.

Pulse PLAY/ENTER para reanudar la reproducción de forma normal.

Pulse F.REV <a>
para retroceder rápidamente por el disco. Cada vez que pulse el botón F.REV  $\blacktriangleleft$ , la velocidad del movimiento de retroceso rápidamente cambia. Tiene un ciclo de 2x, 4x, 8x, 16x, 32x y normal.

Pulse PLAY/ENTER para reanudar la reproducción de forma normal.

#### **ZOOM**

Pulse este botón para alargar o acortar la imagen. Cada vez que pulse la imagen cambiará, en el modo de zoom pulse los botones de navegación para mover la imagen visualizada en la pantalla.

#### NOTA IMPORTANTE:

**TODAS LAS FUNCIONES QUE SE DESCRIBEN SON PARA LOS DISCOS DE DVD. SI REPRODUCE OTRO FORAMTO DE DISCO, LA OPERACIÓN Y LA INFORMACIÓN MOSTRADA EN LA PANTALLA PODRÍA SER DIFERENTE.** 

# **SUBTÍTULOS**

Pulse "SUBTITLE", la pantalla mostrará "SUBTI-TLE 01/XX XXXXX", "01" indica el número ordinal de este idioma; "XX" indica el número total de idiomas; "XXXXX" indica el idioma del país, (el número de idioma depende del disco). Esta función puede seleccionar hasta 32 idiomas visualizados en pantalla.

### **REPETIR**

Pulse varias veces el botón REPEAT (REPETIR) para llegar a modo de reproducción deseado. DVD Repetir capítulo, repetir título, repetir todo CD Repetir pista, repetir todo MP3 Sencillo, Repetir una, Repetir carpeta, Carpeta, Aleatorio

### **REPETIR A-B**

Pulse A-B para marcar el punto inicial, pulse nuevamente para establecer el punto final para completar el ajuste. La sección seleccionada A-B se repetirá inmediatamente.

Pulse nuevamente la repetición A-B para cancelar esta función.

## **ÁNGULO**

Al disfrutar de deportes, conciertos o de obras de teatro, pulse esta tecla para ver algunas acciones en diferentes ángulos. (Válido para discos que incluyan esta función. Al usar un disco grabado en varios ángulos puede ver la escena desde diferentes ángulos, por ejemplo, al frente, lateral, vista completa y escena exterior.)

#### **MENÚ**

Pulse esta tecla para visualizar el menú raíz, seleccione el elemento de acuerdo a sus preferencias. (Esta función no se activa con un DVD que tenga un menú multi capa.).

#### **PROGRAMA**

Al reproducir discos, pulse "PROGRAM" (PROGRAMA) para ingresar al modo de programa. Pulse los botones de dígitos para seleccionar el número de programa que desea, al terminar, mueva el cursor para seleccionar "START" (INICIAR). Este iniciará la reproducción del programa. Si desea cancelar esta función, pulse "STOP" (DETENER), después pulse PLAY/PAUSE o ENTER NOTE. Esta función no es válida para MP3.

### **AUDIO**

Pulse esta tecla para cambiar el modo de audio.

Como por ejemplo; Audio 1/2; AC 3 2 CH English Audio 2/2; AC 3 5.1CH English

Si reproduce un CD, pulse este botón para alternar entre mono izquierdo, mono derecho, Mix-Mono y estéreo.

Nota: Al pulsar este botón de forma continua, debe esperar un intervalo de más de 3 segundos.

#### **TÍTULO/PBC**

Con algunos DVDs al pulsar esta tecla se visualizará el menú de títulos. Puede usar los botones de dígitos para seleccionar el elemento de su preferencia.

# **EPRODUCCIÓN DE FUNCIONES ESPECIALES**

Puede ver el CD de imágenes Kodak y el CD de imágenes JPEG en este TV.

## **Reproducción**

Inserte una CD de imágenes Kodak o un CD de imágenes JPEG en la bandeja y el disco será cargado automáticamente. Si se puede identificar el tipo de disco, el reproductor empezará a mostrar las imágenes un por una (modo de pase de diapositivas). Si se visualiza el menú de navegación use los botones de navegación para seleccionar un archivo, después pulse el botón ENTER.

Cada imagen en el CD se visualizará consecutivamente en un pase de diapositivas y será escalada para ocupar toda la pantalla del TV. Algunos modos de transición del pase de diapositivas se proporcionan usando la tecla "PROGRAM" (PROGRAMA) para realizar la selección. El usuario puede ajustar los efectos de transición para cada imagen.

Para visualizar una imagen de forma indefinida, pulse la tecla "PAUSE" (PAUSA). Para ver la imagen siguiente o anterior pulse la tecla "NEXT" (SIGUIENTE) o "PREV" (ANTERIOR). Para reanudar al pase de diapositivas pulse la tecla "ENTER".

Pulse el botón STOP (DETENER) para previsualizar las fotos en una carpeta, pulse los botones de navegación para girar una imagen.

# **ZOOM**

Proporcionamos la función de zoom in/out (acercar/alejar) para las imágenes, pulse la tecla de ZOOM para ejecutar la función de zoom y seleccionar la escala de ampliación de zoom pulsando los botones  $\blacktriangleright$  y  $\blacktriangleleft$ .

## **FUNCIÓN DE PROTECTOR DE PANTALLA**

Si esta unidad permanece inactiva durante 3 minutos, entrará al modo de dormir con el protector de pantalla. En este modo, puede pulsar cualquier tecla en el mando a distancia o en el panel delantero para activar la unidad.

Puede establecer la función de PROTECTOR DE PANTALLA en OFF (DESACTIVADO) en la PÁGINA DE CONFIGURACIÓN GENERAL de CONFIGURACIÓN DEL SISTEMA DVD.

# **REPRODUCCIÓN MP3**

Al reproducir un disco MP3, se visualizará automáticamente un menú de navegación. En el menú. Use los botones de navegación ARRIBA o ABAJO para seleccionar la carpeta. Enseguida pulse PLAY/PAUSE o ENTER para ingresar a la carpeta. Use los botones de navegación ARRIBA o ABAJO para seleccionar el archivo y pulse PLAY/PAUSE o ENTER. Al pulsar el botón de navegación de la izquierda lo llevará al menú de la pantalla anterior.

# **INTRODUCCIÓN A LA FUNCIÓN DE LOS DISCOS MPEG4**

MPEG-4 es un código de vídeo y audio estándar lanzado por MPEG (Abreviación de "Moving Pictures Experts Group"). VCD está basado en la tecnología MPEG-1 y DVD está basado en MPEG-2, MPEG-4 toma ventaja del ancho de banda

angosto, proporcionando la mejor calidad de imagen por medio de la compresión y transmisión de datos en la tecnología de reconstrucción de cuadro. Los datos de audio se comprimen en el estándar WMA o MP3. MPEG-4 es el estándar de la tecnología de compresión más avanzada. En el campo de AV. Tiene la velocidad de compresión más alta. Por medio de la tecnología MPEG-4, podemos codificar y comprimir una película de DVD en uno ó dos discos CD-R con muy buena calidad de imagen, o puede quemar varias películas con la misma calidad que la de VCD en un disco CD-R, o puede quemar varias películas que tienen las misma calidad que un DVD en un disco DVD-ROM. Nota:

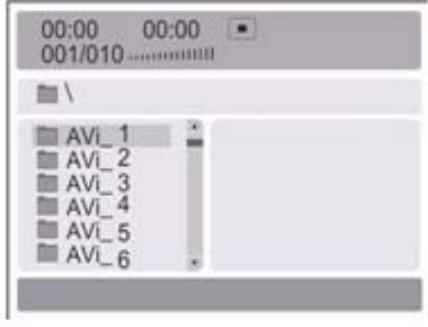

1. Los discos MPEG-4 en el mercado ahora cuentan con muchos formatos diferentes, como por ejemplo, XVID, AVI, RM etc. Pero algunos discos que tienen el logotipo "MPEG-4" en el mercado no están codificados con la tecnología MPEG. Es normal que algunos de los discos no se puedan reproducir bien en este reproductor debido al incorrecto estándar de codificación.

# **CONFIGURACIÓN DEL SISTEMA DE DVD**

#### Proceso de configuración general

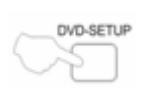

Pulse el botón DVD-SETUP, se visualizará la página de configuración general y la página de preferencia, pulse  $\triangle$  o  $\nabla$  para seleccionar, el elemento, después pulse ▶ para ingresar al menú secundario.

Pulse  $\triangle$  o  $\nabla$  para seleccionar, después pulse PLAY/PAUSE o ENTER para confirmar.

Pulse DVD SETUP varias veces para salir de los menús de configuración.

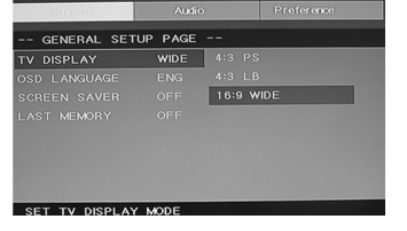

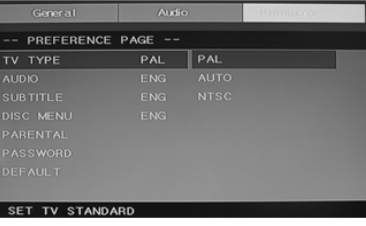

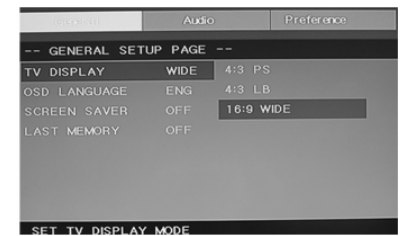

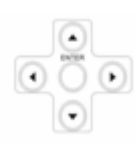

# **Página de configuración general DESCRIPCIÓN DE LA RELACIÓN DE ASPECTO**

Al usar el DVD con el TV interno, seleccione 4:3/LB.

*La siguiente información aplica solamente cuando la salida de DVD está conectada a un TV externo.*

 $4:3$  /PS (PS=Pan y Scan)

Podría seleccionarlo si cuenta con una TV de relación de aspecto normal (4:3), aunque NORMAL/LB (formato buzón) es la elección más común (formato buzón). En el modo PS, el material de pantalla ancha se ajustará a la pantalla, pero cortando los extremos izquierdo y derecho de la imagen de la película original. Para utilizar esta función, el disco debe estar especialmente codificado. Estos discos no son muy comunes.

 $\bullet$  4:3/LB (LB=Formato buzón)

Podría seleccionar este si cuenta con un TV de relación de aspecto normal (4:3). El material de pantalla ancha se mostrará en una forma no alterada pura, permitiendo que se vea toda el área de la imagen por completo de la película original sin ningún recorte en alguno de sus lados. Aparecerán barras negras encima y abajo de la imagen.

 $\bullet$  16.9

Podría seleccionar este si cuenta con un TV de pantalla ancha (16:9), podrían aparecer barras negras aún en la parte superior e inferior de la imagen incluso al usar un TV de pantalla ancha, esto se debe a que algunos directores de cine prefieren usar las relaciones de aspecto de pantalla ancha, por ejemplo, 2.35:1. Esto normalmente estará indicado en el empaque del DVD.

# **CONFIGURACIÓN DEL SISTEMA DE DVD (CONTINUACIÓN)**

**Página de configuración general** 

Visualización del TV: El usuario puede seleccionar diferentes modelos de anchura de visualización como las de 4:3 PS, 4:3 LB, 16:9 WIDE (ANCHA).

 **Idioma de visualización en pantalla (OSD):**  Los usuarios pueden seleccionar el idioma de

visualización en pantalla.

más de 3 minutos.

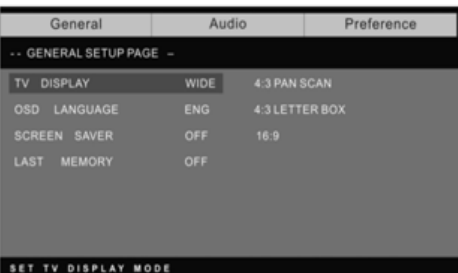

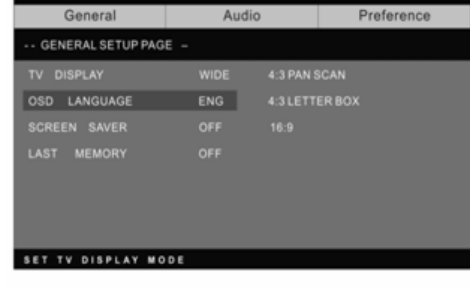

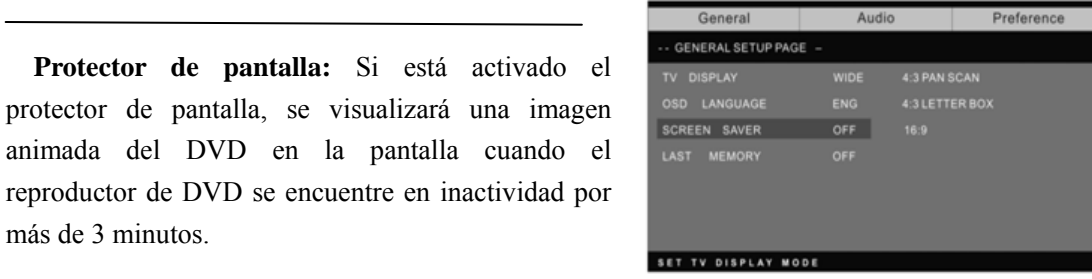

 **Última memoria:** Memoriza el capítulo que ha visto recientemente. Cuando está activada la última memoria, si enciende nuevamente el DVD después de haberlo apagado, se visualizará desde el capítulo que se visualizaba cuando se apagó el DVD.

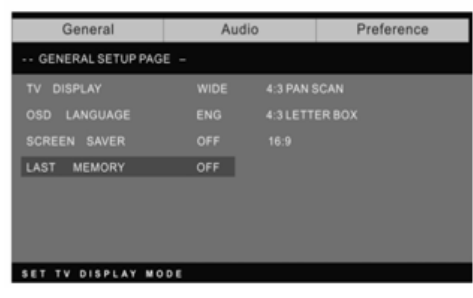

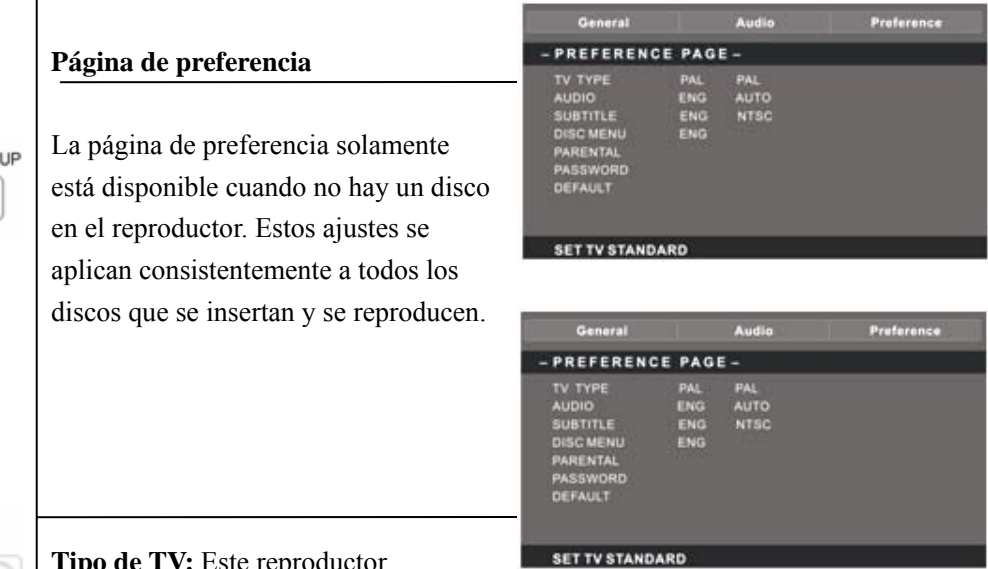

**Tipo de TV:** Este reproductor

Es compatible con diferentes salidas de TV, incluyendo los sistemas Auto, NTSC y PAL.

Usualmente ajústelo en Auto.

Parental: el control parental funciona junto con los diferentes tipos de censura asignados a los DVDs. Estos tipos de censura le ayudan a controlar los tipos de DVDs que la familia puede visualizar, existen hasta 8 tipos de censura para los DVDs.

## **Nota:**

DVD-SET

Para cambiar este ajuste debe ingresar su contraseña. (la contraseña inicial es 8888)

## **Cambio de contraseña:**

Puede cambiar su contraseña introduciendo 4 dígitos. Debe confirmar los 4 dígitos antes de que se pueda aceptar la nueva contraseña.

NOTA: Si olvida su contraseña o introduce una contraseña accidentalmente, introduzca 8888, esto le ayudará a obtener nuevamente el control.

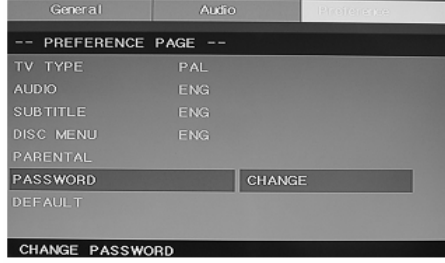

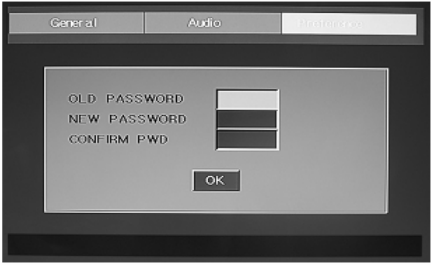

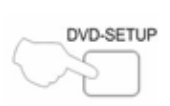

#### **Default (Predeterminado):**

Restaura todos los ajustes (excepto la contraseña y el estado de bloqueo parental) para este reproductor de DVD a los ajustes originales de los fabricantes, pulse ENTER para realizar la restauración.

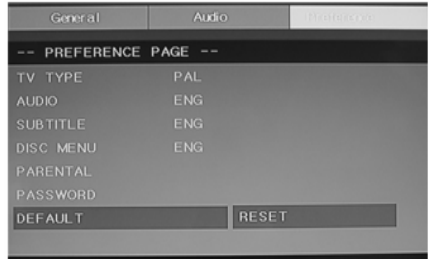

LOAD FACTORY

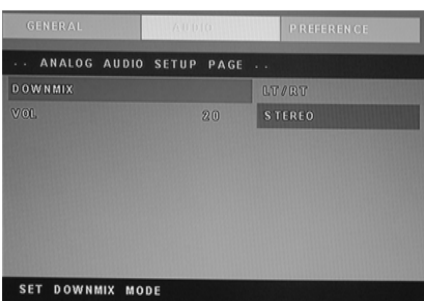

### **Nota:**

Algunas funciones podrían no estar disponibles dependiendo del tipo de disco. **ANALOG AUDIO SETUP PAGE (PÁGINA DE CONFIGURACIÓN DE AUDIO ANALÓGICO)** 

1. Pulse el botón de DVD-SETUP (CONFIGURACIÓN DE DVD), se visualizará la página de configuración de audio analógico y la página de preferencias.

2. Pulse  $\triangle$  o  $\nabla$  para seleccionar, el elemento, después pulse  $\nabla$  para ingresar al menú secundario.

3. Pulse  $\triangle$  o  $\nabla$  para seleccionar, después pulse PLAY/PAUSE o ENTER para confirmar.

4. Pulse DVD SETUP varias veces para salir de los menús de configuración.

**Nota 1:** Si el DVD cuenta con el terminal USB y CARD, puede usar la función con estas operaciones como las que se describen a continuación. Cuando la fuente actual es DVD, pulse el botón "USB/CR" para mostrar el umbral. Pulse el botón " $\blacktriangle/\blacktriangledown$ " para seleccionar "USB" o "CARD" y pulse el botón "ENTER" para confirmar. Pulse el botón " $\blacktriangle/\blacktriangledown$ " para seleccionar el elemento que desea reproducir y pulse el botón "ENTER" para reproducir. Pulse el botón " $\blacktriangleleft$ " para regresar al catálogo anterior cuando haya introducido un subdirectorio al menos. Pulse el botón " Il para iniciar la reproducción o para pausarla. Pulse el botón "Il para detener. Pulse " para reproducir hacia atrás. Pulse el botón " " para reproducir hacia delante. Pulse el botón "  $\mathbf{H}$ " para omitir el capítulo anterior. Pulse el botón " $\mathbf{H}$ " para omitir el siguiente capítulo. **Nota 2:** La temperatura de operación del DVD es de 0 ℃ a 40 ℃.

# **DISCOS REPRODUCIBLES**

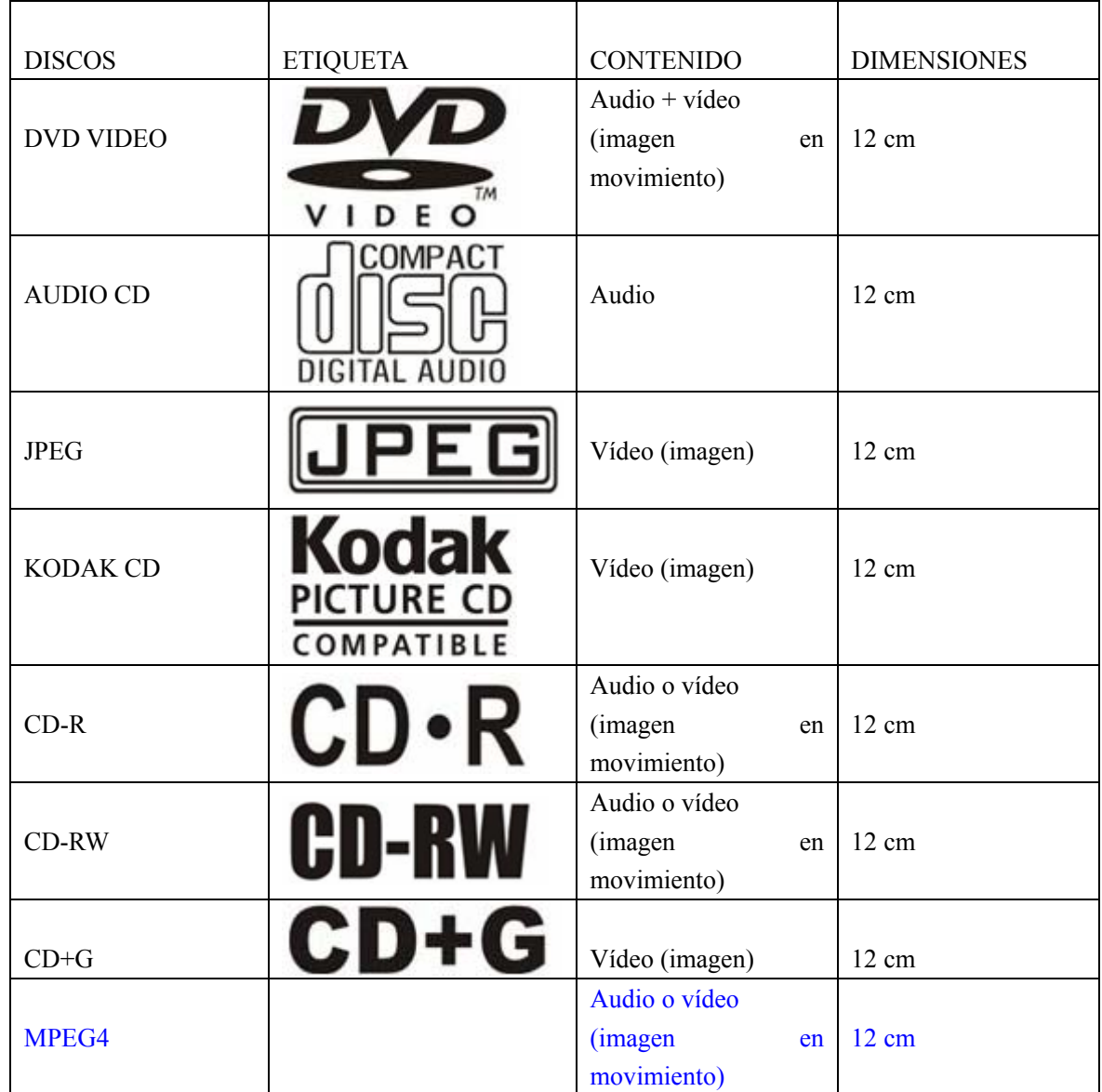

Se pueden reproducir los siguientes discos:

Discos compatibles DVD, VCD, CD-R, CD-RW, SVCD, DVCD, HDCD, JPEG, CD+G, MPEG-4 KODAK CD, WMA.

- $\bullet$  No puede reproducir discos diferentes a aquellos listados anteriormente.
- z No puede reproducir discos que no estén estandarizados, aún cuando estén etiquetados como los antes descritos.
- z El desempeño de los discos CD-R o CD-RW depende del modo en el que lo haya quemado. En muy pocos casos, su desempeño podría no ser muy bueno o incluso no se podrían reproducir.

# **PROTECCIÓN DE DISCOS Y CARACTERÍSTICAS DEL DVD**

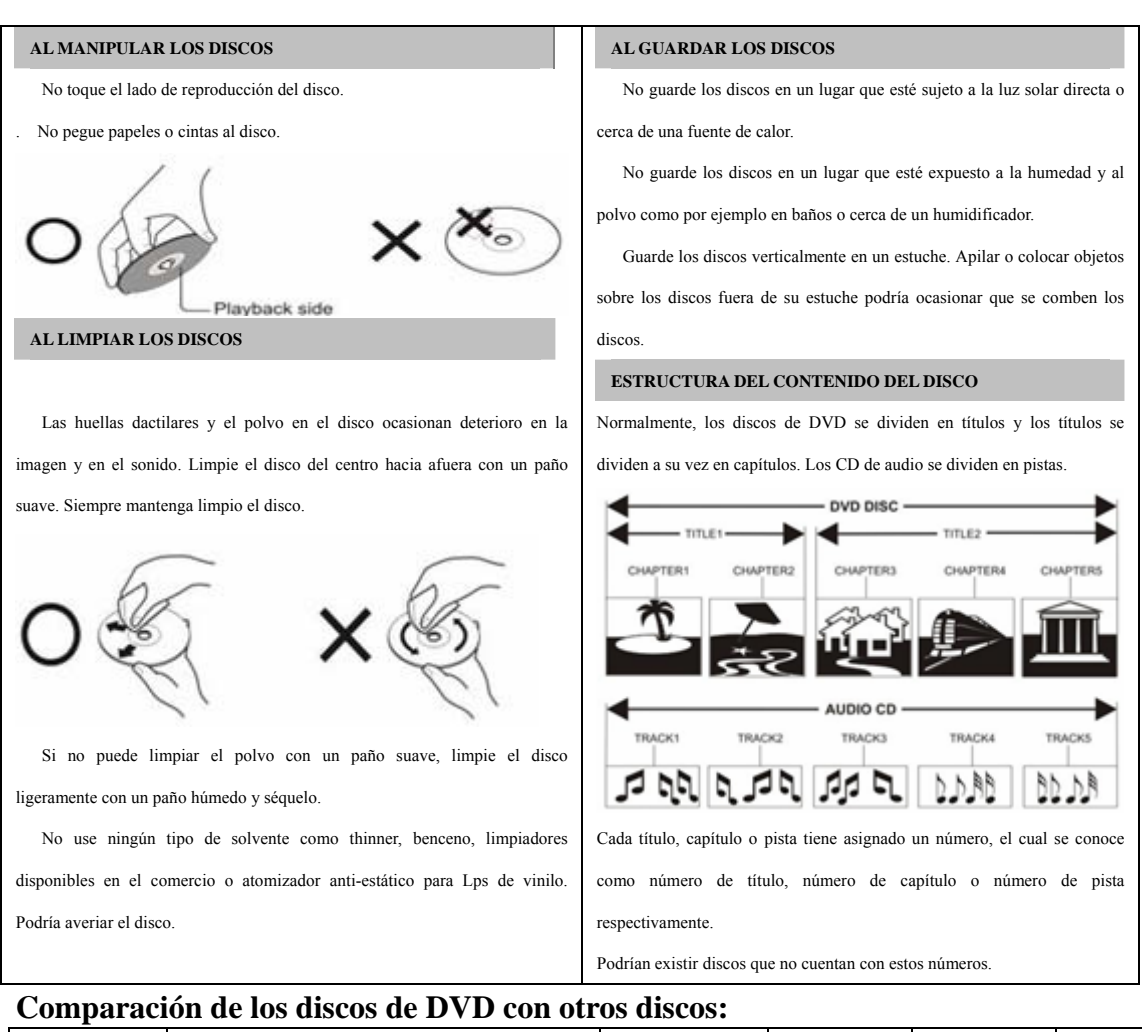

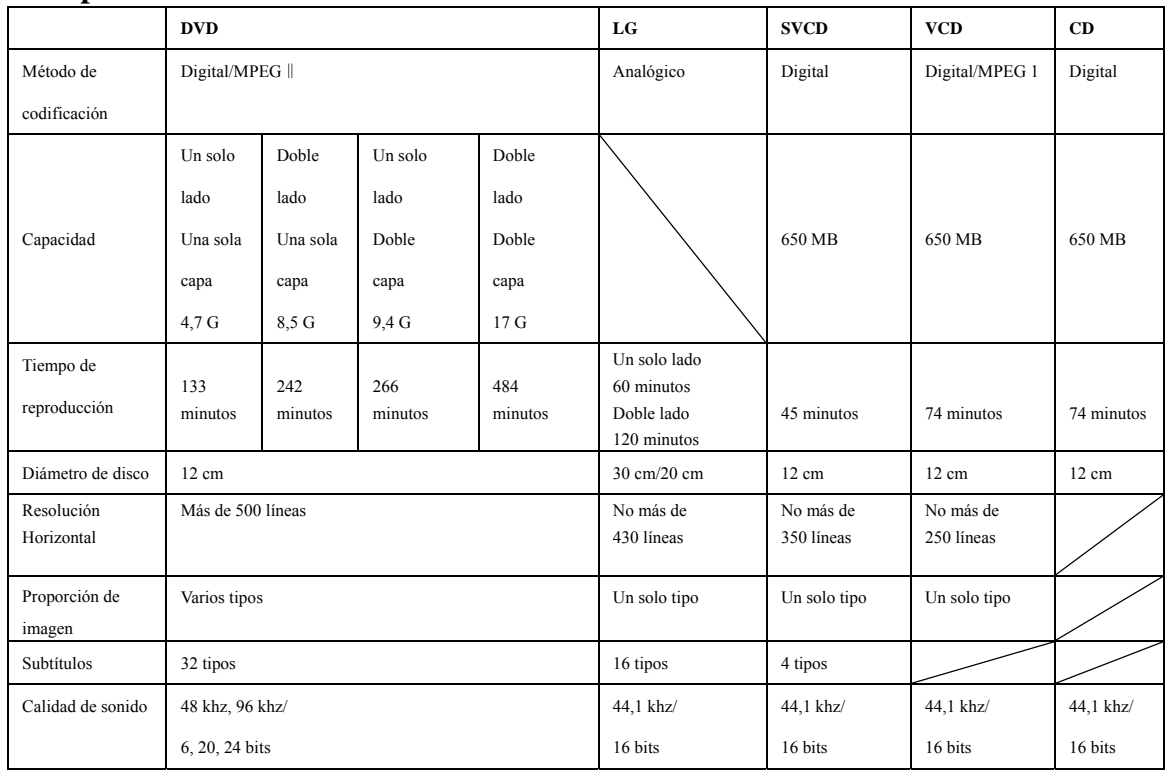

# **ESPECIFICACIONES**

# **ENTRADA RGB**

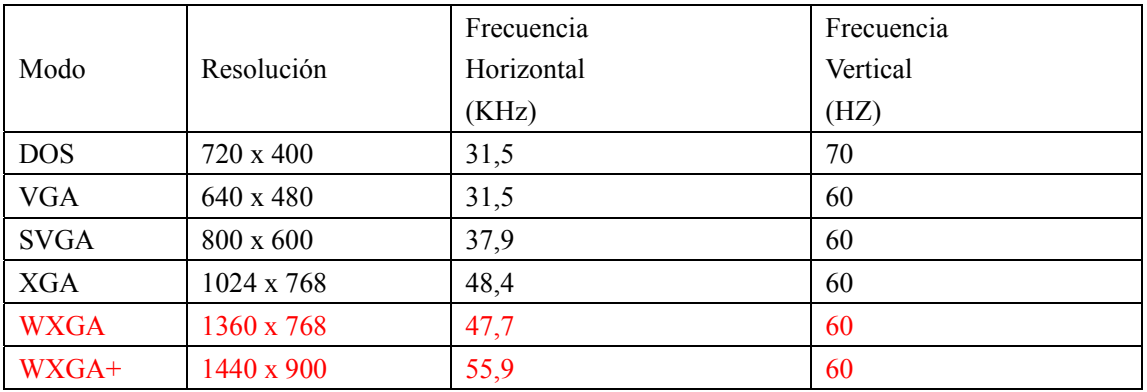

\*1360 x 768 solamente se usa para TV de LCD de 22" y 23".

\*1440 x 900 solamente se usa para TV de LCD de 19".

# **ENTRADA HDMI**

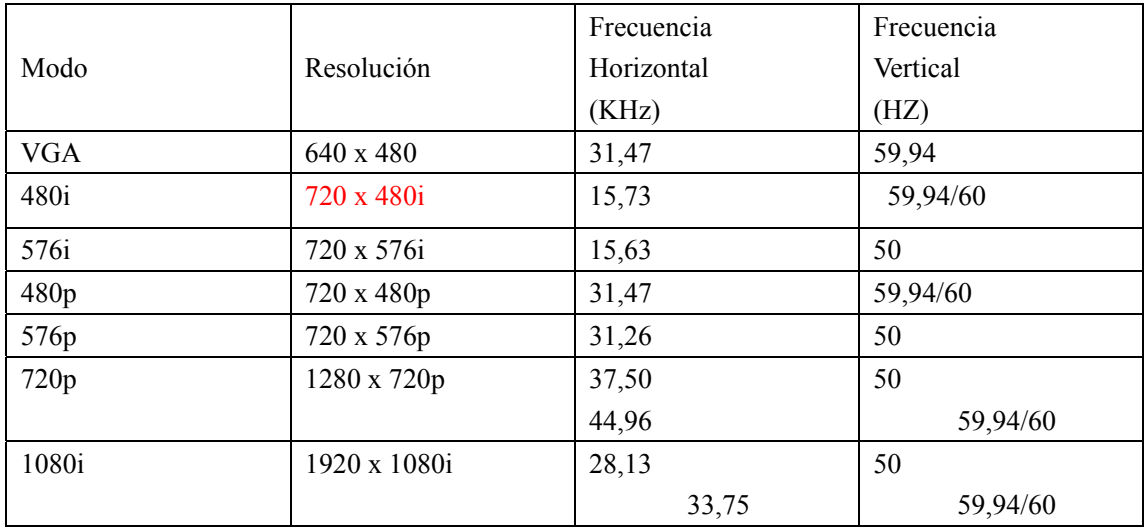

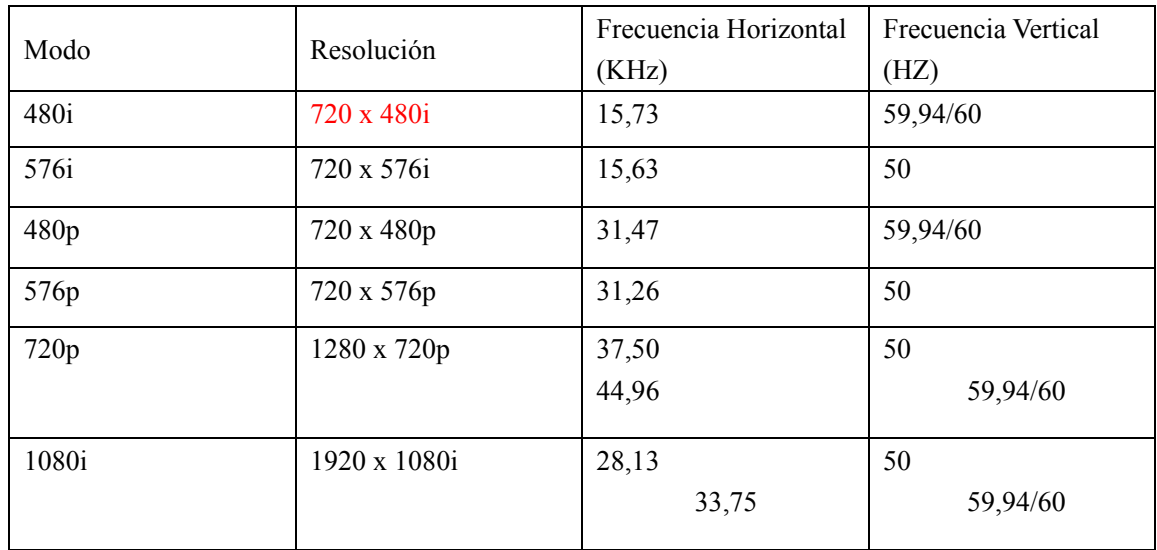

# **ENTRADA DE VÍDEO COMPONENTE (YPbPr)**

# **Resolución de problemas**

Antes de ponerse en contacto con personal de servicio, verifique la siguiente tabla para posibles soluciones.

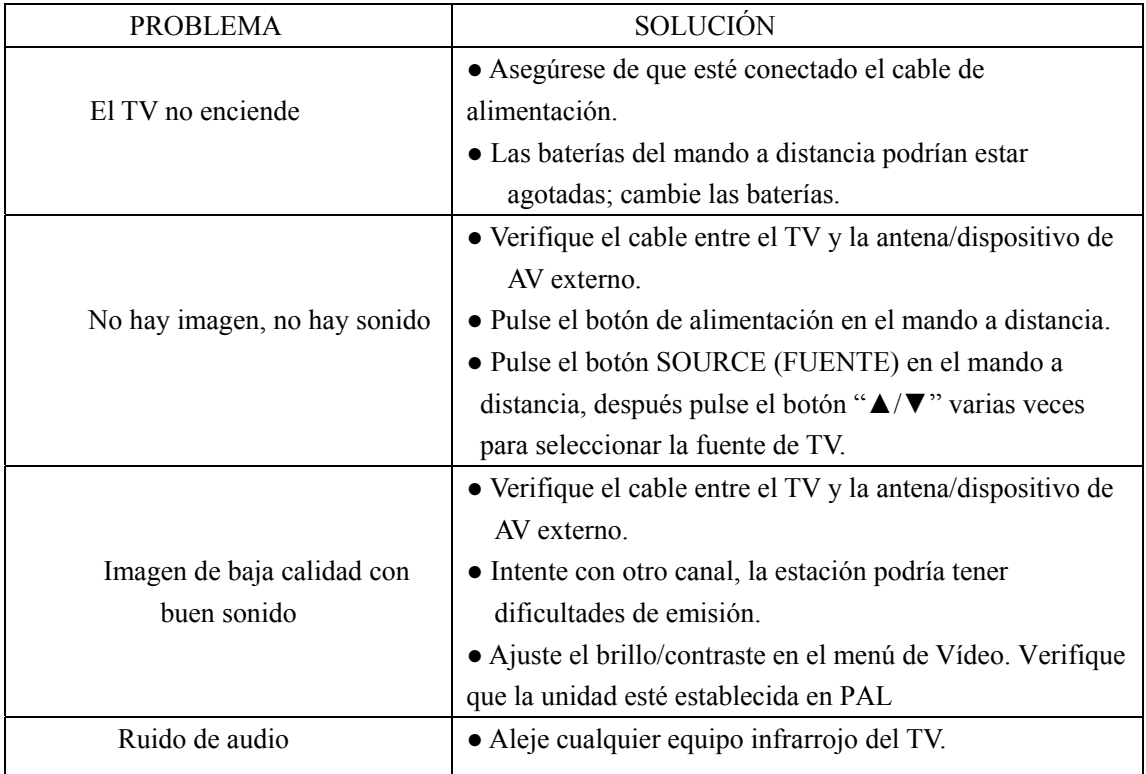

El panel LCD TFT consiste de pixeles secundarios que requieren de sofisticada tecnología para producirse. Sin embargo, podría existir un número pequeño de pixeles brillantes u oscuros en la pantalla. Estos pixeles no tendrán ningún impacto en el desempeño del producto.

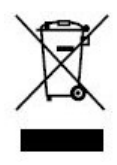

Si en el futuro necesita deshacerse de este producto, tenga en cuenta lo siguiente: no debe deshacerse de los residuos de productos eléctricos como si fueran residuos domésticos. Por favor, recicle en los sitios en los que esto sea posible. Acuda a las autoridades locales o al vendedor en busca de asesoramiento sobre reciclaje. (Directiva sobre residuos eléctricos y equipos electrónicos).

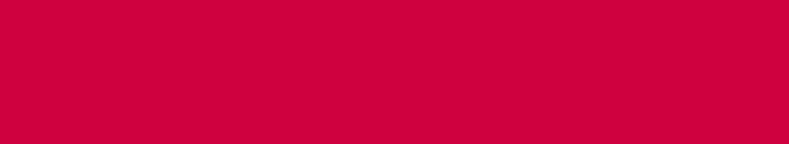